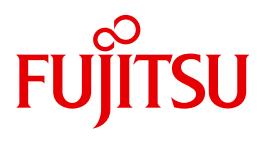

# WebTransactions V7.5

Template Language

Edition August 2010

# **Comments**… **Suggestions**… **Corrections**…

The User Documentation Department would like to know your opinion on this manual. Your feedback helps us to optimize our documentation to suit your individual needs.

Feel free to send us your comments by e-mail to: [manuals@ts.fujitsu.com](mailto:manuals@ts.fujitsu.com)

# **Certified documentation according to DIN EN ISO 9001:2008**

To ensure a consistently high quality standard and user-friendliness, this documentation was created to meet the regulations of a quality management system which complies with the requirements of the standard DIN EN ISO 9001:2008.

cognitas. Gesellschaft für Technik-Dokumentation mbH [www.cognitas.de](http://www.cognitas.de)

# **Copyright and Trademarks**

Copyright © Fujitsu Technology Solutions GmbH 2010.

All rights reserved. Delivery subject to availability; right of technical modifications reserved.

All hardware and software names used are trademarks of their respective manufacturers.

# **Contents**

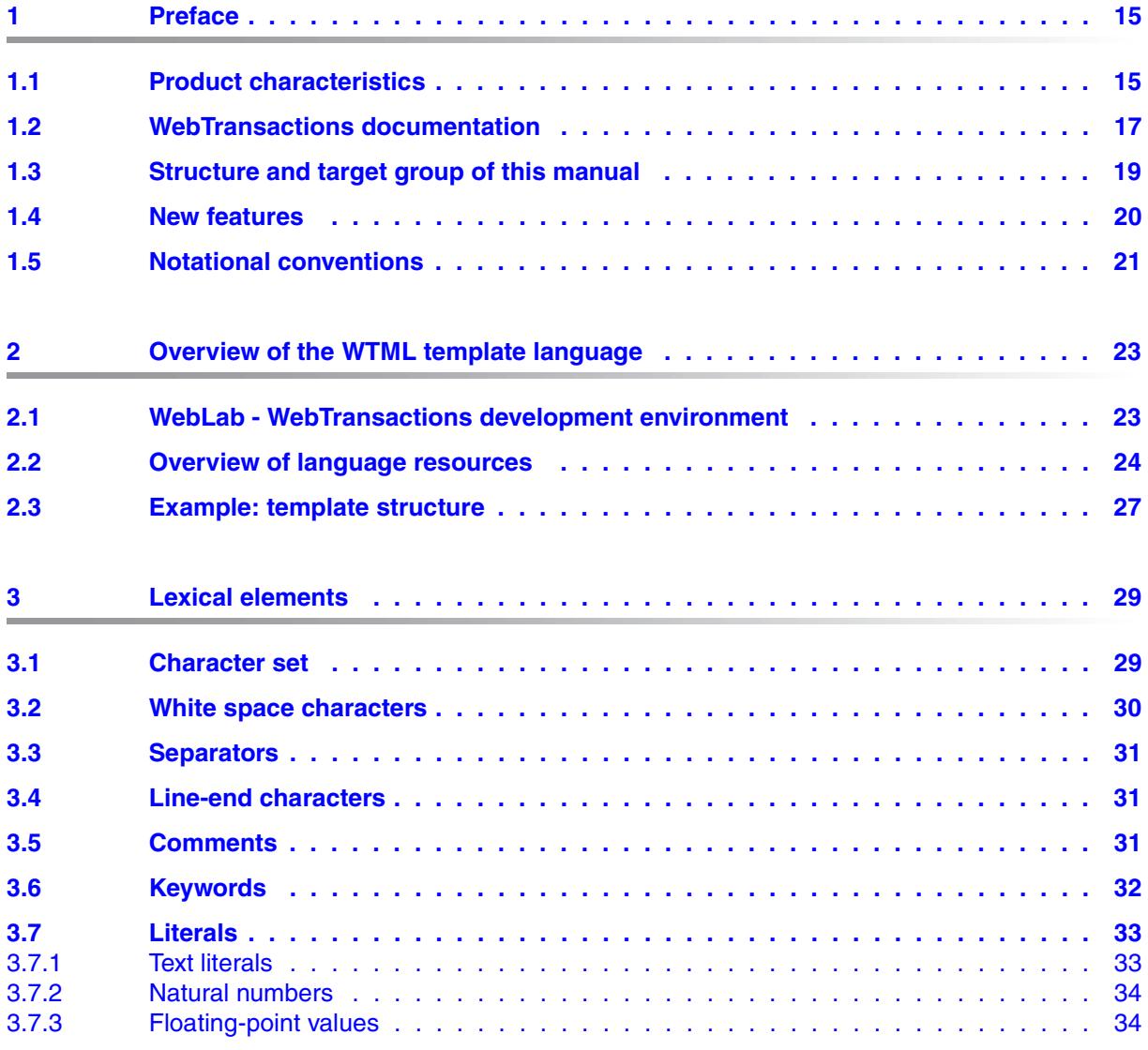

### **Contents**

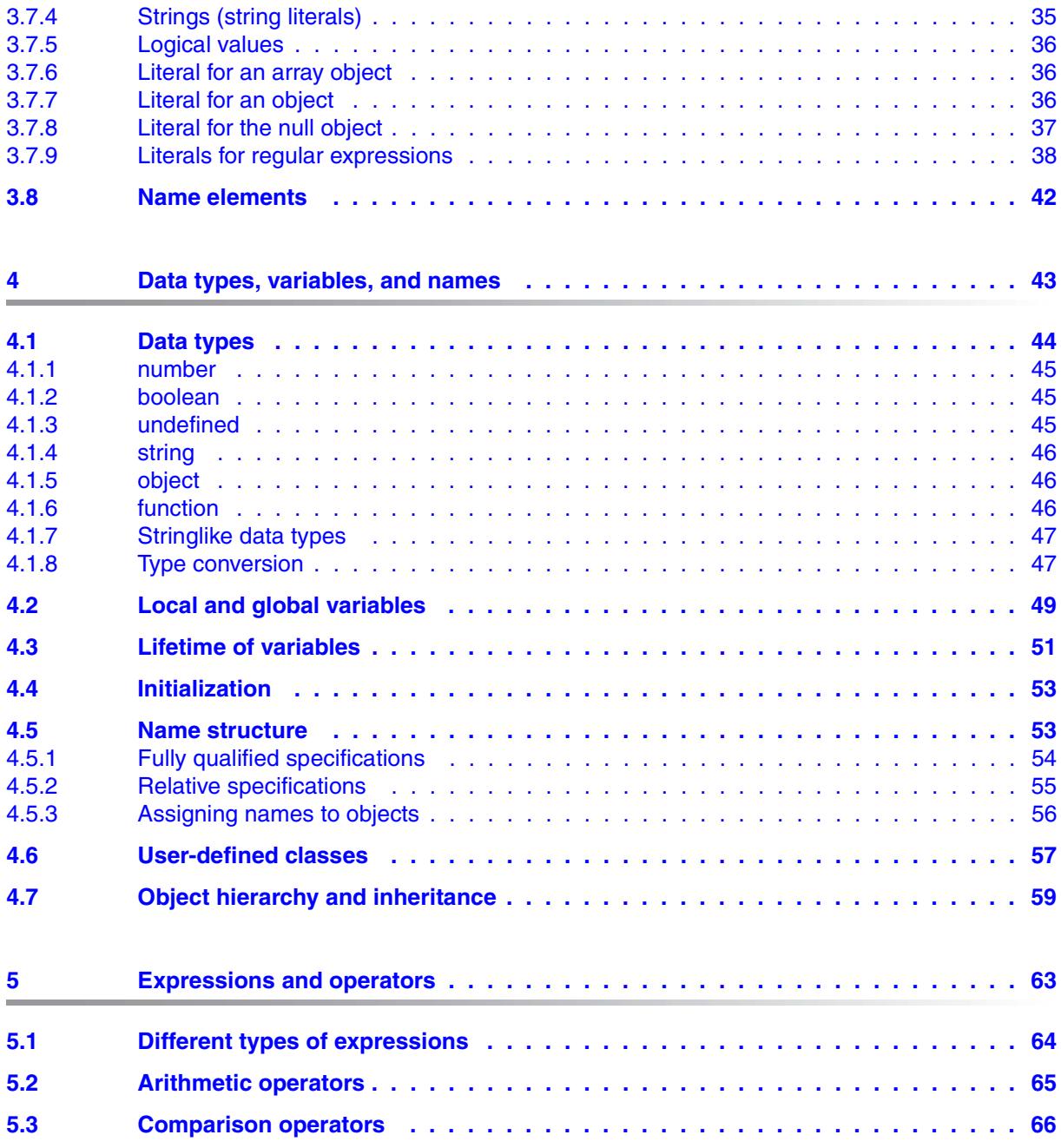

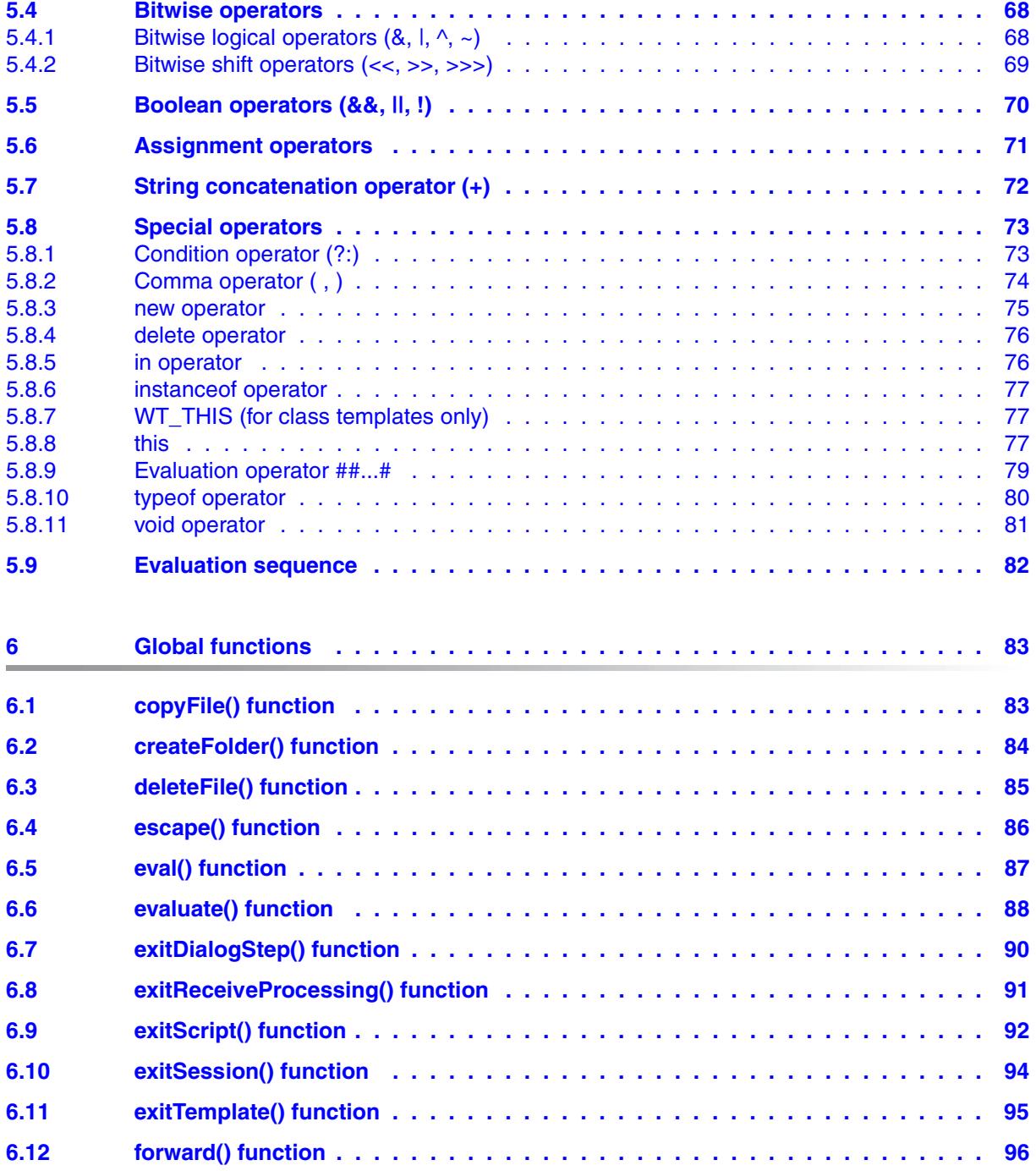

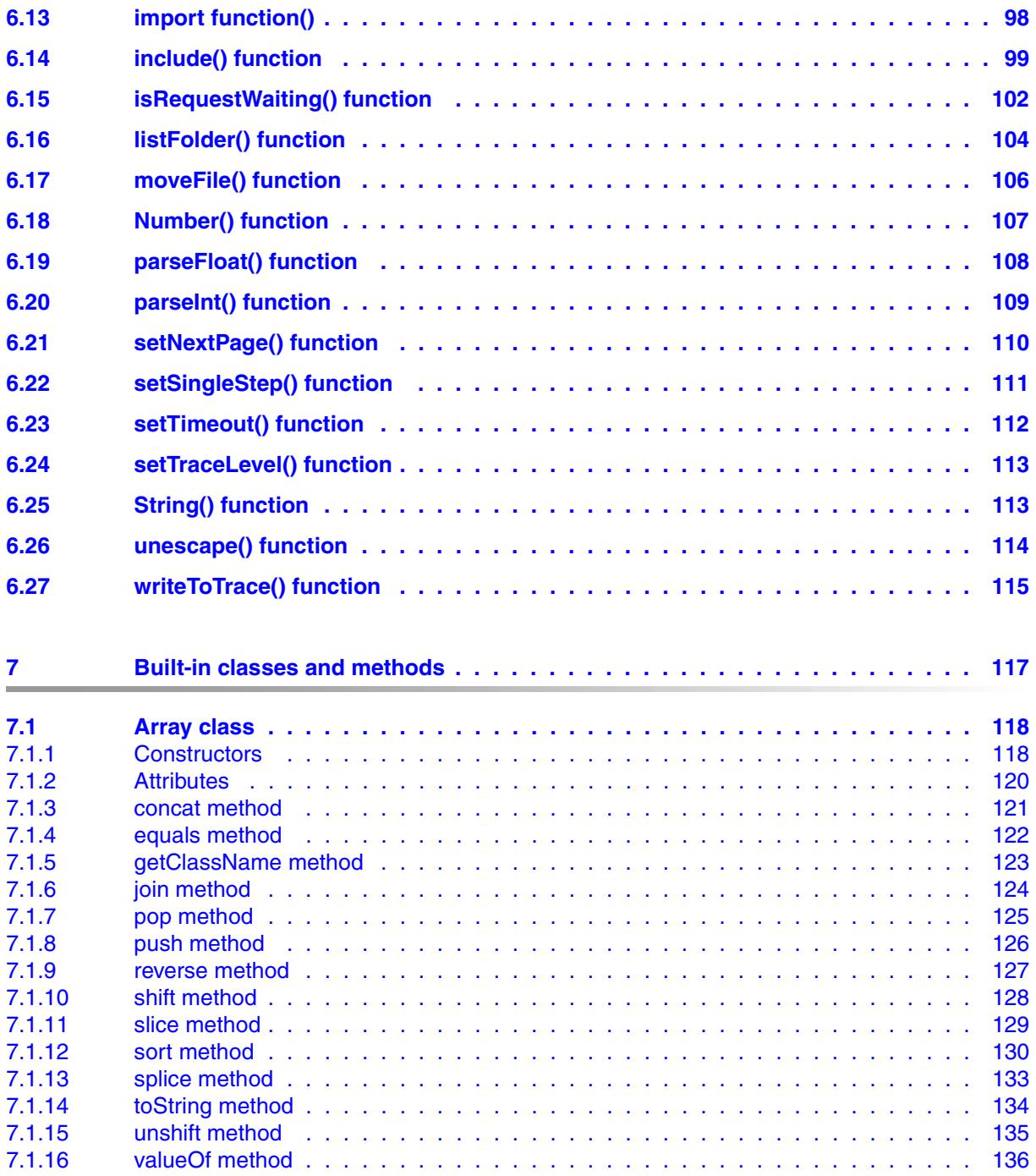

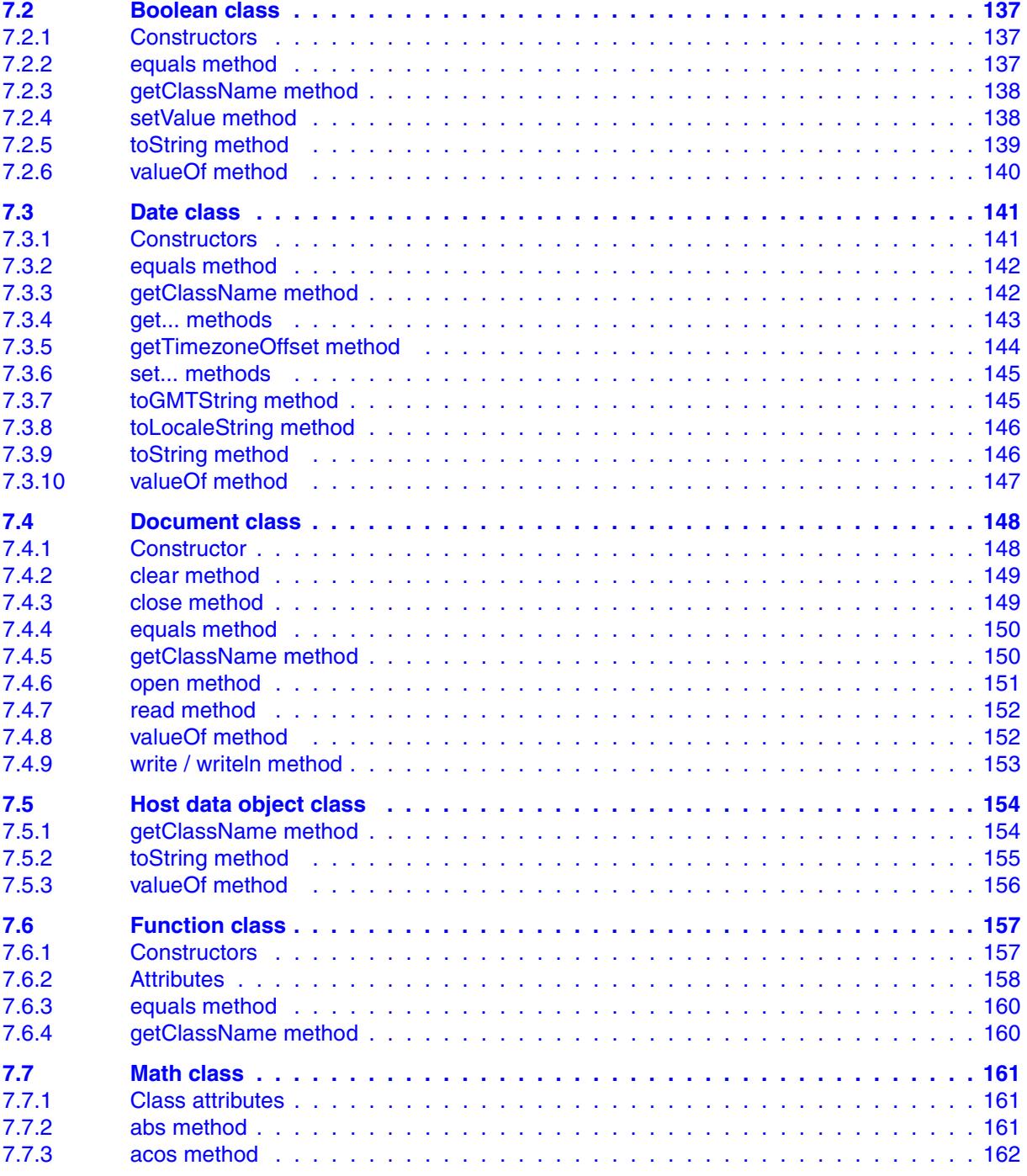

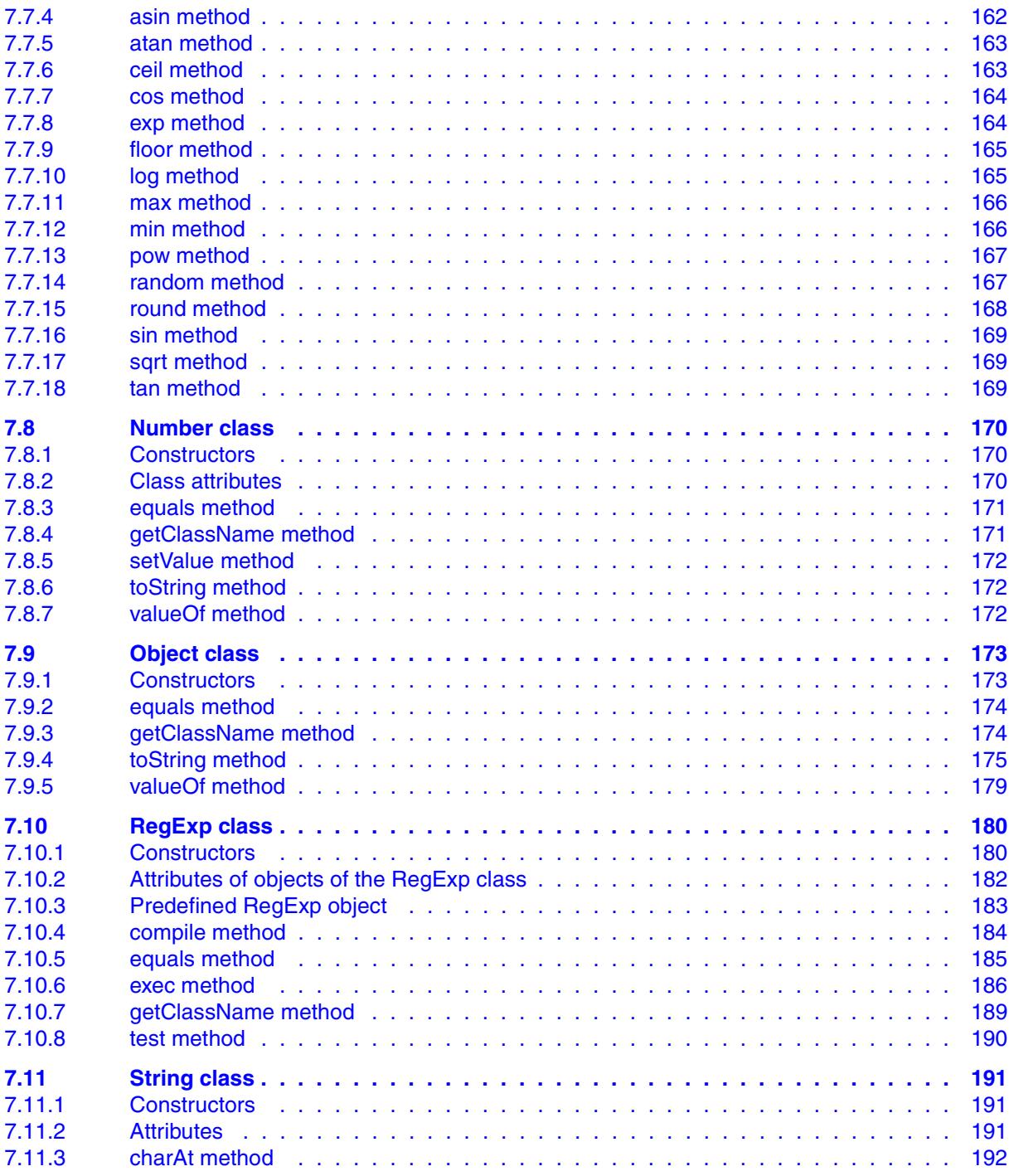

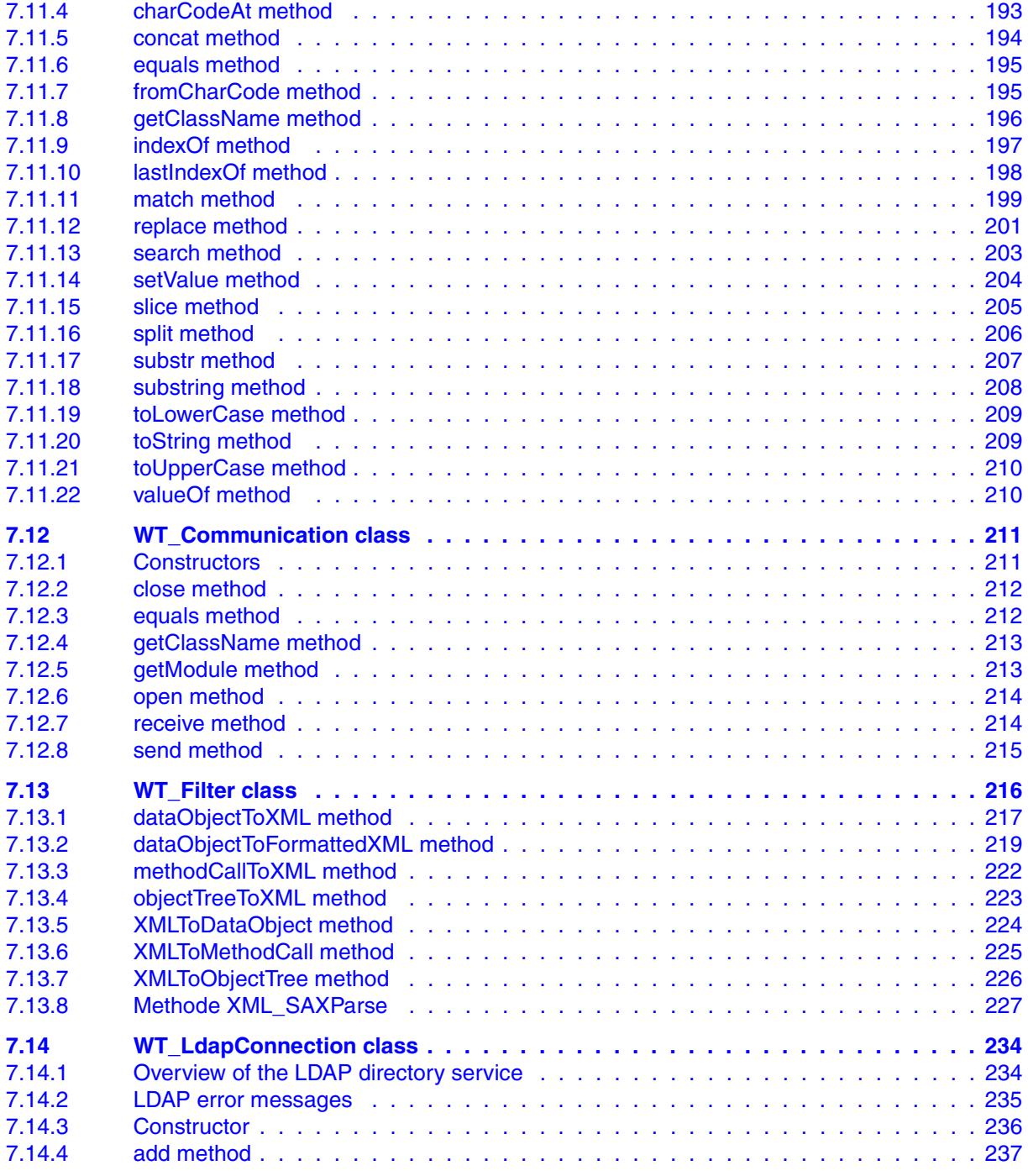

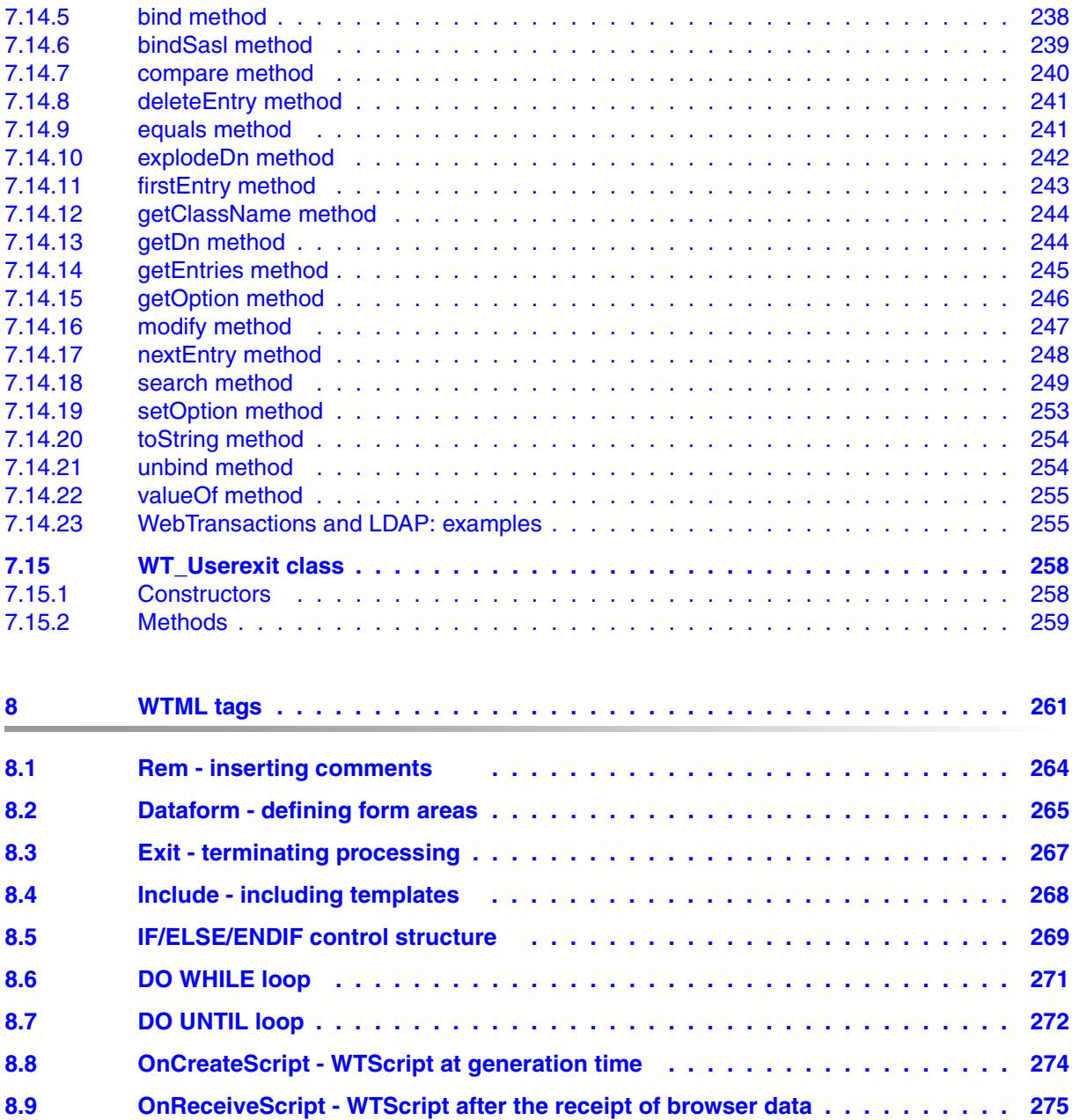

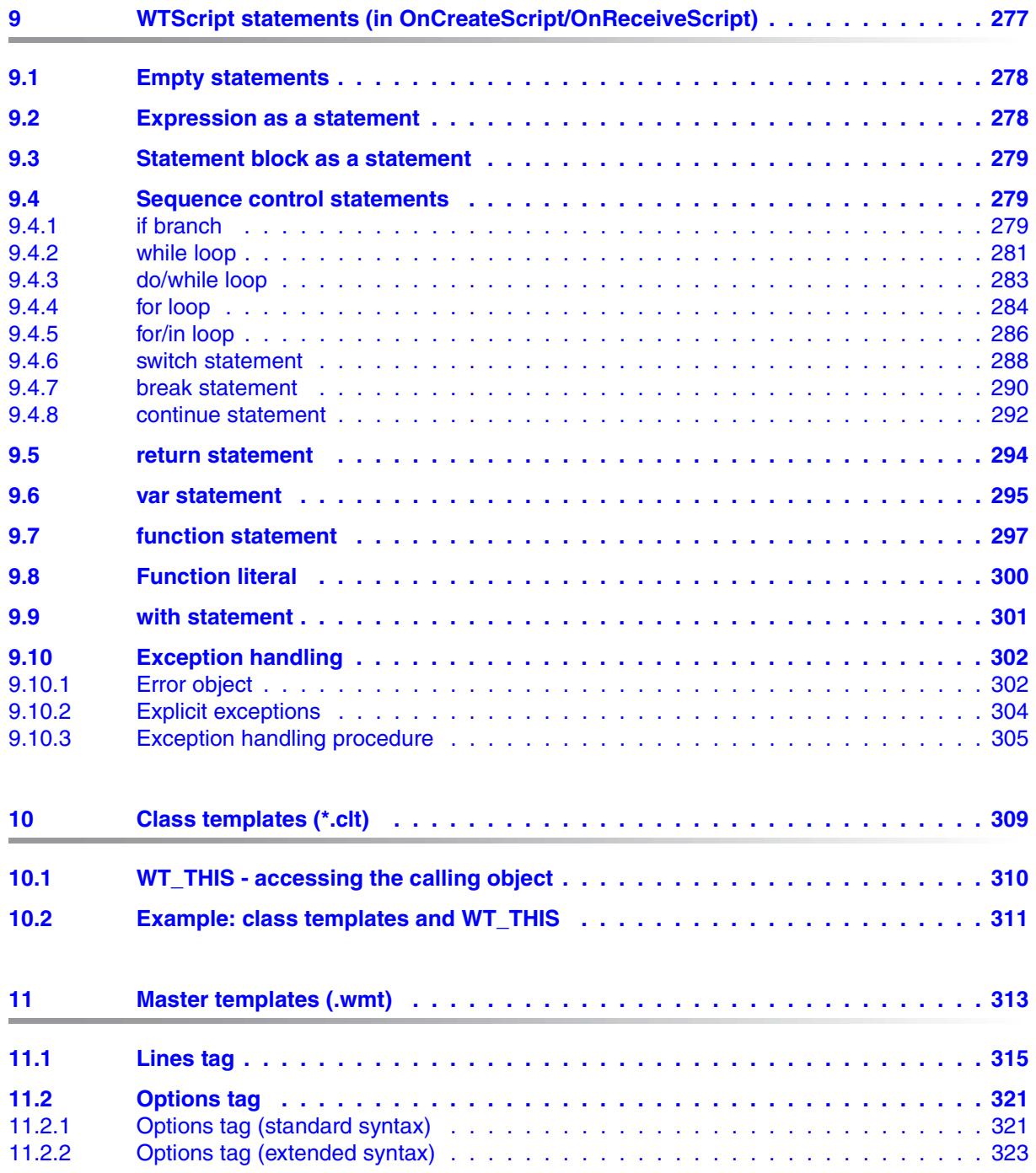

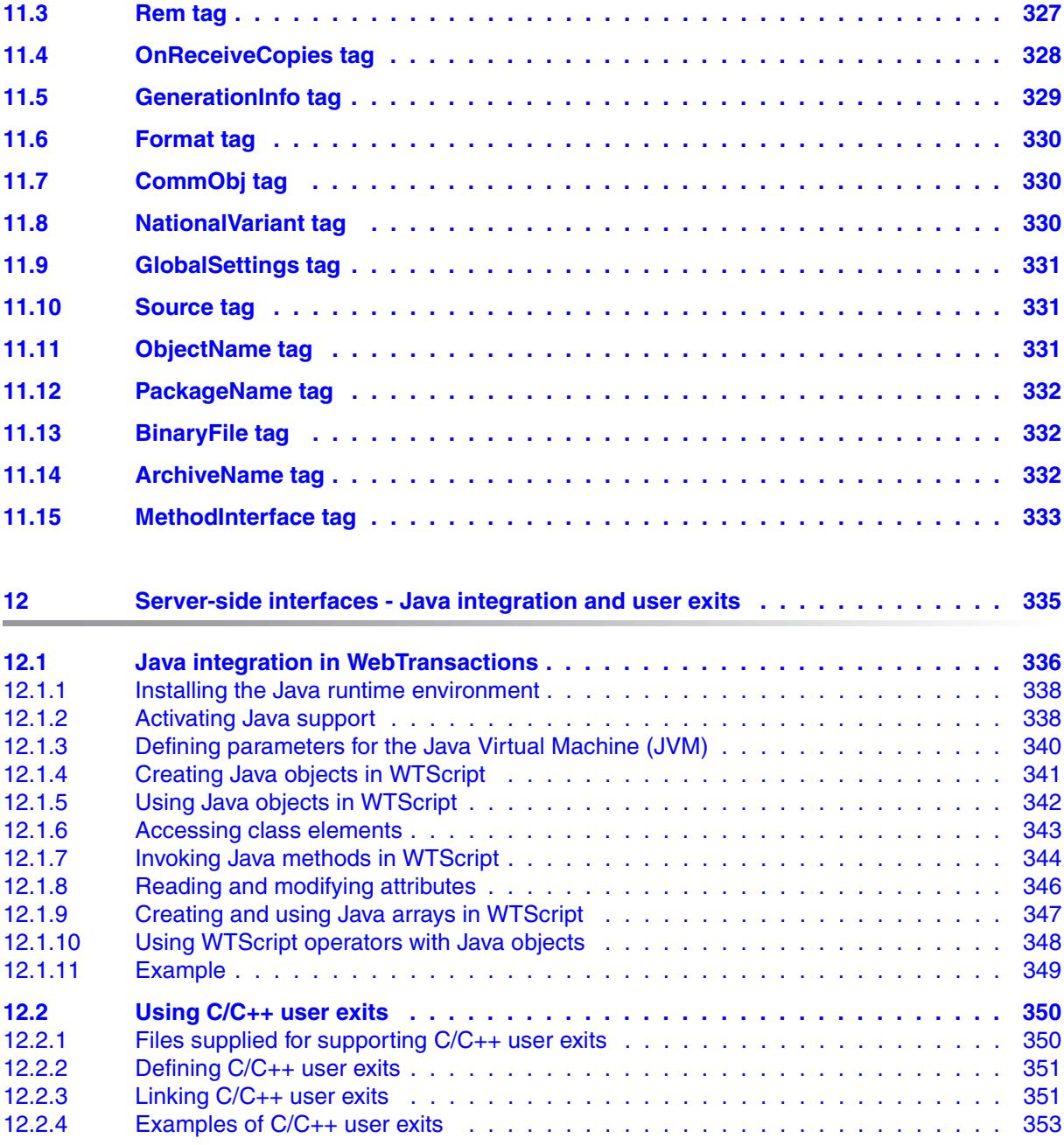

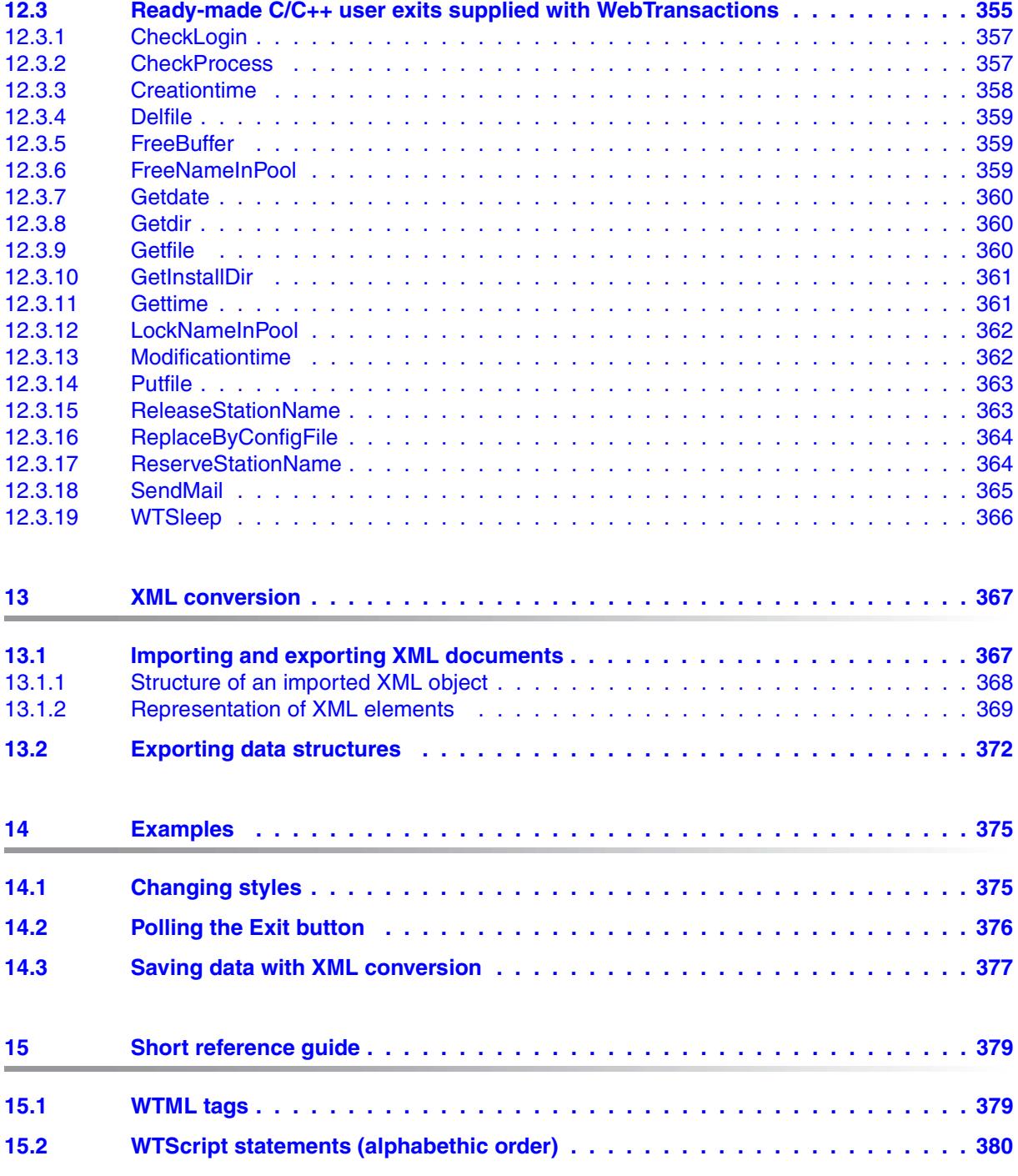

#### **Contents**

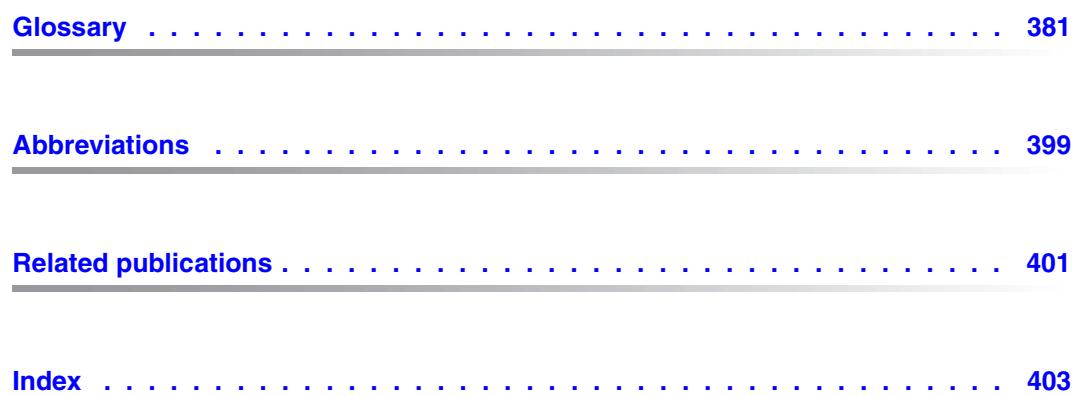

# <span id="page-14-0"></span>**1 Preface**

Over the past years, more and more IT users have found themselves working in heterogeneous system and application environments, with mainframes standing next to Unix systems and Windows systems and PCs operating alongside terminals. Different hardware, operating systems, networks, databases and applications are operated in parallel. Highly complex, powerful applications are found on mainframe systems, as well as on Unix servers and Windows servers. Most of these have been developed with considerable investment and generally represent central business processes which cannot be replaced by new software without a certain amount of thought.

The ability to integrate existing heterogeneous applications in a uniform, transparent IT concept is a key requirement for modern information technology. Flexibility, investment protection, and openness to new technologies are thus of crucial importance.

## <span id="page-14-1"></span>**1.1 Product characteristics**

With WebTransactions, Fujitsu Technology Solutions offers a best-of-breed web integration server which will make a wide range of business applications ready for use with browsers and portals in the shortest possible time. WebTransactions enables rapid, cost-effective access via standard PCs and mobile devices such as tablet PCs, PDAs (Personal Digital Assistant) and mobile phones.

WebTransactions covers all the factors typically involved in web integration projects. These factors range from the automatic preparation of legacy interfaces, the graphic preparation and matching of workflows and right through to the comprehensive frontend integration of multiple applications. WebTransactions provides a highly scaleable runtime environment and an easy-to-use graphic development environment.

On the first integration level, you can use WebTransactions to integrate and link the following applications and content directly to the Web so that they can be easily accessed by users in the internet and intranet:

- Dialog applications in BS2000/OSD
- MVS or z/OS applications
- System-wide transaction applications based on openUTM
- Dynamic web content

Users access the host application in the internet or intranet using a web browser of their choice.

Thanks to the use of state-of-the-art technology, WebTransactions provides a second integration level which allows you to replace or extend the typically alphanumeric user interfaces of the existing host application with an attractive graphical user interface and also permits functional extensions to the host application without the need for any intervention on the host (dialog reengineering).

On a third integration level, you can use the uniform browser interface to link different host applications together. For instance, you can link any number of previously heterogeneous host applications (e.g. MVS or OSD applications) with each other or combine them with dynamic Web contents. The source that originally provided the data is now invisible to the user.

In addition, you can extend the performance range and functionality of the WebTransactions application through dedicated clients. For this purpose, WebTransactions offers an open protocol and special interfaces (APIs).

Host applications and dynamic Web content can be accessed not only via WebTransactions but also by "conventional" terminals or clients. This allows for the step-by-step connection of a host application to the Web, while taking account of the wishes and requirements of different user groups.

# <span id="page-16-0"></span>**1.2 WebTransactions documentation**

The WebTransactions documentation consists of the following documents:

● An introductory manual which applies to all supply units:

### **Concepts and Functions**

This manual describes the key concepts behind WebTransactions:

- The various possible uses of WebTransactions.
- The concept behind WebTransactions and the meanings of the objects in WebTransactions, their main characteristics and methods, their interaction and life cycle.
- The dynamic runtime of a WebTransactions application.
- The administration of WebTransactions.
- The WebLab development environment.
- A User Guide for each type of host adapter with special information about the type of the partner application:

### **Connection to openUTM applications via UPIC**

### **Connection to OSD applications**

### **Connection to MVS applications**

All the host adapter guides contain a comprehensive example session. The manuals describe:

- The installation of WebTransactions with each type of host adapter.
- The setup and starting of a WebTransactions application.
- The conversion templates for the dynamic conversion of formats on the web browser interface.
- The editing of templates.
- The control of communications between WebTransactions and the host applications via various system object attributes.
- The handling of asynchronous messages and the print functions of WebTransactions*.*

● A User Guide that applies to all the supply units and describes the possibilities of the HTTP host adapter:

#### **Access to Dynamic Web Contents**

This manual describes:

- How you can use WebTransactions to access a HTTP server and use its resources.
- The integration of SOAP (Simple Object Access Protocol) protocols in WebTransactions and the connection of web services via SOAP.
- A User Guide valid for all the supply units which describes the open protocol, and the interfaces for the client development for WebTransactions:

#### **Client APIs for WebTransactions**

This manual describes:

- The concept of the client-server interface in WebTransactions.
- The WT\_RPC class and the WT\_REMOTE interface. An object of the WT\_RPC class represents a connection to a remote WebTransactions application which is run on the server side via the WT\_REMOTE interface.
- The Java package com.siemens.webta for communication with WebTransactions supplied with the product.
- A User Guide valid for all the supply units which describes the web frontend of WebTransactions that provides access to the general web services:

#### **Web-Frontend for Web Services**

This manual describes:

- The concept of the web frontend for object-oriented backend systems.
- The generation of templates for the connection of general web services to **WebTransactions**
- The testing and further development of the web frontend for general web services.

### <span id="page-18-0"></span>**1.3 Structure and target group of this manual**

This manual is intended for anyone who wishes to design his/her own WebTransactions applications. It describes all the WTML template language resources available, allowing you to adapt the results of automatic conversion to meet your own needs when integrating host applications in the web.

The manual is designed as a reference guide in which you can look up information quickly. However, it also contains numerous examples which illustrate the presented language resources.

You will find this manual easier to follow if you are already familiar with the basic principles of the HTML markup language. Although knowledge of a high-level programming language is also desirable, it is by no means essential.

The chapters in this manual can be subdivided into four blocks:

**Introduction** 

Chapter [2](#page-22-2) starts by presenting a brief overview of the concepts on which the template language is based.

● Reference

Chapters [3](#page-28-2) through [12](#page-334-1) contain a complete description of all the language resources. Chapter [13](#page-366-2) describes the basic concepts of XML conversion.

- Examples Chapter [14](#page-374-2) contains examples which illustrate the way the language resources interact.
- Overview and reference aids The short reference list in chapter [15](#page-378-2) is designed to give you an overview and help you track down the required information quickly and easily.

# <span id="page-19-0"></span>**1.4 New features**

This section describes only those new features which relate to the template language. For a general overview of new features and functions, refer to the WebTransactions manual "Concepts and Functions".

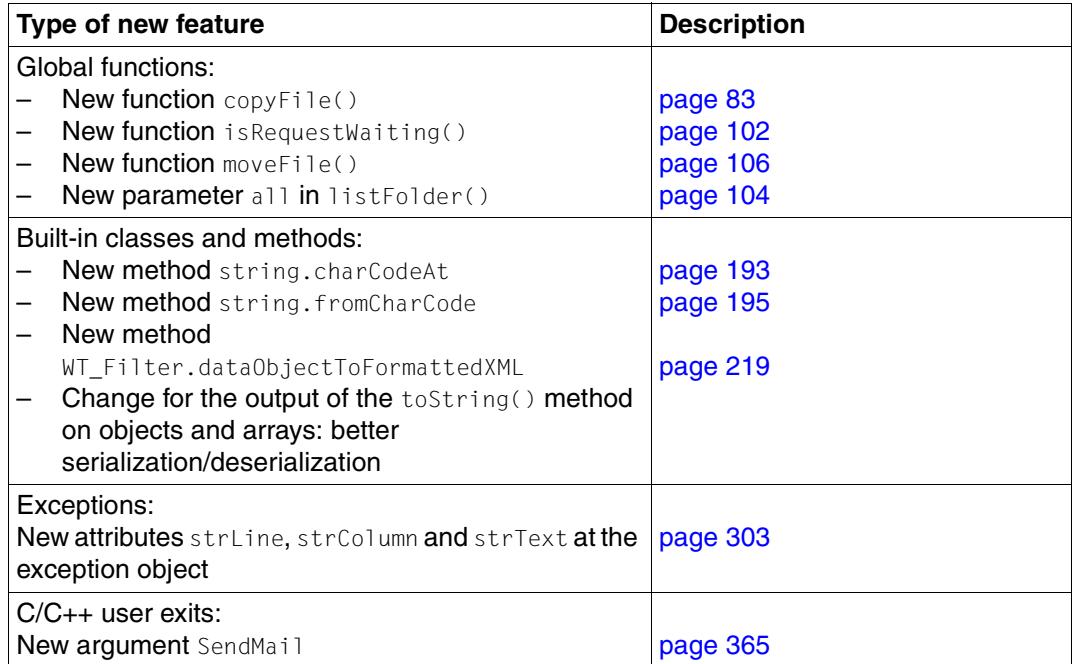

# <span id="page-20-0"></span>**1.5 Notational conventions**

The following notational conventions are used in this documentation:

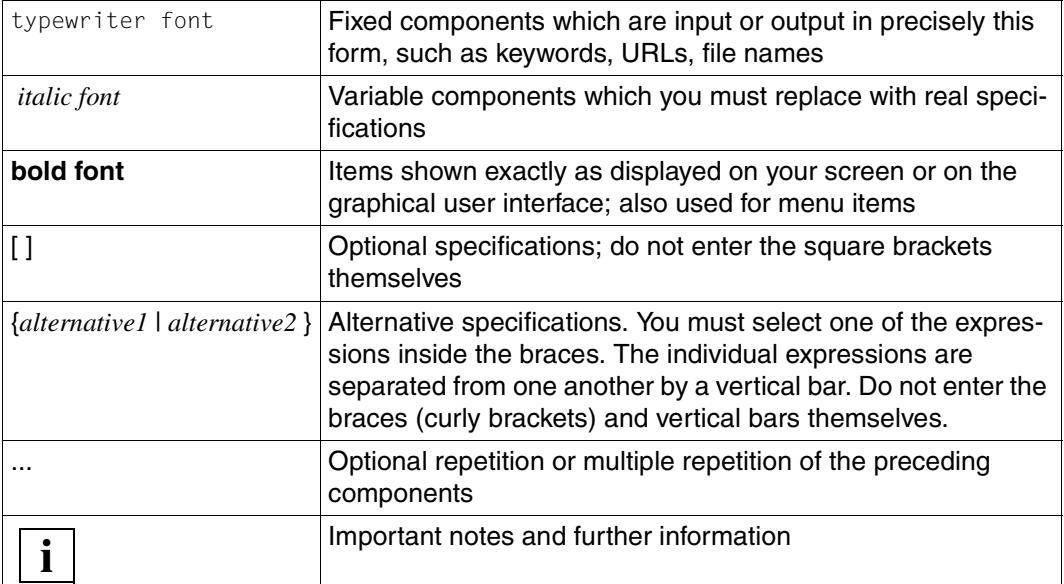

# <span id="page-22-2"></span><span id="page-22-0"></span>**2 Overview of the WTML template language**

The WTML (WebTransactions **M**arkup **L**anguage) template language allows you to apply individual designs to your WebTransactions applications, not only to the visual design of the user interface but also to the processing logic: you can use WTML in order to actively control the dialog with the host application or to integrate multiple host applications within a single web interface.

WebTransactions is therefore more than simply a link module which transfers messages between the browser and the host application. The powerful resources of the template language also permit genuine application integration: WebTransactions thus allows you to redesign your IT infrastructure without having to modify your host applications.

#### To avoid misunderstandings:

You do not have to do any programming to use WebTransactions. Instead, you can use the WebTransactions conversion tools to connect your host applications to the web without having to program a single line. The conversion tools use default specifications to generate a template from every component of the user interface (page/sheet). For more detailed information on this subject, please refer to the manuals for the individual product variants. You can use these standard templates unchanged or take them as a starting point for your own individual adaptations.

### <span id="page-22-1"></span>**2.1 WebLab - WebTransactions development environment**

You can use any text editor to edit templates. However, the WebTransactions development environment, WebLab, offers a particularly convenient way of processing templates. With WebLab you can, for example, insert WTML language resources in a template by simply clicking with the mouse, or define default operations via menus and dialog boxes. WebLab also allows you to modify templates "on the fly" while your WebTransactions application is running. The current objects are displayed graphically and can be modified directly.

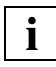

 For basic information on WebLab, please refer to the WebTransactions manual "Concepts and Functions". A detailed description is available in WebLab's online help function

## <span id="page-23-0"></span>**2.2 Overview of language resources**

The figure below presents the language resources which you can use when actively designing your templates. The different colors are intended to indicate that HTML and client-side JavaScript are not inflexible components of WTML: the HTML or JavaScript resources which you use here do not depend on WebTransactions but on the employed Web browser. This means that you can always implement the most recent HTML and JavaScript features in your templates. For an example, you can use VBScript or JScript in the Microsoft Internet Explorer. All the tools available for designing web pages are also available for templates.

Although HTML tags and client-side JavaScript are described briefly below, they are not described separately in this manual.

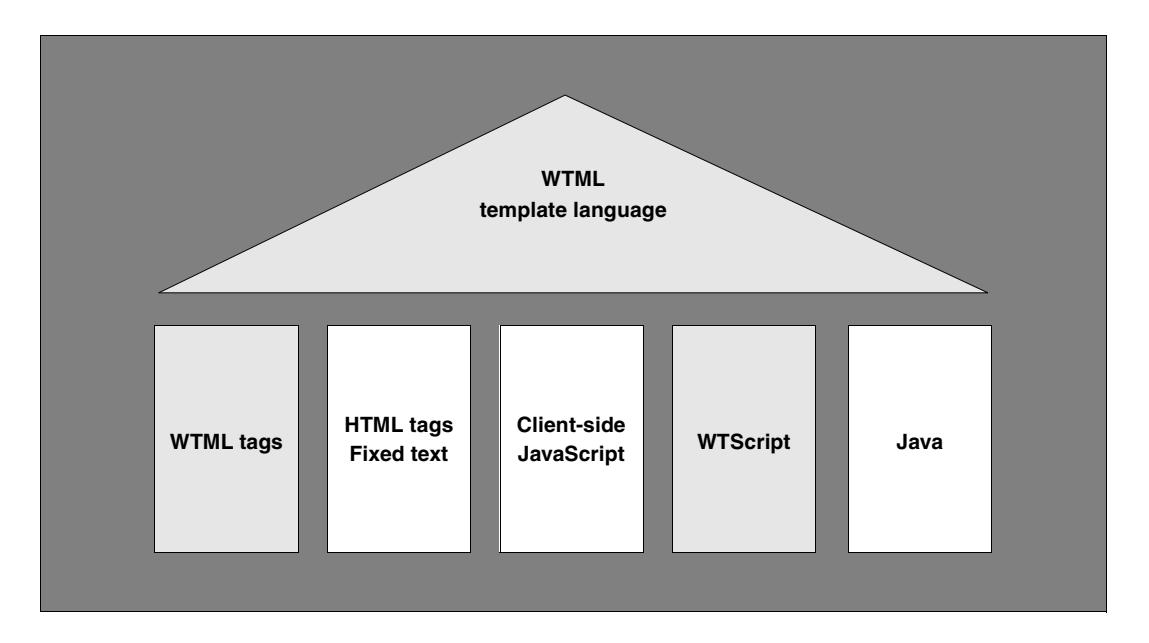

#### **Standard HTML tags and text**

In templates, you can use all the HTML tags and constant texts which the user's browser can interpret. These HTML areas of the template (HTML tag and text) are sent to the browser unchanged.

### **JavaScript (client-side)**

You can use **all** HTML tags in your templates, i.e. including <SCRIPT> tags. This means that you can make use of all the JavaScript language components which can be interpreted by the browser used. Since scripts such as these, like the standard HTML tags, are not interpreted by WebTransactions but by the browser, this is sometimes referred to as client-side JavaScript.

These client-side JavaScript scripts are sent unchanged to the browser in the same way as HTML tags and fixed texts. As far as WebTransactions is concerned, they belong to the HTML area.

### **WTML tags**

WTML tags allow you to generate or modify HTML pages dynamically, and to control your WebTransactions application. They are used, for example, to calculate values or transfer information from the host application.

WTML tags are WebTransactions-specific functions "dressed up as HTML". In other words, all the functions which WebTransactions provides for the processing of templates and data or for the control of WebTransactions applications are present in the WTML tags. They have the form: <wt...>. This means that the syntax of the templates is based on the HTML standard. As a result, you can edit templates either with the WebTransactions editor, WebLab, or with an HTML editor provided that this does not attempt to correct unknown tags automatically. You can also view the template offline directly in the browser; in this case, the WTML tags are simply ignored as "unknown" HTML tags.

Areas containing WTML tags are not sent to the browser. Thus, they do not form part of an HTML area.

The WTML tags are described in detail in [chapter "WTML tags" on page 261.](#page-260-1) For an overview, refer to [section "WTML tags" on page 379](#page-378-3).

#### **WTScripts**

WTScript scripts are similar to client-side JavaScript scripts in areas which start and end with special tags. However, instead of HTML SCRIPT tags, you use the WTML tags WTOnCreateScript and WTOnReceiveScript. This indicates that these scripts are to be executed by WebTransactions rather than by the browser and also identifies the required time of execution. OnCreate scripts are executed before the page is sent to the browser. OnReceive scripts are not executed until the response has been received from the browser.

WTScript scripts allow you to use numerous JavaScript language resources (the statements are listed in [chapter "WTScript statements \(in OnCreateScript/OnReceiveScript\)" on](#page-276-1)  [page 277](#page-276-1)) together with special WebTransactions classes and functions - e.g. for the exchange of messages with host applications (see [section "Host data object class" on](#page-153-2)  [page 154](#page-153-2) and [section "WT\\_Communication class" on page 211\)](#page-210-2).

Like WTML tag areas, WTScript areas are not sent to the browser and do not therefore form part of the HTML area.

#### **Evaluation operators**

Evaluation operators allow you to analyze expressions, e.g. the values of objects and attributes. When you do this, the evaluation operators are replaced by the current values, i.e. they are used like variables.

You can use evaluation operators in text, in HTML tags, or in WTML tags. They have the form: ## ... #. You can use any WTScript expression in an evaluation operator: thus you can determine the value which is to be output directly in an evaluation operator in an operation of any degree of complexity and - if you wish - also assign this value to a variable which then makes the determined value globally available in the template.

Evaluation operators are described in [section "Evaluation operator ##...#" on page 79](#page-78-1) and in the [chapter "Class templates \(\\*.clt\)" on page 309.](#page-308-1)

# <span id="page-26-0"></span>**2.3 Example: template structure**

Here is a simple example which illustrates the structure of a template:

```
<html><head>
<title>TRAVEL Main Menue</title>
</head>
<body>
                                                       (1)
<wtinclude Name="header">
<form WebTransactions name="myForm">
<wtoncreatescript>
WT_HOST.OSD_0.receive();
<</wtoncreatescript>
                                                       (2)
                                                       (3)
                                                       (4)
Date: ##WT_Host.COMM1.DATE.Value# <br>
<input type="button" name="SELBUTTON" value="Book" >
<input type="button" name="SELBUTTON" value="Inquire" >
<input type="button" name="SELBUTTON" value="Cancel" >
<input type="button" name="SELBUTTON" value="Connect" >
...
                                                       (5)
<wtonreceivescript> (6)
host=WT_HOST[WT_SYSTEM.HANDLE];
switch (WT_POSTED.SELBUTTON)
{
  case "Book":
    host.SELBUTTON.Value = 1;
    break;
  case "Inquire":
    host.SELBUTTON.Value = 2;
    break;
  case = "Cancel":
    host.SELBUTTON.Value = 3;
     break;
  case "Connect":
     host.SELBUTTON.Value = 4;
}
host.send();
                                                       (7)
</wtonreceivescript> (8)
... (9)
</form>
</body>
</html>
                                                       (10)
```
(1) The example starts with an HTML area which is passed to the browser unchanged.

- (2) The first WTML tag is a wtinclude which includes the contents of the file header.htm at this point. You can assign any file name, but it must have the suffix .htm. This file can contain any text together with HTML and WTML code. For example, you may want to store the definition of a form header in this type of include file to ensure that the generated HTML pages have a uniform "look and feel" which can be easily modified at a later point.
- (3) Next comes the WTML tag form WebTransactions. Internally, this is replaced by an HTML FORM tag and a series of hidden fields. This tag marks the start of a form area containing data which is to be sent back by the browser to the WebTransactions application.
- (4) The next element is a wtoncreatescript script which WebTransactions executes immediately when generating the HTML output. In this example, the receive function is called at a communication object. This means that WebTransactions should read a message from the host application at this point. The data received from the host application is then immediately available in the form of host data objects which correspond to the individual fields of the converted format.
- (5) In the following HTML area, an evaluation operator is used to directly access the Value attribute of one of these host data objects. The evaluation operator ensures that the ascertained value is integrated at the relevant position in the HTML area. A series of buttons are also defined in this HTML area.
- (6) The next tag is another WTML tag: wtonreceivescript indicates that a WTScript area follows. It also indicates that the following WTScript script is not to be executed immediately, but rather "onReceive", i.e. after the HTML page has been generated and sent to the browser and the response posted by the browser has been received.
- (7) Since WebTransactions "remembers" the steps defined in this WTScript script and does not execute them until the response has been received from the browser, you can define how the response is to be processed at this stage: the values returned for SELBUTTON are evaluated and assigned to the corresponding host data object. The final action is to send the host data objects to the host application.
- (8) The concluding WTML tag /wtonreceivescript indicates the end of the WTScript script.
- (9) Here you could, for example, define further HTML tags in order to generate further buttons or text boxes. In the browser display, these would immediately follow the buttons generated in (5). The buttons defined here in (9) could then also be evaluated by the WTScript script in (7) or in another onReceive script.
- (10) The concluding WTML tag /form terminates the form area.

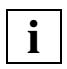

 For further information on the dynamic sequence of communications and on the tag processing sequence, see the WebTransactions manual "Concepts and Functions". **i**

# <span id="page-28-2"></span><span id="page-28-0"></span>**3 Lexical elements**

This chapter describes the lexical elements of the template language:

- Character set [\(page 29](#page-28-1))
- White spaces [\(page 30](#page-29-0))
- Separators [\(page 31](#page-30-0))
- Line-end characters ([page 31\)](#page-30-1)
- Comments ([page 31\)](#page-30-2)
- Keywords ([page 32\)](#page-31-0)
- Literals ([page 33\)](#page-32-0)
- Name elements [\(page 42\)](#page-41-1)

It is also necessary to consider the operators: although operators also belong to the basic lexical elements, they are not described here but in [chapter "Expressions and operators" on](#page-62-1)  [page 63](#page-62-1)ff.

### <span id="page-28-1"></span>**3.1 Character set**

All the characters in 8-bit characters sets (e.g. ISO character sets such as ISO-8859-1 or Windows character sets such as Windows-1250) are permitted in WebTransactions templates

These character sets contain 256 characters. Of these, the first 128 are identical with the classical 7-bit-ASCII-character set. The second 128 characters contain all the special characters and letters used in certain languages, e.g. "ö", "ß" or "á".

## <span id="page-29-0"></span>**3.2 White space characters**

The term white space characters covers all the characters which have no significance for WebTransactions and are ignored during the sequential processing of the template. The sole function of white spaces is to make the coding of the template easier to follow for human readers. The space, tab, new line, and form feed characters often act as white spaces.

Whether or not WebTransactions ignores a character as a white space depends on the context: for example, spaces used to indent a statement in an OnCreate or OnReceive script are white spaces and are therefore ignored. In contrast, a white space which separates a keyword from a name element within such a statement is not a white space but instead functions as a separator.

#### *Example*

```
function myfunction(param1,param2) { 
    var x = 99999;
   vary = 99999;
   ...
}
```
#### *Explanation*

In the first allocation, the keyword var is used to define the local variable  $x$ . In the second allocation, a global variable with the name vary is defined. The space between var and  $\times$ is therefore meaningful, and is consequently not a white space. The same applies to the space between function and myfunction. All the other characters are white spaces: they are used enhance the visual appearance and are ignored by WebTransactions.

However, the foregoing is only true if the function is defined within an OnCreate or OnReceive script. If it appears within a client-side script (between the HTML tags <SCRIPT> and </SCRIPT>), then it is part of an HTML literal: all the characters within an HTML literal are sent unchanged to the browser. In this case, there are therefore no white spaces.

# <span id="page-30-0"></span>**3.3 Separators**

The following separators are used:

"meaningful" spacer characters (spaces, tabs, new lines, form feeds)

- () for bracketing text expressions.
- {} for forming blocks.
- for separating parameters in function definitions and function calls. Please note that in other contexts the comma functions as an operator (see [section](#page-73-1)  ["Comma operator \( , \)" on page 74](#page-73-1)).
- to terminate statements.

### <span id="page-30-1"></span>**3.4 Line-end characters**

Lines are considered to be terminated by the characters  $CR$  (carriage return),  $LF$  (line feed), or the sequence CR LF (where CR LF represents only **one** end-of-line). As a result, templates created on Unix systems or under Windows can be processed in the same way.

Line-end characters inside OnCreate or OnReceive scripts are white spaces or separators. WebTransactions recognizes the end of a statement by the presence of the separator ";" which is mandatory as the end-of-statement character in server-side scripts (in client-side scripts, the concluding semicolon can be omitted if the statement is located in a line of its own).

### <span id="page-30-2"></span>**3.5 Comments**

Comments in HTML areas are identified by wtRem tags (see [section "Rem - inserting](#page-263-1)  [comments" on page 264](#page-263-1)).

You can also use  $wtRem$  tags for comments in WTML tags and script areas in the same way as in HTML areas. In addition, it is possible to use multi-line and one-line comments in JavaScript format. Comments in this format cannot be nested:

// *Comment* (one-line comment)

/\* *Comment*\*/ (one or multi-line comment)

# <span id="page-31-0"></span>**3.6 Keywords**

The following keywords can be used within WTML tags, and are not case-sensitive.

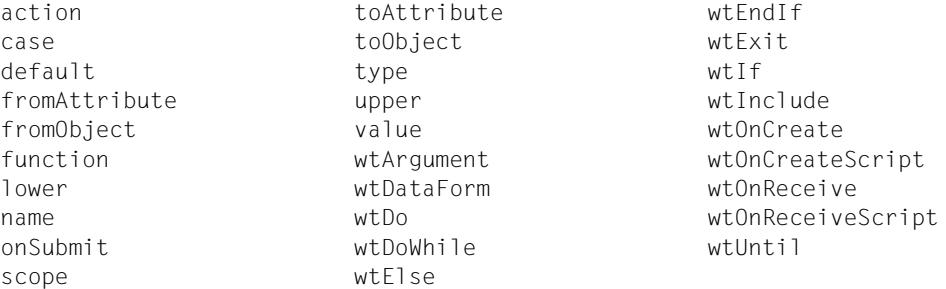

The following keywords can be used within OnCreate and OnReceive script areas. These keywords are case-sensitive.

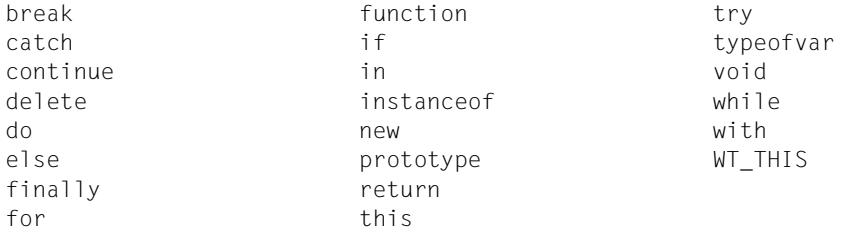

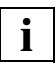

Keywords cannot be used as name elements.

Although many other expressions, such as true and false, initially appear to be keywords, they are technically speaking specific values. However, these values are also impermissible as name elements.

# <span id="page-32-0"></span>**3.7 Literals**

Literals are used to specify constants directly in templates ("literal" specification of a value).

There are literals for HTML areas, natural numbers, floating-point values, strings, logical values, the null object, and regular expressions.

### <span id="page-32-1"></span>**3.7.1 Text literals**

Each HTML area consists of a text literal which is passed unchanged to the browser. Text literals may contain any number of HTML tags, fixed texts for output, and client-side JavaScript code.

The characters present in HTML literals are passed unchanged to the browser. The only exception is a backslash at line end which cancels the end-of-line: \line-end is replaced by nothing. If in the HTML page you want to output a backslash at line-end or characters which normally terminate the HTML area, use either the following HTML escape sequences or octal or hexadecimal input:

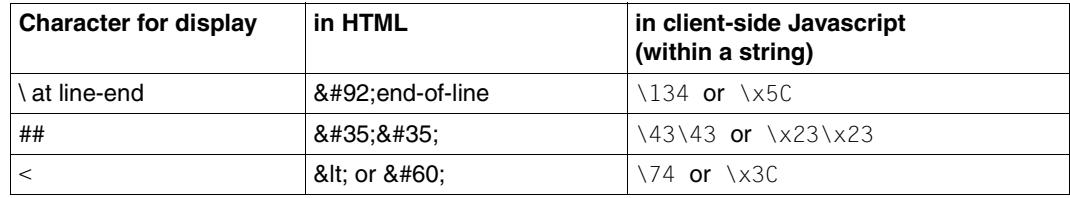

#### *Example*

<p> The evaluation operator has the following form:  $\frac{8\#35}{8\#35}$ ... $\frac{8\#35}{5}$ , </p>

#### Output in the browser:

The evaluation operator has the following form: ##...#

### <span id="page-33-0"></span>**3.7.2 Natural numbers**

Literals for natural numbers (integer values) can be entered in decimal, octal, or hexadecimal notation. The prefix  $0$  indicates octal notation;  $0 \times$  or  $0 \times$  indicates hexadecimal notation:

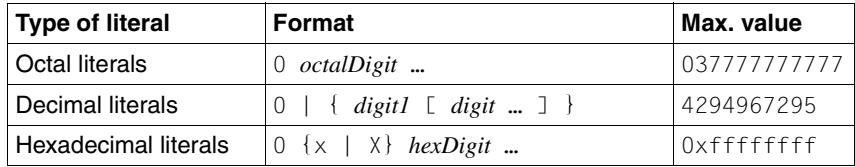

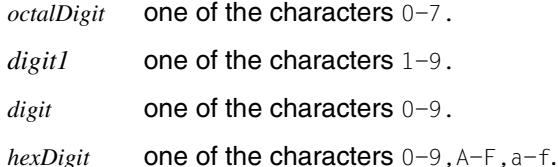

### <span id="page-33-1"></span>**3.7.3 Floating-point values**

Literals for floating-point values can be specified as sequences of digits with positions before or after the decimal point. Exponential notation is also possible.

A literal for a floating-point value must have the following form:

```
{digit … .[digit…] [{e|E}[+|-]digit … ]} | 
\{ [digit] ... ] \ldots [e|E] [+] - ] \ldots ] \}{digit … {e|E}[+|-]digit … }
```
where digit is one of the characters 0-9.

The number range and the accuracy of the conversion of the literals into the internal representation is machine-dependent.

*Examples*

3.1415 31415.e-4 .031415E2 31415E-4

### <span id="page-34-0"></span>**3.7.4 Strings (string literals)**

String literals are enclosed by single (') or double (") quotes. The same type of quote must be used to open and close the literal. If the type of quote used to open and close the literal occurs within the string, then it must be preceded by a backslash to deactivate its quote function.

String literals have the following format:

 ${\{\mathbb{T}\}\{\text{char1 }\mid\ \setminus \mathbb{T}\}}$  …  $\{\mathbb{T}\}\{\text{char2 }\mid\ \setminus \mathbb{T}\}\$  …  $\{\mathbb{T}\}\$ 

where *char1* is a character other than " and *char2* is a character other than '.

#### **Escape sequences in strings**

The backslash (\) is used to initiate an escape sequence which is interpreted as an alternative meaning of a specific character. The table below lists the possible escape sequences:

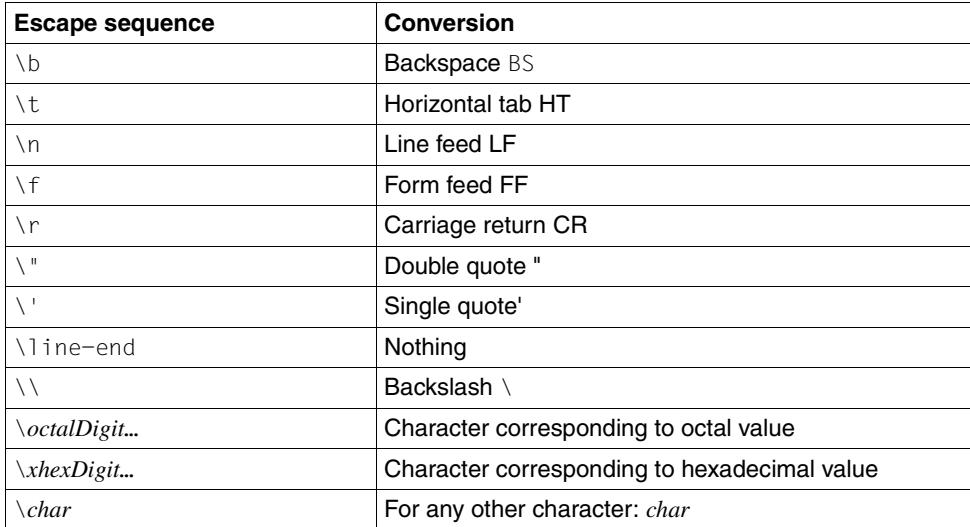

#### *Example*

```
document.write("the words \n\"apple\"");
document.write(' and "pear"');
```
#### Output:

the words "apple" and "pear"

### <span id="page-35-0"></span>**3.7.5 Logical values**

The possible logical (Boolean) literals are true and false.

### <span id="page-35-1"></span>**3.7.6 Literal for an array object**

Arrays can be specified as literals with the following format in assignments or function call arguments:

```
[element1, element2, ...]
```
#### *Examples*

```
x=[1,2,3]; // x is now an array with three elements 1, 2, and 3
c = f([1,2]); // f is called with an array containing the elements
                // 1 and 2
```
### <span id="page-35-2"></span>**3.7.7 Literal for an object**

Objects can be specified as literals with the following format in assignments or function call arguments:

{*attribute1*: *value1*, *attribute2*: *value2*, ... }

#### *Examples*

```
x=[y:1, z:23]; // x is now an object with the attributes y and z,
                      // which are set to the values 1 and 23 respectively
c = f({\text{Name: "Inge Neumann", Division: "Development"}});
                      // f is called with a single argument, namely the
                      // object with the attributes Name and Division
```
### **3.7.8 Literal for the null object**

The literal null refers to the null object. The null object is a special object which references "no object". Certain methods, e.g. the string method match, return the null object if the search pattern is not found. Other methods return the null object if errors occur, e.g. the communication object methods send and receive.

You can also use the null literal in queries in order to check whether or not a particular object exists.

*Example*

```
<wtOnCreateScript>
<! --host = WT_HOST[WT_SYSTEM.HANDLE];
   if (host.WT_SYSTEM != null )
    host system = host.WT SYSTEM;
   else
     host_system = WT_SYSTEM;
// \rightarrow</wtOnCreateScript>
```
The  $i$  f statement in this script queries whether there is a connection-specific system object. The query if(host.WT SYSTEM) would have the same meaning. However, the use of the null literal makes the meaning of the if statement easier to identify for human readers.

### **3.7.9 Literals for regular expressions**

Literals for regular expressions are enclosed in slashes  $($   $)$ . Any slashes or backslashes which occur within the slashes must be deactivated by a preceding backslash. Literals for regular expressions must not start with an asterisk and must not be empty, as otherwise they are interpreted as the start of a comment.

Between the slashes you can enter any regular expression as described in the table below. The terminating slash may be followed by an  $\mathrm{i}$  and/or  $\mathrm{q}$ , meaning ignore uppercase/lowercase or global search respectively.

*Example*

/*pattern*/ig

Regular expressions are structured as in JavaScript or Perl. The table below summarizes the scope and meaning of the metacharacters for these regular expressions.

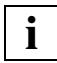

 If you wish to process regular expressions as string literals, you must deactivate the following metacharacters individually using a backslash:

*Example*

```
str = "Amsterdam| Brussels|Chemnitz|Dortmund";
```

```
document.write(str.split("\\\|"));
```
Output in the browser:

[Amsterdam,Brussels,Chemnitz,Dortmund]

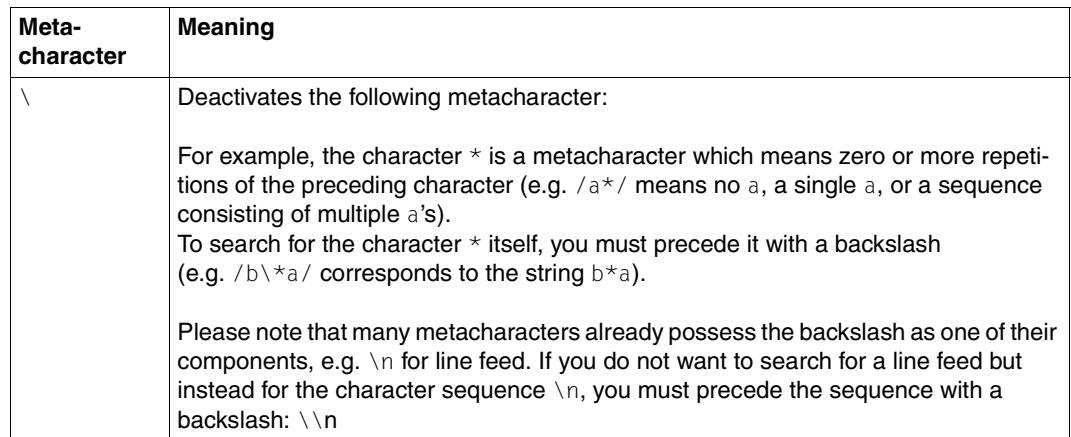

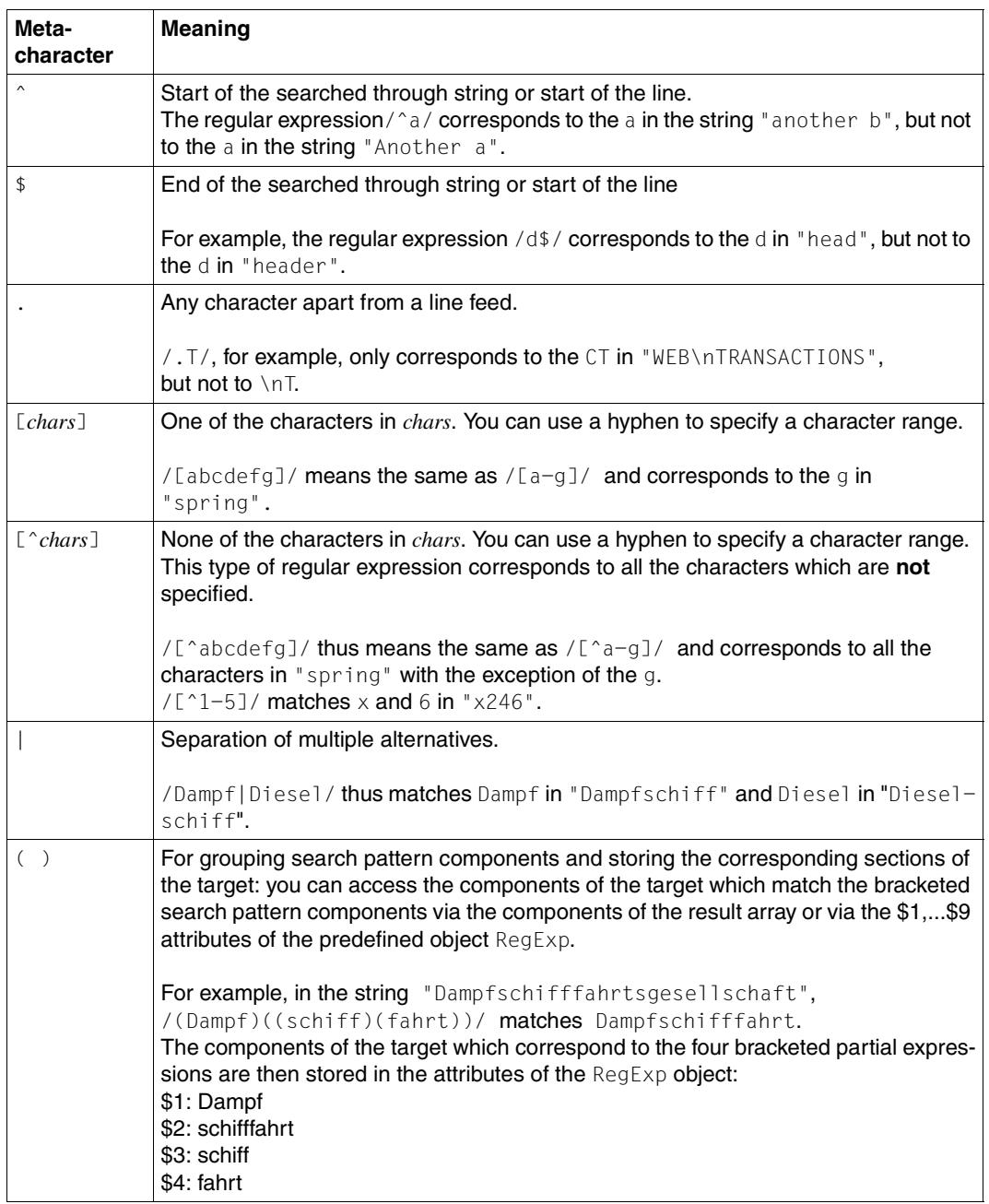

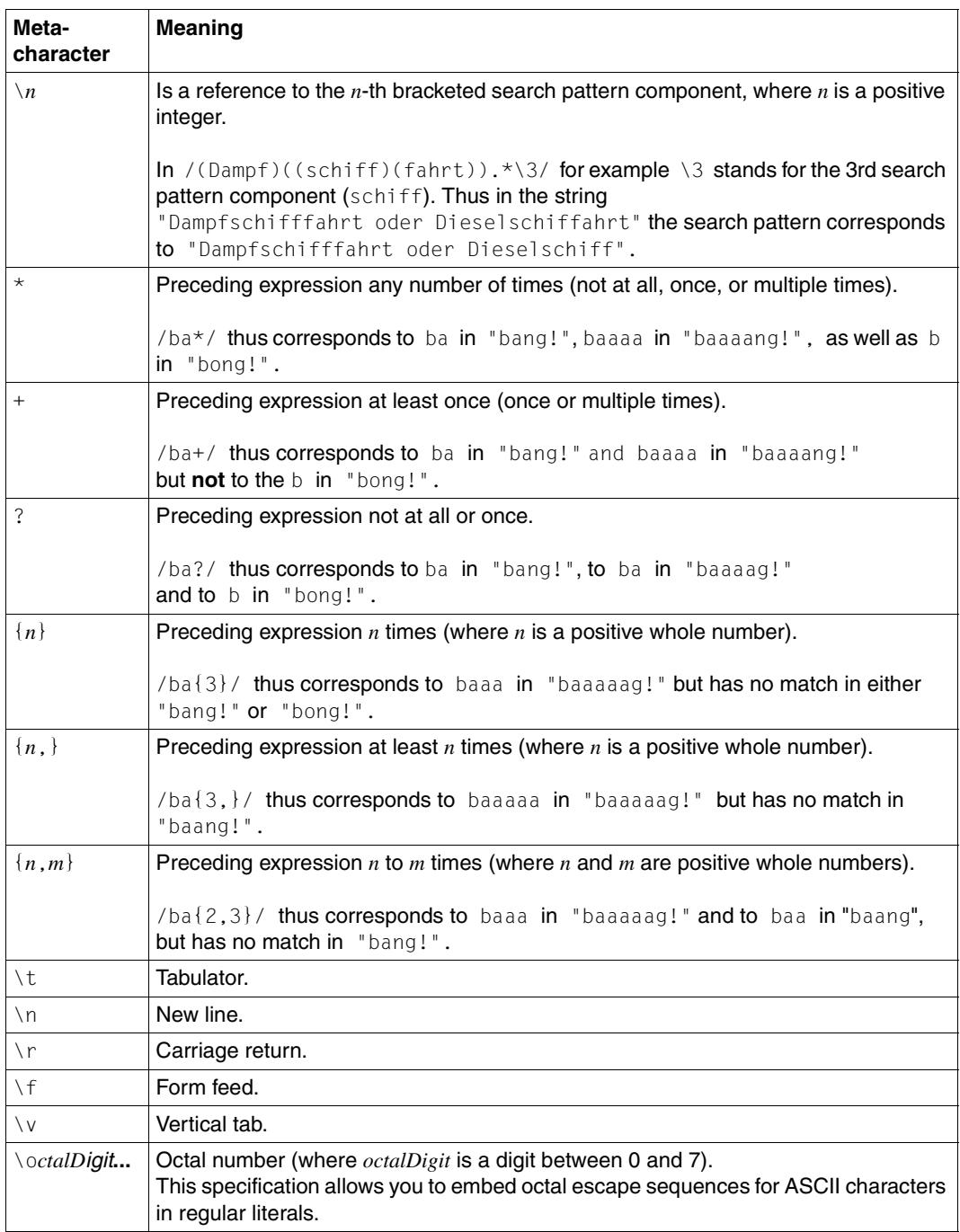

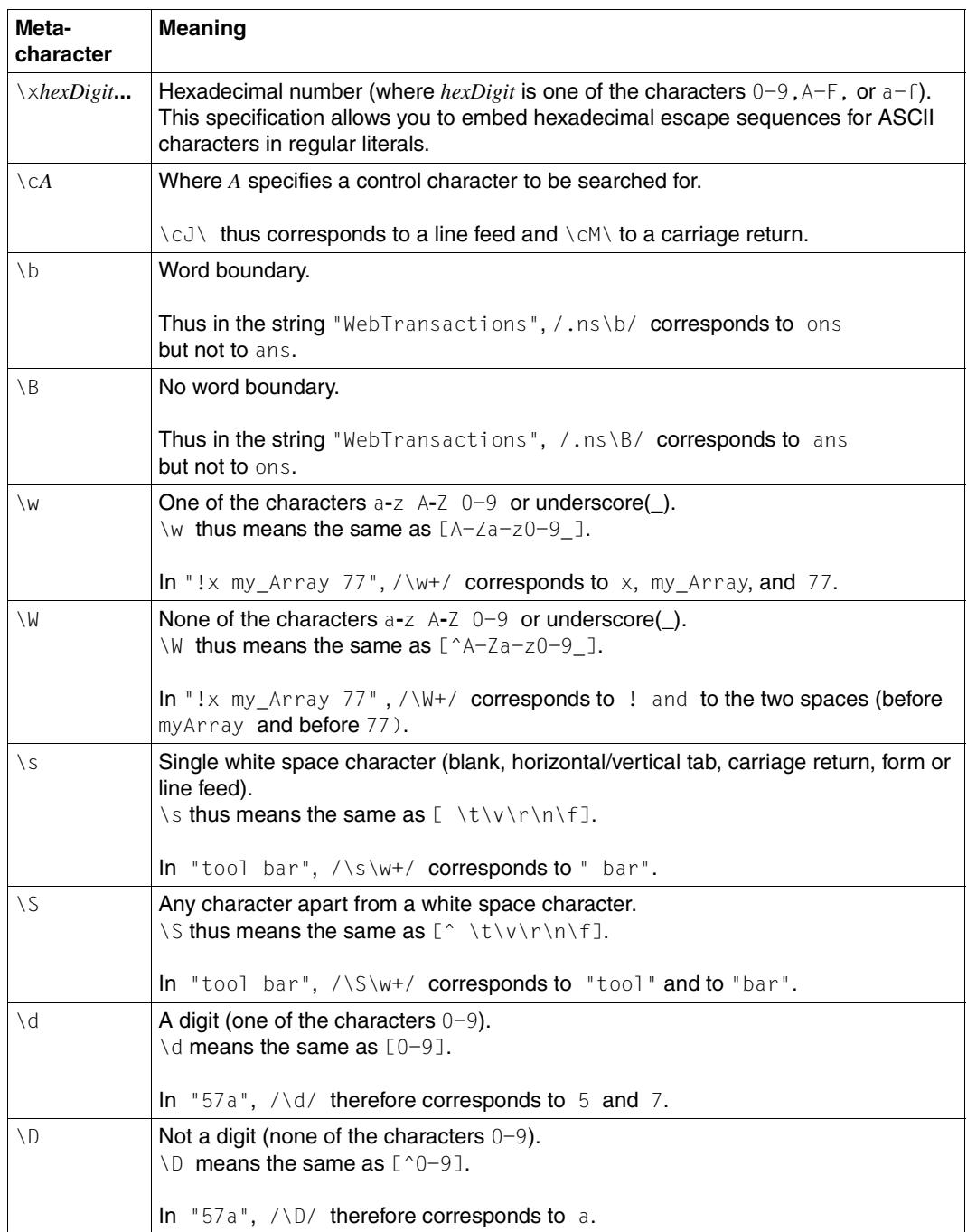

## **3.8 Name elements**

Name elements are basic elements which are used to form names.

In the case of simple names, a name element corresponds to a name (e.g. "x" in  $x=9$ ). In the case of qualified names, the name consists of multiple name elements including either the point operator (e.g. myarray.length) or the index operator (e.g. myarray[3], myarray["length"]). Since such qualified names are not basic lexical elements but rather combinations of these elements, they are not discussed in this chapter but in [section "Name](#page-52-0)  [structure" on page 53](#page-52-0).

#### **Structure of name elements**

The following characters are permitted in name elements:

```
A-Z,a-z (uppercase and lowercase)
```

```
0-9 (digits)
```
- \_ (underscore)
- \$ (dollar character)

The first character of a name element must not be a digit and the name element must not be the same as any keyword. Name elements may be of any length.

#### **Uppercase/lowercase**

Name element names are usually case-sensitive. The name elements for the predefined objects WT\_SYSTEM, WT\_HOST and WT\_POSTED represent an exception and can be specified in uppercase or lowercase.

ResultArray and resultarray therefore designate different variables whereas Wt\_System, wt system, and WT SYSTEM refer to one and the same object.

#### *Examples*

Permissible name elements: ResultArray, my\_array, \$input1, \_hits

# **4 Data types, variables, and names**

Variables are named storage areas in which you can store data which you require in your template. The contents stored in a variable are known as its "value".

Alongside its value, every variable is of a certain type. The template language type concept corresponds to that of JavaScript (see [section "Data types" on page 44\)](#page-43-0).

Just as in JavaScript, the template language offers you far more freedom than many other programming languages in the way you handle variables:

- You do not have to declare variables separately.
- The template language uses "loose typing": even when you explicitly declare a variable using a var statement, you do not specify its type. The variable's type is determined dynamically by the type of value assigned to it.

Thus you can change both the value and type of a variable at any time:

a=10; // typeof a is number a="10"; // typeof a is string

- You do not need to use different variable types in the case of natural numbers (integers) and floating-point values. The number type is suitable for both kinds of value.
- Data types are converted automatically if required at runtime (see section "Type [conversion" on page 47](#page-46-0)). For example, the contents of numeric variables can be integrated into output strings without any explicit conversion (see also examples on [page 72](#page-71-0)):

```
a=4+2:
document.write("The result is: " + a);
```
## <span id="page-43-0"></span>**4.1 Data types**

Like every literal or constant value, each variable possesses a certain data type. The template language type concept corresponds to that used in JavaScript.

The following data types exist: undefined, number, boolean, string, object, and function. These are presented in sections ["number" on page 45](#page-44-0) through ["function" on page 46](#page-45-0). Section ["Stringlike data types" on page 47](#page-46-1) explains the term "stringlike", while [section "Type](#page-46-2)  [conversion" on page 47](#page-46-2) describes the rules which WebTransactions uses to perform automatic type conversion.

#### **Simple data types and reference data types**

The data types number, boolean, and undefined are frequently referred to as simple data types, whereas the data types string, object, and function are all known as reference data types. The reason for this is as follows:

In the case of simple data types, the value of the variable is "simply" stored at the storage location which is symbolically designated by the variable name: for example, if you define five variables with the value 1000, then this value is stored at five different locations.

In the case of a variable with a reference data type, however, the internal value is the address of the value itself or - in other words - a reference: if, for example, you define five different names for a function, the function is nevertheless stored only once in memory. You can then "reference" this function with each of the five names.

#### **Example: The different data types**

```
document.writeln (typeof a); // Output: undefined (not yet allocated)
a=4.118;
document.writeln (typeof a); // Output: number
a="Peter";
document.writeln (typeof a); // Output: string
a=false;
document.writeln (typeof a); // Output: boolean
a=new Array();
document.writeln (typeof a); // Output: object
function myfunction() { // Function definition
  return 10 }
a=myfunction;
document.writeln (typeof a); // Output: function
document.writeln (a()); // Output: 10 (Calls the function under
                             // the new name a)
```
### <span id="page-44-0"></span>**4.1.1 number**

The number data type covers both natural numbers and floating-point values. As in JavaScript, the arithmetic processing of floating-point values is based on the IEEE 754-1985 standard (IEEE, New York).

The values which can be displayed at the computer lie in the range 4.94065645841247e-324 and 1.79769313486232e+308.

There are also certain special numbers:

NaN (not a number)

This value is returned as the result of undefined arithmetic operations, for example if you attempt to multiply two strings such as "Peter" and "Mary".

NaN is not part of the linear numberline: the comparison operators  $=$ ,  $\leq$ ,  $\leq$ ,  $\leq$ ,  $\geq$ , and  $\ge$ = return false if one or both of the operands is NaN; != returns true if one or both of the operands is NaN.

#### -Infinity (minus infinity)

This value is returned when a number is lower than the smallest negative number which can be represented.

#### Infinity (plus infinity)

This value is returned when a number is greater than the largest number which can be represented.

### **4.1.2 boolean**

The boolean data type can assume either of the two logical values true and false. You can apply the Boolean operators to operands of type boolean (see section "Boolean [operators \(&&, ||, !\)" on page 70](#page-69-0)).

### **4.1.3 undefined**

Any variable to which no value has as yet been assigned has the type undefined and the value undefined.

### **4.1.4 string**

A string is a sequence of ASCII characters. Every string has a predefined length attribute (*string*.length) which specifies the number of characters. There are a number of predefined methods for objects of the String class (see [section "String class" on page 191\)](#page-190-0) which, after conversion, also apply to the type string.

You can use the + operator to link operands of type string (see [section "String concate](#page-71-1)[nation operator \(+\)" on page 72\)](#page-71-1).

### **4.1.5 object**

A variable of type object is a container for named attributes. It is therefore an associative array. The value of an object of this type is the reference to such a container or the null reference. For example, if you assign an object to a variable, you subsequently have a new name for this object and not two distinct objects.

The attributes can be of any type. You can use any name element or integer for their names; in the latter case, the attribute may also be known as an index (see [section "Name structure"](#page-52-1)  [on page 53](#page-52-1)).

There is also a special object known as the null object:

The null object references "no object". Certain methods, for example the string method match, return the null object if the search pattern is not found. Other methods return the null object if an error occurs, e.g. the communication object methods send and receive.

You use the new operator to create objects and the delete operator to delete them (see [page 75](#page-74-0)).

### <span id="page-45-0"></span>**4.1.6 function**

A function is defined by means of a function statement or as an object of the Function class (see [page 297](#page-296-0)). This definition creates a function object with the name of the defined function.

### <span id="page-46-1"></span>**4.1.7 Stringlike data types**

<span id="page-46-4"></span><span id="page-46-3"></span>In certain operations, for example string operations, the level of similarity of a data type to a string is important. The data types string and function, as well as all objects of classes whose value Of method returns a string, are said to be "stringlike" (currently such objects belong either to the String class or to a user-defined class).

For more information on the term "stringlike", refer to the section ["Example: Arithmetical](#page-71-0)  [addition compared to string concatenation" on page 72](#page-71-0).

### <span id="page-46-2"></span><span id="page-46-0"></span>**4.1.8 Type conversion**

As already mentioned at the start of this chapter, you have a certain amount of freedom in the way you handle data types. If the data type of an expression is inappropriate in a certain application context, WebTransactions converts the expression to the appropriate data type wherever this is possible. For example, if you try to multiply two strings, these strings are converted to the data type number. If the strings are numerical then multiplication is performed as normal. If they are non-numerical, the multiplication returns the result NaN (Not a Number) thus indicating an illegal numerical operation.

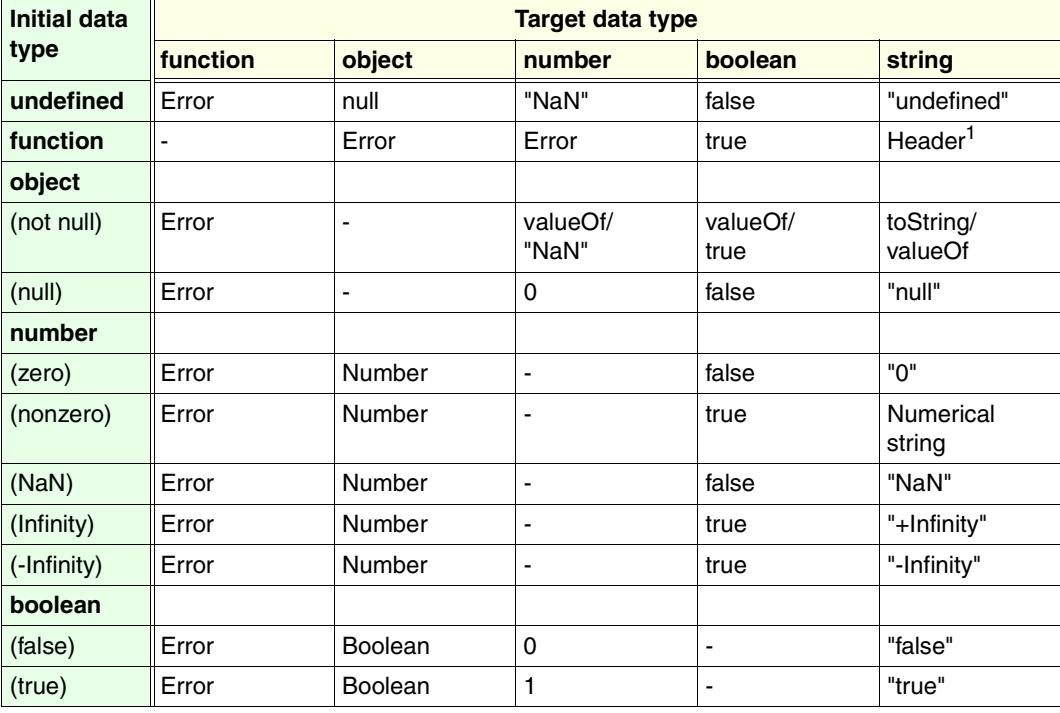

The table below presents the rules used by WebTransactions for type conversion:

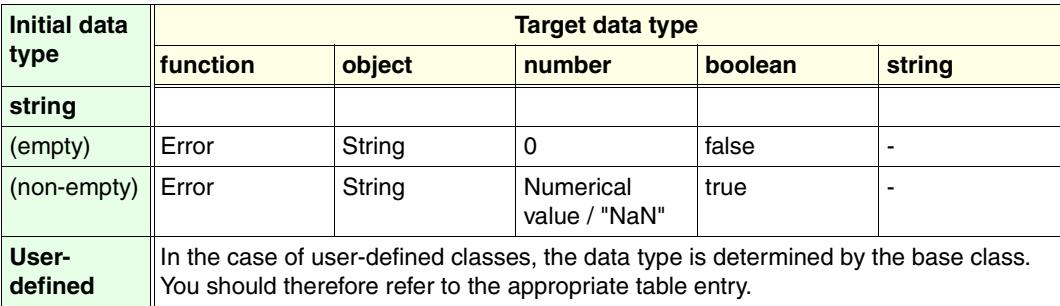

 $<sup>1</sup>$  Only the header of the function is converted and not - unlike JavaScript - the entire program text.</sup>

#### *Notes on table*

The individual cells in the table specify the result supplied by WebTransactions when attempting to convert the initial data types entered in the left-hand column into the data types specified in the top row. Where a cell contains two possibilities - separated by a slash - WebTransactions first attempts the first possibility and - if this fails - then attempts the second.

This results in the following:

```
undefined, function, object, number boolean, string 
       Variable or values of the corresponding data type
```

```
Number, Boolean, String
```
Variable or values of the object type of the corresponding class

toString

Result of the toString method

valueOf

Result of the value Of method if this returns a result of the target data type

## **4.2 Local and global variables**

All variables declared outside a function are global, irrespective of whether the keyword var is used. A variable declared within a function is only local if you declare it using the keyword var. Otherwise it is automatically global.

A global variable is valid everywhere in the WTScript code.

A local variable is valid within the whole of the function in which it is declared, regardless of where in the function it has been defined.

If you declare a variable in a function using var and already have a global variable (or in the case of nested functions, a local variable in the outer function) with the same name, the local variable is used within the function, thus the local variable takes priority over the global one. Outside the function, the global variable is addressed.

#### *Example 1*

```
<wtoncreatescript>
< ! -var scope = "global"; // Global variable
function test_scope() 
{
var scope = "local"; // Homonymous local variable
document.write("Scope=" + scope + "<br>"); // Local variable is used
}
test scope(); \frac{1}{2} // Outputs "Scope=local"
// -></wtoncreatescript>
```
If the context in which a function is used is not fully known, it is recommended that you always use the keyword var. You can thus ensure that global variables are not overridden. The example below shows what happens when you do not use the var keyword.

```
Example 2
```

```
<wtoncreatescript>
<!-scope = "global"; // Global variable
function test_scope() 
{
   scope = "local"; // Global variable is 
                                    // overwritten !!!
  document.write("Scope=" + scope + "<br>");// Global variable is used
  newScope = "local"; // Declares another 
                                    // global variable
}
```

```
test scope() ; \frac{1}{2} // Outputs "Scope=local"
document.write("Scope=" + scope + "<br>"); // Outputs "Scope=local" 
document.write("Scope=" + newScope + "<br>"); // Outputs "Scope=local" 
/ / --</wtoncreatescript>
```
You can nest function calls. Since each function has its own local scope, it is possible to have a number of nested scopes. If the called function is defined within the calling function, the called function has access to the global and local variables (and arguments) of the calling function. If the functions are defined independently of each other, the local variables of the calling function are hidden from the called function.

#### *Example 3*

```
<wtoncreatescript>
<!-scope = "global"; // Global variable
function test_scope() 
{
   var scope = "local"; // Homonymous local 
                                             // variable
   function nested()
\overline{\phantom{a}} var scope="nested"; // Local in nested 
                                             // function
      document.write("Scope=" + scope + "<br>"); // Outputs "Scope=nested"
  }
  nested();
  document.write("Scope=" + scope + "<br>"); // Outputs "Scope=local" 
}
test scope();
document.write("Scope=" + scope + "<br>"); // Outputs "Scope=global" 
/ / --</wtoncreatescript>
```
## **4.3 Lifetime of variables**

In WebTransactions, as in JavaScript, there are four rules for the lifetime of variables:

#### ● **Global variables:**

Global variables created by means of WTML tag actions or in the template's script areas survive from their creation until the last OnReceiveScript script of the template has been processed, or until they are explicitly deleted by means of the delete operator.

#### ● **Object attributes**:

Attributes survive for as long as the object to which they belong or until they are explicitly deleted.

#### ● **Current parameters**:

The current parameters of a function call survive from the moment the function is called until the function ends or until they are explicitly deleted.

#### ● **Local variables of a function**:

All variables defined within a function using the keyword var are local variables of this function. They survive from the moment they are created until the function ends, or until they are explicitly deleted.

#### **Lifetime of predefined objects**

With WebTransactions, you can not only define your own variables; there are also a number of predefined objects to which special rules apply:

● **System object**:

Web Transactions creates the system object as a global object of type object with the name  $WT$  SYSTEM. This system object survives for the entire duration of the session. It possesses a number of attributes which are of importance for the control of WebTransactions.

#### ● **Posted object**:

Web Transactions creates the posted object as a global object of type object with the name  $WT$  POSTED. This posted object survives for the entire duration of the session. Its attributes are given by the data most recently sent by the browser.

#### ● **Host root object**:

The predefined object  $WT\_HOST$  is a container for all the communication objects. It survives for the entire duration of the session.

#### ● **Communication objects**:

A communication object is created as an attribute of WT\_HOST by the constructor call WT\_Communication. This communication object survives for the entire duration of the session.

Communication objects can therefore survive for multiple dialog steps. They allow you to handle parallel connections, and thus to integrate multiple host applications within a single WebTransactions application.

#### ● **Host data objects**:

Host data objects represent the sections (e.g. fields) of the actual message body which WebTransactions exchanges with the host. They are created by the method receive. When new host data objects are created, older objects are destroyed.

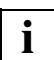

 For detailed information on these predefined objects, please refer to the WebTransactions manual "Concepts and Functions".

#### **Overview: name spaces for variables**

The figure below illustrates the name spaces. The predefined objects are located together with the global variables created in the script in a global variable space. There is a local variable space for each function currently called. This space contains the local user variables declared using the keyword var, together with the current parameters for the function.

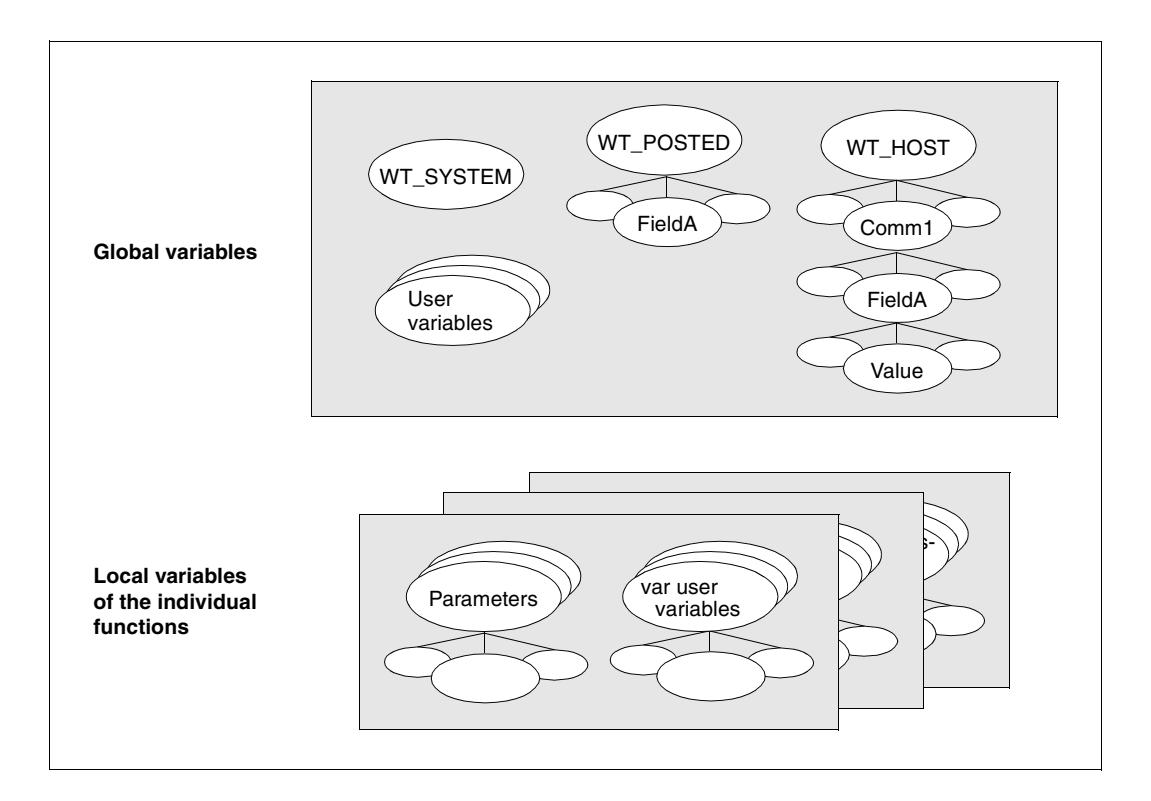

## **4.4 Initialization**

In WebTransactions, every variable has a value. Certain system object attributes are initialized by WebTransactions at start time. Communication and host data objects are initialized by the communication modules. You can assign a value to initialize any variables which you have created yourself. Any variable to which no value has been assigned has the type undefined and the value undefined. A parameter in a function call is assigned the current value from the function call. If the call contains no corresponding argument, then the current parameter has the type and value undefined.

## <span id="page-52-1"></span>**4.5 Name structure**

<span id="page-52-0"></span>Names designate variables and their substructures as well as functions. There are both simple and compound names. A simple name consists of a single name element. A compound name consists of a sequence of name elements separated by point operators or index operators.

#### **Point operator**

Since name elements must not start with a digit, no index specifications are possible after the point operator.

#### *name element*.*name element*

#### *Examples*

myarray.length WT\_HOST.KOMM1.Command.Value

#### **Index operator**

The index operator  $[ \ ]$  makes it possible to access all an object's attributes.

```
name element[expression]
```
If the square brackets contain an expression which returns a whole number, then a reference to the corresponding index is issued:

*name element*[*index*]

If the square brackets contain an expression which returns a string, then a reference to the corresponding attribute is issued:

*name element1*["*name element2*"] and *name element1*.*name element2* therefore have the same meaning.

*Example*

for (i=0 ; i < myarray["length"] ; i++) document.writeln(myarray[i]);

This for loop outputs all the elements of the array myarray.

### **4.5.1 Fully qualified specifications**

In the case of fully qualified specifications, all the components of the name are specified. A fully qualified name specification provides a unique identification of the designated object independently of the context. Similarly to fully qualified file names in a hierarchical directory structure, each element is identified by a "path specification" which starts at the "root".

#### *Example*

You could think of a name element as a signpost which points to the designated element. You then obtain the fully qualified name of the element by joining together all the signposts along the path taken to reach the object by means of point or index operators.

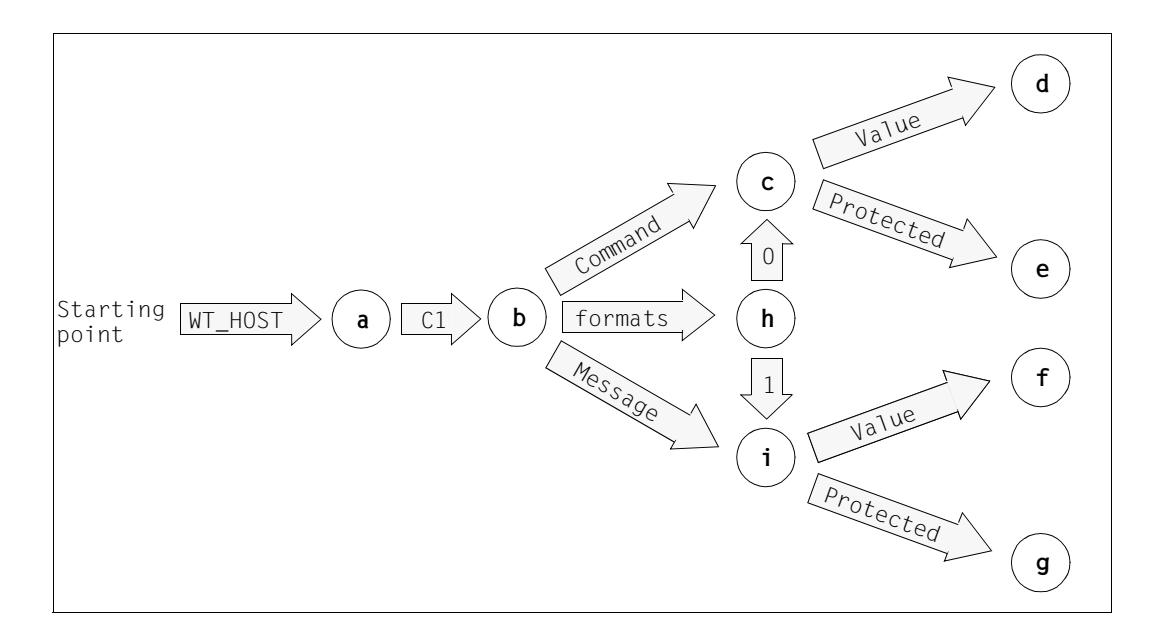

The figure above results in, for example, the following fully qualified names:

```
For a: WT_HOST
For b: WT_HOST.C1
For c: WT_HOST.C1.Command
     WT_HOST["C1"]
     WT_HOST.C1["Command"]
     WT_HOST.C1.formats[0]
                                   Ford: WT_HOST.C1.Command.Value
                                   For g:
WT_HOST.C1.formats[1].Protected
                                         WT_HOST.C1["Command"]["Value"]
                                         WT_HOST.C1.formats[0].Value
                                         WT_HOST.C1["formats"][1]["Protected"]
```
### **4.5.2 Relative specifications**

Instead of fully qualified names, you can also specify incomplete names.

In this case, the path is not specified all the way from the root, but from a different starting point. The specification therefore designates the object relative to this starting point.

For example, in the case presented on the previous page, Command. Value designates object d relative to b.

Relative to  $c$ , Value is a name for d; relative to i, it is a name for f.

### **4.5.3 Assigning names to objects**

WebTransactions obeys the following rules when assigning an object to the specified name:

- 1. If the name is located in a with statement (see [section "with statement" on page 301](#page-300-0)), then a check is performed from the inside outwards for each surrounding with statement to determine whether the name designates an existing object relative to the object in question. If this is the case, the search is concluded successfully.
- 2. If the name is located in a function, then a check is performed to determine whether the name designates an object relative to the function object (local variable or parameter of the function). If this is the case, the search is concluded successfully.
- 3. If steps 1 and 2 fail to yield a positive result, the name is interpreted as a fully qualified name and a check is performed to determine whether a corresponding global object exists. If this is the case, the search is concluded successfully.
- 4. Finally, a check is performed to determine whether the name designates an object relative to the predefined communication object WT\_HOST.*handle* (where *handle* represents the contents of the HANDLE attribute of the global system object). If this is the case, the search is concluded successfully.

If, after the application of these rules, no object is found, the name is invalid:

- On a read access, the value undefined is returned.
- On a write access then, in the case of single-part names (such as  $\times$  or result), an object of this name is implicitly defined.

In the case of multi-part names (such as result.value), an initial check is performed to determine whether the name, when reduced to its final component, designates an object of type  $object.$  If this is the case, then - in the same way as for single-part names - a new object is generated. Otherwise an error is reported.

#### *Example*

```
document.writeln("type of x: " + typeof(x)); //Output: undefined
x.colour = "red"; //Error because x is not defined as an object 
x=new Object("car");
x.colour="red";
document.writeln("now there's a car and its colour is " + x.colour);
```
## **4.6 User-defined classes**

Special language components are provided which enable you to create your own classes so that you can define similar objects in WebTransactions. These can be used to define new classes, attributes, and methods.

The procedure for defining your own classes consists of two steps:

- 1. Describing the class and its attributes
- 2. Defining the methods

#### **Describing the class and its attributes**

In order to define a new class, you must first define the constructor for objects of this class in the form of a script function. For example:

```
// Constructor for class "Employee":
function Employee() {
  // Definition of class attributes:
  this.name = "":this.division = "development";
  this.machine = "computer";
  this.worktime = 35:
}
```
This defines a constructor for objects of the user-defined class Employee. The name of the constructor is also the class name. The keyword this is used to define the class attributes and set the default values (in this case, name, division, machine, and worktime).

You can now generate objects for this class, in which all attributes are initially set to the default values defined in the constructor. These default values can be overwritten if desired:

```
// An object of the class Employee returns with the attributes
// name = "Manuella Mueller", division = "development", 
// machine = "computer" and worktime = 30
angest = new Emplope();
angest.name = "Manuella Mueller";
angest.worktime = 30;
```
You can also define additional attributes for individual instances of the new class at any time should this prove necessary for the WebTransactions application. Please note, however, that such attributes apply only to that particular instance.

```
angest.homework = true;
```
#### **Defining the methods**

In order to define a method for a user-defined class, you must first define a script function for this method and then create a reference to this function in the class constructor:

```
// Method for Employee:
function gibName() {
   return (this.name);
}
// Constructor for class "Employee":
function Employee() {
   // Definition of class attributes:
  this.name = "":this.division = "development";
   this.machine = "computer";
   this.worktime = 35:
   // Reference to method:
  this.gibName = gibName;
}
```
The new method (in this case, gibName) can now be used as normal:

```
j = angest.gibName();
```
Such user-defined data types can also be derived from defined classes resulting in an object hierarchy. When objects are derived from classes, they inherit certain properties (attributes and methods). Further information can be found in the following section.

## **4.7 Object hierarchy and inheritance**

In WebTransactions, it is possible to derive new classes from existing classes or objects. During this process, objects of the new class inherit attributes and methods from the original class. This section contains a step-by-step description of how classes are derived, and points out a number of issues to be noted. We will use the example from the previous section:

```
// Method for Employee:
function gibName() {
  return (this.name);
}
// Constructor for class "Employee":
function Employee() {
  // Definition of class attributes:
  this.name = "";this.division = "development";
  this.machine = "computer";
  this.worktime = 35;
  // Reference to method:
  this.gibName = gibName;
}
```
This class defines an employee with the same basic properties as all other employees in the company. However, we now need further properties for the different types of employees which vary from one type to the next. For instance, a sales employee may be responsible for different sales regions, or an engineer may be involved in different projects. As the basic properties remain the same for all employees, it makes sense to derive them.

For example, to define an employee of type SalesManager, proceed as follows:

```
// Constructor for class "SalesManager"
function SalesManager() {
  // Definition of additional class attributes:
  this.area = 8; // Sales region, default 8this.quota = 100; // Sales quota
}
// Deriving all other attributes from "Employee"
SalesManager.prototype = new Employee();
```
The keyword prototype creates a reference to a new object of the class Employee, whereby all class attributes from Employee are inherited (in the form of a reference) by all new instances of the class SalesManager. The keyword prototype refers to a real object. In this case, it is not necessary to define a new object of an existing class with new. Instead, you can refer to an existing object. The following example illustrates how the class SalesManager is derived, but this time from an object:

```
proto = new Object;
proto.name = "";proto.division = "development";
proto.machine = "computer";
proto.worktime = 35;
// Deriving the new class "SalesManager" from the object
// "proto"
function SalesManager() {
  // Definition of additional class attributes:
  this.area = 8; // Sales region, default 8this.quota = 100; // Sales quota
}
// Deriving all other attributes from the object "proto"
SalesManager.prototype = proto;
```
Note that the derived attributes from the prototype object are created initially in the form of references. It is not until you assign a value to such a derived attribute in an instance that an instance attribute is actually created with the new value:

```
manager1 = new SalesManager();
manager1.worktime = 60; \frac{1}{10} Instance attribute
document.write("Division = " + management.division + "&R>");document.write("Worktime = " + manager1.worktime +"<BR>");
proto.division = "marketing"; // Change in prototype
proto.worktime = 30; // Change in prototype
document.write("Division = " + manager1.division +"<BR>");
document.write("Worktime = " + manager1.worktime +"<BR>");
```
This gives the following output:

Division = development Worktime = 60 Division = marketing Worktime  $= 60$ 

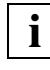

 If an attribute of a derived object is deleted explicitly (with the delete operator), it is merely identified as deleted in the derived object. It is retained in the prototype object.

It is also possible to derive new classes from predefined classes. This is illustrated in the example below:

```
// Deriving a new class "NamedArray" from the class "Array":
function NamedArray (n) {
   this.name = n;
}
NamedArray.prototype = new Array;
MyArray = new NamedArray("first");
```
The new class NamedArray contains all methods of the class Array plus the additional attribute name. MyArray is now an array of length 0 with the name first.

As in the SalesManager example above, these classes can also be derived directly from an object of the class Array:

```
// Deriving a new class "NamedArray" from an "Array" object:
a = new Array;for (i=0; i<=10; i++)a[i] = 0:
function NamedArray (n) {
   this.name = n;
}
NamedArray.prototype = a;
MyArray = new NamedArray("second");
```
In this case, MyArray is an array of length 11 with the name second whose elements are preset to 0.

# **5 Expressions and operators**

This chapter starts by providing an overview of the expressions used in the template language. The following sections ["Arithmetic operators" on page 65](#page-64-0) through ["Special](#page-72-0)  [operators" on page 73](#page-72-0) present the individual operators. The order in which these operators are evaluated is described at the end of this chapter in [section "Evaluation sequence" on](#page-81-0)  [page 82](#page-81-0).

Expressions are combinations of literals, variables, operators, and expressions, which provide a particular result when evaluated.

The following results are possible in the case of WebTransactions expressions:

- a value 43+7 for example returns a value of type number
- a reference to an object For example, an expression which calls a constructor returns a reference to an object: myArray=new Array()
- undefined

An expression is undefined if an uninitialized variable, a call to a function without a return value, or the void operator is used. undefined is, however, a value in itself - *all* expressions provide a result.

## **5.1 Different types of expressions**

WebTransactions supports all the expressions which are possible in JavaScript. These expressions may occur in the WTScript areas and within an evaluation operator.

- Some expressions assign a value to a variable, whereas others simply possess a value. For example, the expression  $x=4+5$  assigns the value of the expression  $4+5$  to the variable  $\times$  and itself represents this value. Such expressions use assignment operators. In contrast, an expression such as 4+5 contains no assignment but simply provides the result 9.
- There are elementary expressions which correspond to lexical units (such as a variable like  $\times$  or a literal such as 42 or "hello world"), and complex expressions which are composed of elementary expressions. In this case, the evaluation rules presented in [section "Evaluation sequence" on page 82](#page-81-1) apply. However, you may also use brackets () to force a particular evaluation sequence.
- Depending on the number of operands linked by an operator, it is common to distinguish between one-position and two-position expressions. Using the condition operator "?:" (see [page 73\)](#page-72-1), it is even possible to form three-position expressions.
- Expressions involving related operators are frequently referred to together using a single term, e.g. a distinction is made between arithmetic expressions and comparison expressions.

#### **Enhancements compared to JavaScript expressions**

The following enhancements have also been incorporated:

- $-$  For reasons of compatibility, the conditions of the WTML tags  $\langle \text{wtIf } \ldots \rangle$ ,  $\leq wt$ DoWhile ...>, and  $\leq wt$ Until...> may also contain the comparison operators  $\#=\,$ , #!=, #>, #<, #>=, and #<=.
- For reasons of compatibility, strings within WTML tags may contain both fixed characters (string literals) and evaluation operators.

## <span id="page-64-0"></span>**5.2 Arithmetic operators**

Arithmetic operators are used with numerical values and return a single numerical value as their result.

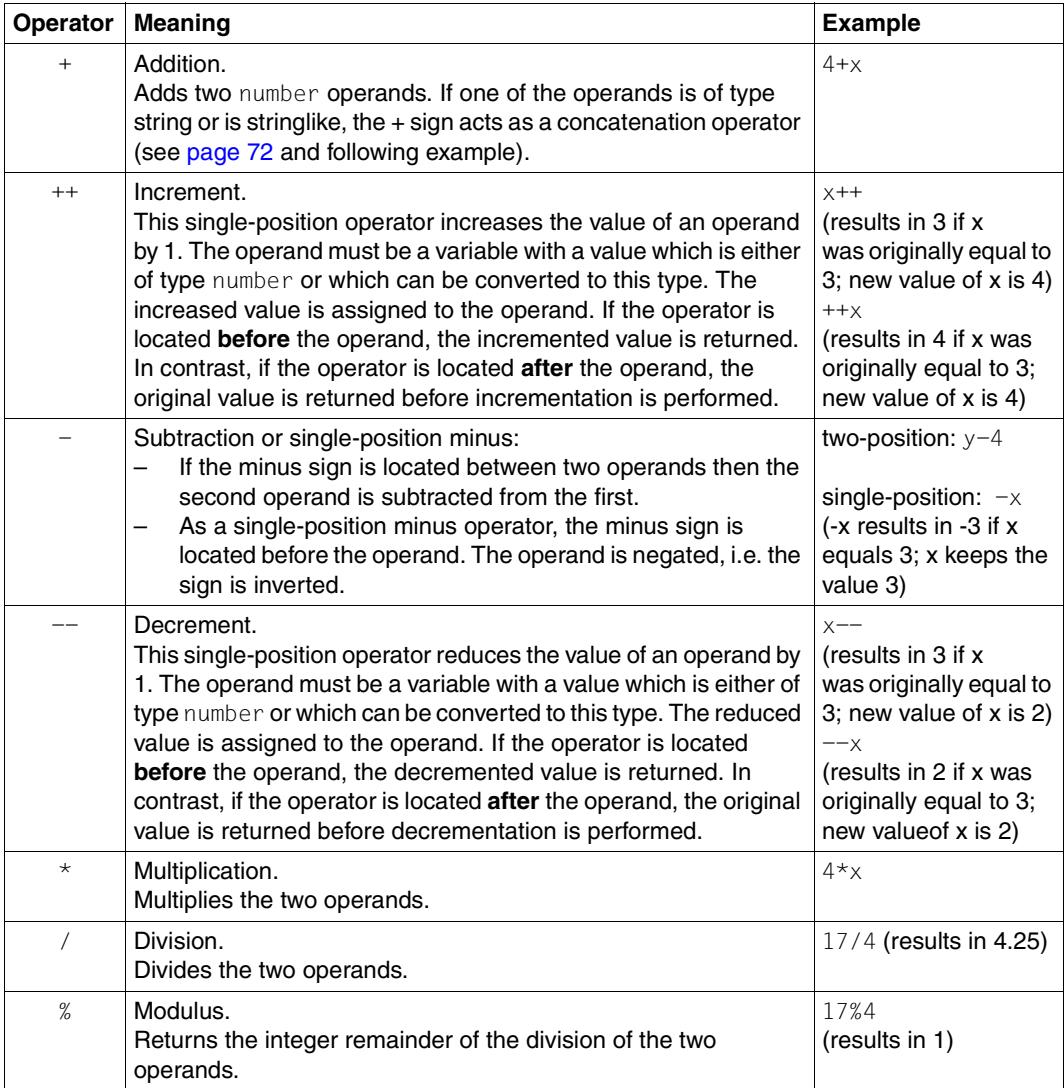

The operators  $\star$ , / and % always return the result at the greatest possible level of precision. Even operations involving whole numbers may yield floating-point results (for example, 17/4 gives the result 4.25).

If one of the operands in an arithmetic operation is NaN (Not a Number), then the result is always NaN.

## **5.3 Comparison operators**

A comparison operator compares the associated operands and results in a logical value: true if the comparison is correct; otherwise false.

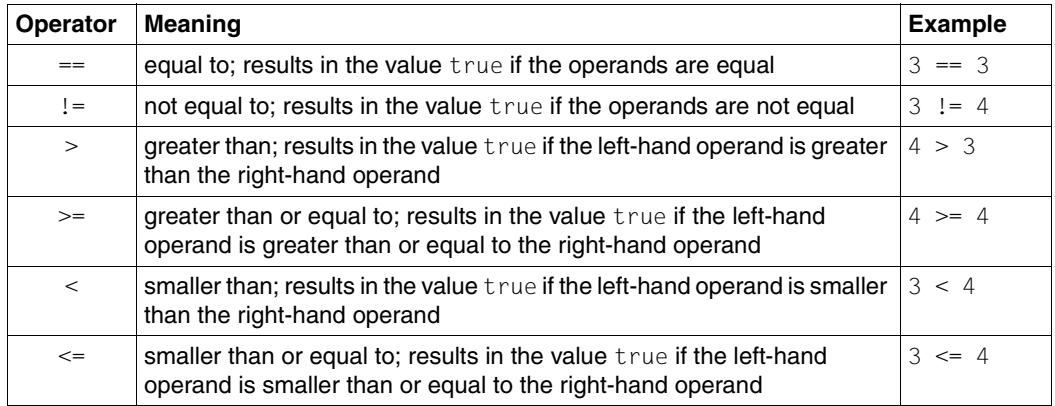

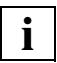

The numerical value NaN does not form part of the linear numberline. A comparison in which one of the operands is  $NaN$  always returns the value  $fa \log c$ . This is also true in the case of NaN==NaN.

#### **Evaluation of the relational comparison operators (>, >=, <, >=)**

If both operands are stringlike (see [section "Stringlike data types" on page 47\)](#page-46-3), then both are converted into strings and the result of the lexicographic comparison of these two operands is returned. If one of the operands is undefined or the null object, then the result is false. Otherwise, both operands are converted to type number and the result of the numerical comparison of these two operands is returned.

#### **Evaluation of the equivalence comparison operators (==, !=)**

If both operands are of type object or function, then the comparison tests whether both operands reference the same object. If one of the operands is the null object, then the other operand is converted to type object and a comparison is performed.

If one operand is a string and the other stringlike (see [section "Stringlike data types" on](#page-46-4)  [page 47](#page-46-4)), then both operands are converted to type string and the result of the comparison is returned.

In all other cases, the two operands are converted to type number and a numerical comparison is performed.

#### **Comparison operators which force a numerical comparison (only in WTML tags)**

The operators  $\# ==, \# !=, \# >$ ,  $\# < , \# > =$ , and  $\# < ==$  convert the operands to the numerical data type and return the result of the corresponding numerical comparison. These operators are supported in order to ensure compatibility with WebTransactions V1.x, and are only permitted in the conditions of the WTML tags  $\leq$  wtif ...>,  $\leq$ wtDoWhile ...>, and <wtUntil ...>. They are **not** permitted at any other location in the template.

#### *Examples*

```
"7" > "10"; //Returns true
"7" > 10; //Returns false
"7" \# "10" //Returns false (only permitted in WTML tag conditions)
```
## **5.4 Bitwise operators**

Bitwise operators treat their operands as sequences of bits (zeros and ones). For example, the decimal number 9 is represented by the bit sequence 1001.

Although bitwise operators transform bit sequences, they return the result as a normal numerical value.

There are bitwise logical operators and bitwise shift operators. It must be possible to convert all the operands to type number.

### **5.4.1 Bitwise logical operators (&, |, ^, ~)**

Bitwise logical operators function as follows:

- The operands are converted into 32-bit numbers.
- The bits in the two operands are compared pair by pair: the first bit of the left-hand operand corresponds to the first bit of the right-hand operand, the second bit to the second bit, etc.
- The operand is applied to each of these bit pairs and the bitwise result is constructed from the individual partial results.

An exception here is the bitwise NOT operator  $(\sim)$  which is the only one to be singleposition, i.e. to take only a single operand. This operator inverts the bits in the operand, i.e. 0 becomes 1 and 1 becomes 0.

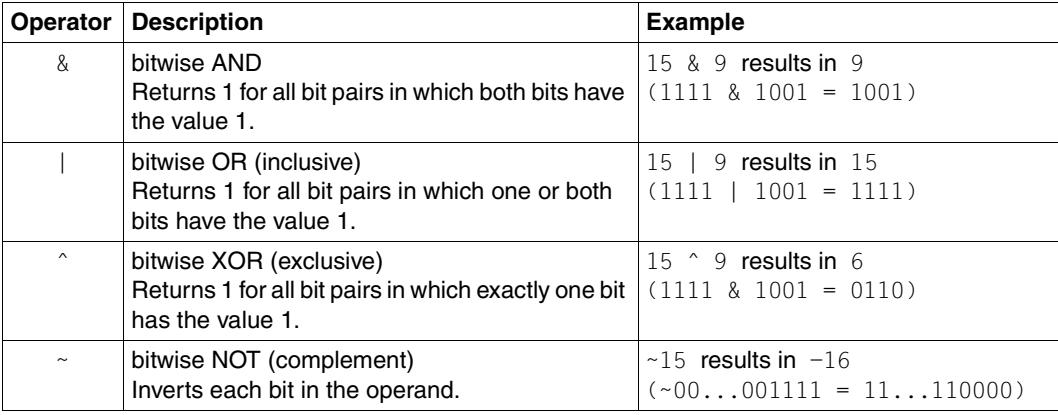

The table below illustrates the mode of operation of the bitwise logical operators:

### **5.4.2 Bitwise shift operators (<<, >>, >>>)**

In all cases, the left-hand operand represents the starting value and the right-hand operand specifies the number of positions to be shifted. Shift operators convert their operands into 32-bit numbers and return a value of type number.

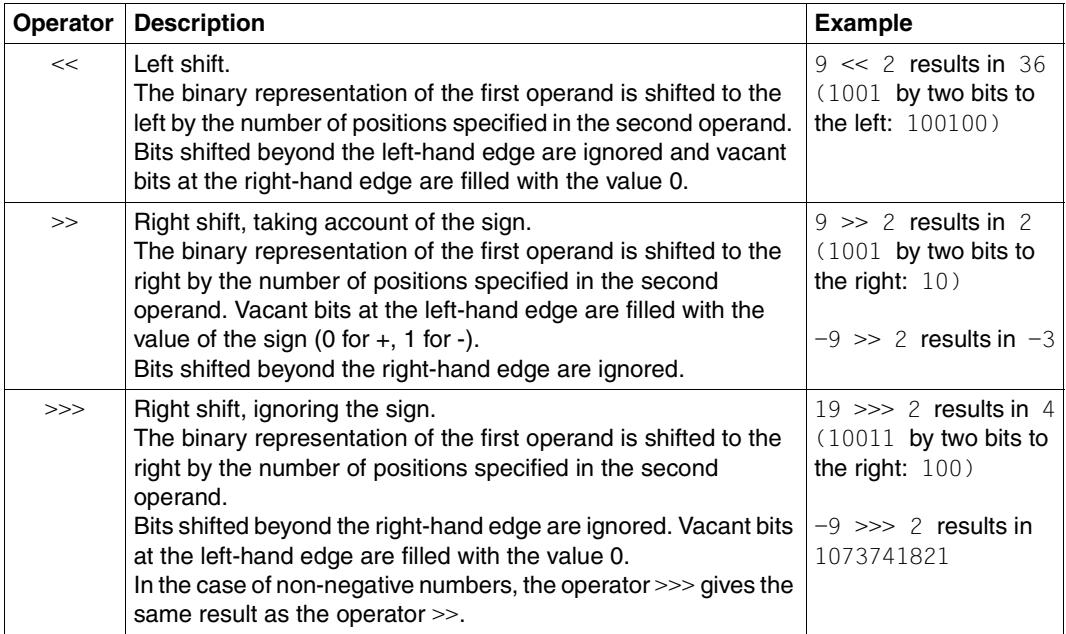

## <span id="page-69-0"></span>**5.5 Boolean operators (&&, ||, !)**

When boolean (= logical) operators are used, the first operand (in the case of a logical NOT, this is the only operand) is evaluated and converted to type boolean if necessary. The return value is either this boolean value or the value of an operand:

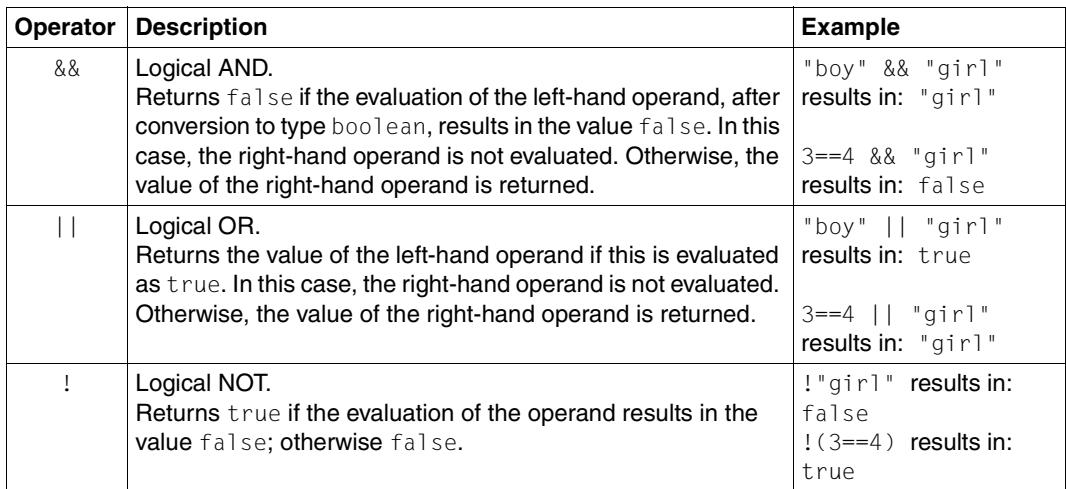

#### **Truncated evaluation**

Boolean expressions are evaluated from left to right. As soon as the result is known, evaluation is aborted.

```
– false && anything
```
In the case of a logical AND, if the evaluation of the first operand gives the value false, then the second operand is not evaluated.

```
– true || anything
```
In the case of a logical OR, if the evaluation of the first operand gives the value true, then the second operand is not evaluated.

In the examples above, the expression *anything* is not evaluated. Any possible side effects, for example assignments within *anything*, are therefore not considered.

*Example*

```
x=0:
document.write( false && (x=99) ); //Output: false
document.write(x); //Output: 0
```
## **5.6 Assignment operators**

An assignment operator is located between two operands. It assigns the left-hand operand a value which is based on that of the right-hand operand.

#### **Equals sign**

The most basic assignment operator is the equals sign (simple assignment):

```
operand1 =operand2
```
The right hand operand is evaluated and the result is assigned to the left-hand operand. The assignment expression itself represents the value. For example, the expression  $x=y+1$ assigns the value of  $y +1$  to x and itself represents the value  $y +1$ . In the expression  $z=(x=y+1)$ , this value is assigned to the variable z.

If the result of the right-hand operand is of type object or function, a reference is assigned. In all other cases, a value is assigned.

Please note that the type of the left-hand operand may be modified by an assignment operation.

#### *Example*

```
x=7; \frac{1}{x} \frac{1}{x} is of type number
x="otto"; // x is now of type string
x=[1,2,3]; // x is now an array with three elements 1, 2, and 3
x=\{y:1, z:23\}; // x is now an object with the attributes y and z
```
#### **Assignment operators for standard operations**

All the other assignment operators are abbreviated forms of standard operations, as the tables below illustrate:

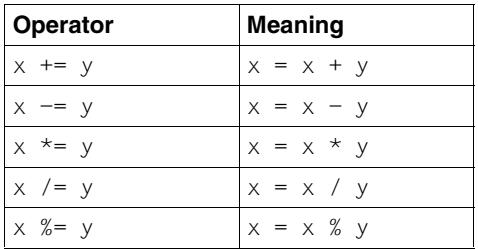

Assignment operators for arithmetical operations

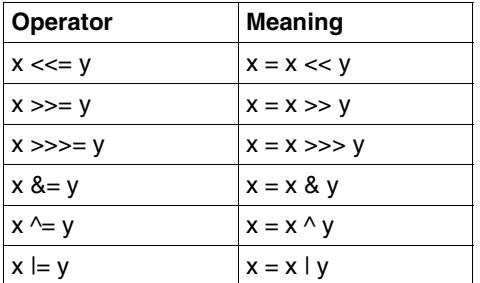

<span id="page-71-1"></span>Assignment operators for bitwise operations

## <span id="page-71-2"></span>**5.7 String concatenation operator (+)**

Alongside the comparison operators, which can also be used with string operands, there is also the concatenation operator  $+$  which applies solely to strings:

*string1 + string2*

The + operator concatenates the values of the two operands: The result is a **single** string value.

For example, the operation "good " + "morning" results in the string "good morning".

A precondition is that at least one of the two operands is **stringlike**. The data types string and function as well as all objects which possess no valueOf method or whose valueOf method returns a string are considered to be stringlike.

The abbreviated assignment operator  $+=$  can also be used with string operands:

If, for example, mystring has the value "good  $"$  then mystring  $+=$  "evening" results in the string "good evening".

<span id="page-71-0"></span>*Example: Arithmetical addition compared to string concatenation*

```
document.writeln(4 + 4); //Output: 8
document.writeln(4 + "4"); //Output: 44
myString=new String(4);
document.writeln(4 + myString); //Output: 44
```
The object myString is stringlike since its valueOf method returns a string.
# **5.8 Special operators**

## **5.8.1 Condition operator (?:)**

The condition operator is frequently used as a fast alternative to a simple IF statement. It is the only JavaScript operator to have three operands:

*condition* ? *expression1* : *expression2*

*condition* is evaluated. If, when converted to the type boolean, *condition* has the value true, then the condition operator returns the value of *expression1*; otherwise, it returns the value of *expression2*. In either case, the other expression is not evaluated (see Example 2 below).

### *Example 1*

document.write( age >= 30 ? "you're a senior!" : "you're a junior!" );

### *Example 2*

```
document.write( true ? x="Peter" : y="Paul"); //Output: Peter
document.write( typeof y ); //Output: undefined
```
### <span id="page-72-0"></span>*Example 3*

This example generates a drop-down list. The condition operator generates a default: for example, if the COUNTRY attribute currently has the value 2 then "USA" is displayed by default in the browser.

The evaluation operator ##...# ensures that the current value of the condition expression ("SELECTED" or "") is immediately effective in the HTML output.

```
<SELECT Name="COUNTRY" Size=1>
   <OPTION ##host.COUNTRY.Value == 1 ? "SELECTED" : ""# Value="1">Belgium
  <OPTION ##host.COUNTRY.Value == 2 ? "SELECTED" : ""# Value="2">USA
  <OPTION ##host.COUNTRY.Value == 3 ? "SELECTED" : ""# Value="3">Germany
</SELECT>
```
## **5.8.2 Comma operator ( , )**

The comma operator first evaluates the left-hand and then the right-hand operands, and returns the value of the right-hand operand:

*expression1*,*expression2*

It allows you to perform multiple separate evaluations within a single expression. It is frequently used in for loops (see Example 2) or in cases where a number of different operations have to be performed within an evaluation operator (see Example 3).

*Example 1*

```
x=(y=5), 4)
```
Although this example is of little practical relevance, it does demonstrate the principle: following the assignment, x has the value 4 and y the value 5.

### *Example 2*

The comma operator is used in the last for loop of the example (the other loops simply create a two-dimensional array and assign values).

It makes it possible to run another variable alongside the loop counter i within the conditions of the for loop.

```
d=new Array(10); 
for (i=0; i<=9; i++) d[i]=new Array(9);
for (i=0; i<=9; i++) {
   for (j=0; j<=9; j++) {
      d[i][j]= i + " : " + j; }
}
for (i=0,j=9; i<=9; i++)document.write(d[i][j] + " ; ");
```
This example outputs the values of the "diagonal" array elements:

0:9 ; 1:8 ; 2:7 ; 3:6 ; 4:5 ; 5:4 ; 6:3 ; 7:2 ; 8:1 ; 9:0 ;

*Example 3*

 $\#4a=1,b=42,...,$ "#

All comma-separated operations are performed. If an empty string is entered as the last operand of the comma operator, then no output is generated. Within an HTML area, the output of this evaluation operator would therefore be "invisible".

## **5.8.3 new operator**

The new operator allows you to create object instances of predefined and user-defined classes.

*objectname* = new *objecttype*([*parameters*] ...)

*objectname* 

Name of the new object instance

*objecttype* 

Object type. This is the name of the associated constructor function. In server-side scripts, the following object types are currently possible:

{Object|Boolean|Date|Document|Number|String|Array|RegExp| WT\_Communication|WT\_Userexit|user-defined objects}

[*parameters*] ...

When you call the constructor functions, you can specify parameters and thereby assign values to the attributes of the new object. The parameters which are actually specified depends on the constructor function in question. Further details can be found in [chapter "Built-in classes and methods" on page 117f](#page-116-0)f.

*Example*

myarray = new Array(20);

This expression creates an array object with the name myarray, whose first (and at this point whose only) element is assigned the value  $20<sup>1</sup>$ 

Up to WTML version 2.0 this method was used to create an array with 20 elements.

## **5.8.4 delete operator**

The delete operator deletes an object, an object attribute or an array element and releases the reserved memory.

The operator returns undefined.

## **5.8.5 in operator**

The in operator returns a boolean value which indicates whether a particular attribute is contained in a specified object.

*attributeNameOrIndex* in *object*

#### *attributeNameOrIndex*

String or numerical expression which represents the name of the attribute or an array index

#### *objectname*

Name of the object to be examined for the attribute or array index specified in *attributeNameOrIndex*

### *Example*

```
a = new Object();
a.b = "abc";if ("b" in a ) // Returns true
…
if ("c" in a ) // Returns false
```
## **5.8.6 instanceof operator**

The instanceof operator returns a boolean value which indicates whether a particular object is derived from a specified class.

*objectname* instanceof *objecttype*

*objectname* 

Object to be examined to ascertain whether or not it has been derived from the builtin class *objecttype*

#### *objecttype*

Class for which the object *objectname* is to be examined

#### *Example*

```
a= new String ("abc");
b = "abc":if ( a instanceof String ) . . . // Returns true
if ( b instanceof String ) . . . // Returns false, since specified object 
                                 // is not a string object
```
## **5.8.7 WT\_THIS (for class templates only)**

Within a class template, this keyword returns a reference to the calling host data object. This makes it possible to access the calling host data object in the class template.

For more information on class templates and WT\_THIS, refer to chapter "Class templates" [\(\\*.clt\)" on page 309](#page-308-0).

## **5.8.8 this**

This keyword returns a reference to the calling object within a constructor or method.

*Example*

```
// Method for new class "Employee":
function gibName() {
   return (this.name);
}
// Constructor for class "Employee":
function Employee() {
   // Definition of class attributes:
```

```
this.name = "":this.division = "development";
  this.machine = "computer";
  this.worktime = 35:// Reference to method:
  this.gibName = gibName;
}
```
Outside constructors and methods, this returns the global object which contains all globally defined variables.

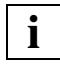

The objects WT\_SYSTEM, WT\_POSTED, WT\_HOST and globally defined variables that have been created by modules are not attributes of the global object and are thus not returned as attributes of this.

*Example*

```
a=1:
b=2:
c=3:
for(i in this)
   document.writeln(i,': ',this[i]);
```
returns the folowing output:

a: 1 b: 2 c: 3

You can also use the this literal to access global variables within a function that are obscured by local variables of the same name.

*Example*

```
a=6:
function f(x)
{
  var a=7;
..return this.a*x;
}
res=f(7):
```
In res, 42 is returned as usual. this.a is used to reference a global variable a although a local variable exists with the same name.

## **5.8.9 Evaluation operator ##...#**

The evaluation operator evaluates the expression it contains and returns the result as a string. Only exception: if the result is undefined, then an empty string rather than the string "undefined" is returned.

## *expression* #

*expression* Any expression.

The evaluation operator allows you, for example, to access the current values of objects or object attributes in the template. When you do this, the evaluation operators are replaced by the current values, i.e. they are used in a similar way to a variable.

However, evaluation operators can also be used in contexts in which it is not possible to work with variables:

- in fixed HTML text
- within HTML tags and many WTML tags in order, for example, to set tag properties dynamically. In this case, the evaluation operator may even be located within the string delimiter " " or ' '. Such strings containing evaluation operators are also known as **simple string expressions**.

The evaluation operator is not permitted within OnCreate and OnReceive scripts. However, you can instead use the toString method of the string in question since this offers comparable functionality.

#### *Examples*

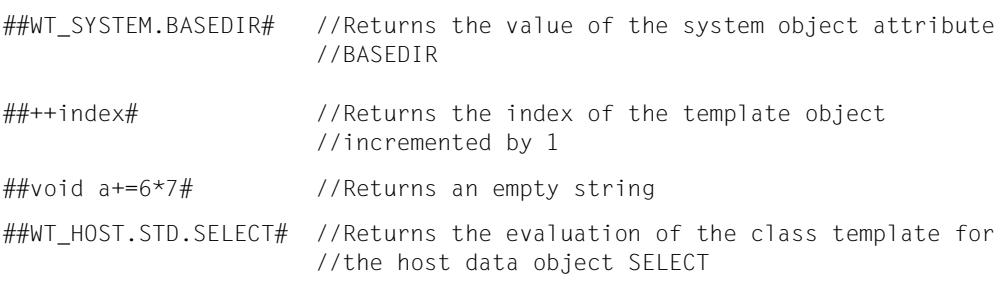

See also ["Example 3" on page 73.](#page-72-0)

### **Objects in the evaluation operator**

The toString method is always used for an object which exists only within an evaluation operator. For example, ##hostobject# has the same meaning as ##hostobject.toString()#. Thus, in the case of host data objects, the corresponding class template is executed if necessary (see [chapter "Class templates \(\\*.clt\)" on page 309](#page-308-1)ff).

It is also possible, for example, to write  $#WTT$  SYSTEM# . In this case, the result is a list of all WT SYSTEM attributes and their values (see [section "toString method" on page 175](#page-174-0)).<sup>1</sup>

## **5.8.10 typeof operator**

The typeof operator determines the type of the operand and returns the result as a string. Possible values are: undefined, object, function, number, boolean, or string.

typeof *operand*

#### *Example*

```
myArray=new Array("Peter", 49, false, null);
document.writeln("type of myArray is: " + typeof myArray +"<BR>");
document.writeln("type of myarray is: " + typeof myarray+"<BR>");
document.writeln("type of myArray.length is: " 
                 + typeof myArray.length+"<BR>");
for (i in myArray)
    document.writeln("type of " + myArray[i] + " is: "
```
+ typeof myArray[i]+"<BR>");

The example generates the following output:

```
type of myArray is: object
type of myarray is: undefined
type of myArray.length is: number
type of Peter is: string
type of 49 is: number
type of false is: boolean
type of null is: object
```
<sup>&</sup>lt;sup>1</sup> Up to WTML Version 2.0 the result was the same as the result of the toString method, namely [object Object].

## **5.8.11 void operator**

The void operator evaluates the operands but does not return the result of the evaluation. It does not return a "genuine" value but instead the value undefined.

```
void operand
```
#### *Example*

```
document.writeln("the 'value' of the void expression is: " + void(x=4));
document.writeln("the value of x is: " + x);
```
### The example generates the following output:

```
the 'value' of the void expression is: undefined
the value of x is: 4
```
## **5.9 Evaluation sequence**

The individual operators are distributed over 16 levels of priority:

- operators of the same level are processed in sequence (normally from left to right)
- if the operators belong to different levels then the highest-level operator is processed first

The following table shows the 16 priority levels, starting with the highest priority and ending with the lowest:

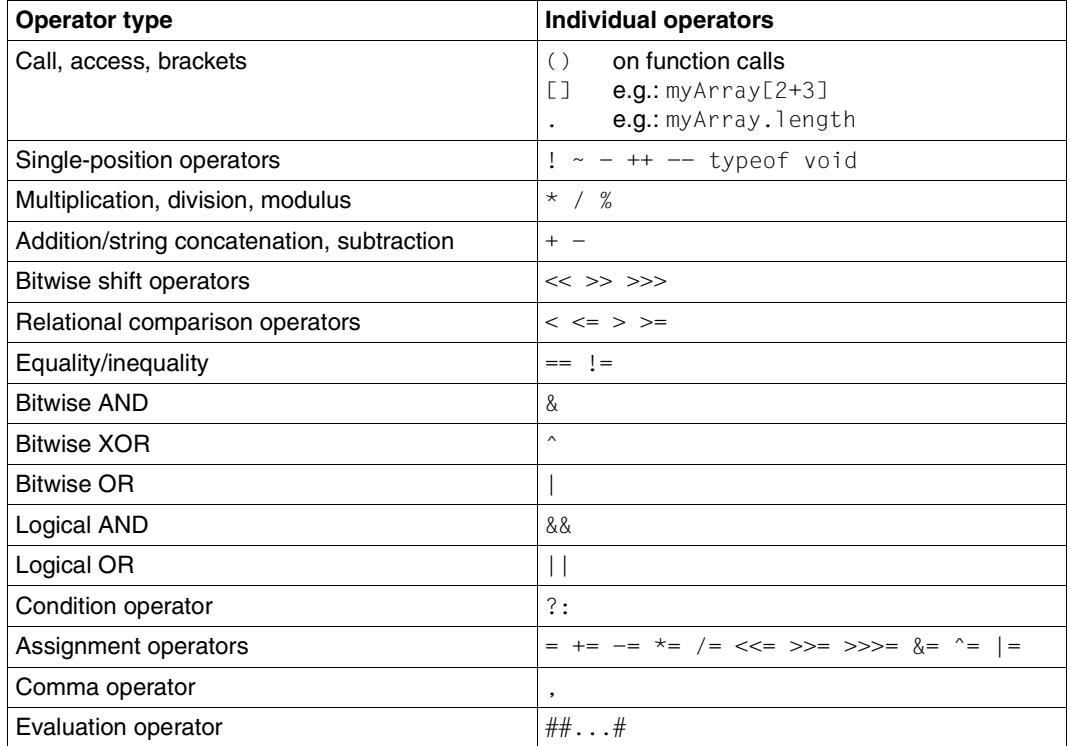

With the exception of the operators &&, || and ? : , all operands are always evaluated.

### *Examples*

```
document.writeln( true && true != true && false );//Output: false 
x = false ? 1 : 2; \frac{y}{x + y} // x is 2 (not false)
document.writeln(2+3*4); //Output: 14 (not 20) 
document.writeln(typeof 2+42) //Output: number 42 (not number)
```
# **6 Global functions**

This chapter describes the non-class-specific global functions. For function troubleshooting, see also [section "Exception handling" on page 302.](#page-301-0)

## **6.1 copyFile() function**

The global function copyFile() copies an existing file.

```
copyFile(source, destination)
```
*source* 

Path and name of the file to be copied.

*destination* 

Path and name of the destination file.

Both files must be located within the base directory. *source* and *destination* can be given relative to the base directory or as absolute specifications.

*Example*

copyFile("folder/file1","folder/filenew");

# **6.2 createFolder() function**

The createFolder() function creates the specified folder in the base directory. The folder declaration is always made relative to the base directory. If the parent directories specified in the path are not available, the *parents* parameter (if it gives the boolean result true) can specify that they should be generated.

createFolder(*foldername*[, *parents*])

*foldername* 

Name of the folder relative to the base directory.

*parents* 

Specifies that all non-existing parent directories should also be created for this path.

### **Result**

Boolean value that specifies whether the folder has been created or not.

# **6.3 deleteFile() function**

The deleteFile() function deletes files and folders from the base directory. Empty folders as well as files are deleted. Folders that are not empty are deleted together with their contents if the *recursive* parameter is set (boolean converted true).

deleteFile(*filename*[, *recursive*])

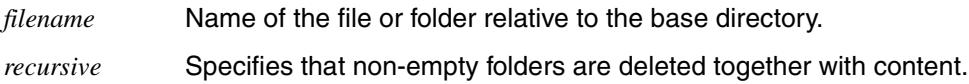

### **Result**

Boolean value indicating whether file or folder was deleted or not.

### *Example*

deleteFile("Storage",true);

deletes the *Storage* in the base directory together with contents.

# **6.4 escape() function**

The global escape() function converts special characters within an ASCII string into hexadecimal format. All special characters outside the set { $'A'-Z'$ ,  $'a'-z'$ ,  $'0'-9'$ ,  $'+'$ ,  $-','*/$ , '/', '\_', '@', '.' } are converted into hexadecimal representations in the format  $\ell_{mn}$ .

escape(*string*)

*string* ASCII string

### **Result**

The string transferred as an argument, in which all special characters have been converted to hexadecimal format

#### *Example*

document.writeln("<BR>" + escape("The\_rain. In Spain, Ma'am!"));

### This example gives the following output:

The\_rain.%20In%20Spain%2C%20Ma%27am%21

### **See also**

["unescape\(\) function" on page 114](#page-113-0).

# **6.5 eval() function**

This function checks the string specified as an argument. If this proves to be one or more valid WTScript statements, the string is executed. If it is an expression, the result is calculated and returned.

The  $eval()$  function can also be used to dynamically generate WTScript statements or arithmetic expressions in the form of strings, which are then executed or evaluated.

eval(*string*)

*string* String containing either WTScripts statement or an expression

### **Result**

*string* is converted to a character string, which is then executed or evaluated as a WTScript program or an expression.

### *Example*

```
document.writeln("<BR>" + eval("3+7")); // Expression
// WTScript statement:
x = 39:
y=2:
eval("if((x+y+1) == 42) abc='yes'; else abc='no';");document.writeln("<BR>" + abc);
```
This example gives the following output:

10 yes

# <span id="page-87-1"></span><span id="page-87-0"></span>**6.6 evaluate() function**

This function calls the specified template as a type of subroutine and returns the generated HTML text as a string. You can then process this string as required.

The evaluate() function acts in the same way as the  $inc$ lude() function, except for the fact that output that is usually sent to the HTML output stream and then output in the browser is written to a string. In particular, OnReceive sections located in the evaluated template are not executed until the next Receive point.

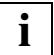

 If you call evaluate() within a function, the same considerations apply as described in ["Notes regarding the use of the include\(\) function within a function" on page 100](#page-99-0).

evaluate(*template*)

#### *template*

String with the name of a template. *template* is a relative file name. You do not need to specify the file name suffix .htm for this file name. WebTransactions searches for the corresponding template on the basis of the set language and style.

The usual search sequence for templates applies here. For more information, refer to the WebTransactions manual "Concepts and Functions".

### **Result**

The contents of the template are executed and the result is returned as a string. The string is then available for further processing for queries or calculations.

### *Example*

```
Template test.htm:
<H4> This is a test by USER </H4>
<wtoncreatescript>
<! --stringInTest = "Hello";
// \rightarrow</wtoncreatescript>
```
### The calling template contains:

```
<wtoncreatescript>
<! --document.write("<br><br><H2>*******evaluate Test********</H2><br>");
str = evaluate("test");
//Modify and output string
newStr = str.replace("by USER","by the WebTransactions team");
document.write(newStr);
// Variables defined in "test" can now be accessed
document.write(stringInTest);
// \rightarrow</wtoncreatescript>
<H1>End of test template</H1>
```
The example generates the following output:

### **\*\*\*\*\*\*\*evaluate Test\*\*\*\*\*\*\*\***

This is a test by the WebTransactions team

Hello

End of test template

### **See also**

["include\(\) function" on page 99.](#page-98-0)

## <span id="page-89-1"></span><span id="page-89-0"></span>**6.7 exitDialogStep() function**

The global function  $ext{exitDialogStep()}$  terminates the processing of all the templates involved in this dialog step.

Dialog control is described in detail in the WebTransactions manual "Concepts and Functions".

```
exitDialogStep()
```
### *Example*

```
Template test1.htm:
```

```
<wtOnCreateScript>
<!-document.write("before exitDialogStep<BR>");
     exitDialogStep();
     document.write("after exitDialogStep<BR>");
// \rightarrow</wtOnCreateScript>
```
### The calling template contains:

```
<wtOnCreateScript>
<!-document.write("<br><br><H2>******exitDialogStep Test******</H2><br>");
include("test1");
document.write("Output of calling template<br>");
/ / --</wtOnCreateScript>
```
The example generates the following output:

### **\*\*\*\*\*\*\*exitDialogStep Test\*\*\*\*\*\*\*\***

before exitDialogStep

Comment:

In this case, exitDialogStep() terminates both the included and the calling template.

## **See also**

["exitReceiveProcessing\(\) function" on page 91,](#page-90-0) ["exitScript\(\) function" on page 92,](#page-91-0) ["exitSes](#page-93-0)[sion\(\) function" on page 94](#page-93-0), and ["exitTemplate\(\) function" on page 95.](#page-94-0)

## <span id="page-90-1"></span><span id="page-90-0"></span>**6.8 exitReceiveProcessing() function**

This function is valid only in a ReceiveScript area. It terminates all current and subsequent Receive rules, and does not return any result.

exitReceiveProcessing()

### **See also**

["exitDialogStep\(\) function" on page 90](#page-89-0), ["exitScript\(\) function" on page 92,](#page-91-1) ["exitSession\(\)](#page-93-1)  [function" on page 94](#page-93-1), and ["exitTemplate\(\) function" on page 95](#page-94-1).

# <span id="page-91-1"></span><span id="page-91-0"></span>**6.9 exitScript() function**

The global function exitScript() terminates the processing of the current script area. Processing then continues with the first statement after the script area

```
exitScript()
```
## *Example 1*

```
Template test1.htm:
<wtOnCreateScript>
<! -- document.write("before exitScript<BR>");
     exitScript();
     document.write("after exitScript<BR>");
// \rightarrow</wtOnCreateScript>
```
## The calling template contains:

```
<wtoncreatescript>
<! --document.write("<br><br><H2>*******exitScript Test********</H2><br>");
include("test1");
document.write("Output of calling template<br>");
/ / --->
</wtoncreatescript>
```
The example generates the following output:

## **\*\*\*\*\*\*\*exitScript Test\*\*\*\*\*\*\*\***

before ExitScript

### *Example 2*

```
<wtOnCreateScript>
<! --document.write ("Before exitScript()<br>");
exitScript();
document.write ("After exitScript()<br>");
// \rightarrow</wtOnCreateScript>
<wtOnCreateScript>
<! --document.write ("New script area<br>");
// -></wtOnCreateScript>
```
### This example generates the following output:

```
Before exitScript()
New script area
```
### **See also**

["exitDialogStep\(\) function" on page 90](#page-89-0), ["exitReceiveProcessing\(\) function" on page 91,](#page-90-1) and ["exitTemplate\(\) function" on page 95.](#page-94-1)

# <span id="page-93-1"></span><span id="page-93-0"></span>**6.10 exitSession() function**

This function terminates the current WebTransactions session at the earliest possible opportunity. This depends on the location of the exitSession() function call:

- $-$  When called within a wt0nCreateScript, the result of the current WTML document is the last page sent to the browser.
- $-$  When called within a wt0nReceiveScript, the WebTransactions session is closed following generation of the next synchronized output.

This function behaves in the same way as  $WT\_SYSTEM. EXIT\_SESSION="TRUE".$ 

exitSession()

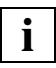

exitSession() terminates processing at the current position and closes the WebTransactions session after this dialog step. If you want to terminate the session immediately, you must also call the exitDialogStep() function. Otherwise, the statements following exitSession() will still be executed before the session is terminated.

### **See also**

Global system object attribute PREVENT\_EXIT\_SESSION (see the WebTransactions manual "Concepts an Functions"), ["exitDialogStep\(\) function" on page 90,](#page-89-1)

["exitReceiveProcessing\(\) function" on page 91,](#page-90-0) ["exitScript\(\) function" on page 92](#page-91-0) and ["exitTemplate\(\) function" on page 95.](#page-94-0)

# <span id="page-94-1"></span><span id="page-94-0"></span>**6.11 exitTemplate() function**

This function terminates processing of the current template. Processing continues with the next statement in the calling template. This can be thought of as a return from a subroutine.

The result of an exitTemplate() function call at the top template level is the same as that of an exitDialogStep() function call.

```
exitTemplate()
```
### *Example*

Template test1.htm:

```
<wtOnCreateScript>
<!- document.write("before exitTemplate<BR>");
     exitTemplate();
     document.write("after exitTemplate<BR>");
// \rightarrow</wtOnCreateScript>
```
The calling template contains:

```
<wtOnCreateScript>
<!-document.write("<br><br><H2>*****exitTemplate Test********</H2><br>");
include("test1");
document.write("Output of calling template<br>");
/ / --</wtOnCreateScript>
```
The example generates the following output:

### **\*\*\*\*\*\*\*exitTemplate Test\*\*\*\*\*\*\*\***

before exitTemplate

Output of calling template

### *Comment*

This terminates only the processing of the included template. Processing of the calling template continues.

## **See also**

["exitDialogStep\(\) function" on page 90](#page-89-0), ["exitReceiveProcessing\(\) function" on page 91](#page-90-1), ["exitScript\(\) function" on page 92](#page-91-1), and ["exitSession\(\) function" on page 94.](#page-93-1)

# <span id="page-95-0"></span>**6.12 forward() function**

This function searches for the template specified in the argument and starts to process it. Control is passed to this template and is not returned to the calling template. This means that all the statements in the calling template that follow the forward() call are not executed. Any Receive rules that have been read up to this point are executed on the next Receive.

If the specified template is not found, then an error message is output and the WTScript script continues after forward().

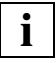

When you call forward() within a function, the same considerations apply as described in ["Notes regarding the use of the include\(\) function within a function" on](#page-99-0)  [page 100.](#page-99-0)

forward(*template*)

*template* 

String with the name of a template. *template* is a relative file name. You do not need to specify the file name suffix .htm for this file name. WebTransactions searches for the corresponding template on the basis of the set language and style

The usual search sequence for templates applies here. For more information, refer to the WebTransactions manual "Concepts and Functions".

### **Result**

Processing control is passed to the specified template.

*Example*

```
Template test.htm:
<H4> This is a test by USER </H4>
<wtoncreatescript>
<!-stringInTest = "Hello";
// \rightarrow</wtoncreatescript>
```
### The calling template contains:

```
<wtoncreatescript>
<! --document.write("<br><br><H2>*******forward Test********</H2><br>");
forward("test");
document.write("This text is displayed only if an error occurs");
// \rightarrow</wtoncreatescript>
```
The example generates the following output:

### **\*\*\*\*\*\*\*forward Test\*\*\*\*\*\*\*\***

This is a test by USER

### **See also**

["evaluate\(\) function" on page 88](#page-87-0) and ["include\(\) function" on page 99](#page-98-0).

# <span id="page-97-0"></span>**6.13 import function()**

The import() function enables you to load a template as a module. Functions and variables that you define in modules are available throughout the entire WebTransactions session.

You can find more information about modules and the procedure to follow to load a template in the WebTransactions manual "Concepts and Functions", section 'Master, class and module templates'.

```
import(template)
```
*template* 

Character string with the name of a template. *template* is a relative file name. You do not need to specify the file name suffix .htm for this file name. WebTransactions searches for the corresponding template on the basis of the set language and style.

The template is found using the search sequence of WebTransactions; see also the WebTransactions manual "Concepts and Functions".

The folder <WebTA Install Directory>/modules is added to the search path for templates in the last position in order to enable explicit loading of optional standard modules.

# <span id="page-98-0"></span>**6.14 include() function**

This function calls the specified template as a type of subroutine. The results of the included template are output directly in the HTML output stream.

The include() function can also be used to include templates in WTScript areas.

include(*template*)

*template* 

String with the name of a template. *template* is a relative file name. You do not need to specify the file name suffix .htm for this file name. WebTransactions searches for the corresponding template on the basis of the set language and style

The usual search sequence for templates applies here. For more information, refer to the WebTransactions manual "Concepts and Functions".

### **Result**

The included template is inserted in full. Within the included template, you can use the same language elements as in any other template, including wtOnCreate scripts and wtOnReceive scripts. However, the WTML tags must be syntactically complete in each template, e.g. it is *not* permissible to start an IF control structure in the including template and then close it in the included template.

*Example*

Template test.htm:

```
<H4> This is a test by USER </H4>
<wtoncreatescript>
<!-stringInTest = "Hello";
// \rightarrow</wtoncreatescript>
```
### The calling template contains:

```
<wtoncreatescript>
<!-document.write("<br><br><H2>*******Include Test********</H2><br>");
include("test");
// Variables defined in "test" can now be accessed
document.write(stringInTest);
//--</wtoncreatescript>
<H1>End of test template</H1>
```
The example generates the following output:

### **\*\*\*\*\*\*\*Include Test\*\*\*\*\*\*\*\***

This is a test by USER

Hello

End of test template

### **See also**

["evaluate\(\) function" on page 88](#page-87-1), ["forward\(\) function" on page 96](#page-95-0) and ["import function\(\)" on](#page-97-0)  [page 98](#page-97-0).

## <span id="page-99-0"></span>**Notes regarding the use of the include() function within a function**

If you call include() (or forward() and evaluate()) within a function, functions and variables are available within this function which are defined in the included template using the var keyword. These are then local variables and functions.

Functions from the included template can call each other. Constructors and method definitions in the included templates can also be executed locally.

If a constructor from the included template is used to create an object that exists for longer than the function in which it was defined, then the following problem may occur: Global help functions defined in the included template and used within the methods are no longer available after the outer function has been completed.

For this reason, you should always define and use these help functions as methods of the object.

## *Example*

The include function for including the myClass.htm template is called within the outer() function:

```
function outer()
{
   include('myClass.htm');
   return new myClass();
}
myObject= outer();
myObject.myMethod();
```
Problems occur when myClass.htm defines the class in the following manner:

The  $twice()$  help function is used in the myMethod $()$  function and is no longer available outside the outer() function.

```
function myClass()
{
   this.myMethod=myMethod;
}
function myMethod()
{
   document.write( twice(21) );
}
function twice(x)
{
   return 2*x;
}
```
It is recommended that the twice() help function is also defined as a method in order to make sure that  $twice()$  remains available after completion of the outer() function.

```
function myClass()
{
   this.myMethod=myMethod;
   this.twice=twice;
}
function myMethod()
{
   document.write( this.twice(21) );
}
function twice(x)
{
   return 2*x;
}
```
## **6.15 isRequestWaiting() function**

The global function is Request Waiting  $()$  queries whether a new request is waiting for processing (e.g. data posted by the browser).

No new requests can be sent to a WebTransactions process as long as the process is in a loop in a function triggered by setTimeout(). isRequestWaiting() can be used in a loop of this sort to query whether a new request is waiting.

```
isRequestWaiting()
```
### **Result**

Boolean value specifying whether a new request is waiting for processing.

### *Example*

```
<html><body>
<wtoncreatescript>
  if(typeof WT_SYSTEM.counter != 'number' )
 WT_SYSTEM.counter=0;
  if(WT_POSTED.quit)
  {
  document.write('bye '+WT_SYSTEM.counter);
  exitSession();exitTemplate();
 }
 WT SYSTEM.ex = new WT Userexit( "WTSystemExits" );
  function backgroundLoop()
  {
  do
 {
    WT_SYSTEM.ex.WTSleep(1000);WT_SYSTEM.counter++;
   } while(! isRequestWaiting());
  }
</wtoncreatescript>
<form webtransactions>
##WT_SYSTEM.counter++#
<input type="submit" name="step" value="step">
<input type="submit" name="background" value="background">
<input type="submit" name="quit" value="quit">
<wtOnReceiveScript>
  if( WT_Posted.background )
  setTimeout('backgroundLoop()', 500);
</wtOnReceiveScript>
</form>
```
</body> </html>

# **6.16 listFolder() function**

The listFolder() function provides the contents list of a folder from the base directory. It returns an array of string objects, where each string object describes a contained file named in correspondence to the optional *pattern* parameter. The folders '.' (dot) and '..' (dotdot) are not housed in the array. Links are not resolved but in Windows the extension '.*lnk*' is removed from the file name. The value of the string object is the name of the file.

The directories '.' (dot) and '..' (dot dot) are by default not included in the array. The parameter *all* (if it returns true after conversion to boolean) can be used to specify that file names that start with '.' (dot) are also to be listed.

The object has the following attributes:

*isDir* Of boolean type. Specifies whether the described file is a folder.

*size* Of number type. Indicates file size in bytes.

*lastAccess* 

Of number type. Date of last access in milliseconds (see example).

*lastModified* 

Of number type. Date of last modification in milliseconds (see example).

listFolder(*foldername*[, *pattern* [, *all*]])

#### *foldername*

Name of the folder relative to the base directory. If you wish to list the base directory a slash ('/') must be used for the *foldername.*

*pattern* 

Pattern to which the foldername must correspond (optional).

The pattern complies with the rules for specifying a partially qualified file name on the platform on which WebTransactions is deployed.

*all* Specifies that file names that start with '.' (dot) are also to be listed (optional).

### **Result**

Array of string objects. If the folder does not exist, undefined is returned.

### *Example 1*

Output of all .htm files in config/forms folder:

```
dirList=listFolder("config/forms","*.htm");
for (i=0;i<dirList.length;i++)
document.write(dirList[i]+"<br>");
```
### The example generates the following output:

AutomaskOSD.htm example.htm StartTemplateHTTP.htm StartTemplateOSD.htm wtasync.htm wtBrowserFunctions.htm wtKeysOSD.htm wtPkeyFunctions.htm wtPKEYS.htm wtPKeyValues.htm

### *Example 2*

Use of *pattern* and the attributes *lastAccess* and *lastModified* for output as date string:

```
fileArr = listFolder('/config/forms',"*.htm");
document.write("Last access on " + fileArr[0] + ": ");
document.writeln((new Date(fileArr[0].lastAccess)).toLocaleString());
document.write("<br>Last modification to " + fileArr[0] + ": ");
document.writeln((new Date(fileArr[0].lastModified)).toLocaleString());
```
### The example generates the following output:

```
Last access on AutomaskOSD.htm: 04/02/03 13:22:24 
Last modification to AutomaskOSD.htm: 04/02/03 13:22:24
```
### *Example 3*

```
listFolder("folder");
listFolder("folder","*.txt");
```
Use of *all* to also list filenames starting with '.' (dot):

listFolder("folder","\*",true);

This example generates the following output:

```
[(new String("file.txt")),(new String("file1"))]
[(new String("file.txt"))]
[(new String(".invisible")),(new String("file.txt")),(new String("file1"))]
```
# **6.17 moveFile() function**

The global function moveFile() moves a file to a different directory in the base directory or renames a file.

moveFile(*name\_1*, *name\_2*)

*name\_1* 

Path and name of the file to be moved/renamed.

*name\_2* 

Path and name of the destination file.

Both files must be located within the base directory. *name\_1* and *name\_2* can be given as relative to the base directory or as absolute specifications.

*Example*

moveFile("/folder/filenew","/folder/filerename");

# **6.18 Number() function**

The global function Number() converts an expression to the data type number or, if this is not possible, to NaN.

Number(*expression*)

*expression*

Any expression

### **Result**

The conversion process is performed as described for the target data type number in section ["Type conversion" on page 47](#page-46-0).

If *expression* cannot be converted to numerical format, NaN is returned.

### *Example*

```
object1="hello world!";
document.writeln("<BR>" + "The value of " + object1 + " is: " +
                 Number(object1));
object2=new String("42");
document.writeln("<BR>" + "The value of " + object2 + " is: " +
                 Number(object2));
```
### This example gives the following output:

The value of hello world! is: NaN The value of 42 is: 42

# **6.19 parseFloat() function**

This function converts a string to its numeric value or, if the string is not a number, to NaN.

parseFloat(*string*)

*string* String with numerical contents

### **Result**

The numerical value of *string* if *string* contains a numerical representation; otherwise, NaN.

If parseFloat() detects a character that is not a numerical value in its argument, the value is evaluated up to this point and returned. The rest of the argument is ignored. Thus "22a" gives 22, "2.3.4" gives 2.3.

Leading and trailing spaces are permitted.

*Example*

```
string1="hello world!";
document.writeln("<BR>" + "The value of \"" + string1 + "\" is: " +
                  parseFloat(string1));
string2=" +3.1415927 ";
document.writeln("<BR>" + "The value of \"" + string2 + "\" is: " +
                  parseFloat(string2));
```
This example gives the following output:

The value of "hello world!" is: NaN The value of "+3.1415927" is: 3.1415927
## **6.20 parseInt() function**

This function converts a string to its numerical value or, if the string is not a number, to NaN. It can take into consideration the number notation used.

parseInt(*string*[, *base*])

*string* String with numerical contents

*base* Base for the number specified in *string*. This must be an integer greater than 1 but less than or equal to 36. If *base* is not specified, the default value is 10.

#### **Result**

Numerical value of *string* if *string* contains the representation of an integer; otherwise, NaN.

If *string* contains a character other than a digit in the specified base, the value is evaluated up to that character and returned. The rest of the argument is ignored. Leading and following blanks are permitted.

#### *Example*

```
document.writeln("<BR>" + parseInt("F", 16));
document.writeln("<BR>" + parseInt("1111", 2));
document.writeln("<BR>" + parseInt("F", 10));
document.writeln("<BR>" + parseInt("15"));
document.writeln("<BR>" + parseInt("4.2"));
```
This example gives the following output:

## **6.21 setNextPage() function**

This function defines the WTML document to be used for the next synchronized dialog step.

It sets the WT\_SYSTEM.FORMAT attribute to the name of the new document.

setNextPage(*documentName*)

*documentName* 

This argument is converted to a string which is interpreted as a file name. The file name extension .htm may be omitted. The specified document is then located and selected in accordance with the system object settings for the style (WT\_SYSTEM.STYLE) and language (WT\_SYSTEM.LANGUAGE) and the search strategy defined in WT\_SYSTEM.FORMAT.

The generally valid search sequence for templates applies. For more information see the WebTransactions manual "Concepts and Functions".

## **6.22 setSingleStep() function**

The function setSingleStep() is used in conjunction with the WebLab Offline Single Step Tracking, a utility used when generating pages and running Receive scripts to log each line executed together with the associated variables and their values in a file. Once generation is complete,

WebLab can then process this file and track the code sequence.

The setSingleStep() function allows you to control the amount of information logged. setSingleStep("on") switches the logging function on, while setSingleStep("off") switches it off. You can switch the logging function on and off repeatedly within a template by inserting setSingleStep() calls at the appropriate locations. In this case, only steps carried out between the setSingleStep("on") and setSingleStep("off") calls will be recorded.

setSingleStep( $\left\{\begin{array}{c} \text{"on"} \\ \text{"off"} \end{array}\right\}$ )

"on" Activates the logging of single steps

"off" Deactivates the logging of single steps

### *Example*

In the following example, only taggedOutput calls are logged in the AutomaskOSD.

```
...
<wtOnCreateScript>
<! -- ...
   for (element = OSD_0.$FIRST.Name; OSD_0 && element != '$END'; 
       element = OSD 0.$NEXT.Name)
   {
    ...
     if ( currentHostObject.Type == 'Protected' && 
         currentHostObject.Markable == 'No' )
     {
       setSingleStep ("on");
       taggedOutput( currentHostObject );
       setSingleStep ("off");
     }
 ...
   }
//-->
</wtOnCreateScript>
```
## **6.23 setTimeout() function**

The global setTimeout() function is used to execute delayed processing. The script is always handled without interruption (see, however, ["isRequestWaiting\(\) function" on](#page-101-0)  [page 102](#page-101-0)).

The Timeout script is not handled until the specified time has elapsed. During the wait time, outside queries, e.g. user browser inputs, can be handled. The start of the Timeout script is, if necessary, further delayed through "simultaneous" user inputs or asynchronous WebTransactions queries to the session. As a rule however, no noticeable delay occurs. In this way it is possible to combine page generation and delayed handling of scripts without unnecessary wait time.

Delayed handling of script parts that have not yet been started is prevented or suppressed by termination of the session.

Handling always takes place in a synchronous context.

setTimeout(*script*, *milliseconds*)

*script* Character string that either contains an expression or WTScript statements that have to be executed.

*milliseconds* 

Minimum number of milliseconds that must elapse before the execution of *script.*

#### **Result**

None.

*Example*

Example of continuous processing at 15-second intervals:

```
<wtOn...Script>
 function doit () \{ // do anything; \};
 WT_SYSTEM.dot = doi: 17700WT_SYSTEM.endlessTask = "WT_SYSTEM.doit();";
 WT_SYSTEM.endlessTask += "setTimeout( WT_SYSTEM.endlessTask, 15000 );"
 setTimeout( WT_SYSTEM.endlessTask, 15000 );
</wtOn...Script>
```
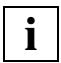

 In the WTScript statements that you want to execute with a delay, access only functions and variables that are available throughout the entire session and therefore stored, for example, under WT\_SYSTEM.

If no further dialog steps are received from the browser, the session terminates when WT\_SYSTEM.TIMEOUT\_USER has expired.

## <span id="page-112-0"></span>**6.24 setTraceLevel() function**

The global function  $setTraceLevel()$  is used to turn a trace on or off while a session is running. The trace can thus be restricted to certain parts of templates to keep the trace file small and focussed on specific sections of the session.

setTraceLevel(*string*)

*string* The string "FULL" (full trace activated) or "NONE" (trace deactivated)

#### **See also**

["writeToTrace\(\) function" on page 115.](#page-114-0)

## **6.25 String() function**

This function converts the result of an expression into string format.

```
String(expression)
```
*expression* 

Any expression

### **Result**

A string that represents the object

The conversion process is performed as described for the target data type string in section ["Type conversion" on page 47](#page-46-0).

#### *Example*

```
value1 = true;document.writeln("<BR>value1 = " + String(value1));
timeNow = new Date ();
document.writeln("<BR>The current date and time is " + String(timeNow));
```
#### This example gives the following output:

```
valu = true
The current date and time is Mon Jul 05 16:33:06 1999
```
## **6.26 unescape() function**

The global function unescape() converts hexadecimal representations in the format %*nn* of characters within an ASCII string back into the original characters.

unescape(*string*)

*string* ASCII string containing characters in hexadecimal format

#### **Result**

The string transferred as the argument, in which all hexadecimal character representations are converted back into the original characters

#### *Example*

```
document.writeln("<BR>" +
                 unescape("The_rain.%20In%20Spain%2C%20Ma%27am%21"));
```
#### This example gives the following output:

The rain. In Spain, Ma'am!

### **See also**

["escape\(\) function" on page 86](#page-85-0).

## <span id="page-114-0"></span>**6.27 writeToTrace() function**

This function writes an entry in the WebTransactions trace file each time the trace option is activated. This trace entry is preceded by the text writeToTrace(): for identification purposes.

writeToTrace(*expression*)

*expression* 

Any expression. This expression is converted to the data type String and written to the trace file each time the trace option is activated.

#### **See also**

["setTraceLevel\(\) function" on page 113.](#page-112-0)

# **7 Built-in classes and methods**

Every variable of type object belongs to a specific class, which determines the methods which are available for the object. For example, the replace method can be used with all objects of the String class. For many classes, there are also predefined attributes which are automatically possessed by every object in this class. For instance, all strings have the length attribute, which specifies the number of characters in the string.

This chapter describes the built-in classes and the predefined attributes and methods which are supported by WebTransactions in alphabetical order. These classes behave in the same way as the corresponding JavaScript classes.

## **7.1 Array class**

Arrays are objects whose attributes are named by means of indices. Indices are nonnegative integers beginning with 0.

Arrays are created with a specified length and can be dynamically extended. The individual attributes of an array may be of different types. An array may contain another array as one of its attributes. In this way, you can create multidimensional arrays (see ["Example 2: Two](#page-118-0)[dimensional array" on page 119](#page-118-0)).

## **7.1.1 Constructors**

Array() Array(*comp*) ... Array(*comp*, *comp, ...*)

## **Return value**

Object of the Array class

## **Parameters**

*comp* Component of the array

If the constructor is called without an argument, an array of length  $0$  is created without attributes.

If the constructor is called with a single argument, an array of length 1 is created; an attribute is generated for the argument and the argument is assigned to it.<sup>1</sup>

If the constructor is called with several arguments, an array of the corresponding length is created. An attribute is generated for each argument and assigned to it.

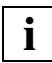

 An array can also be created directly by means of assignment in the literal notation (see Example 1 below).

 $<sup>1</sup>$  Up to WTML version 2.0, this constructor is used to create an argument of the given length.</sup>

#### *Example 1*

```
a = new Array();
b = new Array(25);c = new Array(4, "Peter");
d = [1, "string1"];
```
#### *Explanation:*

a is an array with no attributes, i.e. of length 0.

b is an array of length 1. The attribute  $b[0]$  is of type number and has the value 25.<sup>1</sup>

c is an array of length 2. The attribute  $c[0]$  is of type number and has the value 4;  $c[1]$  is of type string and has the value "Peter".

d is an array of length 2. The attribute  $d[0]$  is of type number and has the value 1; d[1] is of type string and has the value "string1".

<span id="page-118-0"></span>*Example 2: Two-dimensional array*

```
d=new Array(); 
for (i=0:i<=2:i++) d[i]=new Array():
for (i=0:i<=2:i++) {
    str=i+1 + ".Row: | "; 
   for (j=0; j<=4; j++) {
      d[i][j]=i+","+j+" | ";
       str+=d[i][j];
 }
    document.write(str+"<BR>");
}
```
#### *Explanation:*

The first two lines of this example define a two-dimensional array.

The subsequent nested for loops assign values to the array elements (in each case a string containing the indices). The values for each row are combined in the string str and output.

This example gives the following output:

1.Row: | 0,0 | 0,1 | 0,2 | 0,3 | 0,4 | 2.Row: | 1,0 | 1,1 | 1,2 | 1,3 | 1,4 | 3.Row: | 2,0 | 2,1 | 2,2 | 2,3 | 2,4 |

 $1$  Up to WTML version 2.0, b is ceated as an array with a length of 25.

## **7.1.2 Attributes**

#### length

The length attribute is an integer which specifies the number of elements in the array. An initial length is always defined implicitly by the constructor.

If new indices are assigned and created, then the length of the array is always 1 greater than the largest index used (since the indices start at 0 rather than at 1).

In the case of multi-dimensional arrays, only the elements of the first dimension are taken into account. This is because the array objects of other dimensions are themselves independent objects (see the two-dimensional array  $q$  in the example below).

#### *Example*

```
e=new Array();
document.write("Length of array e is: " + e.length + "<BR>");
f=new Array(25);
document.write("Length of array f is: " + f.length + "<BR>");
f[99]="last element";
document.write("New length of array f is: " + f.length + "<BR>");
g=new Array(); 
for (i=0; i<=2; i++) g[i]=new Array(6);
document.write("Length of array g is: " + g.length + "<BR>");
```
This example gives the following output:

Length of array e is: 0 Length of array f is: 1 New length of array f is: 100 Length of array g is: 3

## **7.1.3 concat method**

This method joins the calling array with another array transferred in the *array* argument to form a result array. The calling array and the array transferred in *array* remain unchanged

```
concat(array)
```
## **Return value**

An array consisting of the calling array and the array transferred in the *array* argument

## **Parameters**

*array* Array which is to be appended to the calling array to form a result array

*Example*

```
h=new Array("Maria","Lena","Hilda");
i=new Array("Frank","Oscar","Harry");
j=h.concat(i);
document.write(j.length + " ");
document.write(j);
```
## This example gives the following output:

```
6 ["Maria","Lena","Hilda","Frank","Oscar","Harry"]
```
## **7.1.4 equals method**

This method compares the calling array object with the object transferred in the *object* argument for equality of class, attributes, and values.

Two arrays are said to be equal if they have the same number of elements and the same values for corresponding array elements (elements with the same index or the same attribute names in the case of associative arrays).

equals(*object*)

### **Return value**

Boolean return value: true if the two objects are equal, false if not

### **Parameters**

*object* Object with which the calling object is to be compared

### *Example*

```
myArray1 = new Array("a", "b", "c");
myArray2 = new Array("a","b","c");
```
document.write(myArray1.equals(myArray2)? "Arrays equal": "Arrays unequal");

### This example gives the following output:

Arrays equal

## **7.1.5 getClassName method**

This method returns a string specifying the name of the class to which the calling object belongs.

```
getClassName()
```
## **Return value**

String specifying the class to which the calling object belongs, in this case Array

## **Parameters**

None

*Example*

```
arr = new Array();
arrClass = arr.getClassName(); // arrClass is a string containing 
                               // the class name "Array"
```
## **7.1.6 join method**

This method converts all the elements of an array into strings and combines them in a single string. Undefined elements are converted into blank strings.

```
join()
join(separator)
```
## **Return value**

String formed from the elements of the calling array object

## **Parameters**

### *separator*

String expression which is to be used to separate the individual elements. If *separator* is not already of type string, it is converted to this type. If *separator* is not specified, the elements are separated by commas (optional).

## *Example 1*

```
h=new Array("Maria","Lena","Harry");
document.write(h,join(" - ") + ".'
```
This example gives the following output:

```
Maria - Lena - Harry.
```
## *Example 2*

```
d=new Array(); 
for (i=0; i<=2; i++) d[i]=new Array();
for (i=0; i<=2; i++) {
   for (j=0; j<=4; j++) {
      d[i][j]=i+" : "+j; }
}
document.write(d.join("<BR>"));
```
This example gives the following output:

```
["0:0","0:1","0:2","0:3","0:4"]
["1:0","1:1","1:2","1:3","1:4"]
["2:0","2:1","2:2","2:3","2:4"]
```
## **7.1.7 pop method**

This method deletes the last array element and returns its value. It modifies the calling object.

pop()

### **Return value**

Value of the last array element

## **Parameters**

None

*Example*

See push method

## **7.1.8 push method**

This method appends the specified elements *elem1*, *elem2*, etc. to the calling array and returns the new array length. It modifies the calling object.

```
push(elem1)
push(elem1, elem2)
...
push(elem1, elem2, ...)
```
## **Return value**

Length of the array after the push call

## **Parameters**

*elem1*, *elem2*, ... Elements to be appended to the array

## *Example*

```
j=new Array();
k=j.push("a", "b", "c");
l=j.pop();
document.write(k + "<BR>");
document.write(l + "<BR>");
document.write(j);
```
This example gives the following output:

3 c ["a","b"]

## **7.1.9 reverse method**

This method reverses the sequence of the array elements, so that the first element becomes the last element and the last element becomes the first. It modifies the calling object.

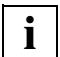

 If the reverse method is applied to an object belonging to a class derived from the Array class, the inheritance principle is implicitly violated (see example). This is because this method assigns the respective prototype value to the corresponding instance attribute for all array elements before execution.

reverse()

#### **Return value**

Reference to the calling object

#### **Parameters**

None

#### *Example*

```
// "Normal" arrays:
j1=new Array("a","b","c");
k1=j1.reverse();
document.write("k1: " + k1 + "<BR>");
document.write("i1: " + i1 + "<BR>);
// Derived classes:
j2=new Array("a","b","c");
function MyArray() {}
MyArray.prototype = j2;
k2=new MyArray();
k2.reverse();
```

```
j2[0]="d";
document.write("k2: " + k2 + "<BR>");
document.write("i2: " + i2);
```
This example gives the following output:

k1: ["c","b","a"] j1: ["c","b","a"] k2: ["c","b","a"] j2: ["d","b","c"]

## **7.1.10 shift method**

This method deletes the first array element.

shift()

### **Return value**

Deleted array element

## **Parameters**

None

*Example*

See unshift method on [page 135.](#page-134-0)

## **7.1.11 slice method**

This method returns the section of the calling array which extends from *index1* to *index2*-1. It does not modify the calling object.

```
slice(index1)
slice(incex1, index2)
```
## **Return value**

Section of the calling array which extends from *index1* to *index2*-1

### **Parameters**

*index1* Index of the element in the calling array which is to be the first element of the result array.

If *index1* < 0 or is greater than the length of the array, an empty array is returned.

*index2* Index of the first element in the calling array which is not to be included in the result array.

If *index2* is not specified, the result array extends to the end of the calling array (same as slice(*index1, callingArray.*length)).

If *index2* is less than *index1*, an empty array is returned.

If *index2* < 0, it specifies the offset from the end of the array

```
(same as slice(index1, callingArray.length+index2-1). If this index is smaller than 
index1, an empty array is returned.
```
## *Example*

```
j=new Array("a", "b", "c", "d", "e");
k=i.slice(1.3):l=j.slice(2,-1);document.write(j + "<BR>");
document.write(k + "<BR>");
document.write(l + "<BR>");
```
This example gives the following output:

```
["a","b","c","d","e"]
["b","c"]
["c","d"]
```
## **7.1.12 sort method**

This method sorts an array in ascending order. It modifies the calling array. If the method is called without any arguments then the values of all the defined indices are converted into strings and sorted lexicographically (for example, "14" will come before "3"). Undefined ar-ray elements are converted into empty strings and entered at the end of the array (see ["Ex](#page-130-1)[ample 2" on page 131\)](#page-130-1).

sort() sort(*compareFunction*)

## **Return value**

Calling array sorted in ascending order

## **Parameters**

*compareFunction* 

If you want to apply a different sort order, then you must specify the name of a function which is defined as follows:

function *compareFunction*(a,b){...return ..}

The return value controls the comparison:

- If a is to precede b, then the function must return a numerical value less than  $0$ .
- $-$  If b is to precede a, then the function must return a numerical value greater than  $\Omega$ .
- $-$  If the order in which a and b occur is of no significance, then the function must return the value 0.

If you want to compare numbers rather than strings, then the comparison function simply needs to subtract b from a (see ["Example 3" on page 131\)](#page-130-0).

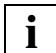

 If the sort method is applied to an object belonging to a class derived from the Array class, the inheritance principle is implicitly violated (see "Example 5" on [page 132\)](#page-131-0). This is because this method assigns the respective prototype value to the corresponding instance attribute for all array elements before execution.

## *Example 1*

```
myArray=new Array("Pit","Zoe","Adam");
document.write(myArray.sort());
```
## This example gives the following output:

```
["Adam","Pit","Zoe"]
```
## <span id="page-130-1"></span>*Example 2*

```
a=new Array();
a[0]="Zoe":
a[4]="Adam";
b=a.sort();
document.write(b[1]);
```
This example gives the following output: Zoe

## <span id="page-130-0"></span>*Example 3*

```
function compareNumber(a,b) {
    return a-b;
}
myArray=new Array(14,3,9,"-2",-8);
sortedArray=myArray.sort();
document.write(sortedArray + " (without comparison function) <BR>");
sortedArray=myArray.sort(compareNumber);
document.write(sortedArray + " (with comparison function)");
```
This example gives the following output. The output illustrates that numbers are correctly sorted in numerical order if the comparison function is used - even when numerical strings are being processed  $(1 - 2)$ . This is because the operands of the two-position minus operator are converted to type number.

```
["-2",-8,14,3,9] (without comparison function)
[-8, -2, 3, 9, 14] (with comparison function)
```
#### *Example 4*

```
function CompareLength(a,b) {
    if (a.length < b.length)
      return -1:
    if (a.length > b.length)
       return 1;
    return 0;
}
myarray=new Array("Sebastian","Eva","Roberta","Mike","Martin","Ursula");
sorted_array=myarray.sort(CompareLength);
document.write(sorted_array.join("<BR>"));
```
### This example gives the following output:

Eva Ursula Mike Martin Roberta Sebastian

### <span id="page-131-0"></span>*Example 5*

 $a = [5, 7, 4];$ 

function MyArray() {} MyArray.prototype = a;

```
b = new MyArray(); // b = [5, 7, 4]a[3] = 1;a[1] = 9; // b = [5, 9, 4, 1] (due to inheritance)
b.sort(); / / b = [1, 4, 5, 9]a[1] = 7; / b = [1, 4, 5, 9] (inheritance violated)
```
## **7.1.13 splice method**

This method returns a section of the calling array and if necessary replaces it with the optional elements specified. It modifies the calling object.

splice(*index*, *count*) splice(*index*, *count*, *elem1*) splice(*index*, *count*, *elem1*, *elem2*) ... splice(*index*, *count*, *elem1*, *elem2*, ...)

## **Return value**

Array containing the elements removed from the calling array

### **Parameters**

*index* Index of the first element to be deleted in the calling array

If *index*<0, *index*=0 is assumed.

*count* Number of elements to be deleted from the calling array.

If *count*=0, no array elements are deleted.

If *count* is greater than the number of remaining elements in the array, all remaining elements are deleted.

If *count* < 0, no elements are deleted.

*elem1*, *elem2*, ...

(Optional) If at least one element is specified, this is inserted together with all other specified elements at the position in the calling array at which elements were previously deleted.

### *Example*

```
j=new Array("a", "b", "c", "d");
document.write(j + "<BR>");
k=j.splitce(2,1,"z");
document.write("Deleted: " + k + "!" + "<BR>");
document.write(j + "<BR>");
```
This example gives the following output:

```
["a","b","c","d"]
Deleted: ["c"]!
["a","b","z","d"]
```
## **7.1.14 toString method**

This method transforms the calling array into a string containing the values of the array elements separated by commas:

["*element0*", "*element1*", ...]

In order to avoid endless chains, the toString method will terminate output in the event of recursion, i.e. output will be stopped as soon as the same object reference is encountered a second time

toString()

#### **Return value**

String containing values of the elements of the calling array, separated by commas

#### **Parameters**

None

#### *Example*

```
myArray = new Array("This", "is", "a", "string");
document.write(myArray.toString());
myArray[4] = new String("and an object");document.write(myArray.toString());
```
### This example gives the following output:<sup>1</sup>

```
["This","is","a","string"]
["This","is","a","string",(new String("and an object"))]
```
You will find an example illustrating recursion in the description of Object.toString() on [page 175](#page-174-0).

 $1$  Up to WTML version 2.0, there are no square brackets [ ] in the entry.

## <span id="page-134-0"></span>**7.1.15 unshift method**

This method inserts the specified elements *elem1*, *elem2*, etc. at the start of the calling array and returns the new array length.

```
unshift(elem1)
unshift(elem1, elem2)
...
unshift(elem1, elem2, ...)
```
## **Return value**

Length of the calling array after the unshift call

## **Parameters**

*elem1, elem2, ...*

Values to be inserted at the start of the calling array

This method modifies the calling object.

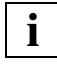

 If the unshift method is applied to an object belonging to a class derived from the Array class, the inheritance principle is implicitly violated. This is because this method assigns the respective prototype value to the corresponding instance attribute for all array elements before execution.

## *Example*

```
j=new Array();
k=j.unshift("a", "b", "c");
document.write(j + "<BR>");
document.write(k + "<BR>");
l=j.shift();
document.write(l + "<BR>");
document.write(j);
```
This example gives the following output:

```
["a","b","c"]
3
a
["b","c"]
```
## **7.1.16 valueOf method**

This method returns a reference to the calling array object.

valueOf()

### **Return value**

Reference to the calling array object

## **Parameters**

None

### *Example*

myArray = new Array("1","2","3"); document.write(myArray.valueOf()[1]);

## This example gives the following output:

2

## **7.2 Boolean class**

An object of the Boolean class represents a logical value. There are no predefined attributes for this class.

## **7.2.1 Constructors**

Boolean(*expression*) Boolean()

#### **Return value**

Object of the Boolean class

#### **Parameters**

*expression* 

The expression *expression* is evaluated and converted to type boolean if necessary. An object with this value is created. If the constructor is called without an argument, an object with the value false is created.

## **7.2.2 equals method**

This method compares the calling boolean object with the object transferred in the *object* argument for equality of class and value.

equals(*object*)

#### **Return value**

Boolean return value: true if the two objects are equal, false if not

#### **Parameters**

*object* Boolean object with which the calling boolean object is to be compared

## **7.2.3 getClassName method**

This method returns a string specifying the name of the class to which the calling object belongs.

```
getClassName()
```
### **Return value**

String specifying the class to which the calling object belongs, in this case Boolean

### **Parameters**

None

#### *Example*

```
boolobj = new Boolean();
boolClass = boolobj.getClassName(); // boolClass is a string containing
                                    // the class name "Boolean"
```
## **7.2.4 setValue method**

This method assigns a new value to the calling boolean object.

```
setValue(value)
```
#### **Return value**

None

### **Parameters**

*value* New value for the calling boolean object

## **7.2.5 toString method**

This method converts the boolean values true and false into the corresponding string values "true" and "false".

```
toString()
```
#### **Return value**

String "true" or "false", depending on the value of the calling boolean object

## **Parameters**

None

#### *Example*

```
boolVar = new Boolean(true);
document.write(boolVar.toString());
```
#### This example gives the following output:

true

## **7.2.6 valueOf method**

This method returns the boolean value true or false, depending on the value of the object.

valueOf()

#### **Return value**

Boolean value true or false

#### **Parameters**

None

#### *Example*

boolVar = new Boolean(true); document.write(boolVar.valueOf());

### This example gives the following output:

true

## **7.3 Date class**

An object of the Date class represents a date.

## **7.3.1 Constructors**

 $\mathsf{Date}()$ Date(*milliseconds*) Date(*year*, *month*, *day*) Date(*year*, *month*, *day*, *hour*) Date(*year*, *month*, *day*, *hour*, *minute*) Date(*year*, *month*, *day*, *hour*, *minute*, *second*)

### **Return value**

Object of the Date class

#### **Parameters**

If the constructor is called without an argument, the new object is initialized with the current date and time.

If a single argument (*milliseconds*) is specified, this is converted to type number and interpreted as the number of milliseconds since 1.1.1970 00:00:00 GMT. The new object is then initialized with this time. If the specified time lies outside the permitted range (1970-9999), the object is initialized with the current time.

For the arguments *month*, *day*, *hour*, *minute* and *second* the following ranges are valid:

```
month: 0-11
day: 1-31
hour: 0-23
minute, second: 0-59
```
If three or more arguments are specified, these are converted to type number and interpreted as a local time specification in the format year, month, day, hour, minute, second. Missing arguments are set to 0 by default.

## **7.3.2 equals method**

This method compares the calling date object with the object transferred in the *object* argument for equality of class, attributes, and values.

equals(*object*)

### **Return value**

Boolean return value: true if the two objects are equal, false if not

#### **Parameters**

*object* Object with which the calling object is to be compared

## **7.3.3 getClassName method**

This method returns a string specifying the name of the class to which the calling object belongs.

getClassName()

### **Return value**

String specifying the class to which the calling object belongs, in this case Date

#### **Parameters**

None

## **7.3.4 get... methods**

```
getDate()
getDay()
getHours()
getMinutes()
getMonth()
getSeconds()
getYear()
```
## **Return values**

getDate() returns the day of the month.

 $getDay()$  returns the day of the week (in numerical form, i.e. Sunday = 0, Monday=1, etc.).

getHours() returns the hour.

getMinutes() returns the minute.

getSeconds() returns the second.

 $getMonth()$  returns the month (in numerical form, i.e. January = 0, February =1, etc).

getYear() returns the year

These methods return the value of the associated attribute in the local date and time.

### **Parameters**

None

## **7.3.5getTimezoneOffset method**

This method indicates the time difference between local time and GMT. The difference is given in minutes.

```
getTimezoneOffset()
```
## **Return value**

number data type value in minutes giving the time difference.

#### **Parameter**

None

#### *Example*

```
christmasTime = new Date(2002, 11, 25);
output = 'Local time on Christmas Day 2002 is different from GMT by ';
output += christmasTime.getTimezoneOffset();
output += ' minutes!';
document.writeln(output);
```
### In the Central European time belt the examples generates the following output:

Local time on Christmas Day 2002 is different from GMT by 60 minutes!
## **7.3.6 set... methods**

setDate(*Day*) setHours(*Hour*) setMinutes(*Minute*) setMonth(*Month*) setSeconds(*Second*) setYear(*Year*)

These methods set the value of the associated attribute to the specified value.

#### **Return value**

None

#### **Parameters**

If the value specified for the argument *hour*, *minute*, *second*, or *month* is not valid, the argument is set to 0 by default. If the value specified for the argument *day* is not valid, this is set to 1. No check is carried out to establish whether the value specified in *day* is valid for the corresponding *month*. If the value specified in *year* lies outside the permitted range (1970-9999), the object is not modified.

All arguments must be specified in local time.

## **7.3.7 toGMTString method**

This method returns a string in the format "Mon, Dec 20 1999 17:23:45 GMT" for the calling date object. In other words, it converts the local date and time to GMT.

toGMTString()

#### **Return value**

String containing the date of the calling object in the format described above

**Parameters**

## **7.3.8 toLocaleString method**

This method returns a string in the format "12/20/99 17:23:45" containing the local date and time for the date object. Years prior to 2000 are shown using two figures, years after 2000 use all four figures.

toLocaleString()

#### **Return value**

String containing the date of the calling object in the format described above

#### **Parameters**

None

### **7.3.9 toString method**

This method returns for the Date object a string in the format "Mon Dec 20 17:23:45 1999" in local time.

```
toString()
```
### **Return value**

String containing the date of the calling object in the format described above

#### **Parameters**

None

#### *Example*

```
<wtoncreatescript>
<!-d=new Date();
o=new Object();
o.d=d;
document.writeln('<br/>br>',d.toString());
document.writeln('<br/>br>',o.toString());
/ / --</wtoncreatescript>
```
### The examples generates the following output:

Tue Jun 15 20:26:41 2010 {d: (new Date(1276626401171))}

# **7.3.10 valueOf method**

This method returns a value of data type number for the date object. This value specifies the number of milliseconds since 01.01.1970 00:00:00h GMT.

valueOf()

#### **Return value**

Value of data type number which represents the value of the calling date object

#### **Parameters**

# **7.4 Document class**

The Document class allows you access the HTML output stream and files.

Within WTScript, Document has no predefined attributes.

Within client-side JavaScript (which is executed in the browser and not on the WebTransactions system), you can of course use all attributes and methods of the document object which are defined in JavaScript.

# **7.4.1 Constructor**

At least one instance of the Document class is always automatically available. This can be used to access the HTML output stream.

The constructor also allows you to generate instances of the Document class for accessing files.

Document(*filename*)

### **Return value**

Instance of the Document class for accessing files

### **Parameters**

*filename* 

Name of the file you wish to access. This must be located under the base directory. Relative file names refer to the session directory. The system searches for files in the Session directory (tmp/*session-number*). You can also specify absolute path names.

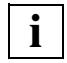

 The constructor creates an object of the Document class. The specified file is **not** opened implicitly (see [section "open method" on page 151](#page-150-0)).

# **7.4.2 clear method**

This method deletes the previous content of the output file or the HTML output stream. It has no return value.

It can be applied to the HTML output stream (document.clear()) and to objects that were created with new Document(*file*) and opened for writing with open() (i.e. without the READ parameter).

clear()

#### **Return value**

None

#### **Parameters**

None

## **7.4.3 close method**

This method closes the output file currently open and returns a reference to the object. It can only be applied to objects created with new Document(*file*), and not to the HTML output stream.

close()

### **Return value**

Reference to the calling object

#### **Parameters**

# **7.4.4 equals method**

This method compares the calling document object with the object transferred in the *object* argument for equality of class, attributes, and values.

equals(*object*)

### **Return value**

Boolean return value: true if the two objects are equal, false if not

#### **Parameters**

*object* Object with which the calling object is to be compared

# **7.4.5 getClassName method**

This method returns a string specifying the name of the class to which the calling object belongs.

getClassName()

### **Return value**

String specifying the class to which the calling object belongs, in this case "Document"

#### **Parameters**

# <span id="page-150-0"></span>**7.4.6 open method**

This method opens the file specified in the constructor and returns a reference to the object. If it is not explicitly preceded by a close() call, the close() method is executed implicitly.

open() open(*openmode*)

```
openmode ::= "WRITE"[,"APPEND"]|"READ"|"R[EAD]W[RITE]"[,"APPEND"]|"APPEND"
```
### **Return value**

Reference to the document object

### **Parameters**

WRITE (default)

The file is opened in write mode. You can then use the methods  $write()$  and  $writeln()$  to enter the output text in the file. If the file does not yet exist, it is created automatically.

WRITE, APPEND

The file is opened in write mode. You can then use the methods write() and  $writeln()$  to enter the output text in the file. If the file does not yet exist, it is created automatically. If the file already exists, the new text is appended to it.

READ The file is opened in read-only mode and must already exist.

**READWRITE** 

The file must exist and is opened in write mode. You can then use the methods write() and writeln() to enter the output text in the file. The existing contents are deleted on the first write[ln]().

READWRITE, APPEND

If the file does not yet exist, it is created automatically. If the file already exists, the new text is appended to it.

APPEND

The file is opened in write mode. You can then use the methods write() and  $writeln()$  to append the output text to the end of the file. If the file does not yet exist, it is created automatically. If the file already exists, the new text is appended to it.

# **7.4.7 read method**

This method reads the complete contents of the file that is assigned to the document object and returns them. It can only be used for objects that were created with new Document(*file*) and opened for reading with open() and the parameter READ or READWRITE.

```
read()
```
### **Return value**

Contents of the file assigned to the document object

### **Parameters**

None

### *Example*

```
file = new Document("../greetings.txt");
file.open("READ");
if (WT_SYSTEM.ERROR == "")
   str = file.read():
document.write(str);
```
# **7.4.8 valueOf method**

This method returns the name of the file which is assigned to the document object. If the method is used with the predefined document object, then the string "(null)" is returned.

valueOf()

### **Return value**

Name of the file assigned to the document object

### **Parameters**

# **7.4.9 write / writeln method**

These two methods output the arguments, converted to string form, in the output stream to the browser or to an open output file. This means that you can generate output within OnCreate and OnReceive scripts. writeln also generates a terminating line feed. However, since by default HTML simply treats line feeds as separators, writeln only generates line feeds in the case of preformatted text, e.g. within <PRE> tags.

```
write()
write(expression)
write(expression, expression)
...
write(expression, expression, ...)
writeln()
writeln(expression)
writeln(expression, expression)
...
writeln(expression, expression, ...)
```
#### **Return value**

None

### **Parameters**

*expression* 

One or more expressions to be written to the output stream in string format. write and writeln can be called with any number of arguments.

#### *Example*

```
document.write("Good");
document.write("Morning");
document.write("<BR>");
document.writeln("Good");
document.writeln("Morning");
```
#### This example gives the following output:

(Output as part of preformatted text:)

GoodMorning Good Morning

#### (Output outside preformatted text:)

GoodMorning Good Morning

# **7.5 Host data object class**

All the data which WebTransactions receives from or sends to the host application is stored in host data objects (for more information, see the WebTransactions manual "Concepts and Functions").

When messages are received from the host, host data objects are created as attributes of the corresponding communication object. There are no explicit constructors.

# **7.5.1 getClassName method**

This method returns a string specifying the name of the class to which the calling object belongs.

getClassName()

### **Return value**

String specifying the class to which the calling object belongs, in this case "WT\_OldHostobject".

### **Parameters**

# **7.5.2 toString method**

This method evaluates the calling object in accordance with the class template and returns the result as a string.

```
toString()
toString(expression)
```
### **Return value**

String containing the result of the class template evaluation

#### **Parameters**

*expression* 

The class template *expression*.clt is used. This allows you to define additional class templates independently of the type of host data object and call these as required.

If no argument is specified, WebTransactions uses the class template which corresponds to the type of the calling host data object (*type*.clt). The possible types depend on the communication module: in the case of openUTM, the IOTYPE attribute is evaluated whereas for OSD and MVS, the Type attribute is also evaluated.

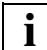

 For further information on class templates, see [chapter "Class templates \(\\*.clt\)" on](#page-308-0)  [page 309](#page-308-0).

The evaluation operator is described in [section "Evaluation operator ##...#" on](#page-78-0)  [page 79](#page-78-0).

# **7.5.3 valueOf method**

This method returns a reference to the object itself.

valueOf()

#### **Return value**

Reference to the calling host object

### **Parameters**

# **7.6 Function class**

The Function class is used to define and handle functions as objects. It recognizes a constructor and attributes, but not methods for Function objects.

Dynamically generated functions have two advantages over interpreted functions:

- They run quicker as quite a few operations need only be performed once.
- The function body can be generated dynamically, i.e. depending on the data available.

# **7.6.1 Constructors**

```
Function(body)
Function(arg1, body)
Function(arg1, arg2, body)
...
Function(arg1,..., argn, body)
```
### **Return value**

Instance of the Function class

### **Parameters**

*arg1*, ..., *argn* Formal arguments of the new function

*body* String with WTScript statements

The constructor creates a new object of the Function class with the optional formal arguments *arg1* through *argn* and the statements defined in *body*.

#### *Example*

The following functions are to be created using the constructor, rather than by means of a fixed definition:

```
function f1(no) {
   document.writeln( no.getDay()+' '.substring(0,4),
                     no.getMonth()+' '.substring(0,4),
                     no.getYear()+' '.substring(0,6),
                     no.):
}
```

```
A corresponding function created using the constructor might look like this, for example:
```

```
f1 = new Function("no", "doccument.writeln (no.getDay() + ' '.substring(0,4))+ no.getMonth()+' '.substring(0,4)
                                            + no.getYear()+' '.substring(0,6)
                                            , no ); }");
```
# **7.6.2 Attributes**

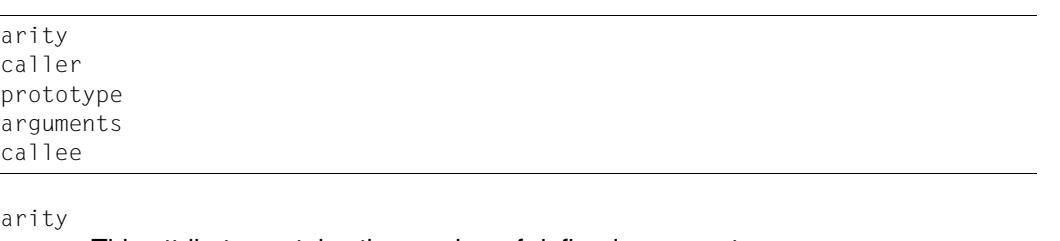

This attribute contains the number of defined arguments.

caller

The local variable caller contains a reference to the calling function. It is valid only when it appears in the function body. If the function was called from the top script level, caller has the value null.

```
prototype
```
This attribute contains all class properties, which are inherited by all instances of that class.

arguments

When processing the constructor, the arguments attribute provides an array which can be used to access the current parameters of the function.

callee

This attribute contains a reference to the function itself. It is valid only when it appears in the function body, and is used to create recursive calls.

#### *Example*

The following example demonstrates how to use the Function class to define a recursive function:

```
functStr = "{if (a == 3) { b += a;}
             calleeTyp = typeof callee;
             functCallee = callee; 
             functCalleeString = callee.toString(); 
             if (caller)
             { callerTyp = typeof caller;
                functCaller = caller; 
                functCallerString = caller.toString(); 
             } 
             if (a == 0 \mid b == 0){ document.writeln(\"<TR><TD>Function terminated prematurely as 
                    argument = 0! \lt/ \text{T}D\lt> \lt/ \text{T}R\gt\"):
                return 0;
             }
             document.writeln(\"<TR><TD>Recursive call of callee!</TD><TD>\" 
                 + callee(0, 0) + \"</TD></TR>\");
             return b;
            }";
functPar1 = "a":functPar2 = "b":funct01 = new Function (functPar1, functPar2, functStr);
document.writeln("<TABLE>"); 
document.writeln("<TR><TD>Number of function parameters for 
   function(): </TD><TD>" + funct01.arity + "</TD></TR>"):
document.writeln("<TR><TD>Names of the function parameters:</TD></TR>"); 
document.writeln("<TR><TD>1. ," + functPar1.toString() + "';</TD><TD>2. ," +
   functPar2.toString() + "';</TD></TR>"); 
document.writeln("<TR><TD> Here are the <BIG>calls</BIG> of 
   funct01()!</TD></TR>");
document.writeln("<TR><TD> funct01(4, 2) returns:</TD><TD>" + funct01(4, 2) + 
   "</TD></TR>");
document.writeln("<TR><TD> funct01(3, 2) returns:</TD><TD>" + funct01(3, 2) + 
   "</TD></TR>");
```
#### This example gives the following output:

```
Number of function parameters for funct01(): 2
Names of the function parameters:
1. ,a'; 2. ,b';
Here are the calls of funct01()!
Function terminated prematurely as argument = 0!Recursive call of callee! 0
funct01(4, 2) returns: 2
Function terminated prematurely as argument = 0!
```

```
Recursive call of callee! 0
funct01(3, 2) returns: 5
```
# **7.6.3 equals method**

This method compares the calling function object with the object transferred in the *object* argument for equality of class, attributes, and values.

equals(*object*)

#### **Return value**

Boolean return value: true if the two objects are equal, false if not

#### **Parameters**

*object* Object with which the calling object is to be compared

### **7.6.4 getClassName method**

This method returns a string specifying the name of the class to which the calling object belongs.

```
getClassName()
```
#### **Return value**

String specifying the class to which the calling object belongs, in this case Function

#### **Parameters**

# **7.7 Math class**

The Math class is used for mathematical operations and does not permit instantiation. It therefore has no constructor. The methods are available only as class methods, i.e. they are called directly using the class name: Math.*function()*.

# **7.7.1 Class attributes**

The following class attributes exist.

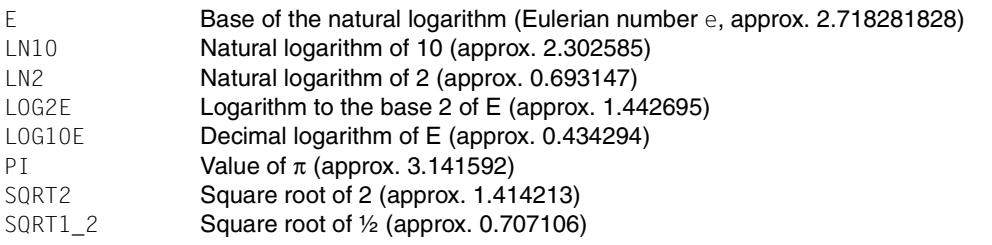

# **7.7.2 abs method**

This method returns the absolute value of *number*.

abs(*number*)

### **Return value**

Absolute value of *number*

#### **Parameters**

*number* Any floating-point number whose absolute value is to be returned

# **7.7.3 acos method**

This method returns the arccosine of the value specified in *number*.

acos(*number*)

#### **Return value**

If the argument is a value between -1 and +1, the result is returned in the radian 0 to  $+\pi$ .

Otherwise, NaN is returned.

### **Parameters**

*number* Floating-point number between -1 and +1

# **7.7.4 asin method**

This method returns the arcsine of the value specified in *number*.

asin(*number*)

### **Return value**

If the argument is a value between -1 and +1, the result is returned in the radian - $\pi/2$  to + $\pi/2$ .

Otherwise, NaN is returned.

### **Parameters**

*number* Floating-point number between -1 and +1

# **7.7.5 atan method**

This method returns the arctangent of the value specified in *number*.

atan(*number*)

#### **Return value**

The result is returned in the radian  $-\pi/2$  to  $+\pi/2$ .

#### **Parameters**

*number* Floating-point number between -Infinity and +Infinity

### **7.7.6 ceil method**

This method returns the lowest integer that is not less than the value specified in *number*.

ceil(*number*)

#### **Return value**

If *number* is an integer, the result is identical to the argument. Otherwise, the next highest integer to *number* is returned.

#### **Parameters**

*number* Any floating-point number

#### *Example*

```
document.writeln(("<BR>ceil(-3.14) is " + Math.ceil(-3.14) + "!"));
document.writeln(("BR > ceil(3.14) is " + Math.ceil(3.14) + "!");
```
This example gives the following output:

ceil $(-3.14)$  is  $-3!$ ceil(3.14) is 4!

# **7.7.7 cos method**

This method returns the cosine of the value specified in *number*.

cos(*number*)

#### **Return value**

Value between -1 and 1

### **Parameters**

*number* Floating-point number in the radian

# **7.7.8 exp method**

This method returns e*number* (e to the power of *number*)

exp(*number*)

### **Return value**

e*number* (e to the power of *number*)

### **Parameters**

*number* Floating point number

# **7.7.9 floor method**

This method returns the highest integer that is not greater than the value specified in *number*.

```
floor(number)
```
### **Return value**

If *number* is an integer, the result is identical to the argument. Otherwise, the next lowest integer to *number* is returned.

#### **Parameters**

*number* Floating point number

#### *Example*

```
document.writeln(("<BR>floor(-3.14) is " + Math.floor(-3.14) + "!"));
document.writeln(("<BR&gt;floor(3.14) is " + Math.floor(3.14) + "!"));
```
This example gives the following output:

floor $(-3.14)$  is  $-4!$ floor(3.14) is 3!

# **7.7.10 log method**

This method returns the natural logarithm of the value specified in *number*.

log(*number*)

#### **Return value**

Natural logarithm of the value specified in *number*. If *number* is less than 0, NaN is returned.

#### **Parameter**

*number* Floating point number whose natural logarithm is to be returned

# **7.7.11 max method**

This method returns the greater of two floating-point numbers.

max(*number1*, *number2*)

#### **Return value**

Value of the greater of the two arguments

#### **Parameters**

*number1 number2* 

Floating-point numbers whose maximum is to be returned

# **7.7.12 min method**

This method returns the lesser of two floating-point numbers.

min(*number1*, *number2*)

### **Return value**

Value of the lesser of the two arguments

### **Parameters**

*number1 number2* 

Floating-point numbers whose minimum is to be returned

# **7.7.13 pow method**

This method returns a floating-point number raised to the power of another floating-point number.

pow(*number1*, *number2*)

### **Return value**

*number1number2* (*number1* to the power of *number2*), provided the arguments are valid. Otherwise, NaN is returned.

### **Parameters**

*number1* 

Any floating-point number

*number2* 

Any floating-point number

# **7.7.14 random method**

This method returns a pseudo random number.

random()

### **Return value**

A random number of type number, which is derived from the current time.

This value will be greater than or equal to 0 and less than 1.

### **Parameters**

# **7.7.15 round method**

This method returns the value specified in *number* rounded to the nearest integer. The value .5 is rounded up to the nearest integer.

```
round(number)
```
### **Return value**

Value specified in *number* rounded off to the nearest integer

#### **Parameters**

*number* Any floating-point number

#### *Example*

```
document.writeln(("BR>round(0.500) is " + Math.round(0.5) + "!"));
document.writeln(("<BR>round(0.499) is " + Mathround(0.499) + "!");document.writeln(("<BR>round(-0.500) is " + Math.round(-0.5) + "!"));
document.writeln(("<BR>round(-0.501) is " + Math.round(-0.501) + "!"));
```
### This example gives the following output:

round(0.500) is 1! round(0.499) is 0! round(-0.500) is 0! round( $-0.501$ ) is  $-1!$ 

# **7.7.16 sin method**

This method returns the sine of a floating-point number.

sin(*number*)

#### **Return value**

Sine of the value specified in *number*. The result is a value between -1 and 1.

#### **Parameters**

*number* Any floating-point number

# **7.7.17 sqrt method**

This method returns the square root of the value specified in *number*.

sqrt(*number*)

### **Return value**

Square root of the value specified in *number*, provided *number* >=0. Otherwise, NaN is returned.

### **Parameters**

*number* Floating-point number >= 0

# **7.7.18 tan method**

This method returns the tangent of a floating-point number.

tan(*number*)

### **Return value**

Tangent of the value specified in *number*

### **Parameters**

*number* Any floating-point number

# **7.8 Number class**

An object belonging to the Number class represents a numerical value.

# **7.8.1 Constructors**

Number(*expression*) Number()

#### **Return value**

Object of type Number

#### **Parameters**

*expression* 

The expression *expression* is evaluated and converted to type number if necessary. An object with the corresponding value is created.

If *expression* is not specified then an object with the value 0 is created.

### **7.8.2 Class attributes**

MAX\_VALUE MIN\_VALUE NaN The largest value that can be represented in WebTransactions The smallest positive amount that can be represented in WebTransactions The value NaN (not a number)

These attributes are class attributes. Objects belonging to the Number class do not possess these attributes.

#### *Example*

```
my_number=new Number();
document.write(my_number.NaN); //Output: undefined
document.write(Number.NaN); //Output: NaN
```
## **7.8.3 equals method**

This method compares the calling number object with the object transferred in the *object* argument for equality of class and value.

equals(*object*)

#### **Return value**

Boolean return value: true if the two objects are equal, false if not

#### **Parameters**

*object* Object with which the calling object is to be compared

### **7.8.4 getClassName method**

This method returns a string specifying the name of the class to which the calling object belongs.

getClassName()

#### **Return value**

String specifying the class to which the calling object belongs, in this case Number

#### **Parameters**

None

#### *Example*

```
myNumber = new Number();
document.write(myNumber.getClassName());
```
#### This example gives the following output:

Number

# **7.8.5 setValue method**

This method assigns a new value to the calling number object.

setValue(*value*)

#### **Return value**

None

#### **Parameters**

*value* New value for the calling number object

## **7.8.6 toString method**

This method returns the numerical value of the calling object converted back into string format.

toString()

#### **Return value**

String representing the value of the calling object

#### **Parameters**

None

# **7.8.7 valueOf method**

This method returns the value of the calling object in number format

valueOf()

#### **Return value**

Value of type number which represents the value of the calling number object

#### **Parameters**

# **7.9 Object class**

Objects of the Object class are containers for known attributes. You can therefore create as many attributes as necessary. However, there are no predefined attributes.

# **7.9.1 Constructors**

Object() Object(*expression*)

If you call the constructor without specifying *expression*, it creates an object of the class Object. This is an empty container for which attributes can now be created.

If the constructor is called with *expression* specified, then *expression* is evaluated. If the expression is a reference to an object, then a new reference to this object is created. Otherwise a new object belonging to the class Boolean, Number, or String is created depending on the type of the expression.

*Example*

```
a = new Object(); //creates a new object of class Object
b = new Object(false); //creates a new object of class Boolean
c = new Object(a); //supplies a reference to object a,
                      //not a new object!
```
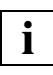

Objects of the Object class can also be created directly:

d = {*attr:wert, attr:wert*};

# **7.9.2 equals method**

This method compares the calling object with the object transferred in the *object* argument for equality of class, attributes, and values.

```
equals(object)
```
### **Return value**

Boolean return value: true if the two objects are equal, false if not

### **Parameters**

*object* Object with which the calling object is to be compared

#### *Example*

```
obj01 = new Object();
obj01.num = 42;
obj01.str = "forty two";
obj01.bool = true;obj02 = new Object();
obj02.num = 21+21;
obj02.str = "forty two";
obj02.bool = true;if ( obj01.equals( obj02 ) ) // returns true
. . .
```
# **7.9.3 getClassName method**

This method returns a string specifying the name of the class to which the calling object belongs.

getClassName()

### **Return value**

String specifying the class to which the calling object belongs, in this case Object

### **Parameters**

# **7.9.4 toString method**

This method returns a string listing each attribute and the associated value. If an attribute is an object of type function, then the function definition is returned instead of the value.

You can use this method to create a new object with identical attribute values.

In order to avoid endless chains, the toString method will terminate output in the event of recursion, i.e. output will be stopped as soon as the same object reference is encountered a second time.

toString()

#### **Return value**

String listing each attribute and the associated value

#### **Parameters**

*Example 1: Output with recursion*

```
a = new Object();
b = new Object();
a.str = "String a";
a.b = b;b.str = "String b";
b.a = a;
document.write( a.toString() );
// Output: \{b: \{a: \} \}, str: "String b"\}, str: "String a"\}
```
#### *Example 2*

```
<wtoncreatescript>
<!-document.write("<br><br><h3>*******Object Test********</h3><br>");
obj = new Object();
obj.b = "hello \ \forall World! \ \forall";
obj.c = new String ("hello World!");
obj.d = new String ('hello \i%World\\".obj.e = new Number(21+21);obj.f = new Boolean(true);
obj.q = false;obj.o = new Object():
obj.o.text="Hallo";
obj.h = new Function("param", "{if (wt_system.abc)
wt system.abc+=42; else wt system.abc=0;}");
obj.i = new Document("file");
obj.j = 84/2;
obj.k = new Date(2010, 1, 1);obj.1 = this variable does not exist;obj.m = null;objString = obj.toString();
document.writeln(objString);
//Save object
file = new Document("../../objsave.txt");
file.open("WRITE");
file.write(objString);
file.close();
//Restore object
file = new Document("\ldots/../objsave.txt");
file.open("READ");
newStr= file.read();
eval("neuesObj = " + newStr + ";");
//It is now possible to access the new object in the same way as the old one
document.write("<br />br><h3>*******Zugriff auf neues Objekt********</h3>");
document.write(neuesObj.o.text);
// \rightarrow</wtoncreatescript>
<wtoncreatescript>
<! --// This is an example for functions only
obj1 = new Object();
obj1.f = new Function("param", "{if (wt system.abc) \
wt system.abc+=42; else wt system.abc=0;}");
objString = obj1.toString();
```

```
document.write("<br />h>>A>*******Ausgabe Funktions-Objekt********</h3>");
document.writeln(objString);
wt system.abc=42;
neuesObj.h();
document.write("<br />htmd>*******Ausgabe Aufruf Funktionsaufruf********</h3>");
document.write(wt system.abc);
// \rightarrow</wtoncreatescript>
```
This example gives the following output:

#### **\*\*\*\*\*\*\*Object Test\*\*\*\*\*\*\*\***

```
{b: "hello \"World!\"", c: (new String("hello World!")), d: (new 
String("hello \"World\"!")), e: (new Number(42)), f: (new Boolean(true)), g: 
false, h: function (param){if (wt_system.abc)
wt system.abc+=42; else wt system.abc=0;\}, i: (new Document("file")), j: 42,
k: (new Date(1264978800000)), l: undefined, m: null, o: {text: "Hello"}}
```
#### **\*\*\*\*\*\*\*Access to new object\*\*\*\*\*\*\*\***

Hello

### **\*\*\*\*\*\*\*Output of function object\*\*\*\*\*\*\*\***

```
{f: function (param){if (wt_system.abc) wt_system.abc+=42; else 
wt system.abc=0;}}
```
### **\*\*\*\*\*\*\*Output of function call\*\*\*\*\*\*\*\***

84

#### *Example 3*

```
o=new Object();
   o.s='abc'; o.n=42; o.b=true;
   o.S=new String('ABC'); o.N=new Number(43); o.B=new Boolean(false);
   o.D=new Date();
   o.u=a; // a ist nicht definiert
   o.nu=null;
  o.0 = \{n:1, m:2\};
  0.A = [1, 2, 3, 3];
   document.writeln(o.toString());
```
### The example generates the following output:

```
{A: [1,2,,3,,], B: (new Boolean(false)), D: (new Date(1275668431340)), N: 
(new Number(43)), O: {m: 2, n: 1}, S: (new String("ABC")), b: true, n: 42, 
nu: null, s: "abc", u: undefined}
```
# **7.9.5 valueOf method**

This method returns a reference to the object itself.

valueOf()

#### **Return value**

Reference to the calling object itself

#### **Parameters**

# **7.10 RegExp class**

An object of the RegExp class contains the specification of a regular expression. Regular expressions are search patterns which are used to locate specific character combinations in strings.

# **7.10.1 Constructors**

 RegExp() RegExp(*expression*) RegExp(*expression*,*mode*) *variable* = *RegExpLiteral*

### **Return value**

Object of type RegExp

*expression*

Expression of type string which specifies the regular expression (see section ["Literals for regular expressions" on page 38\)](#page-37-0).

*mode* Expression of type string which specifies the mode:

- i (ignore) Ignore uppercase/lowercase.
- g (global) Find all suitable matches.
- ig or gi

Ignore uppercase/lowercase and find all suitable matches.

*RegExpLiteral* 

Assigning a literal for a regular expression also creates an object of class  $RegExp$ .

Note that while a string is specified in the  $RegExp$  constructor function, a regular expression is specified when you make a direct assignment using *RegExpLiteral* (see examples on the following pages). String literals must be enclosed in quotes, whereas  $RegExp$  literals must be delimited by slashes.

Except in escape sequences, backslashes are of no significance in string literals, i.e. "\char" means the same as "char" and "a\*" means the same as "a\\*" (see [page 35](#page-34-0)).

In contrast, a backslash in a RegExp literal invalidates the following metacharacter. In this way, for example, you can use  $/\text{a} \times \text{b}$  to search for the character sequence  $\text{a} \times \text{b}$  but not for a sequence of a's. If you want to define this type of search pattern using the constructor function, you must specify the string " $a \setminus x$ " as an argument.
If you want to use two-character metacharacters in string literals (e.g.  $\setminus d$  as a metacharacter representing any digit), you must enter a double backslash. This is because \*char* and *char* have the same meaning in string literals.  $/\dagger d$  therefore has the same meaning as new RegExp("\\d").

## *Examples*

In each case, the assignment of the literal generates the same regular expression as the constructor function call which follows it:

```
re 1 = /abc/i;
re_1 = new RegExp("abc","i");
re 2 = /ab + c;
re 2 = new RegExp("ab\+c");
re 3 = /w+/-re_3 = new RegExp("\\w+");
re 4 = / \ldots / \ldots;
re 4 = new RegExp("\\\\d");
```
## **7.10.2 Attributes of objects of the RegExp class**

Every object in the  $\text{RegExp}$  class possesses the following attributes after creation:

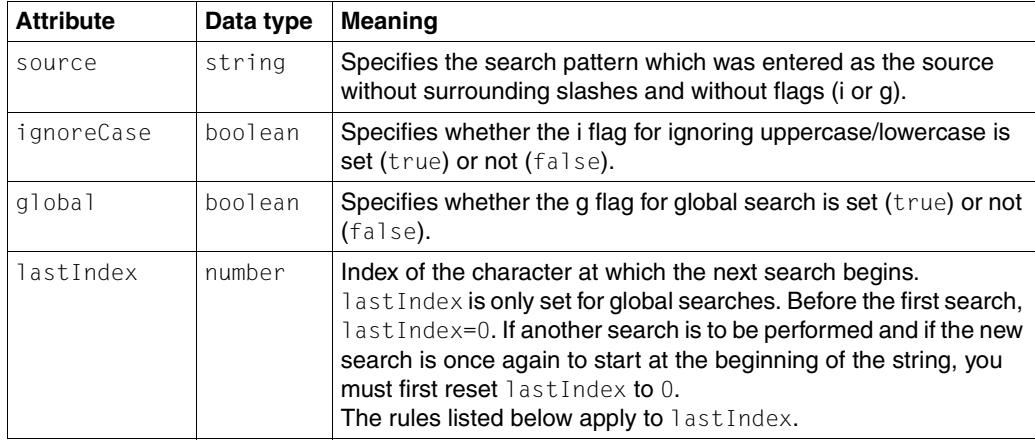

You cannot modify the source and ignoreCase attributes by means of a direct assignment. To do this, you must use the compile method (see section "compile [method" on page 184](#page-183-0)). **i**

## **Rules for lastIndex**

The following rules apply to last Index:

- If lastIndex is greater than the length of the string to be searched through, the method *regexp*.test **returns the value** false and regexp.exec the value null. last Index is set to 0.
- If lastIndex is equal to the length of the string to be searched and the regular expression corresponds to an empty string, the method *regexp*.test returns the value true and *regexp*.exec returns a result array. lastIndex is unchanged.
- If lastIndex is equal to the length of the string to be searched and the regular expression does **not** correspond to an empty string, the method *regexp*.test returns the value false and *regexp*.exec the value null. lastIndex is set to 0.
- In all other cases, lastIndex is set to the index position which follows the last located match.

## **7.10.3 Predefined RegExp object**

A predefined RegExp object is available in all templates. WebTransactions stores partial results in the attributes of this object after the following method calls:

- RegExp method calls exec and test
- String method calls match and replace

Although this predefined object has the name  $RegExp$ , it belongs to the  $Object$  class. It has the following attributes (all of type string):

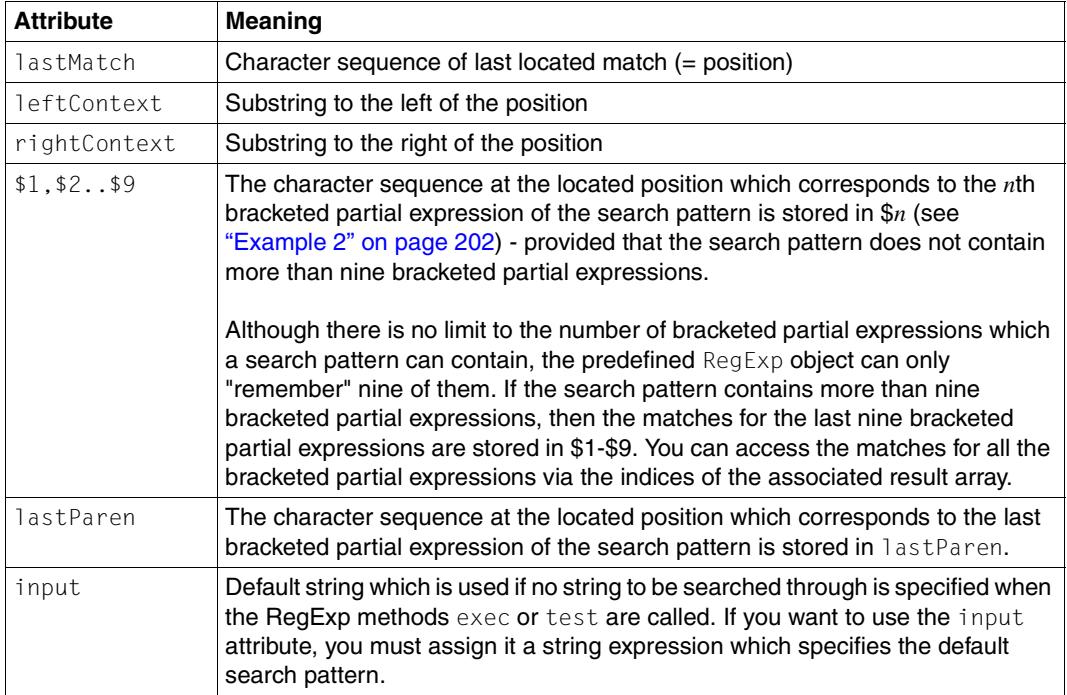

## <span id="page-183-0"></span>**7.10.4 compile method**

This method compiles a search pattern which is specified by a string expression. The arguments correspond to those of the constructor function.

```
compile(expression)
compile(expression,mode)
```
## **Return value**

Reference to the calling object itself

## **Parameters**

*expression*

Expression of type string which specifies the regular expression (see [section](#page-37-0)  ["Literals for regular expressions" on page 38\)](#page-37-0)

*mode* Expression of type string which specifies the mode:

- i (ignoreCase) Ignore uppercase/lowercase.
- g (global) Find all suitable matches.
- ig or gi

Ignore uppercase/lowercase and find all suitable matches.

You can use the compile method to assign a new regular expression to an existing  $RegExp$ object. The arguments correspond to those used in the constructors. The following object attributes are reset: source, ignore, global, and lastIndex. The regular expression is stored in compiled form in the calling object.

## **7.10.5 equals method**

This method compares the calling object with the object transferred in the *object* argument for equality of class, attributes, and values.

equals(*object*)

## **Return value**

Boolean return value: true if the two objects are equal, false if not

## **Parameters**

*object* Object with which the calling object is to be compared

## **7.10.6 exec method**

This method searches in the specified string in accordance with the calling regular expression.

Each exec method call returns a maximum of one match:

- If the global flag of the regular expression is not set (i.e. *regexp*.global=false), then the exec method always returns the first match. In this case, the call *regExp*.exec(*searchStr*) corresponds to the call *searchStr*.match(*regExp*).
- $-$  If the global flag of the regular expression is set (=true) and if exec is called a number of times in succession, then the next match is found on each call. The search always starts after the last located match. The left-hand context also starts after the preceding located match and not at the start of the string.

If the  $\mathbf i$  flag of the regular expression is set (=true), then the uppercase/lowercase distinction is ignored for the purposes of the comparison.

*regexp*.exec() *regexp*.exec*(string)*

## **Return value**

If a match is found, exec returns a result array and sets the attributes of the predefined RegExp object to the current values. If the g flag is set (i.e. *regexp*.global=true), then the lastIndex attribute of the calling object *regexp* is reset.

If no match is found, the value null is returned and the attribute values of the predefined RegExp object are deleted.

## **Parameters**

- *regexp* Regular expression. This can be the name of an object or a literal.
- *string* (optional) String expression to be searched through. If *string* is not already of type string then it is converted to this type. If *string* is not specified, RegExp.input is used.

### **Result array of the exec method**

The exec method returns an array with the following attributes:

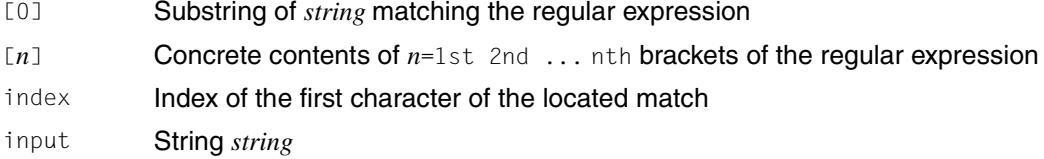

#### *Example: exec call first without and then with g flag*

The following regular expression searches for double characters.

regTest =  $/((\wedge w)\2)/i$ ;

The outside brackets are not essential but make the pattern easier to follow. The word "Dampfschifffahrtsgesellschaft" is to be searched through:

```
text = "Dampfschifffahrtsgesellschaft";
result = regTest.exec(text);
```
This gives the following result:

– Attributes of the RegExp object regTest:

```
global: false
ignoreCase: true
lastIndex: 11
source: "((\wedge w)\wedge ?)"
```
– Attributes of the result array result:

```
index: 9
input: "Dampfschifffahrtsgesellschaft"
0: "ff"1: "ff"
2: "f"
```
– Attributes of the predefined RegExp object:

```
$1: "ff"
$2: "f"
lastMatch: "ff"
lastParen: "f"
leftContext: "Dampfschi"
rightContext: "fahrtsgesellschaft"
```
If we call regTest.exec(text) again, we obtain the same results since the g flag is not set.

In contrast, if we define a **global search**:

regTest =  $/((\wedge w)\2)/ig;$ 

then only the first exec call returns the results presented above. After the second call we get:

– Attributes of the RegExp object regTest:

```
global: true
ignoreCase: true
lastIndex: 23
source: "((\wedge w)\wedge 2)"
```
– Attributes of the result array result:

```
index: 21
input: "Dampfschifffahrtsgesellschaft"
0: "ll"
1: "ll"
2: "l"
```
 $-$  Attributes of the predefined object RegExp:

```
$1: "ll"
$2: "l"
lastMatch: "ll"
lastParen: "l"
leftContext: "fahrtsgese"
rightContext: "schaft"
```
## and on the third call:

– Attributes of the RegExp object regTest:

```
global: true
ignoreCase: true
lastIndex: 0
source: "((\wedge w)\2)"
```
- $-$  result  $=$  null
- Attributes of the predefined RegExp object:

```
lastMatch: ""
lastParen: ""
leftContext: ""
rightContext: ""
```
## **7.10.7 getClassName method**

This method returns a string specifying the name of the class to which the calling object belongs.

```
getClassName()
```
## **Return value**

String specifying the class to which the calling object belongs, in this case "RegExp".

## **Parameters**

## **7.10.8 test method**

This method checks whether the string *string* contains a substring which matches the regular expression. If it does, true is returned; otherwise false. If the g (global) flag is set in the calling object, the search starts at lastIndex. Otherwise, it starts at the beginning of *string*. If no argument is specified, RegExp.input is used.

```
test(string)
test()
```
### **Return value**

true if the string specified in *string* contains a substring which matches the regular expression, or false otherwise

#### **Parameters**

*string* 

String to be searched to establish whether or not it contains a substring that matches the regular expression. This argument is converted to type string.

### *Example*

```
function check(str,re) {
   if(re.test(str))
      result=" contains the pattern: ";
   else
      result=" does not contain the pattern: ";
   document.write(str+result+re.source);
}
```
check("WebTransactions",/bt/i);

The call checks whether WebTransactions contains a match for the regular expression /bt/i. Since the i flag is set, uppercase/lowercase notation is ignored and a match is found. The output also indicates that there are no flags present in the re. source property:

WebTransactions contains the pattern: bt

# **7.11 String class**

A string object represents a string.

A string can be considered to be a type of character array: you can address each individual character via its index.

The string constructor makes it possible to initiate the conversion of an expression into a string. You can only create additional individual attributes for a string object which has been created by means of a constructor.

## **7.11.1 Constructors**

String(*expression*) String()

## **Return value**

Object of the String class

The expression *expression* is evaluated and converted to type string. An object with the corresponding value is created. If *expression* is not specified then an object with the value empty string is created.

## **7.11.2 Attributes**

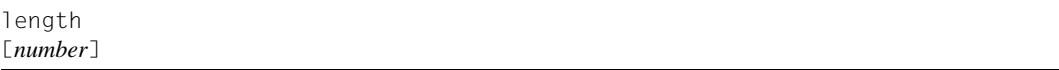

length specifies the current length of the string.

You can use the index expression [*number*] to address the individual characters in the string. Thus, for example,  $a[7]$  returns the 8th character of the string object a.

## **7.11.3 charAt method**

This method returns the character located at the position in the calling string indicated by *Index*.

```
charAt(Index)
```
## **Return value**

The result is returned as a string. If the value of *Index* does not lie between 0 and *callingString*.length - 1, then an empty string is returned.

## **Parameters**

*Index* Expression which specifies the position in the calling string object at which the character to be returned is located

## *Example*

```
document.write("WebTransactions".charAt(0)); // 1st character
document.write("WebTransactions".charAt(16)); // Index greater than
                                              // string length
document.write("WebTransactions".charAt(4-1)); // 4th character
```
This example gives the following output:

WT

## **7.11.4 charCodeAt method**

This method returns the numeric code of the character located at the position specified by the expression *n* in the calling String object.

charCodeAt(*n*)

### **Return value**

The result is returned as a number or numeric value. If *n* does not lie between 0 and *callingString*.length - 1, NaN (not a number) is returned.

### **Parameter**

*n* Expression specifying the position of the character to be returned in the calling string object.

### *Example*

```
NL = String.fromCharCode(015,012); // octal
document.writeln("<br/>br>NL[0]=",NL.charCodeAt(0), ',
',"NL[1]=",NL.charCodeAt(1) );
```
## This example generates the following output:

```
NL[0]=13, NL[1]=10
```
## **7.11.5 concat method**

This method joins the calling string with the string specified in *string*

concat(*string*)

## **Return value**

The concatenated string. Neither the calling string object nor the string transferred in the *string* argument is modified.

## **Parameters**

*string* String with which the calling string object is to be joined

## *Example*

```
strObj = new String ("Good Morning");
str = "Goodbye";
resStr1 = strObj.concat(", Mr. President!");
resStr2 = str.concat(", Mr. President!");
document.write("<BR>" + resStr1);
document.write("<BR>" + resStr2);
```
## This example gives the following output:

```
Good Morning, Mr. President!
Goodbye, Mr. President!
```
## **7.11.6 equals method**

This method compares the calling string object with the object transferred in the *object* argument for equality of class and value.

equals(*object*)

#### **Return value**

Boolean return value: true if the two objects are equal, false if not

#### **Parameters**

*object* Object with which the calling object is to be compared

## **7.11.7 fromCharCode method**

This method returns a string formed from the codes of the numeric codes passed as arguments. fromCharCode() is a static method of the String constructor.

```
String.fromCharCode(code1 [, code2, […,] ] );
```
## **Return value**

The result is returned as a string.

#### **Parameters**

```
code1, code2, ...
```
Numeric codes from which the output string is to be formed.

*Example*

```
NL = String.fromCharCode(13,10); //decimal
NL = String.fromCharCode(0x0d,0x0a); //hex
NL = String.fromCharCode(015,012); //octal
WT_SYSTEM.HTTP_HEADER = 'Content-type: text/html'+NL+'Connection: 
close'+NL+NL;
```
#### This example generates the following output:

```
HTTP HEADER: Content-type: text/html
              Connection: close
```
## **7.11.8 getClassName method**

This method returns a string specifying the name of the class to which the calling object belongs.

```
getClassName()
```
## **Return value**

String specifying the class to which the calling object belongs, in this case String

## **Parameters**

## **7.11.9 indexOf method**

This method searches the calling string object from beginning to send for the string specified in *searchValue.* If *fromIndex* is specified, then the search starts at this index. Otherwise, it starts at 0. While searching, the method distinguishes between uppercase and lowercase.

indexOf(*searchValue*) indexOf(*searchValue*, *fromIndex*)

## **Return value**

Index of the first character of the match closest to the start of the string, or -1 if *searchValue* is not found

## **Parameters**

*searchValue* 

String to be searched for

*fromIndex* 

Position in the calling string object at which the search for the string specified in *searchValue* is to begin Default: 0

## *Example*

str = "The a the b and the c."; document.write(str.indexOf("the") + ","); document.write(str.indexOf("the",7));

## This example gives the following output:

6,16

Since the search is case-sensitive, the index of the first match is not 0 but 6. If the search were to start at index 7, then the second lowercase "the" would be found (index 16).

## **7.11.10 lastIndexOf method**

This method searches the calling string from beginning to end for the string specified in *searchValue*. If *fromIndex* is specified, then the search starts at this index. Otherwise, it starts at *string*.length -1. While searching, the method distinguishes between uppercase and lowercase

lastIndexOf(*searchValue*) lastIndexOf(*searchValue*, *fromIndex*)

## **Return value**

Index of the first character of the match closest to the end of the string, or -1 if *searchValue* is not found

## **Parameters**

*searchValue* 

String to be searched for

### *fromIndex*

Position in the calling string object at which the search for the string specified in *searchValue* is to begin Default: *string*.length - 1

## *Example*

```
str = "The a the b and the c.";
document.write(str.lastIndexOf("the") + ",");
document.write(str.lastIndexOf("the",6) + ",");
document.write(str.lastIndexOf("the",5));
```
## This example gives the following output:

#### 16,6,-1

The index of the match closest to the end is 16.

6 is the smallest index at which the string "the" is found when searching from the right. This illustrates the distinction between uppercase and lowercase.

## **7.11.11 match method**

This method searches the calling string for the search pattern specified in *pattern*.

If the expression *pattern* is a RegExp object, then matching substrings are searched for in the calling string. Otherwise, pattern is converted to type string. In this case, the second parameter *mode* (of type string) is taken into account.

If *pattern* is of type string and if *mode* contains the character g, or if *pattern* is a regular expression with the g flag (global search), then each substring of the calling string which matches the pattern is entered in precisely one element of the result array. Otherwise, match operates like the exec method for regular expressions, i.e. only the first match is considered.

match(*pattern*) match(*pattern, mode*)

## **Return value**

If a substring matching *pattern* is found in the calling string, a result array is returned in the format described above. Otherwise, the value null is returned.

## **Parameters**

*pattern*

A search pattern. *pattern* can be an expression of type string or a RegExp object (see section ["RegExp class" on page 180](#page-179-0)).

- *mode* Expression of type string which specifies the mode (this type of mode specification is only taken into account if *pattern* is not a RegExp object):
	- i (ignoreCase) Ignore uppercase/lowercase.
	- g (global) Find all suitable matches.
	- ig or gi Ignore uppercase/lowercase and find all suitable matches.

## *Example 1 (with g flag)*

```
str="Gabi, Alice, A,Karla, another, Andreas, Martin, Andy, Pit";
re=/(A(\wedge w+))/q;
resultArray=str.match(re);
for (attr in resultArray)
   document.write("resultArry." + attr + ": " + resultArray[attr] + "<BR>");
for (attr in re)
  document.write("re."+attr + ": " + relatri] + "<BR>"):
```
#### This example gives the following output:

```
resultArry.0: Alice
resultArry.1: Andreas
resultArry.2: Anke
re.global: true
re.ignoreCase: false
re.lastIndex: 0
re.source: (A(\w+))
```
#### *Example 2 (without g flag)*

```
str="Gabi, Alice, A,Karla, another, Andreas, Martin, Andy, Pit";
re=/(A(\wedge w+)) :
resultArray=str.match(re);
for (attr in resultArray)
   document.write("resultArry." + attr + ": " + resultArray[attr] + "<BR>");
for (attr in re)
  document.write("re."+attr + ": " + rel[attr] + "<BR>");
for (attr in RegExp)
   document.write("RegExp." + attr + ": " + RegExp[attr] + "<BR>");
```
### This example gives the following output:

```
resultArry.0: Alice
resultArry.1: Alice
resultArry.2: lice
resultArry.index: 6
resultArry.input: Gabi, Alice, A,Karla, another, Andreas, Martin, Anke, Pit
re.global: false
re.ignoreCase: false
re.lastIndex: 12
re.source: (A(\w+))
RegExp.$1: Alice
RegExp.$2: lice
RegExp.input:
RegExp.lastMatch: Alice
RegExp.lastParen: lice
RegExp.leftContext: Gabi,
RegExp.multiline: false
RegExp.rightContext: , A,Karla, another, Andreas, Martin, Anke, Pit
```
## **7.11.12 replace method**

This method replaces substrings of the calling string with the result of the *ReplaceString* expression. The modified string is returned, while the calling string itself remains unchanged.

replace(*Pattern, ReplaceString*)

## **Return value**

Modified string in which substrings of the calling string have been replaced as specified

### **Parameters**

*Pattern* 

Expression of type string or RegExp object, which specifies a pattern for the substrings that are to be replaced

### *ReplaceString*

Replacement string that may contain the following \$ variables, which are determined from the matching substrings for replacement and their context:

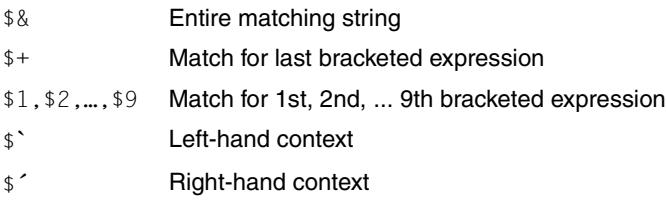

## *Example 1*

```
re = /monday/gi;
str = "Monday morning and monday evening";
newstr = str.replace(re, "tuesday");
document.write(newstr);
```
The specification of the regular literal re sets the flags  $q$  (global) and i (ignore Case). In this example, both flags are necessary in order to replace the Mondays. This example gives the following output: "tuesday morning and tuesday evening".

<span id="page-201-0"></span>*Example 2*

```
re = /(\w+1)s(\w+)/;str = "today not!John Smith";
newstr = str.replace(re, "$2 $1");
document.write(newstr);
```
A literal is specified for the regular expression  $re$ . This searches for the first space character located between two character sequences each of which contains at least one alphanumerical character. Thanks to the use of the brackets, the character sequence to the left of the space ("today") is stored in property \$1 while the character sequence to the right of it ("not") is stored in \$2.

This example gives the following output: "not today!John Smith".

## **7.11.13 search method**

This method searches the calling string for a regular expression

search(*pattern*)

#### **Return value**

Position of the first matching substring, or -1 if no match is found

#### **Parameters**

*pattern*

Regular expression to be searched for in the calling string. *pattern* can be an expression of type string or a RegExp object (see [section "RegExp class" on page 180](#page-179-0)).

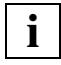

 If you simply want to know whether or not a particular character combination occurs in a string, use the search method. Although the match() method provides more information, it also takes longer to execute.

### *Example*

```
function check(str,re) {
   if(str, search(re) != -1)result=" contains the pattern: ";
   else
      result=" does not contain the pattern: ";
   document.write(str+result+re.source);
}
check("WebTransactions",/bt/i);
```
This call checks whether WebTransactions contains a match for the regular expression /bt/i. Since the i flag is set, uppercase/lowercase notation is ignored and a match is found. The output also indicates that the specified flags are not present in the re. source property:

```
WebTransactions contains the pattern: bt
```
## **7.11.14 setValue method**

This method assigns a new value to the calling string object.

setValue(*value*)

#### **Return value**

None

#### **Parameters**

*value* New value for the calling string object

## **7.11.15 slice method**

This method returns the section of the calling string which lies between the two specified indices.

slice() slice(*indexA*) slice(*indexA*,*indexB*)

## **Return value**

Section of the calling string which lies between the two specified indices (including the character specified by the smaller index but excluding the character specified by the larger index)

## **Parameters**

*indexA* Expression specifying the index for the start of the substring

If *indexA* is less than 0, the value 0 is assumed. If *indexA* is greater than *indexB*, an empty string is returned. If *indexA* is greater than *callingString*.length, an empty string is returned. Default: 0

## *indexB*

Expression specifying the index for the end of the substring

If *indexB* is less than 0, it specifies the offset from the end of the string (*callingString*.length+*indexB*).

If *indexB* is greater than *callingString*.length, the value *callingString*.length is assumed.

Default: *callingString*.length

If *indexB* is not specified, the value *callingString*.length is assumed for *indexB*, i.e. the substring from *indexA* through to the end of *callingString* is returned.

If both indices are identical, an empty string is returned.

## *Example*

```
document.write("<BR>" + "WebTransactions".slice(0,3));
document.write("<BR>" + "WebTransactions".slice(4,3));
document.write("<BR>" + "WebTransactions".slice(3));
document.write("<BR>" + "WebTransactions".slice(0,-12));
```
This example gives the following output:

Web

```
Transactions
Web
```
## **7.11.16 split method**

This method returns an array of substrings of the calling string.

```
split()
split(pattern)
split(pattern, limit)
```
## **Return value**

Result array containing elements formed from the set of characters from the start to the first separator, between each pair of separators, and between the last separator and the end of the string. The separators themselves are not present in the result.

### **Parameters**

*pattern* Object of type RegExp or String. *pattern* specifies a pattern for a separator.

If *pattern* is not specified, split returns a single entry for the entire string.

If the separator is an empty string,  $split$  returns a separate entry for each character in the calling string.

*limit* The maximum number of separators

#### *Example*

```
numberString = ";7.1;687.1;32.634;.56;";
document.write ("input string: " + numberString + "<BR>" );
numberArray = numberString.split(";");
document.write("resulting array: |");
for (i in numberArray)
    document.write(numberArray[i] + "|");
```
The  $\text{split}$  call removes the separating semi-colons and organizes the numbers in an array. This example gives the following output:

```
input string: ;7.1;687.1;32.634;.56;
resulting array: ||7.1|687.1|32.634|.56||
```
## **7.11.17 substr method**

This method returns the section of the calling string which begins at the specified index and has the specified length.

substr(*index*) substr(*index*,*length*)

## **Return value**

Section of the calling string which begins at the specified index (including the character specified by the index) and has the specified length

## **Parameters**

*index* Expression specifying the index for the start of the substring

If *index* is less than 0, it specifies the offset from the end of the string (*callingString*.length+*index*). If this offset is located before the start of the calling string, the value 0 is assumed.

If *index* is greater than or equal to *callingString*.length, an empty string is returned.

*length* Expression specifying the length of the substring

If *length* is not specified, the substring from the *index* to the end of *callingString* is returned.

If *length* is less than or equal to 0, an empty string is returned.

## *Example*

```
document.write("<BR>" + "WebTransactions".substr(3,5));
document.write("<BR>" + "WebTransactions".substr(4,0));
document.write("<BR>" + "WebTransactions".substr(3));
document.write("<BR>" + "WebTransactions".substr(-12,2));
```
## This example gives the following output:

Trans

Transactions Tr

## **7.11.18 substring method**

This method returns the section of the calling string which lies between the two specified indices.

substring(*indexA*) substring(*indexA*,*indexB*)

## **Return value**

Section of the calling string which lies between the two specified indices (including the character specified by the smaller index but excluding the character specified by the larger index)

## **Parameters**

*indexA*, *indexB*

Expressions specifying indices

If *indexB* is not specified then the value *callingString*.length is assumed for *indexB*, i.e. the substring from *indexA* to the end of *callingString* is returned.

If an index lower than 0 is specified, then the value 0 is assumed. If an index greater than or equal to *callingString*.length is specified, then *callingString*.length is assumed.

If the two indices are identical, an empty string is returned. If *indexA* is greater than *indexB*, the two arguments are swapped, and the substring in the middle is returned.

## *Example*

```
document.writeln("<BR>" + "WebTransactions".substring(0,3));
document.writeln("<BR>" + "WebTransactions".substring(99,3));
document.writeln("<BR>" + "WebTransactions".substring(0));
document.writeln("<BR>" + "WebTransactions".substring(-99)+"!!!");
```
## This example gives the following output:

Web Transactions WebTransactions WebTransactions!!!

## **7.11.19 toLowerCase method**

This method returns the value of the calling string with all uppercase characters  $(A-Z)$  converted to the corresponding lowercase characters. The calling string is not modified.

```
toLowerCase()
```
### **Return value**

String generated from the calling string by converting all uppercase characters  $(A-Z)$  to the corresponding lowercase characters

#### **Parameters**

None

#### *Example*

```
a="DaDa";
b=a.toLowerCase();
document.write(b+a);
```
This example gives the following output:

dadaDaDa

## **7.11.20 toString method**

This method returns the value of the calling object in string format.

toString()

#### **Return value**

Value of type string

#### **Parameters**

## **7.11.21 toUpperCase method**

This method returns the value of the calling string with all lowercase characters ( $a-z$ ) converted to the corresponding uppercase characters. The calling string is not modified.

toUpperCase()

#### **Return value**

String generated from the calling string by converting all lowercase characters ( $a-z$ ) to the corresponding uppercase characters

#### **Parameters**

None

#### *Example*

```
a="DaDa";
b=a.toUpperCase();
document.write(b+a);
```
This example gives the following output:

DADADaDa

## **7.11.22 valueOf method**

This method returns the value of the calling object in string format.

valueOf()

#### **Return value**

Value of type string which represents the value of the calling object

#### **Parameters**

# **7.12 WT\_Communication class**

Objects belonging to the WT Communication class are known as communication objects. These communication objects allow you to handle parallel connections and thus integrate multiple host applications within a single WebTransactions application. The communication objects contain information about the communication module in use, the current connection status, the data most recently received from the host application, etc. (for more information, refer to the WebTransactions manual "Concepts and Functions").

## **7.12.1 Constructors**

The constructors create a new communications object. The return value is a reference to this object which can be used when the object has to be referenced again.

```
WT Communication()
WT_Communication(handle)
```
## **Return value**

Communication object of the WT Communication class

#### **Parameters**

#### *handle*

Name of the communication object. WebTransactions creates the communication object in the host root object WT\_HOST. In addition, a connection-specific system object is created in this newly created communication object and the attributes of this system object are used to control the connection in question.

If the constructor is called without an argument, WebTransactions determines the name from the global system object's HANDLE attribute. If this is also not set, then an error occurs.

## **7.12.2 close method**

This method terminates the connection to the host application but does not delete the communication object: if followed by an open call, the connection can then be reopened. Communication objects survive until the end of the session.

close()

#### **Return value**

None

**Parameters**

None

## **7.12.3 equals method**

This method compares the calling  $WT\_Communication$  object with the object transferred in the *object* argument for equality of class, attributes, and values.

equals(*object*)

#### **Return value**

Boolean return value: true if the two objects are equal, false if not

#### **Parameters**

*object* Object with which the calling object is to be compared

## **7.12.4 getClassName method**

This method returns a string specifying the name of the class to which the calling object belongs.

```
getClassName()
```
## **Return value**

String specifying the class to which the calling object belongs, in this case "WT\_Communication".

## **Parameters**

None

## **7.12.5 getModule method**

This method returns the name of the communication module in a string.

getModule()

## **Return value**

String containing the name of the communication module

## **Parameters**

## **7.12.6 open method**

The method establishes a connection to a host application. To call the open() method, the associated communication object must already exist.

If the action returns an error code, this is stored as an ERROR attribute in the global system object.

```
open()
open(protocol)
```
## **Return value**

Reference to an object of the WT\_Communication class

## **Parameters**

*protocol* 

Allows you to select one of the communication modules linked to WebTransactions. If you call open without any argument, WebTransactions determines the communication module from the global system object's PROTOCOL attribute. If this is also not set, WebTransactions reports an error.

## **7.12.7 receive method**

This method receives a message from the host and stores it in the calling object. It is then possible to access the stored data via the host data objects.

receive()

#### **Return value**

The calling object if the function is successful, or null otherwise. A corresponding error message is stored in the global system object's ERROR attribute.

#### **Parameters**

## **7.12.8 send method**

This method sends the message stored in the host data objects of the calling communication object to the host.

send()

## **Return value**

The calling object if the function is successful, or null otherwise. A corresponding error message is stored in the global system object's ERROR attribute.

### **Parameters**

# **7.13 WT\_Filter class**

The WT Filter class is a universal filter task used for the following tasks:

The portable representation of data for communication with external applications via XML messages (XML=eXtended Markup Language).

This allows you to convert data from WTScript programs into XML documents for further processing with external applications, and to process data supplied from external sources in the form of XML documents in WebTransactions.

This is described in detail in [section "Importing and exporting XML documents" on](#page-366-0)  [page 367.](#page-366-0)

● The conversion of WTScript data structures into XML documents and vice versa.

For instance, this allows you to receive internal data even after the end of a session, which is converted by calling WT\_Filter methods and stored using document methods.

This is described in detail in [section "Exporting data structures" on page 372](#page-371-0).

● The conversion of WTScript method calls into XML documents and vice versa in order to allow communication between WebTransactions applications.

This is described in detail in the WebTransactions manual "Client APIs for WebTransactions".

● Processing of any XML document with freely-selectable callback functions. An example is given on [page 230](#page-229-0).

The methods described below are also available as class methods.
## <span id="page-216-0"></span>**7.13.1 dataObjectToXML method**

This method generates an XML document from a WTScript data object. The generated document has the XML format described in [section "Exporting data structures" on](#page-371-0)  [page 372.](#page-371-0)

dataObjectToXML(*objectPattern*) dataObjectToXML(*objectPattern*, *objectName*, ...)

### **Return value**

XML document generated from a WTML script

#### **Parameters**

*objectPattern* 

WTScript data from whose structures an XML document is to be generated and returned.

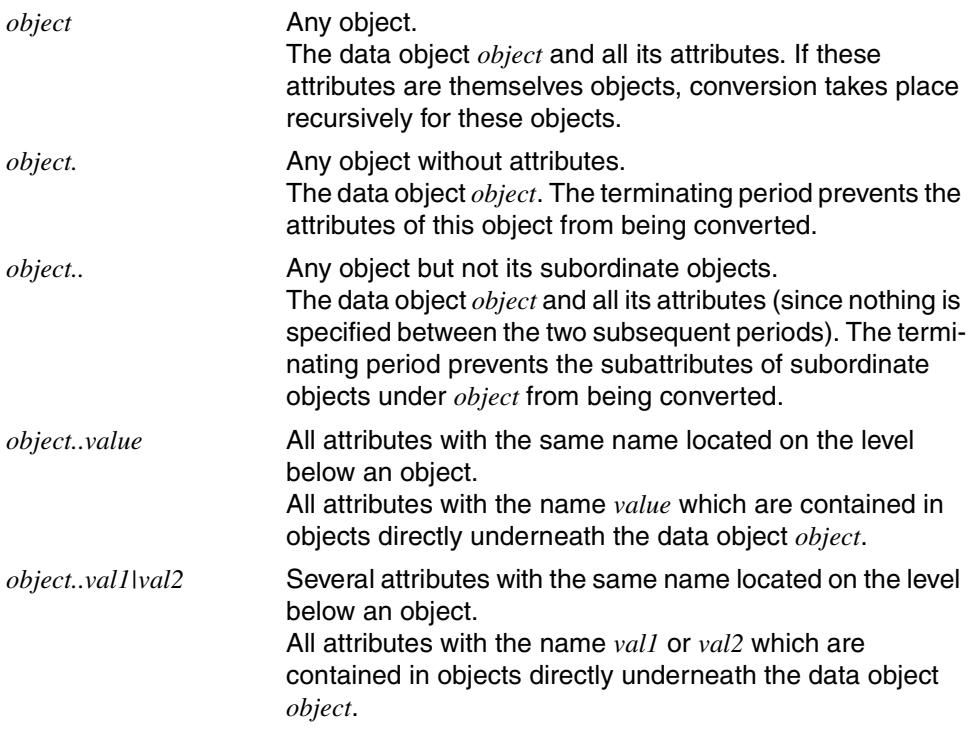

If you want to convert the calling object within a method, then you should not use the "this" string as the pattern. However, you can use a local variable to point to the calling object and then use this variable:

 $d$ ummy $1 = \text{this}$ ; text=dataObjectToXML("dummy1");

In the same way, an XML document can be unpacked for the calling object:

dummy2=this; XMLToDataObject(text,"dummy2");

*objectName* 

(Optional) This argument allows you to override the top-level name.

Object methods will not be serialized with  $WT\_Filter\_dataObjectToXML$ . The names will be serialized and restored but it will not be possible to call them (they will be indicated as obsolete). WT\_Filter.dataObjectToXML and WT\_Filter.XMLTo-DataObject are designed for data objects only.

## **7.13.2 dataObjectToFormattedXML method**

This method creates a formatted XML document from a WTScript data object in accordance with the XML representation described in the [section "Exporting data structures" on](#page-371-0)  [page 372.](#page-371-0)

dataObjectToFormattedXML(*objectPattern*, *format*) dataObjectToFormattedXML(*objectPattern*, *format*, *objectName*, ...)

#### **Return value**

XML document created from a WTScript.

#### **Parameters**

*objectPattern* 

This argument specifies the names of WTScript data from whose structures an XML document is to be created and returned.

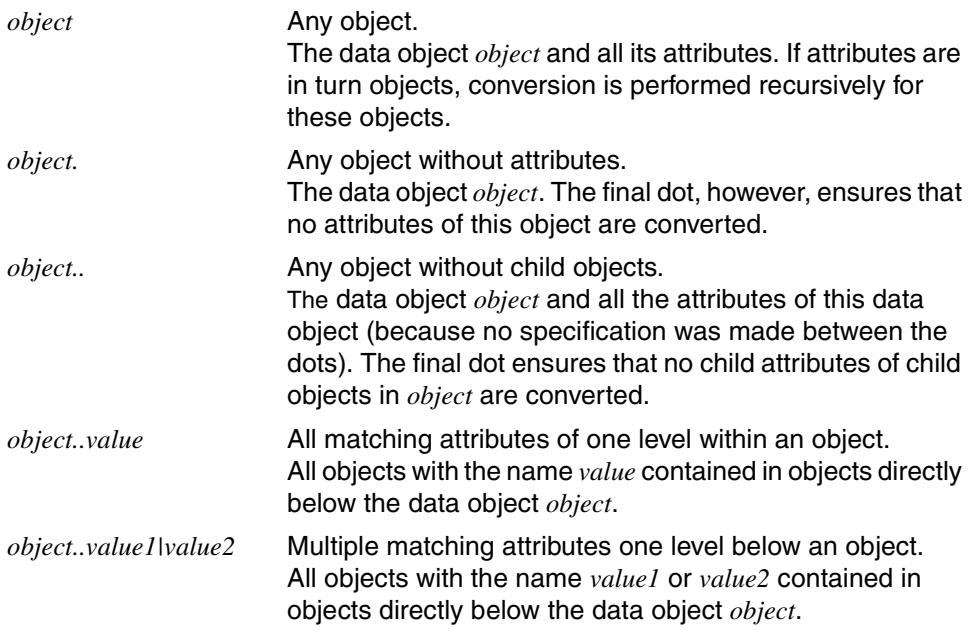

If you wish to convert the calling object within a method, you must not specify the string "this" as the pattern. You can, however, point a local variable to the calling object and use this:

```
dummy1 = \text{this};
text=dataObjectToXML("dummy1");
```
An XML document can be unpacked to the calling object in the same way:

```
dummy2=this;
XMLToDataObject(text,"dummy2");
```
*format* 

String with format specifications. No distinction is drawn between uppercase and lowercase.

WebTransactions V7.5 currently only supports the value NL for *format*:

NL A new line is additionally created after the end of each tag, i.e. after the closing angle bracket  $(>)$ . This improves readability of the XML output and allows different versions to be compared.

If you do not specify *format*, the XML output is made up of a single line.

*objectName* 

(optional) This argument allows the top-level names to be overwritten.

Methods of objects are not serialized with WT\_Filter.dataObjectToXML. Only the names are serialized and restoration creates methods that cannot be called (known as 'obsolete').

WT\_Filter.dataObjectToXML and WT\_Filter.XMLToDataObject are only intended to be used with data objects.

```
o=new Object();
   o.s='abc'; o.n=42; o.b=true;
   o.S=new String('ABC'); o.N=new Number(43); o.B=new Boolean(false);
   o.D=new Date();
   o.u=a; // a is not defined
   o.nu=null;
  o.0=\{n:1, m:2\};
  0.A = [1, 2, .3, .] xml=WT_Filter.dataObjectToFormattedXML('o','nl');
```
This example generates the following output:

```
<data>
<object name="o" class="Object"><object name="A" class="Array"><number 
name="0">1</number>
<number name="1">2</number>
<number name="3">3</number>
</object>
<object name="B" class="Boolean">false</object>
<object name="D" class="Date">1275668587840</object>
<object name="N" class="Number">43</object>
<object name="O" class="Object"><number name="m">2</number>
<number name="n">1</number>
</object>
<object name="S" class="String">ABC</object>
<boolean name="b">true</boolean>
<number name="n">42</number>
<object name="nu" class="Undefined"></object>
<string name="s">abc</string>
<undefined name="u"/></object>
</data>
```
## **7.13.3 methodCallToXML method**

This method generates an XML document for calling a method. It is used to prepare a WebTransactions method call of another WebTransactions application for transmission to the WT\_REMOTE interface (for more information, see the WebTransactions manual "Client APIs for WebTransactions").

methodCallToXML(*methodName*) methodCallToXML(*methodName*, *argArray*) methodCallToXML(*methodName*, *argArray*, *codeBase*)

### **Return value**

String containing the XML document for calling a method

#### **Parameters**

*methodName* 

Name of a method

*argArray* 

Array with the arguments for the method (if required)

*codeBase* 

WTML document containing the function definition in the remote WebTransactions application

## <span id="page-222-0"></span>**7.13.4 objectTreeToXML method**

This method requires you to specify a WTScript data structure that complies with certain conventions, and converts this into an XML document which is returned as the result.

objectTreeToXML(*xmlObject*)

### **Return value**

XML document generated on the basis of the specified WTScript data structure

#### **Parameters**

*xmlObject* 

WTScript data structure, as described in [section "Exporting data structures" on](#page-371-0)  [page 372](#page-371-0). The child attribute may be omitted here.

If *xmlobject* contains syntax errors, an error message is output. In this case, the method returns an XML document which has been generated as far as possible.

## **7.13.5 XMLToDataObject method**

This method performs the reverse operation to dataObjectToXML (described in [section "dataObjectToXML method" on page 217](#page-216-0)). It generates a WTScript data structure from XML text (see also [section "Exporting data structures" on page 372](#page-371-1))

This method is additive. This means that if the XML serialized object already exists, it will not be completely replaced by  $WT\_Filter$ . XMLToDataObject, instead the attribute contained in the XML document will be extended. Previously existing attributes (and methods) will remain unchanged.

```
XMLToDataObject(xmlObjectText[, suppressWhitespace])
XMLToDataObject(xmlObjectText, objectName, ...[, suppressWhitespace])
```
#### **Return value**

There is no return value in the strict sense of the word. The function creates an object which is saved in *xmlObjectText* (where possible under the name *objectName*).

### **Parameters**

*xmlObjectText* 

XML text that describes a WTScript data object

*objectName* 

(Optional) Allows you to override the top-level name

*suppressWhitespace* 

(optional) Handling of the XML document free data. This attribute will be converted to the boolean type if necessary. If this returns true, the leading and trailing whitespace characters of the data string will be suppressed. The default value is false.

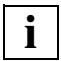

 If you want to convert the calling object within a method, then you should not use the "this" string as the pattern. However, you can use a local variable to point to the calling object and then use this variable:

```
dummv1 = \text{this}:
text=dataObjectToXML("dummy1");
```
In the same way, an XML document can be unpacked for the calling object:

```
dummy2=this;
XMLToDataObject(text,"dummy2");
```
## **7.13.6 XMLToMethodCall method**

This method interprets an XML document that describes a method call and executes it if necessary (for more information, see the WebTransactions manual "Client APIs for WebTransactions").

XMLToMethodCall(*xmlInvokeText*)

### **Return value**

Return value of the function described in the interpreted XML document

### **Parameters**

*xmlInvokeText* 

This argument is converted to type string and interpreted as an XML document. If the document contains a method call, the method is sought in the specified WTML document and executed. The parameters specified in the reverse method methodCallToXML are also taken into consideration here.

## **7.13.7 XMLToObjectTree method**

This method performs the reverse operation to objectTreeToXML (described in section ["objectTreeToXML method" on page 223](#page-222-0)). It requires you to enter a syntactically correct XML text and transforms this into a corresponding WTScript data structure which is returned as the result (see also [section "Importing and exporting XML documents" on](#page-366-0)  [page 367](#page-366-0)).

XMLToObjectTree(*xmlText*[, *suppressWhitespace*])

#### **Return value**

WTScript data structure generated on the basis of the specified XML text

#### **Parameters**

*xmlText* 

Syntactically correct XML text in string format

*suppressWhitespace* 

(optional) Handling of the XML document free data. This attribute will be converted to the boolean type if necessary. If this returns true, the leading and trailing whitespace characters of the data string will be suppressed. The default value is false.

If *xmlText* contains syntax errors, XML entities, or processing statements, an error message is output. In this case, the method returns only a fragment of a WTScript data structure which matches the semantics of the XML text as far as possible.

## **7.13.8 Methode XML\_SAXParse**

This method enables an XML document to be interpreted. This method analyses the XML document and starts a corresponding callback function when recognizing start or end tags, data or processing statements. These callback functions must be made available in the form of WTScript functions or function objects. The functions are transferred to the method by means of a handler object.

XML\_SAXParse (*xmlDocument, HandlerObject* [, *suppressWhitespace*])

#### **Return value**

Return value of the integrated XML parsers as a type object with the ErrorCode attributes of the number type and ErrorText of the string type with the following contents:

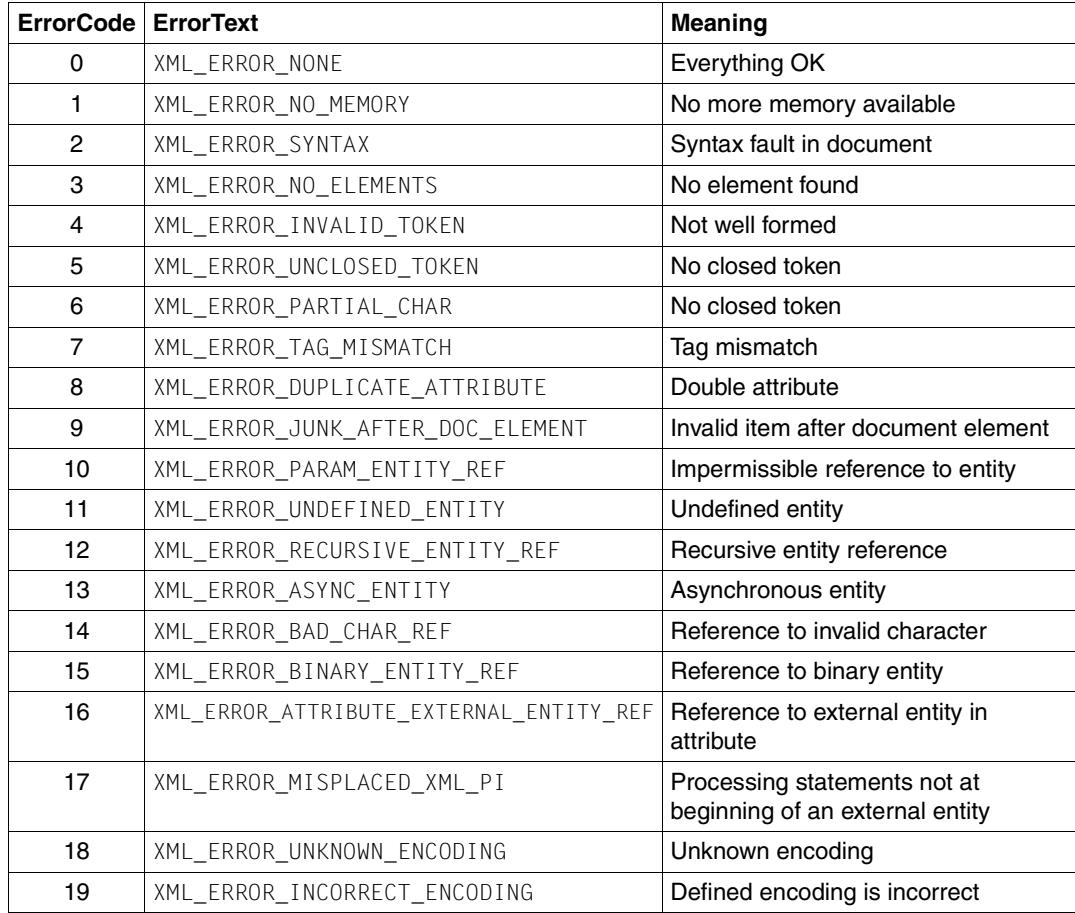

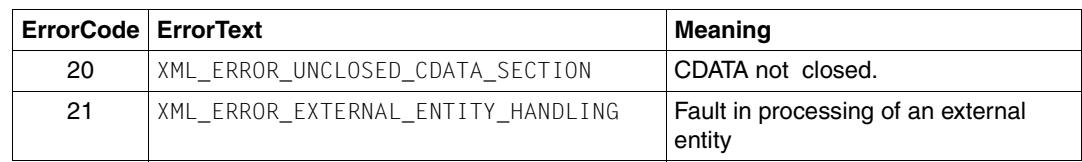

#### **Parameter**

*xmlDocument* 

XML-Dokument to be interpreted. If this is an object of the document class, the content of the corresponding file is interpreted. Every other type is if necessary converted to string type and is then interpreted.

#### *HandlerObject*

Declaration of callback functions. This is an object of the object class and has the following layout:

#### StartElementHandler:

reference to the callback function that processes the start tags.

#### EndElementHandler:

reference to the callback function that processes the end tags.

#### CharacterDataHandler:

reference to the callback function that processes the data.

#### ProcessingInstructionHandler:

reference to the callback function that processes the processing statements

The attributes are optional. If they are not defined or if they do not reference a function or a function object, no corresponding handler is started.

#### *suppressWhitespace*

(optional) processing of the free data of the XML document. This attribute is if necessary converted to boolean type. If this returns true, all the leading and concluding Whitespace characters of the data string are suppressed. Default value is false.

#### **Prototype of single callback function**

The callback routines for the XML parser must have the following form. Validity is not tested.

StartTagHandler ( string *tagname*, Object[] *nameValue*[, string *namespace*] )

*tagname* 

The name of the opened tag is transferred here (**without** namespace prefix).

*nameValue* 

In this array the name value pairs of the tag attributes are transferred as single objects. The attribute names of the objects are name und value.

*namespace* 

Contains the namespace the tag belongs to or an empty string.

EndTagHandler ( string *tagname*[, string *namespace*] )

*tagname* 

The name of the closing tag is transferred here (**without** namespace prefix).

*namespace* 

The name of any valid namespace or empty string is transferred here.

CharacterDataHandler ( string *data* )

*data* Free data is transferred here.

ProcessingInstructionHandler ( string *target*, string *data* )

*target* The name of the processing statement is transferred as a string here.

*data* The found processing statement is transferred as a string here.

#### *Example*

The basis for the following examples is the XML file allelements.xml. This file contains a list of all chemical elements and their features.

```
<PERIODIC_TABLE>
  <ATOM> <NAME>Actinium</NAME>
     <ATOMIC_WEIGHT>227</ATOMIC_WEIGHT>
     <ATOMIC_NUMBER>89</ATOMIC_NUMBER>
     <OXIDATION_STATES>3</OXIDATION_STATES>
     <BOILING_POINT UNITS="Kelvin">3470</BOILING_POINT>
     <SYMBOL>Ac</SYMBOL>
     <DENSITY UNITS="grams/cubic centimeter"><!-- At 300K -->
       10.07
     </DENSITY>
     <ELECTRON_CONFIGURATION>[Rn] 6d1 7s2 </ELECTRON_CONFIGURATION>
     <ELECTRONEGATIVITY>1.1</ELECTRONEGATIVITY>
     <ATOMIC_RADIUS UNITS="Angstroms">1.88</ATOMIC_RADIUS>
     <ATOMIC_VOLUME UNITS="cubic centimeters/mole">
       22.5
     </ATOMIC_VOLUME>
     <SPECIFIC_HEAT_CAPACITY UNITS="Joules/gram/degree Kelvin">
       0.12
     </SPECIFIC_HEAT_CAPACITY>
     <IONIZATION_POTENTIAL>5.17</IONIZATION_POTENTIAL>
     <THERMAL_CONDUCTIVITY UNITS="Watts/meter/degree Kelvin">
    \leftarrow!-- At 300K -->
       12
     </THERMAL_CONDUCTIVITY>
  </ATOM><ATOM> <NAME>Aluminum</NAME>
 …
 …
    </ATOM>
```
</PERIODIC\_TABLE>

The following document has to be read and transformed into a WTScript data structure that contains an attribute for each element with the symbol of the element:

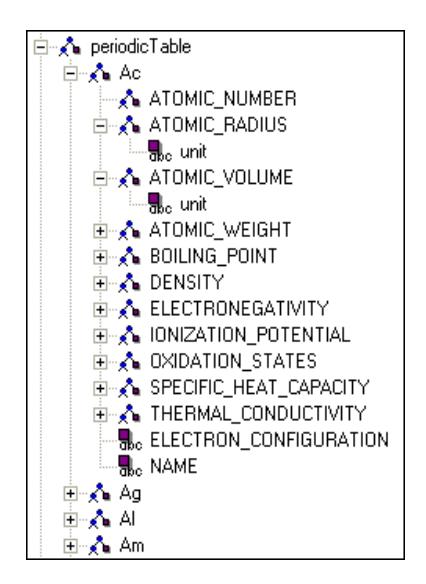

The following function is called when an opening XML tag is captured. It stores the attributes of the tag in the global variable CurrentAttributes, so that the variable is available in the end tag handler. If a new description of a chemical element begins a new WTScript object is generated that represents this description.

```
function StartChemie (name,attributes)
{
     CurrentAttributes = attributes;
     CurrentData = "";
    if (name == "ATOM")
        CurrentObject = new Object();}
```
The following function is called if data has been found. Stores data for the end tag handler:

```
function DataChemie (data)
{
     CurrentData = data;
}
```
{

The following function is called when a closing XML tag is recognized. It executes different actions depending on the name of the closing tag.

- If SYMBOL is recognized the name is temporarily stored from the relevant data and is used as an attribute name in the WTScript data structure.
- If ATOM is recognized, the description of a chemical element is complete and can be stored under the symbol name.
- All other elements are enterd under the tag name into the object that describes the chemical element.
- If the current tag describes numerical data, the unit of the data may have been specified in the UNIT attribute. This information is supplied by the attributes temporarily stored in the start tag handler and is entered into the data structure.

```
function EndChemie (name)
     switch (name)
     {
         case "SYMBOL":
            CurrentName = CurrentData;
             break;
         case "ATOM":
             //End of element description: add whole element to WTScript
             // object
             periodicTable[CurrentName] = CurrentObject;
             delete CurrentObject;
             break;
         case "NAME":
         case "ELECTRON_CONFIGURATION":
            CurrentObject[name] = CurrentData;
            break;
        case "PERIODIC TABLE": //end of description: cleanup
             delete CurrentName;
             delete CurrentData;
             delete CurrentObject;
             break;
         default:
            //All the other information about a chemical element contain
            // numerical data and may contain the attribut UNIT, so create
            // as Number object and add the
            // attribute unit to this object if necessary
            CurrentObject[name] = new Number(CurrentData);
            if (CurrentAttributes.length == 1
               && CurrentAttributes[0].name == "UNITS")
               CurrentObject[name].unit = CurrentAttributes[0].value;
 }
```

```
}
// Create a document object for the XML file
doc = new Document(WT_SYSTEM.BASEDIR + "/allelements.xml" );
// Prepare the handler document
handlerObject = new Object();handlerObject.StartElementHandler = Start chemical element;
handlerObject.EndElementHandler = End chemical element;
handlerObject.CharacterDataHandler = Data chemical element;
//Data structure for information from the XML file. The element handler enters 
the information here.
periodicTable = new Object();
//Call filter
try {
       WT Filter.XML SAXParse( doc, handlerObject,true );
}
catch (exc) {
     document.writeln(exc);
     exitTemplate();
}
```
# **7.14 WT\_LdapConnection class**

In order to ensure support for the Internet communication protocol LDAP (**L**ightweight **D**irectory **A**ccess **P**rotocol) in WebTransactions, the WT\_LdapConnection class has been defined in WTScript. WT LdapConnection only supports synchronous operations, and does not allow for extended operations.

This section contains the following information:

- an overview of the LDAP directory service
- the LDAP error messages
- built-in methods of the WT LdapConnection class
- examples

## **7.14.1 Overview of the LDAP directory service**

This section is based on the "SLAPD and SLURPD Administrators Guide" published by the University of Michigan, and is intended to provide a brief overview of the LDAP directory service. For further information on LDAP in BS2000/OSD, please refer to the "inter[Net Ser](#page-401-0)[vices](#page-401-0)" Administrators Guide.

### **What is a directory service?**

A directory is like a database, but tends to contain more descriptive, attribute-based information. The information in a directory is generally read more often than it is written. As a consequence, directories don't usually implement the complicated transaction or roll-back schemes regular databases use for doing high-volume complex updates. Directory updates are typically simple all-or-nothing changes, if they are allowed at all. Directories are tuned to give quick responses to high-volume lookup or search operations. They may have the ability to replicate information widely in order to increase availability and reliability, while reducing response time. When directory information is replicated, temporary inconsistencies between the replicas may be OK, as long as they get in sync eventually.

There are many different ways to provide a directory service. Different methods allow different kinds of information to be stored in the directory, place different requirements on how that information can be referenced, queried, and updated, how it is protected from unauthorized access etc. Some directory services are local, providing service to a restricted context (e.g. the finger service on a single machine). Other services are global, providing service to a much broader context (e.g. the entire Internet). Global services are usually distributed, meaning that the data they contain is spread across many machines, all of which cooperate to provide the directory service. Typically a global service defines a uniform namespace which gives the same view of the data no matter where you are in relation to the data itself, i.e. it always responds to a request with the same result irrespective of the machine on which the request was issued.

### **What is LDAP and how does it work?**

LDAP is a directory service protocol that runs over TCP/IP. The nitty-gritty details of LDAP are defined in RFC 1777 "The Lightweight Directory Access Protocol".

The LDAP directory service is based on a client/server model. One or more LDAP servers contain the data making up the LDAP directory tree. An LDAP client connects to an LDAP server and asks it a question. The server responds with the answer, or with a pointer to where the client can get more information (typically, another LDAP server). No matter which LDAP server a client connects to, it sees the same view of the directory; a name presented to one LDAP server references the same entry it would at another LDAP server. This is an important feature of a global directory service, like LDAP.

The LDAP directory service model is based on entries. An entry is a collection of attributes that has a name, called a distinguished name (DN). The DN is used to refer to the entry unambiguously. Each of the entry's attributes has a type and one or more values. The types are typically mnemonic strings, like *cn* for common name, or *mail* for email address. The values depend on what type of attribute it is. For example, a *mail* attribute might contain the value *babs@umich.edu*. A *jpegPhoto* attribute would contain a photograph in binary JPEG/JFIF format.

In LDAP, directory entries are arranged in a hierarchical tree-like structure that reflects political, geographic, and/or organizational boundaries. Entries representing countries appear at the top of the tree. Below them are entries representing states or national organizations. Below them might be entries representing people, organizational units, printers, documents, or just about anything else you can think of.

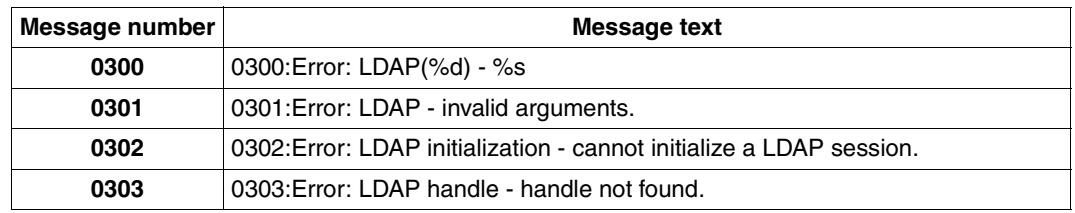

## **7.14.2 LDAP error messages**

Error handling in WTScript is described in the WebTransactions manual "Concepts and Functions". An example of the handling of an IdapError exception can be found on [page 257.](#page-256-0)

## **7.14.3 Constructor**

The constructor of the WT\_LdapConnection class creates an LDAP object, and opens a connection with the host specified in *hostname* and the port number specified in *port*.

```
WT_LdapConnection()
WT_LdapConnection(hostname)
WT_LdapConnection(hostname, port)
```
### **Return value**

Reference to the LDAP object created or NULL

### **Parameters**

*hostname* 

Name of the connection host Default: "localhost"

*port* 

Port number of the connection Default: 389

```
L=new WT LdapConnection("localhost");
// Execute LDAP operations
delete L;
```
## **7.14.4 add method**

This method adds entries to the LDAP directory. Its parameters include the distinguished name of the new entry (*dn*) and an array containing its attributes. The attribute values can be specified in string format or in the form of arrays.

```
add(dn, entry)
```
### **Return value**

None

### **Parameters**

*dn* Distinguished name (DN) of the new entry

*entry* Information on the entry

```
dn="cn= Harry G. Miller, ou=board, o=FTS, c=DE";
entry= new object();
entry.sn="Harry";
entry.mail=new Array("Harry@my company.net",
                      "HGMiller@my_company.net",
                       "NNN@my_company.net");
entry.objectclass="Person";
L=new WT LdapConnection("localhost");
L.bind();
L.add(dn, entry);
L.unbind();
delete L;
```
## **7.14.5 bind method**

This method opens an LDAP session. The *bind\_rdn* and *bind\_password* parameters are used to control access to the LDAP directory. If a bind call is issued with no argument specified for these two optional parameters, access will be anonymous. Only LDAP V3 is supported.

bind() bind(*bind\_rdn*) bind(*bind\_rdn*, *bind\_password*)

### **Return value**

None

### **Parameters**

*bind\_rdn*  User ID Default: anonymous user ID

*bind\_password*  Password

```
L=new WT_LdapConnection("localhost");
L.bind();
// Execute LDAP operations
L.unbind();
delete L;
```
## **7.14.6 bindSasl method**

This method opens an LDAP session with SASL.

bindSasl(*bind\_rdn*, *mechanism*, *credentials*, *userid*, *realm*)

#### **Parameters**

*bind\_rdn* 

Specifies an entry in the LDAP directory

#### *mechanism*

Specifies the desired SASL mechanism

#### *credentials*

Specifies the credentials of the required SASL mechanism

*userid* Specifies a user ID.

*realm* Specifies a workgroup. If this is not required, enter an empty string.

### **Return value**

None

```
L=new WT LdapConnection("localhost");
L.setOption("LDAP_OPT_PROTOCOL_VERSION","LDAP_VERSION3");
L.bindSasl( "cn=admin,o=FTS,c=de", "DIGEST-MD5", "secret" , "admin", "");
// Execute LDAP operations
L.unbind();
delete L;
```
## **7.14.7 compare method**

This method compares an attribute value with an entry.

compare(*dn*, *attribute*, *value*)

#### **Return value**

Boolean return value: true if the two objects are equal, false if not

If an attribute consists of several values, the value true is returned as soon as the first match is found.

### **Parameters**

*dn* Distinguished name (DN) used to address the entry in the directory

*attribute* 

Attribute with the entry addressed by *dn*

*value* Value of the attribute *attribute* with the entry addressed by *dn* in the directory

```
dn="cn= Harry G. Miller, ou=board, o=FTS, c=DE";
att="password";
val="secret"
L=new WT_LdapConnection("localhost");
L.bind();
r=L.compare(dn, att, val);
if (r == true){ // Match } 
else
{ // No match }
L.unbind();
delete L;
```
## **7.14.8 deleteEntry method**

This method deletes the entry specified in the *dn* parameter from the LDAP directory.

deleteEntry (*dn)*

#### **Return value**

None

#### **Parameters**

*dn* Distinguished name (DN) used to address the entry to be deleted

#### *Example*

```
dn="cn= Harry G. Miller, ou=board, o=FTS, c=DE";
L=new WT LdapConnection("localhost");
L.bind();
L.deleteEntry(dn);
L.unbind();
delete L;
```
### **7.14.9 equals method**

This method compares the calling LDAP object with the object transferred in the *object* argument for equality of class, attributes, and values.

equals(*object*)

#### **Return value**

Boolean return value: true if the two objects are equal, false if not

#### **Parameters**

*object* LDAP object with which the calling object is to be compared

## **7.14.10 explodeDn method**

This method splits the specified DN, which is supplied by the  $qetDn$  method, into its individual components. The individual components correspond to the RDNs.

explodeDn(*dn*, *with\_attrib*)

### **Return value**

Array consisting of the components of the DN

#### **Parameters**

*dn* DN of the entry to be exploded

#### *with\_attrib*

Specifies whether or not RDNs are to be displayed with attribute names.

If so, the *with\_attrib* parameter must be set to true. If *with\_attrib* is set to false, only the attribute values will be returned.

```
basedn="o=FTS, c=DE";
filter="((ou=board)(cn=Harry G. Miller))";
scope="LDAP_SCOPE_SUBTREE";
justthese=new Array("ou","cn","mail");
L=new WT LdapConnection("localhost");
L.bind();
Count=L.search(basedn, filter, scope, justthese);
Id=L.firstEntry();
if((dn=L.getDn(Id))!=NULL)
{
   document.writeln(dn);
   // Output:
   // cn=Harry G. Miller, ou=board, o=FTS, c=DE
   A=L.explodeDn(dn, true);
   document.writeln(A);
   // Output:
   // [cn=Harry G. Miller,ou=board,o=FTS,c=DE]
   B=L.explodeDn(dn, false);
   document.writeln(B);
   // Output:
   // [Harry G. Miller,board,FTS,DE]
}
L.unbind();
delete L;
```
## **7.14.11 firstEntry method**

This method returns the result entry ID of the first entry of a particular result.

You can use the firstEntry and nextEntry methods to read result entries sequentially. In this case, the value returned by the firstEntry method is transferred to the nextEntry method as an argument.

```
firstEntry()
```
### **Return value**

Result entry ID of the first entry

### **Parameters**

None

```
basedn="o=FTS, c=DE";
filter="((ou=marketing)(cn=Harry*))";
scope="LDAP_SCOPE_SUBTREE";
justthese=new Array("ou","cn","mail");
L=new WT LdapConnection("localhost");
L.bind();
Count=L.search(basedn, filter, scope, justthese);
for(Id=L.firstEntry();Id!=0;Id=L.nextEntry(Id))
{
  if((dn=L.getDn(Id))!=NULL)
        document.writeln("DN: "+dn);
}
L.unbind();
delete L;
```
## **7.14.12 getClassName method**

This method returns a string specifying the name of the class to which the calling object belongs.

```
getClassName()
```
### **Return value**

String specifying the class to which the calling object belongs, in this case WT\_LdapConnection

### **Parameters**

None

## **7.14.13 getDn method**

This method returns the Distinguished Name (DN) of a result entry.

getDn(*result\_entry\_id*)

### **Return value**

DN of an entry

### **Parameters**

*result\_entry\_id*  ID of the entry whose DN is to be returned. *result\_entry\_id* has to be a valid value.

### *Example*

See firstEntry

### **7.14.14 getEntries method**

This method makes it easier to read several result entries (together with their attributes and values). It returns all the information available on the result of a query to LDAP (search method, see [page 249\)](#page-248-0) in the form of a WTScript object.

```
getEntries()
```
#### **Return value**

Object of the Array class, which contains an object for all found entries.

Each array element is an object with the following attributes:

- attr: Object containing the attributes of the found entry
- dn: DN of the found entry
- count: Number of attributes

Binary values are shown in the form of Base64-coded strings.

```
basedn="o=FTS, c=DE";
filter="((ou=marketing)(cn=Harry*))";
scope="LDAP_SCOPE_SUBTREE";
justthese=new Array("ou","cn","mail");
L=new WT LdapConnection("localhost");
L.bind();
Count=L.search(basedn, filter, scope, justthese);
ResultObject=L.getEntries();
L.unbind();
delete L;
```
## **7.14.15 getOption method**

This method returns the current value of a particular option.

getOption(*option*)

#### **Return value**

String containing the value of *option*

### **Parameters**

*option* Option whose value is to be returned

The following values can be specified for *option*:

"LDAP\_OPT\_DEREF" "LDAP\_OPT\_SIZELIMIT" "LDAP\_OPT\_TIMELIMIT" "LDAP\_OPT\_PROTOCOL\_VERSION" "LDAP\_OPT\_ERROR\_NUMBER" "LDAP\_OPT\_REFERRALS" "LDAP\_OPT\_RESTART" "LDAP\_OPT\_ERROR\_STRING" "LDAP\_OPT\_MATCHED\_DN" "LDAP\_OPT\_HOST\_NAME"

### These values are described in the following document:

*[http://www.openldap.org/devel/cvsweb.cgi/~checkout~/doc/drafts/draft-ietf-ldapext-ldap-c-api-xx.txt](http://www.openldap.org/devel/cvsweb.cgi/~checkout~/doc/drafts/
draft-ietf-ldapext-ldap-c-api-xx.txt)*

```
L=new WT_LdapConnection("localhost");
L.bind();
sizelimit=L.getOption("LDAP_OPT_SIZELIMIT");
L.unbind();
delete L;
```
## **7.14.16 modify method**

This method modifies an existing entry in the LDAP directory.

modify(*dn*, *entry*)

#### **Return value**

None

### **Parameters**

*dn* Distinguished name (DN) used to address the entry to be modified

*entry* Information on the entry *dn*

```
dn="cn=Harry G. Miller, ou=board, o=FTS, c=DE";
entry = new object();
entry.mail="Harry.G.Miller@my_company.net";
L=new WT_LdapConnection("localhost");
L.bind();
L.modify(dn, entry);
L.unbind();
delete L;
```
## **7.14.17 nextEntry method**

This method returns the result entry ID of the next result entry.

You can use the firstEntry and nextEntry methods to read result entries sequentially. In this case, the value returned by the firstEntry method is transferred to the nextEntry method as an argument. Similarly, the value returned by each subsequent nextEntry call is in turn passed to the next nextEntry call as an argument.

nextEntry(*result\_entry\_id*)

### **Return value**

Result entry ID of the next entry

### **Parameters**

*result\_entry\_id* 

Result whose entries are to be output

*Example*

See firstEntry

### <span id="page-248-0"></span>**7.14.18 search method**

This method searches the LDAP directory tree based on the defined filter. It returns information on a base entry (*base\_dn*) in the LDAP directory in accordance with the specified scope. Optional parameters are also provided for limiting the search result further.

search(*base\_dn*, *filter*, *scope*) search(*base\_dn*, *filter*, *scope*, *attributes*) search(*base\_dn*, *filter*, *scope*, *attributes*, *sizelimit*)

#### **Return value**

Number of entries

#### **Parameters**

*base\_dn* 

Base entry at which the search is to begin

*filter* 

Filter for the search operation, which may contain boolean operators (for further information on filters, see the "Netscape Directory SDK").

The general syntax for a filter is as follows:

*filter* ::= (*attribute comp*\_*op value*) I (*boolean\_op* (*filter1*) [ (*filter2*)] ... )

*Syntax elements* 

*attribute* 

An attribute

#### *comp\_op*

A comparison operator

The following comparison operators are available:

=

The system searches for all entries containing the attribute *attribute* with the value *value*.

*Example*

(cn=Harry)

Result: All entries in which cn=Harry

 $>=$ 

The system searches for all entries containing the attribute *attribute* with a value greater than or equal to *value*.

*Example*

(cn>=Harry)

Result: All entries in the range cn=Harry to cn=Z...

 $\leq$ 

The search searches for all entries containing the attribute *attribute* with a value less than or equal to *value*.

*Example*

(cn<=Harry)

Result: All entries in the range cn=A... to cn=Harry

 $\sim$  $=$ 

The system searches for all entries containing the attribute *attribute* with a value approximately equal to *value*.

*Example*

(cn~=Meier)

Result: Entries like cn=Meier and cn=Meyer, for example

 $=$ \*

The system searches for all entries containing the attribute *attribute*.

*Example*

 $(\text{cn}=\star)$ 

Result: All entries containing the attribute cn

#### *boolean\_op*

A boolean operator

The following boolean operators are available:

- & The system searches for all entries that fulfill the criteria of all specified filters.
- I The system searches for all entries that fulfill the criterion of at least one of the specified filters.
- ! The system searches for all entries that do **not** fulfill the specified filter criterion. This operator can only be applied to a single filter.

```
For example, the expression (l(filter1)) is permitted, but the expres-
sion (!(filter1)(filter2)) is not.
```
### *Example*

(|(cn=Harry)(cn=Henry))

Result: All entries containing the attribute cn with the value Harry or Henry

*value* 

Specifies a value of the attribute *attribute* to be used as a filter criterion

Wildcards are permitted here, which means that you can search for entries containing the attribute *attribute* with a value

- containing a specified character string
- beginning with a specified character string
- ending with a specified character string

*Example*

 $(\text{cn=H*})$ 

Result: All entries containing the attribute on with a value beginning with the letter H

Further examples of filters can be found in the [section "WebTransactions and LDAP:](#page-254-0)  [examples" on page 255](#page-254-0).

*scope* 

Range of the search operation

Possible values:

– "LDAP\_SCOPE\_SUBTREE"

Returns all information underneath the entry specified in *base\_dn*

– "LDAP\_SCOPE\_BASE"

Returns all information relating to the entry specified in *base\_dn*

– "LDAP\_SCOPE\_ONELEVEL"

Returns only information on the level directly underneath the entry specified in *base\_dn*

*attributes* 

Array of attribute names (DN is always displayed) which allows you to restrict the attributes and values returned by the server:

```
e.g. a=new Array("mail","sn","cn");
```
#### *sizelimit*

Limits the number of entries found. If this is set to 0, then there is no limit.

### *Example*

```
basedn="o=FTS, c=DE";
filter="((ou=marketing)(cn=Harry*))";
scope="LDAP_SCOPE_SUBTREE";
justthese=new Array("ou","cn","mail");
L=new WT LdapConnection("localhost");
L.bind();
Count=L.search(basedn, filter, scope, justthese);
ResultObject=L.getEntries();
L.unbind();
delete L;
```
Further examples see [page 255.](#page-254-1)
# **7.14.19 setOption method**

This method sets an option to a particular value.

setOption(*option*, *newval*)

#### **Return value**

None

#### **Parameters**

*option* Option to be set

Using the *newval* parameter, you can specify values for the following options:

```
"LDAP_OPT_DEREF"
"LDAP_OPT_SIZELIMIT"
"LDAP_OPTTIMELIMIT
"LDAP_OPT_PROTOCOL_VERSION"
"LDAP_OPT_REFERRALS"
"LDAP_OPT_RESTART"
"LDAP_OPT_HOSTNAME"
"LDAP_OPT_VERSION3"
```
*newval* Value to which the option is to be set

#### *Example*

```
L=new WT_LdapConnection("localhost");
L.bind();
L.setOption("LDAP_OPT_SIZELIMIT", "100");
L.unbind();
delete L;
```
# **7.14.20 toString method**

This method returns a string listing each attribute and the associated value. If an attribute is an object of type function, then the function definition is returned instead of the value.

You can use this method to create a new object with identical attribute values.

In order to avoid endless chains, the toString method will terminate output in the event of recursion, i.e. output will be stopped as soon as the same object reference is encountered a second time.

toString()

#### **Return value**

String listing each attribute and the associated value

#### **Parameters**

None

# **7.14.21 unbind method**

This method closes an LDAP session.

unbind()

#### **Return value**

None

#### **Parameters**

None

*Example*

See bind and bindSasl

# **7.14.22 valueOf method**

This method returns a reference to the calling object.

valueOf()

#### **Return value**

Reference to the calling object

#### **Parameters**

None

# **7.14.23 WebTransactions and LDAP: examples**

This section contains three examples of how to use the WT LdapConnection class:

- a search operation
- a comparison operation
- LDAP exception handling in WTScript

### **Example of a search operation**

In this example, a search is carried out on the "ou" (organizational unit), "sn" (surname), "givenname", and "mail" (email address) attributes for all those in the organization "FTS" whose surname begins with the letter "H" and whose first name is "John".

```
<wtOnCreateScript>
dn = "o=FTS, c=DE";
filter = "(|(sn=H*) (qivenname=John))";
justthese = new Array( "ou", "sn", "givenname", "mail");
scope = "LDAP_SCOPE_SUBTREE";
l = new WT_LdapConnection("localhost");
l.bind();
// Search the directory
count = l.search(dn, filter, scope, justthese);
info = l.getEntries();
document.writeln(info);
l.unbind();
delete l;
</wtOnCreateScript>
```
### **Example of a comparison operation**

In this example, the specified password is compared with the password entry in the directory specified by the DN.

```
<wtOnCreateScript>
dn = "cn=Suzy Meier, ou=development, o=FTS, c=DE";
value = "secretpassword";
attr = "password"; 
l = new WT_LdapConnection ();
l.bind();
// Compare the value of the specified attribute with the directory entry
if (l.compare(dn, attr, value)) {
         document.writeln("Password correct.");
}
else {
         document.writeln("Password invalid. Please try again.");
}
l.unbind();
delete l;
</wtOnCreateScript>
```
### **Example of exception handling in WTScript for the exception ldapError**

In this example, the  $try$  block guards the sequence of statements between (1) and (2) before the IdapError exception occurs. The subsequent catch block then executes the error handling procedure. Further information on exception handling in WTScript can be found in the [section "Exception handling procedure" on page 305.](#page-304-0)

```
<wtOnCreateScript>
dn = "o=FTS, c=DE";
filter = "(|(sn=H*) (qivenname=John))";
justthese = new Array( "ou", "sn", "givenname", "mail");
scope = "LDAP SCOPE SUBTREE";
try
{ -------------------------------------------------------- (1)
   l = new WT_LdapConnection("localhost");
   l.bind();
   // Search the directory
   count = l.search(dn, filter, scope, justthese);
   info = l.getEntries();"LDAP_OPT_
   document.writeln(info);
   l.unbind();
  delete l;
} -------------------------------------------------------- (2)
catch(ldapError)
{
   document.writeln(ldapError.text);
   switch(ldapError.msg#)
{
     case 303:
     l.unbind();
     break;
     default:
}
  delete l;
}
</wtOnCreateScript>
```
# **7.15 WT\_Userexit class**

Objects of the WT\_Userexit class allow you to call user exits. Each object of this class corresponds to one user exit library. The functions defined in this library are then available to you as methods of this object.

# **7.15.1 Constructors**

WT Userexit() WT\_Userexit(*library*)

The *library* specification allows you to enter the name of a library. User exits which are called via this object are searched for in the specified library.

The name is specified without a suffix. WebTransactions adds the suffix .so or .dll depending on the operating system. It looks for the specified library in the base directory and - if no corresponding library is found there - in the installation directory.

If *library* is not specified, the default library WTUserexits. [so|dll] is used.

# **7.15.2 Methods**

All user functions present in shared libraries or integrated in WebTransactions are available as methods of WT\_Userexit class objects. A *function* user exit can thus be called in the script area and within an evaluation operator:

*mylib*.*function*(...); WT\_Userexit.*function*(...);

*mylib* is an object of the class WT\_Userexit. The function *function* is searched for in the library on which the object is based.

You can use the notation WT\_Userexit.*function* to access the class methods of the WT\_Userexit class: *function* is then looked for in the library WTUserexits.[dll|so] (initially in the base directory and - if it is not located there - in the installation directory).

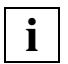

 Dynamic libraries are not supported under BS2000/OSD. In this case, you must link the functions to the WTHolder program.

### *Example*

In the following example, the user function myFunction is called in the library myLibrary.so which is located in a user-defined subdirectory named myDir.

```
myUserExit = new WT_Userexit( 'myDir/myLibrary');
res = myUserExit.myFunction(1,2,3);
```
# **8 WTML tags**

WTML tags contain the WebTransactions-specific functions. They have the form  $\langle \text{w} \rangle$ ...  $>$  or  $\langle v \rangle$  =  $\langle v \rangle$  and therefore correspond to the HTML standard.

WTML tags are interpreted by WebTransactions when the template is read. The process is as follows:

- evaluate the control structures and statements which control construction of the HTML page
- execute the actions and statements which prepare the data for construction of the HTML page
- buffer actions and statements for follow-up processing of the response data received from the browser

Any characters located outside the surrounding angle brackets belong not to the WTML tag but to HTML or script areas. If they belong to HTML areas, they are normally displayed by the browser - with the following two exceptions:

- If there are only blanks and tabs between the start of the line and the opening angle bracket, then these belong to the WTML tag and are ignored during output.
- If a WTML tag ends at the end of a line, the following line feed belongs to the WTML tag and is ignored on output.

This approach makes it possible to write WTML tags clearly in separate lines and structure them by means of indents without impairing the appearance of the template.

### **Overview of WTML tags**

The WTML tags available are listed in the two tables below. These are followed by detailed descriptions of the individual WTML tags. For examples of ways in which the WTML tags interact, refer to chapter 11.

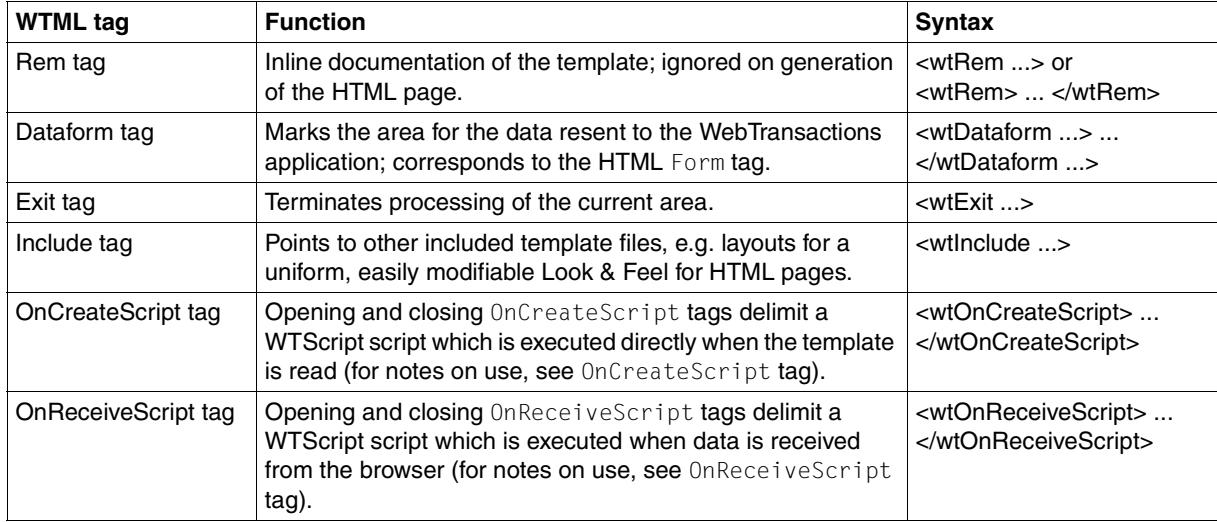

The OnCreateScript/OnReceiveScript tags can be differentiated by their execution time:

- OnCreateScript tags are executed immediately the template is read, and the value assignments take effect directly, i.e. on generation of the current HTML page.
- OnReceiveScript tags are not executed until the HTML page has been generated and sent to the browser and the data sent by the browser has been received, i.e. before the next template is read. They are suitable for the follow-up processing of data from the current dialog.

The following WTML tags are available for control structures:

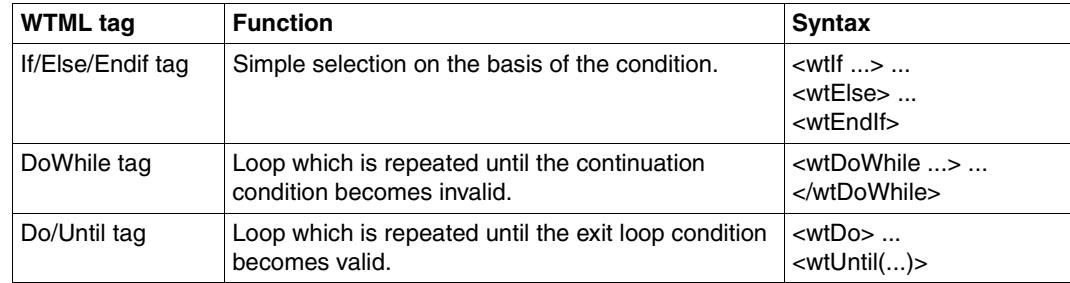

### **Keywords in WTML tags**

The WTML tags and the keywords which occur in them can be written in any combination of uppercase and lowercase characters. Like HTML tags, WTML tags contain a sequence of properties which are designated by certain keywords and may occur in any order. The keyword is followed by an equals sign and a value for this property. The value can be specified as a string or a simple string expression.

### **Omission of quotes**

If the string which represents a value within a WTML tag contains no blanks, tabs, or line feeds (or if any such characters are invalidated), then the enclosing quotes may be omitted: if the first character of the value is not a quote, then all the characters up to the first white space or up to the terminating bracket (">") are considered to be values.

*Example*

<wtInclude Name=hello\ world>

# **8.1 Rem - inserting comments**

This tag allows you to insert inline documentation comments in the template. In contrast to HTML comments, these comments are not sent to the browser. Rem tags may be located in the HTML area as well as within WTML tags, and may be positioned anywhere where white spaces are permitted. They are not recognized within string expressions (i.e. evaluated as a fixed string).

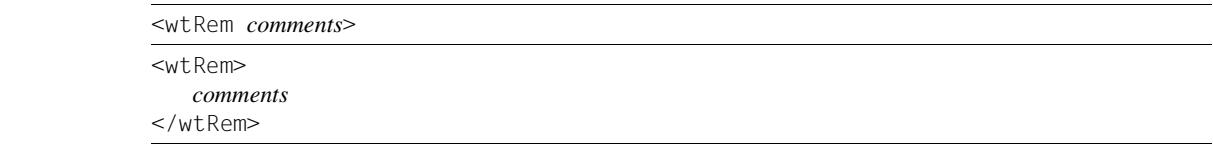

Two alternative formats are possible for Rem comments:

- In the first format, the comment is located directly inside the pointed tag brackets. In this variant, the comment may not contain the ">" character since this character would be interpreted as the end of the comment. Nested or empty comments are not permitted in this format.
- In the second format, the comment is located between an opening and a closing Rem tag. In this case, the comment may contain the ">" character. This makes it possible to nest comments as you wish, or deactivate WTML tags with comments. Empty comments are also permitted.

# **8.2 Dataform - defining form areas**

Opening and concluding  $\text{Dataform}$  tags enclose a form area. Within this form area, you use the usual HTML tools to define dialog elements such as buttons, text boxes, multiline text boxes (text areas), or selection lists. The user working with the browser can then enter data and select functions. When the user presses the Submit button, the entries are sent to WebTransactions.

The WebTransactions Dataform tag has the following form:

```
<wtDataform [Name="name"] [OnSubmit="OnSubmitHandler"] [ASYNC_PAGE="asyncPage"]>
area
</wtDataform>
```
#### *name* Any name

*OnSubmitHandler* 

JavaScript code which is executed by the browser once the user has pressed the Submit button (even before the data is sent). The browser may, for example, subject the user input to a plausibility check.

*asyncPage* 

If you set this attribute, then WebTransactions processes the page even if it does not fit into the sequence of dialog steps (asynchronous communication). This means that you can send WebTransactions a page which does not correspond to the last page to be output. *asyncPage* specifies the template which processes this asynchronous request (for more information, see the WebTransactions manual "Concepts and Functions").

*area* Here you use the usual HTML tools to define dialog elements such as buttons or text boxes. The area may also contain HTML text.

At runtime WebTransactions replaces the Dataform tags with "normal" HTML form tags:

```
<Form Method=POST Name="name" ONSUBMIT="OnSubmitHandler" 
Action=url_of_webtransactions> 
<Input Type="HIDDEN" ...> ...
Area
</Form>
```
The Action attribute is automatically set to the value of the URL of the WebTransactions CGI component WTPublish, to which the completed form is to be sent. In addition, WebTransactions generates a series of hidden fields which are also sent. These hidden fields help, for example, to relocate the session.

Currently, WebTransactions simply converts the concluding  $\langle\wedge$ utDataform> tag into a </Form>. However, in order to take advantage of extensions to the concluding tag in later versions, it is recommended that you use the WTML tag rather than the HTML form tag to terminate the area to be sent.

There may also be multiple areas of the form <wtDataform> ... </wtDataform> within a template. In this case, when a WebTransactions application's Submit button is pressed, only the corresponding form area and associated data are sent to it.

### **Alternative notation**

Some browsers (e.g. Netscape) do not display dialog elements which are not surrounded by <Form> ... </Form>. If you use this type of browser when programming your templates but nevertheless want to check the template layout off-line in the browser, you can use the following notation for the Dataform tag:

```
 <Form WEBTRANSACTIONS [Name="name"] [OnSubmit="submitFunction"]>
Area
</Form>
```
This notation has the disadvantage that the tag does not start with  $\langle w(t) \rangle$  and is therefore not differentiated from the standard HTML tags.

# **8.3 Exit - terminating processing**

This tag allows you to terminate processing in the specified area of the current template. It may be located anywhere within the HTML area. Any Receive rules that have so far been identified are executed.

<wtExit scope={"TEMPLATE"|"DIALOGSTEP"|"SESSION"}>

scope Defines where processing is to be terminated and where it is to be recommenced:

#### TEMPLATE

Processing of the current template is terminated. It then continues with the next statement in the calling template. If called at the topmost level, scope="TEMPLATE" has the same effect as scope="DIALOGSTEP"

#### DIALOGSTEP

Processing of all the templates involved in this dialog step is terminated.

**SESSION** 

The current WebTransactions session is terminated at the next possible opportunity. The result of the current WTML document is the last page sent to the browser.

If this parameter is set, then the behavior is equivalent to WT\_SYSTEM.EXIT\_SESSION="TRUE".

#### **See also**

["exitDialogStep\(\) function" on page 90](#page-89-0), ["exitSession\(\) function" on page 94,](#page-93-0) and ["exitTemplate\(\) function" on page 95](#page-94-0)

# **8.4 Include - including templates**

This tag allows you to include a template. It may be located anywhere in the HTML area.

The included template is fully inserted. Within the included template, you can use the same language components as in any other template. However, in any template the WTML tags must be syntactically complete, e.g. it is *not* permissible to start an IF control structure in the higher-level template and then finish it in the included template.

```
<wtInclude Name="fileName">
```
*fileName*

Name of the template which is to be included. *fileName* is a relative file name. You do not need to specify the file name's.htm suffix. WebTransactions searches for the corresponding template on the basis of the set language and style.

You can specify *fileName* as a fixed string or as a simple string expression.

*Example*

<wtInclude Name="header">

You can, for example, include the definition of a page header to give your HTML pages a uniform Look & Feel which can easily be modified later. The header template can contain both HTML areas and WTML tags (for the modification of the data it displays).

# <span id="page-268-1"></span><span id="page-268-0"></span>**8.5 IF/ELSE/ENDIF control structure**

The IF control structure may be located anywhere within the HTML area. It can contain constant HTML text, standard HTML tags, and WTML tags. You can nest IF control structures as you wish.

```
<wtIf (Condition)>
   Block1
[<wtElse>
    Block2]
\{\text{<wttEndIf>} |\text{<wttIf>} \}
```
### *Condition*

Any expression. For reasons of compatibility, the numerical comparison operators  $(# ==, # !=, #>, # <, # <=, # >=)$  can also be used in these expressions, see also section ["Comparison operators which force a numerical comparison \(only in WTML](#page-66-0)  [tags\)" on page 67.](#page-66-0) WebTransactions evaluates *Condition* when it reads the template, converts the expression to type boolean if necessary and, depending on the result, interprets either *Block1* or *Block2*: If the result true, *Block1* is executed. Otherwise *Block2* is executed– if available.

### *Block1*

*Block2* 

Depending on the evaluation of the condition when the template is read, either *Block1* or *Block2* is processed. These blocks may contain constant HTML text, standard HTML tags, or WTML tags which may or may not be processed depending on the condition. *Block2* (the ELSE branch) is optional.

#### *Example*

You want to add a button to the generated formats, which allows the user to actively close the session.

```
<wtIf ( "##WT_POSTED.ExitButton#" != "cancel")>
<wtREM HTML generation in accordance with automatically converted templates
        including all OnReceive tags!>
   <wtDataform Name="exitForm">
   You can close the session if you wish 
        <Input Action="SUBMIT" Name="ExitButton" Value="cancel">
   </wtDataform>
<wtElse>
     <wtoncreatescript>
     <!-WT_HOST.OSD_0.close();
       exitSession();
     / / --</wtoncreatescript>
End, You have terminated the session, Thank you for visiting us.
```
<wtEndIf>

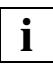

WebTransactions interprets the IF constructor when reading the template. The condition is therefore always **checked during the interpretation of the template**. Even if you write OnReceiveScript tags in a branch of the IF control structure, the condition is evaluated **at the moment the HTML page is generated**. Depending on whether or not the condition is valid, the actions in the OnReceiveScript tag are either buffered for subsequent execution or ignored.

This type of IF control structure is therefore **not** suitable if you want to make the execution of processing steps dependent on conditions which are not evaluated until Receive time. For example, it is not possible to write a branch which is dependent on the posted data. In such cases, you should use the WTScript if control structure (within an OnReceiveScript tag). The WTScript if control structure is described on [page 279.](#page-278-0)

# **8.6 DO WHILE loop**

DO WHILE loops can be used anywhere within the HTML area. When reading the HTML page, WebTransactions continues to evaluate the template area *Block* as long as *Condition* is valid. Processing of the template then continues after the loop construct.

```
<wtDoWhile (Condition)>
Block
</wtDoWhile>
```
#### *Condition*

See description of the IF control structure ([page 269](#page-268-0))

*Block* The template area *Block* may contain standard HTML text, standard HTML tags, or WTML tags.

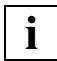

 DO WHILE loops are always processed **at the moment the HTML page is generated**. The condition is therefore always checked during the interpretation of the template. If the body of the loop contains OnReceiveScript tags, then the corresponding processing steps are buffered for subsequent execution. DO WHILE loops of this type are therefore **not** suitable if you want to make the number of iterations dependent on conditions which are not evaluated until Receive time (e.g. dependent on posted data). In such cases use the WTScript while or for loops (within an OnReceiveScript tag). The WTScript loops are described starting on [page 281.](#page-280-0)

# **8.7 DO UNTIL loop**

DO UNTIL loops can be used anywhere within the HTML area. When interpreting the HTML page, WebTransactions continues to evaluate the template area *Block* as long as *Condition* is valid. Processing of the template then continues after the loop construct.

```
<wtDo>Block
<wtUntil(Condition)>
```
#### *Condition*

See description of the IF control structure ([page 269\)](#page-268-1)

*Block* The template area *Block* may contain standard HTML text, standard HTML tags, or WTML tags.

#### *Example*

Your host application contains a format which can be scrolled through page by page. It contains a box named  $POSITION$  in which the following entries can be made:  $+$  (page down), - (page up), ++ (to end), and -- (to start). As long as the current page is not the last page, the box contains the entry "+". When the end of the list is reached, the host application enters the value "-" in the box. You can program the following loop to display the entire list on an HTML page:

```
<wtRem Position at start of list>
<wtoncreatescript>
<!-WT_HOST.OSD_0.POSITION.Value="--";
// \rightarrow</wtoncreatescript>
<wtDo ><wtRem Read one page from host application>
   <wtoncreatescript>
   <!-WT_HOST.OSD_0.send();
        WT_HOST.OSD_0.receive();
   / / --</wtoncreatescript>
   <wtRem Output data on HTML page>
      ##ListLine1.Value# <br>
      ##ListLine2.Value# <br>
      ##ListLine3.Value# <br>
   <wtRem Read next page if end not yet reached>
```

```
<wtIf ("##POSITION.Value#" !="--")>
      <wtoncreatescript>
      <!-WT_HOST.OSD_0.POSITION.Value="+";
      / / -->
      </wtoncreatescript>
   <wtEndIf>
<wtUntil("##POSITION.Value#" =="--")>
```
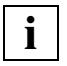

 DO UNTIL loops are always processed **at the moment the HTML page is generated**. The condition is therefore always checked during the interpretation of the template. If the body of the loop contains OnReceiveScript tags, then the corresponding processing steps are buffered for subsequent execution. DO UNTIL loops of this type are therefore **not** suitable if you want to make the number of iterations dependent on conditions which are not evaluated until Receive time (e.g. dependent on posted data). In such cases, use the WTScript while or for loops (within an OnReceiveScript tag). The WTScript loops are described starting on [section "while loop" on page 281](#page-280-0).

# **8.8 OnCreateScript - WTScript at generation time**

Between the opening and closing OnCreateScript tags, you can formulate a program in WTScript. This is run by WebTransactions during the interpretation of the template and thus **before** the page is sent to the browser. The script is therefore executed on the WebTransactions server ("server-side" scripts).

This differentiates WTScript programs within OnCreateScript tags from JavaScript programs within "normal" HTML <script> tags which are interpreted by the browser ("clientside" JavaScript).

<wtOnCreateScript> *CreateScript* </wtOnCreateScript>

*CreateScript* 

WTScript program which is executed by WebTransactions during the interpretation of the template. The WTScript statements which you can use here are described in [chapter "WTScript statements \(in OnCreateScript/OnReceiveScript\)" on](#page-276-0)  [page 277f](#page-276-0)f.

If you first want to view the template off-line in the browser, you can improve the display by hiding the WTScript program in an HTML comment:

```
<wtOnCreateScript>
<! --CreateScript
// \longrightarrow</wtOnCreateScript>
```
# **8.9 OnReceiveScript - WTScript after the receipt of browser data**

Between the opening and closing OnReceiveScript tags, you can formulate a program in WTScript. WebTransactions inserts this in the sequence of the other OnReceive tags. Its execution is therefore postponed until the data sent by the browser has been received, i.e. until the current HTML page has been generated and sent to the browser and the data sent by the browser has been received.

Like WTScript programs within OnCreateScript tags, WTScript programs within OnReceive tags are interpreted by WebTransactions and not by the browser ("server-side" scripts).

<wtOnReceiveScript> *ReceiveScript* </wtOnReceiveScript>

#### *ReceiveScript*

Program in WTScript which is executed by WebTransactions after the receipt of data posted by the browser. The WTScript statements which you can use here are described in [chapter "WTScript statements \(in OnCreateScript/OnReceiveScript\)"](#page-276-1)  [on page 277f](#page-276-1)f.

If you first want to view the template off-line in the browser, you can improve the display by hiding the WTScript program in an HTML comment:

```
<wtOnReceiveScript>
<!-ReceiveScript
// \longrightarrow</wtOnReceiveScript>
```
# <span id="page-276-1"></span><span id="page-276-0"></span>**9 WTScript statements (in OnCreateScript/OnReceiveScript)**

Within the WTScript areas which you introduce with  $\alpha$ tonCreateScript> or <wtOnReceiveScript>, you can specify WTScript statements which are executed at the server. WTScript statements are based on JavaScript V1.2 and the same language concepts are therefore generally supported. The only difference is that the JavaScript object model has been replaced by a separate model, which is described in the WebTransactions manual "Concepts and Functions". This section describes the server-side WTScript statements supported by WebTransactions.

Browsers output unknown WTScript code as clear text. You can prevent them from doing this by enclosing the scripts in comments:  $\leq$   $=-$  at the start and  $// \rightarrow$  at the end.

### **Overview of statements**

WTScript statements can contain expressions and other statements, and must be terminated with a semi-colon (;). They are executed in sequence. The statements may have side effects, such as the evaluation of expressions or the assignment of values to variables. However, unlike expressions, the statements themselves do not have any value or data type.

This chapter describes the action of the individual statements during the processing of a WTScript script. WebTransactions supports the following statements:

- Empty statements
- Statements for sequence control (conditional branches and loops): if, while, do/while, for, for/in, switch, break, continue, return
- Statements for the declaration of variables and functions: var and function
- with expressions and statements which provide a shorter way of writing object references in statements
- Statements for troubleshooting: throw, try, catch, finally

# **9.1 Empty statements**

No action is executed for an empty statement.

 *;*

*Example*

The following loop searches the array a for the first undefined element:

```
for(i=0; i < a.length && a[i]; i++);
```
# **9.2 Expression as a statement**

An expression can be made into a statement by terminating it with a semi-colon. Such expressions include, for example, assignments, function calls, and the increment/decrement operators.

*expression ;*

*expression* 

Any expression (see [chapter "Expressions and operators" on page 63\)](#page-62-0)

### **Description**

The *expression* expression is evaluated.

*Examples*

```
output = "Hello" + name;WT_SYSTEM.STYLE = WT_POSTED.STYLE;
```
//Value assignment

document.write("welcome, " + name);

//Call to document object's write method

```
counter++; //Increment operator
6*7; // Statement of no significance
```
# **9.3 Statement block as a statement**

A statement block may consist of no, one, or more statements which are enclosed in braces.

```
{
   [statement] ...
}
```
*statement* 

Individual statement or statement block. These may include, for example, assignments, function calls, and the increment/decrement operators.

### **Description**

A statement block is executed by executing the individual statements in order.

# **9.4 Sequence control statements**

Statements used for sequence control purposes, also known as control structures, control the sequence in which a program is processed. You use conditions to specify which statements are executed (branching) and how often they are executed (loops).

# **9.4.1 if branch**

<span id="page-278-0"></span>The if branch executes a statement if the specified condition is fulfilled. If the condition is not fulfilled (false), then other statements may (optionally) be executed. If multiple statements are to be made dependent on the condition, then these must be enclosed in braces.

The condition may be any expression which can be mapped to a logical value  $(true/false)$ (see [chapter "Expressions and operators" on page 63\)](#page-62-1). The statement may be nested.

if ( *condition*) *block1* [ else *block2* ]

*condition* 

Expression which represents the condition and which is evaluated

*block1, block2* 

A statement or a statement block

# **Description**

The expression *condition* is evaluated and converted to data type boolean. If the result is the value true, then *block1* is executed; if it is the value false, then *block2* is executed.

If nested If structures are used, the else branch always belongs to the innermost if statement. No other else branch may be associated with this if statement.

```
if ( expression1 )
   if ( expression2 )
       block1
   else
       block2
```
The first if statement contains only a true branch which consists of the second if statement.

### *Example 1*

You can use an if branch, for example, to create a variable as a reference to the global or connection-specific system object in the start template, provided such an object exists. If a connection-specific system object (which is not undefined) exists for the connection, then the host\_system variable is set to the value of the connection-specific system object. Otherwise, it is set to that of the global system object.

```
if (WT_HOST.myComObj.WT_SYSTEM != null)
   host_system = WT_HOST.myComObj.WT_SYSTEM;
else
   host_system = WT_SYSTEM;
```
# *Example 2*

Communication with the host application is only performed if the style has not changed.

```
if (WT SYSTEM.TravStyle == "NoChange")
{
   host.send();
   host.receive();
}
```
# <span id="page-280-1"></span>**9.4.2 while loop**

<span id="page-280-0"></span>You can use a while loop to execute and repeat statements as long as the loop condition is fulfilled (true). If the condition is not fulfilled (false), loop processing is terminated and then continued using the statement directly after the while loop.

[*label*:] while ( *condition* ) *block*

*label* Label which allows you to refer to a break or continue statement

*condition*

Expression which is checked before the while loop is executed for the first time and before every repetition

*block* A statement or a statement block

#### **Description**

The expression *condition* is evaluated repeatedly and converted to data type boolean. *block* continues to be executed as long as the result of the evaluation is the value true.

If the loop condition is always met, then an infinite loop occurs.

If *block* contains a break statement, this has the following effect:

– break without *label*

The loop is aborted and processing continues with the statement directly after the loop.

– break with *label*

The nearest statement identified in *label* is aborted and processing continues with the statement immediately after the aborted statement.

If *block* contains a continue statement, this has the following effect:

– continue without *label*

The statement or statement block specified in *block* is aborted. *condition* is reevaluated and processing of the while loop continues accordingly.

– continue with *label*

The statement or statement block specified in *block* is aborted. The value specified in the *condition* parameter of the loop identified in *label* is reevaluated and processing continues with the loop identified in *label*.

# *Example of an infinite loop*

```
while(true)
{
}
```
# *Example*

The following while loop outputs the defined values of array a in the columns of a table row:

```
document.write("<tr>");
i=0;while(i < a.length && a[i])
{
   document.write("<td>" + a[i++] + "</td>");
}
document.write("</tr>");
```
# **9.4.3 do/while loop**

You can use do/while loops to execute and repeat statements for as long as the condition is fulfilled (true). If the condition is not fulfilled (false) loop processing is terminated and then continued with the statement directly after the do/while loop.

The statements are run in all cases at least once before the condition is checked.

```
[label:] do block while ( condition );
```
*label* Specifies a label which allows you to refer to from a break or continue statement.

*block* A statement or a statement block.

*condition*

An expression that is checked after each loop run. The expression is converted to data type boolean and as long as this returns true, the loop is continued.

# **Description**

If *block* contains a break or continue statement, the execution flow is as described in [sec](#page-280-1)[tion "while loop" on page 281.](#page-280-1)

# *Example*

```
a = 0;arr = new Array;
do {
    arr[a] = a;}
while (a++<100);
```
# **9.4.4 for loop**

The for loop allows you to repeat the execution of a statement or statement block for as long as the loop condition is fulfilled.

[*label*:] for ( [ *init* ]; [ *condition* ]; [ *update* ] ) *block*

- *label* Label which allows you to refer to a break or continue statement
- *init* An expression or a variable declaration. This corresponds to a declaration made prior to the for loop. *init* is executed once at the start of the loop. Typically, it is used to initialize a loop counter.

The following steps are executed repeatedly:

*condition*

*condition* is evaluated and converted to the data type boolean. If the result is true or *condition* is not available, *block* is executed. If the result is false, then the loop is terminated.

- *update* Expression which is evaluated once the body of the loop has been processed. This typically modifies the value of the loop counter.
- *block* Statement or statement block which forms the body of the loop

### **Description**

If *block* contains a break statement, this has the following effect:

– break without *label*

The loop is aborted and processing continues with the statement directly after the loop.

– break with *label*

The nearest statement identified in *label* is aborted and processing continues with the statement immediately after the aborted statement.

If *block* contains a continue statement, this has the following effect:

– continue without *label*

The statement or statement block specified in *block* is aborted and *update* executed. The value specified in the *condition* parameter is reevaluated and processing of the loop continues accordingly.

– continue with *label*

The statement or statement block specified in *block* is aborted. The value specified in the *condition* parameter of the loop identified by *label* is reevaluated after *update* is executed , and processing continues with the loop identified in *label*.

### *Example 1*

In the following example, a counter  $\mathbf i$  is defined and initialized with the value 1. Each time the loop is repeated, the value of the counter is increased by 1. When its value is greater than 100, the condition of the second statement is not fulfilled any longer and the loop is terminated.

The loop counter is used to form the square of the current value on each loop run. The result is output in the current HTML document (document.write method, see [section "write /](#page-152-0)  [writeln method" on page 153](#page-152-0)).

```
for(i = 1; i \le 100; i++)\left\{\begin{array}{ccc} \end{array}\right\}var x = i * i:
      document.write("<br>>br>The square of " + i + " is " + x);
      }
```
### *Example 2*

The following for loop allows you to read all the fields of the current screen (if there is no further field present,  $$END$  is returned). You can use the if branch to check whether the end user has modified any values and assign these to the corresponding host objects of the OSD/MVS communication object.

```
...
for (element = WT HOST.con.$FIRST.Name;
    element != "$END";
    element = WT HOST.con.$NEXT.Name)
  if ( WT_POSTED[element] != WT_HOST.con[element].Value )
    WT_HOST.con[element].value = WT_POSTED[element];
. . .
```
For examples of for statements with labels, which are target of a break *label* statement or and continue *label* statement, see the [section "break statement" on page 290](#page-289-0) or the [section "continue statement" on page 292](#page-291-0).

# **9.4.5 for/in loop**

This statement loops through the attributes of an object (*object*). For example, these can be the name/value pairs, which the browser receives as the attributes of the posted object, or the elements of an array. The variable *name* stores the current attribute of *object*.

[*label*:] for ( [var] *name* in *object* ) *block*

- *label* Label which allows you to refer to a break or continue statement
- *name* Variable to which the name of an object attribute or the name/index of an array element (i.e. the property of an object) is assigned (see [section "Object class" on](#page-172-0)  [page 173\)](#page-172-0). The variable *name* is declared implicitly. If you call the for loop in a function and want to create the variable locally, you must use var *name* (see [section](#page-294-0)  ["var statement" on page 295\)](#page-294-0).
- *object* Expression which defines the object whose attributes are looped through
- *block* A statement or sequence of statements to be executed for each property

### **Description**

The expression *object* is evaluated and converted to data type object if necessary. The names of the properties are assigned to the variable *name* in string form. *block* is executed after each value assignment, for example in order to output the names of the object properties.

If *block* contains a break statement, this has the following effect:

– break without *label*

The loop is aborted and processing continues with the statement directly after the loop.

– break with *label*

The nearest statement identified in *label* is aborted and processing continues with the statement immediately after the aborted statement.

If *block* contains a continue statement, the statement or statement block specified in *block* is aborted and processing continues as follows:

– continue without *label*

The next attribute of the object is assigned to the variable and processing of the for/in loop continues accordingly.

– continue with *label*

The system jumps to the start of the loop identified in *label* where the next value is assigned to the loop variable. Processing of this loop is then continued.

# *Example 1*

In this example, the function collects all the sales values (turnover) for the 1st quarter and outputs them as an HTML-formatted string.

```
...
function properties(turnover) {
    for (var i in turnover) {
         document.write(turnover[i] + "<p>")
 }
}
...
```
# *Example 2*

This for/in loop outputs the names of all the host objects together with the property HTMLValue. The communication object for the connection is named "Conn".

```
for (obj in WT_HOST.Conn)
{
   document.write (obj + ":" + obj.HTMLValue +"<br>");
}
```
# *Example 3*

If an HTML page contains a list of names from which the user can select multiple entries, then WebTransactions returns the selected entries in an array. If only one entry is selected, a string is returned. The following for loop outputs all the selected names. If only one entry is selected, then multi is not an array and the loop is not executed.

```
b = "Names:":if (WT_POSTED.multi) 
\left\{ \right.for ( a in WT_POSTED.multi ) 
           b += " " + WT POSTED.multi[a];
     if ( b == "Names:" )b += " " + WT POSTED.multi;
} 
else 
{ 
     b+ = "Nothing selected!"; 
}
```
# **9.4.6 switch statement**

This statement is used to select between multiple cases (case). One or more statements are executed if the value of an expression which is checked as the input condition corresponds to the value of the expression of a case  $(1abel)$ . The break statement can be used to abort the sequential processing of the individual cases.

```
switch (expression1)
{
     case expression2: statement1 ... [break [label:];]
     case expression2: statement1 ... [break [label:];]
      ...
     [default:] statement2 ...
}
```
#### *expression1*

Any expression (see [chapter "Expressions and operators" on page 63\)](#page-62-0)

*expression2* 

Expression whose value is compared with the value of *expression1.*

*statement1* 

One or more statements which are executed if the expressions *expression1* and *expression2* are equivalent.

*statement2* 

One or more statements which are executed if non of the values in *expression2* are equivalent to *expression1*

break [*label*]

Aborts the switch statement and continues processing with the next statement. Processing continues with the statement immediately after the switch statement.

break *label* aborts the nearest statement containing the switch statement identified in *label*, and continues processing with the statement immediately after the aborted statement.

# **Description**

The expression *expression1* is evaluated and compared for lexical or numerical equivalence etc. with the *expression2* expressions which follow each case keyword. Execution of the script continues with the case for which the value of *expression2* corresponds to the value of *expression1*. This case and all the cases which follow it are processed.

If no identical expression is found, then any statements specified after the default keyword are executed. If default is not specified, then no actions are performed in the switch statement.
### *Example 1*

You can use the following switch statement to map user input values, for example in a dropdown list, to host objects. host points to the host data objects for the connection.

```
switch (WT_POSTED.COUNTRY)
{
  case "Belgium": host.Country.Value= "1"; break;
  case "France": host.Country.Value= "2"; break;
  case "Germany": host.Country.Value= "3"; break;
  case "Greece": host.Country.Value= "4"; break;
  default: host.Country.Value= "0";
}
```
# *Example 2*

A value is assigned to WT\_SYSTEM.STYLE depending on the value posted in FORMSTYLE.

```
WT_SYSTEM.TravStyle = "change":
switch (WT_POSTED.FORMSTYLE)
{
  case "Forms": WT_SYSTEM.STYLE = "forms":
      break;
  case "Simple": WT SYSTEM.STYLE = "simple";
      break;
  case "Green": WT SYSTEM.STYLE = "green";
      break;
  case "Enhanced": WT SYSTEM.STYLE = "enhanced";
      break;
  default: WT_SYSTEM.TravStyle = "NoChange";
  //WT_SYSTEM.STYLE_remains_unchanged!
      break;
}
```
# **9.4.7 break statement**

This statement allows you to end a loop or a switch statement prematurely. This may be necessary, for example, in order to query errors.

break [*label*]

# **Description**

The break statement has the following functionality, depending on whether it is specified with or without the *label* parameter:

- break terminates the execution of the innermost for, for/in, while, do/while or switch statement, and passes control to the statement which directly follows the loop or the switch statement.
- break *label* terminates the nearest statement identified in *label*, and continues processing with the statement immediately after the aborted statement.

If the break statement occurs outside a for, for/in, while, do/while, or switch statement, then a runtime error is reported.

*Example 1*

In the following example, the while loop is aborted on the fourth pass. The test function returns as a result the value of the multiplication  $3 \times x$ .

```
function test(x) {
   var a = 0:
   while (a < 6) {
     if (a == 3)break;
     a + +:
   }
   return a * x;
}
```
# *Example 2*

If the user has to enter values in a number of different text boxes in an HTML page, you can use the following loop to check the completeness of the input.

```
bInputComplete = true;
for(field in WT_POSTED)
{
        if WT POSTED[field] = "" //User has not entered anything
\overline{\mathcal{A}} bInputComplete=false;
                  break;
 }
}
if (bInputComplete)
...
```
# *Example 3*

If typeof  $a[i][j] == 'undefined',$  the program flow continues with the statement *statement*.

```
start: for ( i=0; i<=99; i++ )
{
      j=0;nextloop: for( ; j<=99; j++ )
      {
               // End outer loop if element does not exist
               if ( typeof a[i][j] == 'undefined')
                    break start;
      }
}
statement;
```
# **9.4.8 continue statement**

This statement terminates the execution of the statements in a for, for/in, while or do/while loop and continues with the next loop cycle.

continue [*label*]

### **Description**

The continue statement interrupts the execution of the innermost for, for/in, while or do/while loop which contains it, and continues processing of the loop as follows:

- If no label is specified, the continue statement resumes processing of the innermost loop in which it is contained at the next iteration step.
- If a label is specified, continue *label* resumes processing of the loop identified in *label* at the next iteration step.

In the case of a while loop, processing continues with the evaluation of the loop condition, whereas in the case of a for loop, it continues with the processing of update. If the loop condition is true, the loop is executed again. In the case of a do/while loop the end condition is checked again. In the case of a  $for/in$  loop the next pass is started.

If the continue statement occurs outside of a for, for/in, while or do/while loop then a runtime error is reported.

### *Example 1*

You can skip the processing of fields in which the end user has made no input (null value) by querying whether the elements of the posted object have the value null:

```
for(i in WT_POSTED){
    if (WT POSTED[i] == null)continue;
        ... // Processing continues here
}
```
### *Example 2*

The following loop processes all user input sequentially. All empty entries are ignored.

```
nCount=3;
var eingabe;
for(field in WT_POSTED)
{
   if (WT_POSTED[field] = "") //User has not entered anything
      continue;
   eingabe[i++]=WT_POSTED[field];
```
}

#### *Example 3*

This example finds out the country which the specified city belongs to.

```
cities = new Object;
cities.Germany = new Array ("Aachen", "Bonn", "Essen", "Frankfurt", "Munich, 
"Wurzburg");
cities.GreatBritain = new Array 
("Birmingham","Exeter","Glasgow","Hull","London","Warwick");
cities.France = new Array ("Bourges","Cannes","Nantes", "Orleans", "Paris", 
"Rennes");
function where(name)
{
   outer: for (country in cities)
   {
       for (i=0; i< cities[country].length; i++)
       {
           if (cities[country][i] == name)
               return country;
           // If the array element is lexically greater 
           // than the name we look for, we can continue with 
           // the next country.
           else if (cities[country][i] > name) 
              continue outer;
 }
 }
   return "";
}
```
# <span id="page-293-0"></span>**9.5 return statement**

This statement allows a function to return the result of its execution to the calling WebTransactions application component.

return [ *retValue* ]

*retValue* Expression which is passed as the return value

# **Description**

The return statement terminates the execution of a function. If *retValue* is present and is an expression, then it is evaluated and its value returned. If the return statement occurs outside of a function, a runtime error is reported.

### *Example 1*

The function below calculates the number of hours normally worked by an employee depending on the number of working days in a month and the agreed number of hours per day. The result can be specified as a value or an expression.

```
function worktime(days, hours)
{
    workhours = days * hours;
    return (workhours);
}
...
or 
function worktime(days, hours)
{
    return (days * hours);
}
```
### *Example 2*

The result of calling the function square with parameter 3 is assigned to the variable result. The result is output with the document.write method.

```
function square(x) {
   var y=x * x;
   return y ; 
}
result= square(3);
document.write("The square of 3 is " + result);
...
```
# **9.6 var statement**

You can create a variable by simply assigning a value (implicitly) or by declaring it with the keyword var (explicitly). These two ways of declaring a variable differ only within functions. In a function, an explicit declaration creates a local variable which is only available within this function. In contrast, an implicit variable declaration creates global variables both inside and outside the function and these are valid for the entire template (up to the last OnReceive processing step).

var { *identifier* | *identifier*=*value* } [{ ,*identifier* | ,*identifier*=*value* }...]

var Keyword for an explicit variable declaration

*identifier*

Name of the variable. The rules applying to name elements govern the formation of variable names (see [section "Name elements" on page 42\)](#page-41-0).

*value* Assignment of an initial value, i.e. initialization of the variable. The variable is assigned this value and the corresponding type. If you do not specify a value, the variable is automatically assigned the value undefined. This means that nothing is stored.

#### **Description**

You must make an explicit variable declaration whenever you want to declare a local variable within a function. This is because a simple assignment automatically creates a global variable.

You can declare multiple variables together. To do this, separate the variable names with commas.

JavaScript can only handle "loose typing", i.e. the variable type is not specified on declaration. Data types are automatically converted at runtime if necessary.

*Example 1*

```
...
function set1() 
{
     var x = 17; // Local variable declaration
}
function set2() 
{
     document.write("The value of x is " + x);
          // of no use since x is not recognized in this function, 
          //Output: The value of x is undefined
```
# }

# *Example 2*

```
function set1() 
{
     x = 17: //Global variable declaration
}
function set2() 
{
     document.write("The value of x is " + x);
```
#### // Output: The value of x is 17

```
}
set1();
set2();
...
```
# *Example 3*

```
function calculate(transfer1, transfer2)
{
     var result = transfer1 + transfer2;
     return result;
}
```
The result of the calculate function therefore depends on the types of the transfer parameters. If they are both of type number, then the result is also of type number. However, if one of the parameters is of type string, then a string is returned.

```
calculate(4,7); returns the result 11
calculate("4",7); returns the result '47'
```
# <span id="page-296-0"></span>**9.7 function statement**

You use functions to group together sequences of statements which recur within a template. Defining a function allows you to use a simple statement to trigger complex actions without having to write out the same statements each time.

The function statement allows you to define your own functions as opposed to the predefined functions which you can call without first having to define them yourself. The functions of built-in classes are described in the [chapter "Built-in classes and methods" on](#page-116-0)  [page 117.](#page-116-0)

```
function [ identifier ] ( [ parameter [, parameter ]... ] ) { [ statement... ] }
```
*identifier*

Name used to call (execute) the function. The rules for name elements apply to *identifier* (see [section "Name elements" on page 42\)](#page-41-0).

You can also use functions anonymously by directly assigning the function definition to a variable.

*Example*

```
erg = function(x){
     x \neq 42:
}
```
*parameter*

Values which are passed from the calling WebTransactions application component to the function to be processed. *parameter* can be a simple name element (see [section "Name elements" on page 42](#page-41-0)). The value of the variable is passed, not its address ("call-by-value"). If the function modifies the value of a parameter, this change does not apply to the calling WebTransactions application component.

### *Example 1*

If a function is called with fewer parameters than are specified in its definition, the other parameters are undefined.

```
function myFunc(a,b)
{
   document.write(a + " " + b);
}
myFunc("Hello"); // Output: Hello undefined
```
#### *Example 2*

If, on calling a function, you specify more parameters than are present in the function's definition, then you cannot access the additional parameters by name. However, you can access them in the function via the arguments array.

If you define the function myfund as follows:

```
myfunc(word1,word2)
{
   ...
}
```
and call it as follows

myfunc("hello","brave new","world");

then, within the function, you can access the 1st parameter via word1 or  $arguments[0]$  but you can only access the third parameter via  $arguments[2]$ .

*statement …* 

A sequence of statements defines the execution logic of the function.

### **Description**

The declaration gives the function a name and specifies the statements which are to be executed and the parameters which are to be passed to the function. To call a function, specify the name of the function followed by its parameters enclosed in round brackets. If no parameters are passed, the round brackets are empty.

function statements can only be used within functions. The function statement generates a local variable of the type function in the surrounding function.

### *Example*

```
function f()
{
   function g(x)
\{ return 6*x;
 }
   return g(7);
}
```
The function  $q$  is no longer valid outside the function f. The function statement is thus equivalent to the assignment of a function literal to a local variable (see section below):

```
function f()
{
  var q = function (x){return 6*x;};
   return g(7);
```
}

Functions can not only accept but also return values (see section "return statement" on [page 294\)](#page-293-0).

For examples illustrating how functions are declared and called, refer to the [section "return](#page-293-0)  [statement" on page 294.](#page-293-0)

# **9.8 Function literal**

Alongside the function statement (see [page 297\)](#page-296-0), the anonymous use of functions without identifiers is supported - the function literal.

A function literal can be used as part of an expression in a number of places within a script and can even be used in the evaluation operator. As a value, it returns a function which you can assign to a variable and execute .

```
function ( [ parameter [, parameter ]... ] ) { [ statement ... ] }
```
*parameter …* 

Values that are passed from the calling WebTransactions application component to the function for processing. *parameter* is a simple name element (see [section "Name](#page-41-1)  [elements" on page 42\)](#page-41-1). The value of the variable is passed, not the address of the variable ("call-by-value"). If the function changes the value of the parameter, this change does not apply in the calling WebTransactions application component.

*statement …* 

A sequence of statements defines the execution logic of the function.

*Example*

 $sq = function(x)$ {return  $x*x$ ;};  $a=sq(5)$ :

# **9.9 with statement**

This statement defines an object as the default object for statements. This permits a shortened notation for statements with object references.

with ( *object* ) *block*

*object* Expression which is evaluated and converted into an object

*block* Individual statement or statement block

### **Description**

Names are interpreted relative to this object in *block*. Nested with statements are interpreted from the inside out.

#### *Example*

If you want to assign posted values to a number of different attributes of the system object, then the with statement allows for a compact notation:

```
...
with(WT_SYSTEM)
{
COMMUNICATION_ERROR_FORMAT = "wtstart";
STYLE = WT_POSTED.STYLE;
LANGUAGE = WT_POSTED.LANGUAGE;
TIMEOUT_APPLICATION = WT_POSTED.TIMEOUT_APPLICATION;
TIMEOUT USER = WT_POSTED.TIMEOUT_USER;
...
}
```
# **9.10 Exception handling**

The errors that occur in WebTransactions can be subdivided into the following error classes:

- syntax errors (e.g. incorrect keyword)
- runtime errors (e.g. object not available or array index outside the permitted range)
- communication errors (e.g. connection setup failed)
- global errors (e.g. template not available)

Exception handling provides a very simple means of dealing with errors that occur during execution of a WTScript script (runtime errors). Through appropriate procedures, it allows you to intercept fatal program errors or other exceptional situations.

# **9.10.1 Error object**

Each time a runtime error occurs, an exception is thrown. This exception is an object of type Error.

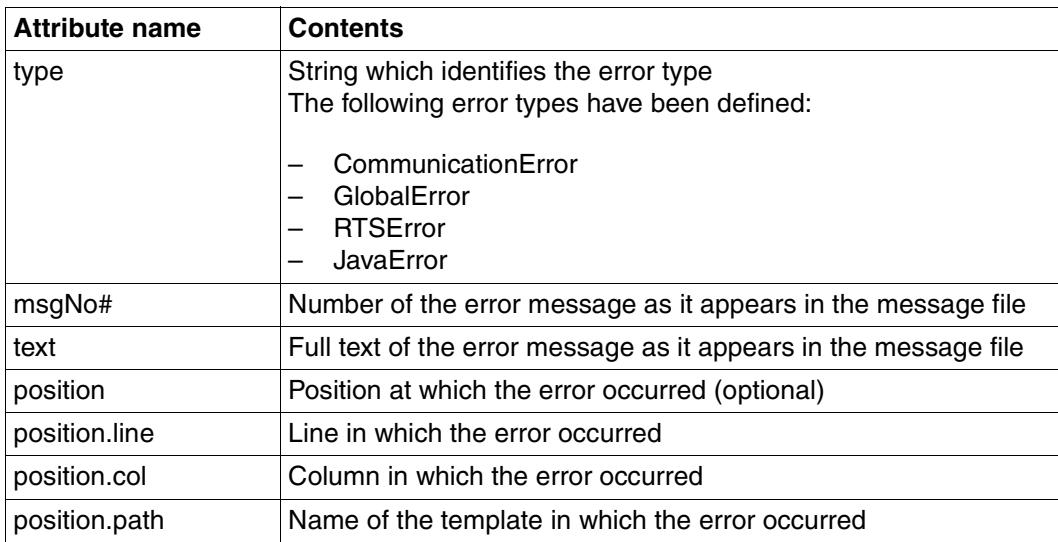

Error objects are structured as follows:

It is possible for programmers to catch these exceptions by means of a  $try/catch$  block, and instigate their own exception handling procedures. If exceptions are not caught, the default functionality comes into play, in which case the error messages are output with the help of the error template.

If an exception is thrown within a section of code, processing of that code section is aborted and no result is returned. All calling code sections are skipped until the program flow reaches a section of script which catches and handles the exception. Once this code section has been processed, i.e. the exception has been handled, the exception is reset and has no affect on the rest of the program flow.

There are two types of exception:

- implicit exceptions
- explicit exceptions

In the event of runtime errors, implicit exceptions are thrown by the WebTA runtime system as instances of the error class. The error class is described in the WebTransactions manual "Concepts and Functions".

# **Error object in a dynamically generated script**

It is possible for a syntax error to occur not only in a "normal" template, but also in a script created by  $eval()$  or  $setTimeout()$ . In this event, additional information is generated to facilitate debugging.

The child object Position of the error object is assigned the attributes  $strLine$ , strColumn and strText.

strText contains the string that was dynamically parsed, and strLine and strColumn refer to this string.

- The values for strLine, strColumn and strText are also output in the WebTransactions trace.
- If the placeholders  $%$ (strLine),  $%$ (strColumn) and/or  $%$ (strText) are contained in the error template, they are supplied with the current values in the case of errors that can be localized.

# **9.10.2 Explicit exceptions**

Explicit exceptions can be thrown in your WTML script using the throw statement:

throw *expression*;

where *expression* specifies the value of the exception. This can be a literal or an instance of a particular class.

*Example 1: Literal exceptions*

```
throw 42; // Generates an exception with the numeric value 42
throw "forty two"; // Generates an exception with the string value "forty two"
throw true; // Generates an exception with the boolean value "true"
```
#### *Example 2: Exception as an object*

```
function UserException (message) // Constructor for object of type UserException
{
    this.message=message;
    this.name="UserException";
}
myUserException=new UserException("Invalid value");
throw myUserException; // Generates an exception of object type UserException
```
# **9.10.3 Exception handling procedure**

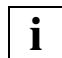

 Up to Version 6 of WebTransactions*,* a try block without a subsequent catch block was possible. As of Version 7, this triggers an error message.

Exception handling allows you to catch predefined implicit or explicit exceptions, and initiate appropriate error handling procedures. For this purpose, WTScript provides the following language elements:

- $-$  try block
- catch block
- finally block

The try ... finally block is structured as follows:

```
try { guarded code section } ----------------------------------------- (1)
[catch ( identifier if condition ){}] // Multiple catch block ----------- (2)
[catch ( identifier if condition ){}]
... 
[catch ( identifier ) {}] // Single catch block
[finally{}] ----------------------------------------------------------- (3)
```
# **(1) Guarded code section in the try block**

In your script, the code section for which you wish to catch certain exceptions is entered in a try block.

### **(2) Error handling in the catch block**

The try block must be followed by one or more catch blocks. This is where exceptions thrown when processing the try block are actually handled. Within the catch block, *identifier* identifies the exceptions to be handled and exists only while this catch block is being processed.

A distinction is made between a single catch block and a multiple catch block. Since the try block can throw various types of exception, you can respond with multiple catch blocks which catch each individual exception. It is also possible to attach a catch block without any conditions (unconditional catch block) to the multiple catch block, which will then catch any unexpected exceptions.

# **(3) finally block**

The finally block contains all statements that are to be executed regardless of whether or not an exception is thrown and/or caught.

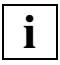

 Thrown exceptions always terminate the execution context of a function, method, or constructor. A with statement will restore the standard object, irrespective of whether or not an exception is thrown.

#### *Example*

```
function throwException(i, j)
{
 if ( i == j ) throw true;
  if ( Math.round(100 * ( i + j ) ) == 42 )
     throw 42;
  if ( Math.round(100 * ( i + j ) ) == 21 )
     throw "twenty one";
   else {
    excObj = new Object();
    excObj.type = "any sum";excObj.sum = Math.round(100 * (i + j);
     throw excObj;
  }
}
try {
   for ( i=0; i<10; i++ )
\rightarrow {
    throwException(Math.random(), Math.random());
    }
}
catch (exc if exc == 42){
  document.write("<BR>The sum of " + i + " + " + j + " = " + exc );
}
catch ( exc if exc == "twenty one" )
\left\{ \right.document.write("<BR>The sum of " + i + " + " + j + " = " + exc );
}
catch ( exc if exc.type == "any sum" )
{
  document.write("<BR>The sum of " +exc.i+ " + " +exc.j+ " = " +
  exc.sum );
}
catch ( exc )
{
  document.write("<BR>"+ i + " and " + j + " are equal. That's " + exc );
}
finally
{
   document.write("<BR>following all exceptions");
}
```
# **10 Class templates (\*.clt)**

 Class templates allow you to automate the evaluation of objects of the same type, for example similar host data objects. Instead of always having the to write the same statements for each host data object, you define corresponding class templates. A class template is stored in a file with the suffix .clt (class template).

When a class template is evaluated, the result of the evaluation is written to the output stream of the calling template in place of the class template call. In class templates, you can use the same language components as in all other templates. In the class template, the calling object is referenced as  $WT$ THIS and its name is accessed with  $\#WTT$ THIS# or WT THIS.toString() (see [page 310\)](#page-309-0). On interpretation, each occurrence of WT\_THIS is replaced by the calling object.

Like normal templates, class templates are normally stored in the directory *basedir*/config/forms. You can also define different styles and languages for class templates, and the same search strategy is used as for normal templates.

There are two different ways of calling class templates:

- *implicitly*
- explicitly

### **Implicit call**

A class template is called implicitly if the evaluation operator is used on a host data object or if the toString method is called without an argument for a host data object:

*## hostobject # hostobject*.toString()

In the case of an implicit call, the type of the host data object is determined and used to form the name of the class template: *type*.clt.

The type is determined from the communication module. In the case of openUTM, the IOTYPE attribute is evaluated, and in the case of OSD/MVS, the Type attribute.

# **Explicit call**

When an explicit call is issued, the name of the class template is specified in the  $toString$ method (see [section "toString method" on page 155\)](#page-154-0). This means that you can define class templates independently of the type of host data object in question and call these as required

*##hostobject*.toString(*name*)#

The suffix .clt is automatically appended by WebTransactions.

# <span id="page-309-0"></span>**10.1 WT\_THIS - accessing the calling object**

Within a class template, you can use the  $WT\_THIS$  keyword to access the calling object:

WT THIS supplies a reference to the calling object. This allows you, for example, to query and modify the attributes of this object (see [section "Example: class templates and](#page-310-0)  [WT\\_THIS" on page 311\)](#page-310-0).

However, the evaluation operator and the toString / valueOf methods function differently in  $WT$  THIS and in the calling object. They supply the name of the calling object. This distinction is useful since otherwise, expressions such as  $\#WT_THHS\#$  would result in the class template calling itself for ever. Furthermore, in the class template it is advantageous to access not only the object but also its name. For example, in this way you can derive names for HTML tags at the interface from the name of the calling object:

<INPUT TYPE="TEXT" NAME="##WT\_THIS#" VALUE="##WT\_THIS.Value#">

Within a class template, the value posted by the browser can be queried as follows:

WT\_POSTED[WT\_THIS]

# <span id="page-310-0"></span>**10.2 Example: class templates and WT\_THIS**

The example below illustrates a class template named INPUT.clt used for text boxes in openUTM.

The section treats protected fields that are displayed on the page as text. The display attributes of each output field are checked and the display is customised on the generated HTML page. For example, if the field requires a color display, a font tag with the corresponding color is generated around the text. If it needs to be highlighted, (wt this. Intensity ==  $^{\prime}$  H'), it will be included on the generated HTML page also in  $\langle$ b>.

```
if ( wt this.Visible == 'Y' )
{
  output = wt_this.HTMLValue;
  if ( wt_this.Inverse == 'Y' )
   {
     if (wt_this.Color && wt_this.Color.toUpperCase() != 'N' && wt_this.Color 
!= ' ' ) output = '<font COLOR=#000000 STYLE=\"background-color:' 
   +colors[wt_this.Color-1] + '\">'+output+'</font>';
 }
  else if (wt_this.Color&&wt_this.Color.toUpperCase()!= 'N' && wt_this.Color 
!= ' ' ) output = '<font color=' + colors[wt this.Color-1] + '>' +
   output + '</font>';
  if (wt this.Intensity == 'H')
    output = ' <b>b</b>>' + output + ' <b>/b</b>>';if (wt this.Blinking == 'Y')output = '<i>' + output + '</i>';
  if (wt this.Underlined == 'Y')output = '<u>' + output + '</u>';
   document.write( output );
}
```
# **11 Master templates (.wmt)**

Master templates are used by WebTransactions when generating the Automask and the format-specific templates. Their purpose is to guarantee a uniform layout.

Like all other templates, they can contain fixed HTML areas as well as any number of WTML tags or WTScript scripts. They may also include special master template tags, known as MT tags for short. The individual MT tags are described in sections ["Lines tag" on page 315](#page-314-0) through ["GlobalSettings tag" on page 331.](#page-330-0)

All master template file names have the suffix .wmt.

#### **Strengths of the master template concept**

The strengths of the master template concept are particularly evident in host applications containing numerous formats with a similar layout, e.g. comprising a header, a work area, and a footer. All you need to do is define the layout once in the master template, and apply the master template when generating the format-specific templates. All generated templates are then automatically assigned the desired layout.

This not only ensures consistency (corporate look and feel), but also reduces the development costs for your WebTransactions applications. Any changes or adaptations to the formats of your host applications can be made quickly and easily at a central location.

#### **Standard master templates**

Each of the supply units WebTransactions for OSD, WebTransactions for MVS and WebTransactions for openUTM is supplied with its own standard master template, which can be applied as is or customized if desired. The standard master templates contain all WTML tags and WTScript scripts which are common to all templates of the respective supply unit, e.g. a check to establish whether or not a private system object exists.

The standard templates for the different supply units are described in detail in the relevant manuals.

### **Using the master template**

In the WebLab graphical user interface, you specify the master template to be used for generation. By default, this is preset to the standard master template of the relevant supply unit.

Some generation options (e.g. the generation method or display attributes) can also be defined directly in WebLab. If the generation option is already set in the master template, then this setting is displayed by default. The value set with WebLab is always used for these options and applies to the entire template. If you change a value with WebLab, then this overrides the value set in the master template.

If you set one or more options more than once in the master template, the last value set applies.

# **Syntax of MT tags**

MT tags begin and end with a percentage sign. The string %% is reserved for MT tags.

Some MT tag names may be followed by a parameter list. Neither the tag names nor the parameter names are case-sensitive. If a parameter is set a number of times, the last value set applies.

The individual syntax elements may be separated by blanks.

All MT tags are interpreted even if they are located within HTML or WTML comments.

# <span id="page-314-0"></span>**11.1 Lines tag**

The Lines tag defines where and how format-specific sections are to be generated.

%%Lines *parameters*%

The individual parameters are described in the table below:

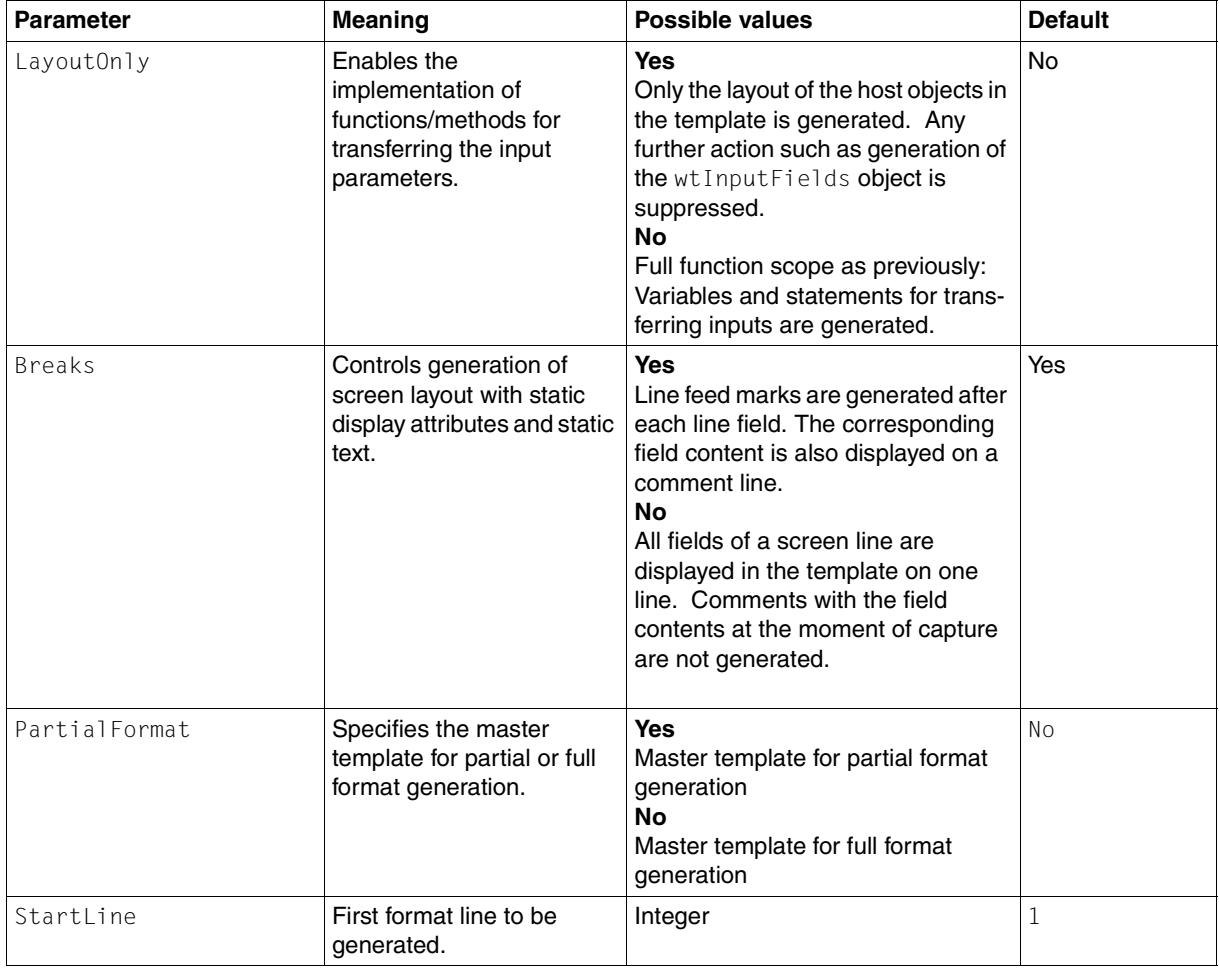

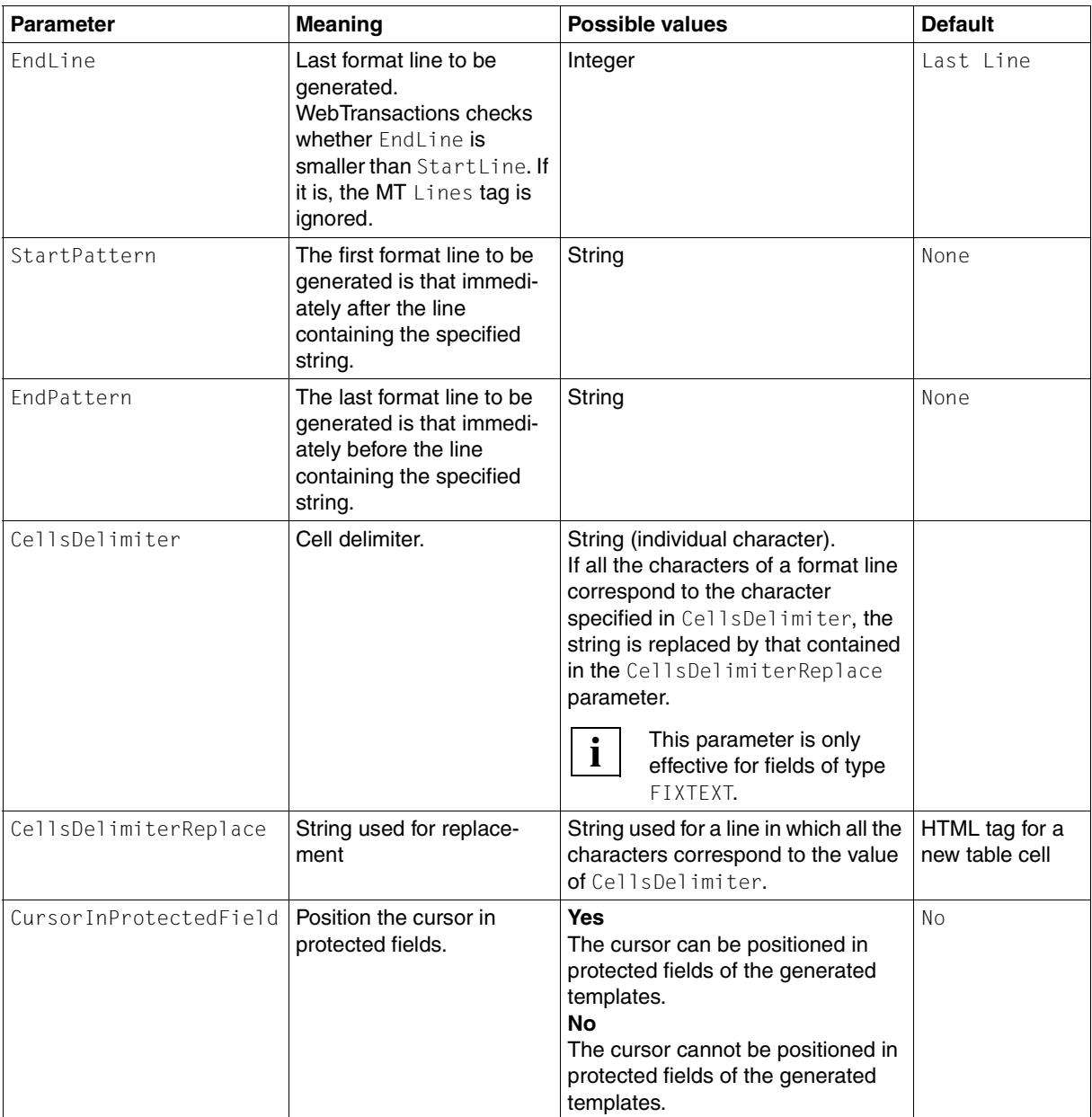

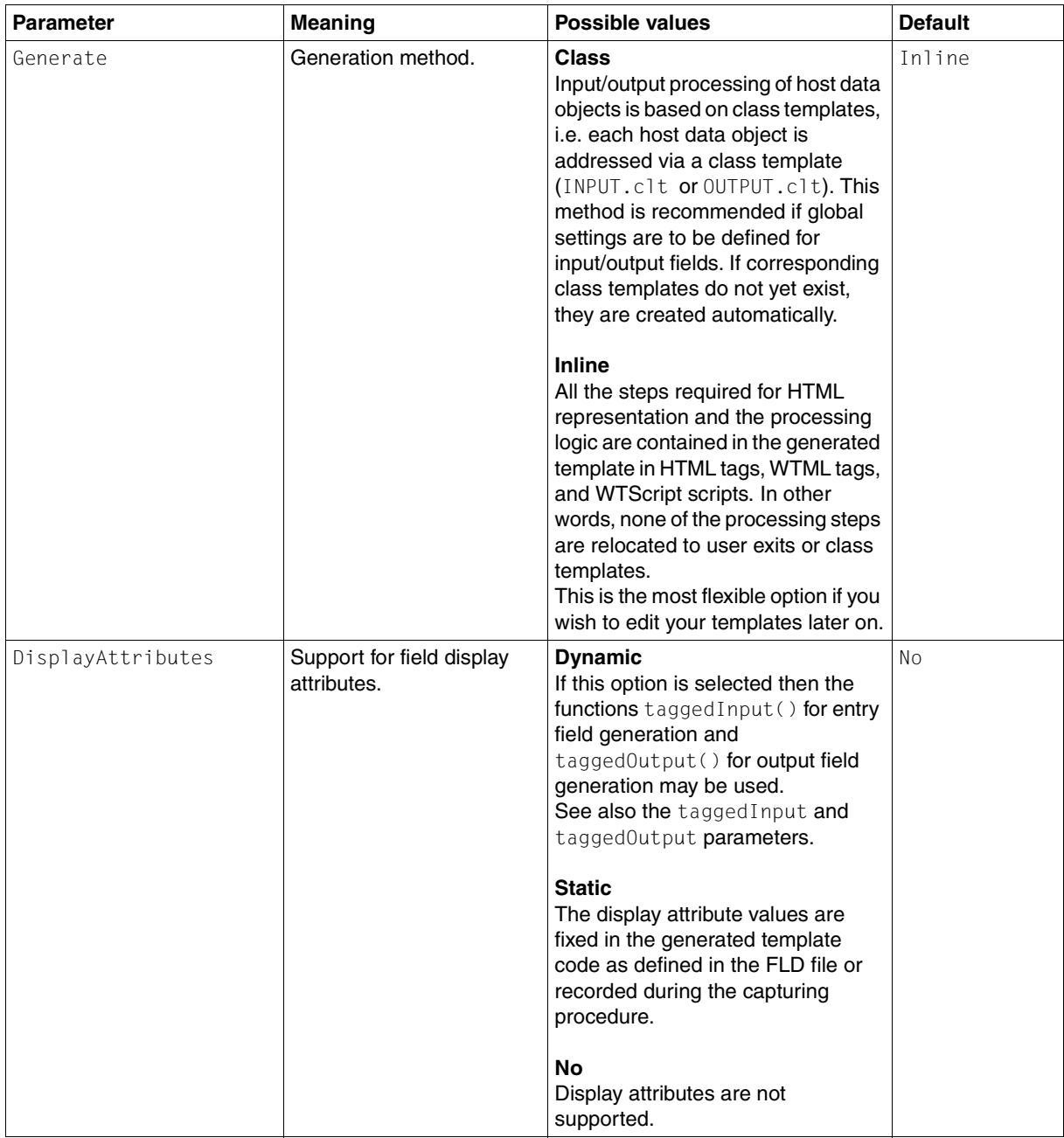

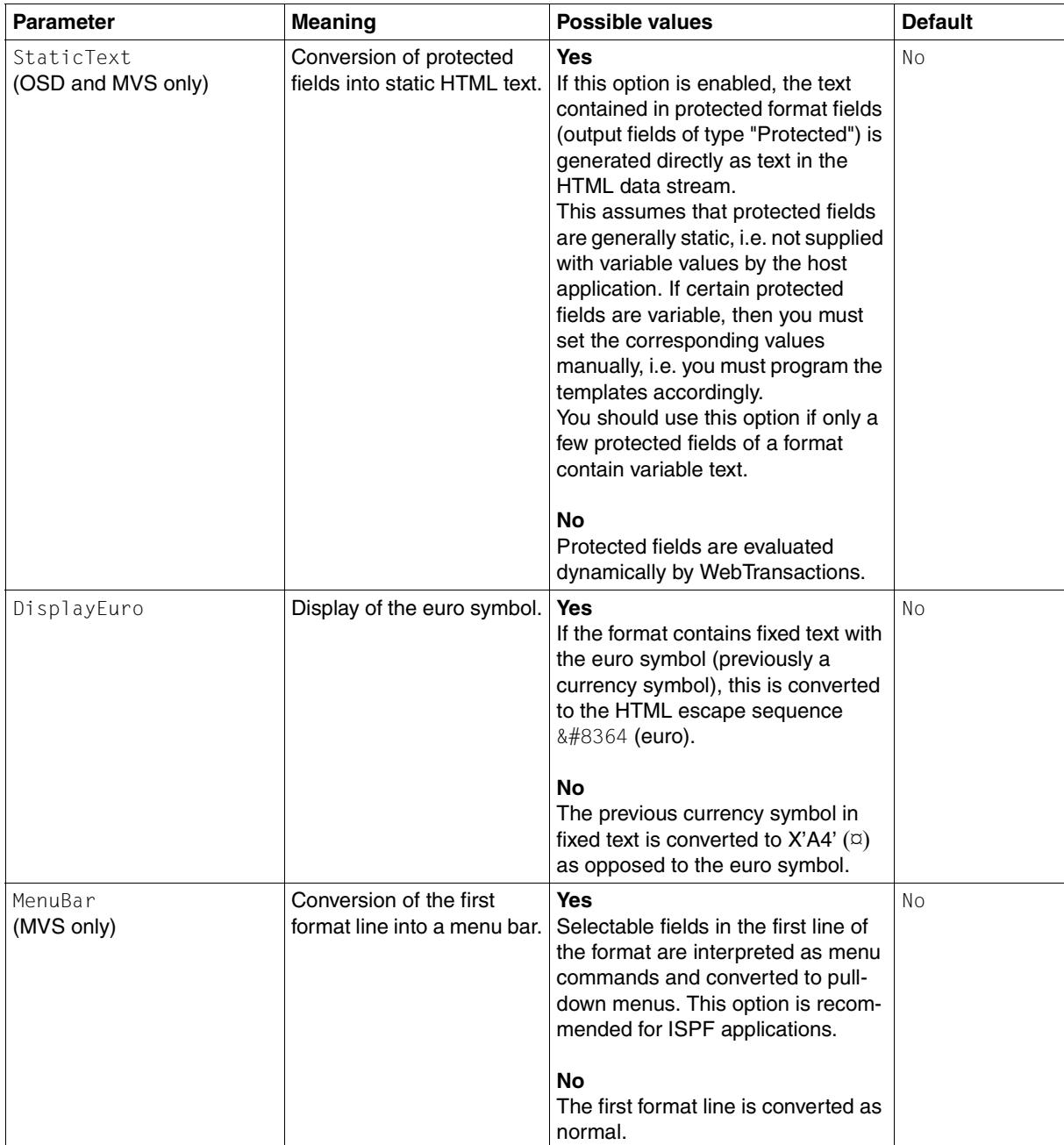

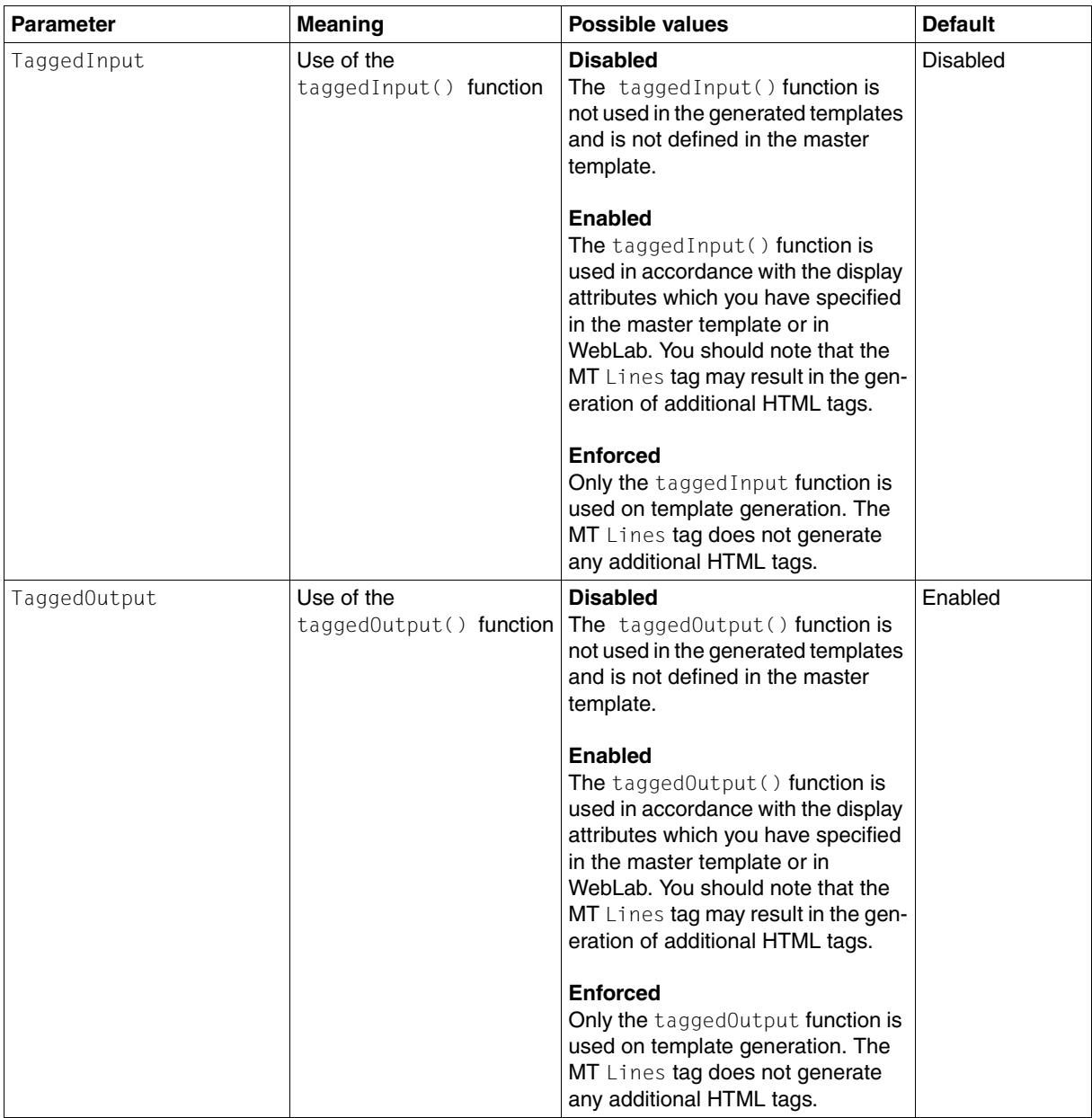

# **Interaction between start and end conditions**

Beginning with the first line that fulfills a start condition (StartLine or StartPattern), the format is converted line by line. The conversion process ends with the first line that fulfills an end condition (EndLine or EndPattern), irrespective of the parameter specified for the start condition.

*Example*

```
%%Lines
StartLine = 4StartPattern = "Options"
EndPattern = "End"
EndLine=15
%
```
Let's assume that the first occurrence of the string "Options" occurs in line 2 of the format and the first occurrence of the string "End" occurs in line 18. In this case, the converted area extends from line 3 to line 15.

WebTransactions checks whether EndLine is smaller than StartLine. If it is, the MT Lines tag is ignored.

# **11.2 Options tag**

With the Options tag you can define both values for standard master template tags and also individual master template tags. A standard and extended syntax are available for this purpose.

# **11.2.1 Options tag (standard syntax)**

With standard syntax you can use the parameters of the Options tag to specify global values, which are then used in all places in which there is a tag corresponding to the parameter. No code is generated in the templates for the Options tag itself.

If a master template contains several Options tags that set the same parameter, the last value set explicitly for the corresponding tag applies.

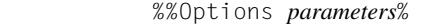

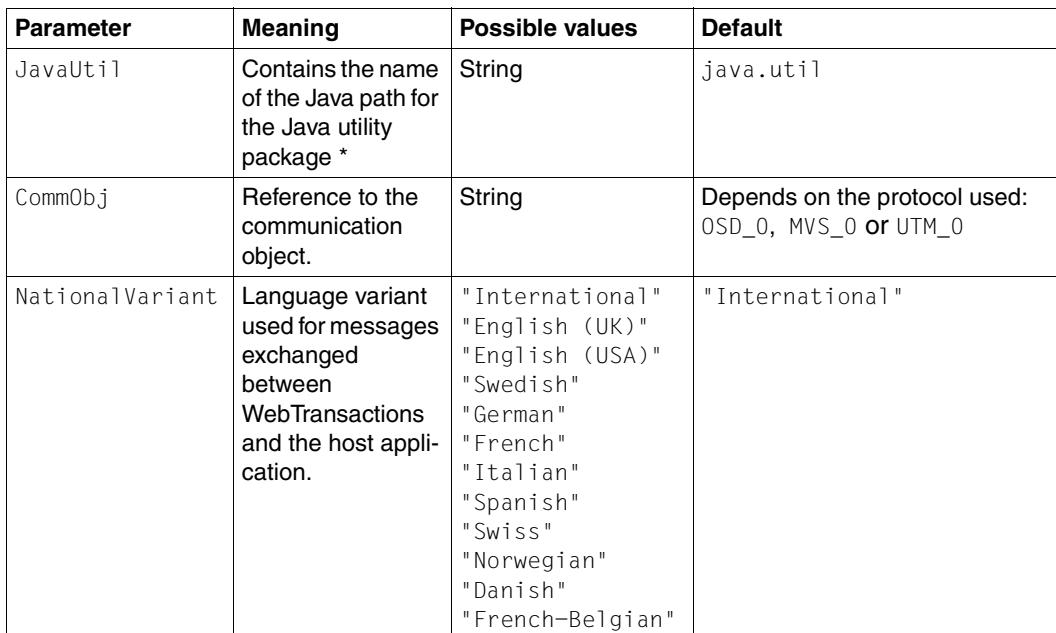

The individual parameters are described in the table below:

To ensure that a value set in the Options tag is taken into consideration, the parameter must be set **before** you use the corresponding tag.

\* *Notes*

- 1. The entries for JavaUtil are only meaningful in the master template JAVA\_BO.wmt.
- 2. The settings are used implicitly when the ObjectCreate tag is replaced to reference the different Java classes from which the objects are recruited.

# *Example*

Master template code:

```
%%NationalVariant% 
%%Options NationalVariant = "Italian"%
%%NationalVariant%
%%Options NationalVariant = "Spanish"%
%%NationalVariant%
```
# ● Generated code:

```
International //(Default) 
Italian 
Spanish
```
# **11.2.2 Options tag (extended syntax)**

You can use the extended syntax of the options tag to define your own master template tags. This may, for example, be useful if you want to use a piece of text several times in the master template or if you want to generate different texts, according to whether the master template is used to generate an automask or a format-specific (individual) template.

```
 %%Options
       destination="Automask | Individual | Both"
       tagName="tagname"
block
\frac{9}{6}
```
destination

The template type is indicated for the generation of which the self-defined tag is valid.

*tagname* 

Name of self-defined tag. Case-sensitive.

*block* 

Text area that is marked as replacement text for the tag.

#### *Instruction*

The % end character must be specified as a single character on its own line. This ensures that other master template tags can also be used inside a block.

When formulating the *block* text note the following:

- 1. The text must fit into the environment in which you use the self-defined tag. This means, for example: If a self-defined tag is to be used in a WTScript area, you can only use WTScript in this tag.
- 2. In the *block* text you may use only the tags %%CommObj%, %%NationalVariant%, %%Format%, %%Source%, %%ObjectName%, %%PackageName%, %%JavaUtil%, and the tags that you have yourself defined. These nested tags are replaced by the content when the outer tag is replaced.

You use the self-defined master template tags in the form

#### %%*tagname*%

The *tagname* that you specify must be exactly the same as the name that you have defined for the tagName parameter (case-sensitive!).

#### *Examples*

Example 1:

Display of an image that varies according to whether the template used is an automask or a format-specific template.

#### **master template:**

```
….
%%GenerationInfo%
%%Rem Use fig.1 for individual templates%
%%Options tagName="Image" destination="Individual"
<img src="##WT_SYSTEM.WWWDOCS_VIRTUAL#/image/fig.1.gif">
%
%%Rem Use fig.2 for Automask%
%%Options tagName="Image" destination="Automask"
<img src="##WT_SYSTEM.WWWDOCS_VIRTUAL#/image/Fig.2.gif">
%
…
<body bgcolor="#C0C0C0">
%%Image%
<form WebTransactions name="%%Format%">
```
#### **Code generated in the automask:**

```
<body bgcolor="#C0C0C0">
<img src="##WT_SYSTEM.WWWDOCS_VIRTUAL#/image/fig2.gif">
<form WebTransactions name="Automask">
```
### **In format-specific template generated Code:**

```
<body bgcolor="#C0C0C0">
<img src="##WT_SYSTEM.WWWDOCS_VIRTUAL#/image/fig1 2.gif"><form 
WebTransactions name="Trav0">
```
Example 2:

Different generation of the taggedInput function in order to the avoid redundant queries in the automask and thereby improve its performance.

```
Extract from the master template:
```

```
%%Rem for individual templates. You must also once again check that
a field that was an input field at the moment
of capture is still an input field. 
%
%%Options destination="Individual" tagName="taggedInputCrossCall"
     if ( hostObject.Type == 'Protected' && hostObject.Markable == 'No' )
               return taggedOutput( hostObject );
Q_1%%Rem This query is not required in the automask%
%%Options destination="Automask" tagName="taggedInputCrossCall"
% 
function taggedInput( hostObject )
{ %%taggedInputCrossCall%
currentLength = hostObject.Length;
input = '<input type=' + (hostObject.Visible == 'No' ? '"password"' : '"text"' );
if ( WT_BROWSER.is_ie || WT_BROWSER.is_ns61up)
{
input += ' class="box" style="width:' + (currentLength * WT BROWSER.charWidth + 1) +
              'px';
     input += (hostObject.Blinking == 'Yes' ? '; background color:#FFC0C0' : '');
     input += (hostObject.Underline == 'Yes' ? ( hostObject.Intensity == 'Reduced' ? ';
              color:#A0A0FF' : '; color:#0000A0' ) :( hostObject.Intensity == 'Reduced' ?
              '; color:#A0A0A0' : '' )) + '"';
}
input += ' name="' + hostObject.Name + '" size="' + currentLength
                    + '" maxlength="' + currentLength
                    + '" value="' + hostObject.Value
                    + (hostObject.Input == 'Numeric'?'" numeric="1':'')
                    + (hostObject.Markable == 'Yes'?'" markable="1':'')
                                + + + + / > + \cdotdocument.write( input );
}
```
#### **Extract from the generated automask** (query not generated):

```
function taggedInput( hostObject )
{
currentLength = hostObject.Length;
input = '< input type=' + (hostObject.Visible == 'No' ? '"password'': '"text'');
if ( WT_BROWSER.is_ie || WT_BROWSER.is_ns61up)
{
input += ' class="box" style="width:' + (currentLength * WT BROWSER.charWidth + 1) +
               'px';
      input += (hostObject.Blinking == 'Yes' ? '; background-color:#FFC0C0' : '');
      input += (hostObject.Underline == 'Yes' ? ( hostObject.Intensity == 'Reduced' ? ';
                  color:#A0A0FF' : '; color:#0000A0' ) :( hostObject.Intensity == 
'Reduced' ?
               '; color:#A0A0A0' : '' )) + '"';
}
input += ' name="' + hostObject.Name + '" size="' + currentLength
                    + '" maxlength="' + currentLength
                    + '" value="' + hostObject.Value
                    + (hostObject.Input == 'Numeric'?'" numeric="1':'')
                    + (hostObject.Markable == 'Yes'?'" markable="1':'')
                                + | | | > | \cdotdocument.write( input );
}
```
#### **Extract from an individual template** (query generated)**:**

```
function taggedInput( hostObject )
{
if ( hostObject.Type == 'Protected' && hostObject.Markable == 'No' )
               return taggedOutput( hostObject );
currentLength = hostObject.Length;
input = '<input type=' + (hostObject.Visible == 'No' ? '"password"' : '"text"' );
if ( WT_BROWSER.is_ie || WT_BROWSER.is_ns61up)
{
input += ' class='box' style='width: ' + (currentLength * WT_BROWSER.charAtWidth + 1) + 'px';
      input += (hostObject.Blinking == 'Yes' ? '; background-color:#FFC0C0' : '');
      input += (hostObject.Underline == 'Yes' ? ( hostObject.Intensity == 'Reduced' ? ';
                 color: #A0A0FF' : '; color: #0000A0' ) :( hostObject.Intensity ==
'Reduced' ?
               '; color:#A0A0A0' : '' )) + '"';
}
input += ' name="' + hostObject.Name + '" size="' + currentLength
                    + '" maxlength="' + currentLength
                    + '" value="' + hostObject.Value
                    + (hostObject.Input == 'Numeric'?'" numeric="1':'')
                    + (hostObject.Markable == 'Yes'?'" markable="1':'')
                                + + + + / > + \cdotdocument.write( input );
}
```
## **11.3 Rem tag**

This tag appears only in the master template and enables the master template developer to comment the master template without the comment lines being transferred to the generated template.

```
 %%Rem comment%
```
The individual parameters are described in the following list:

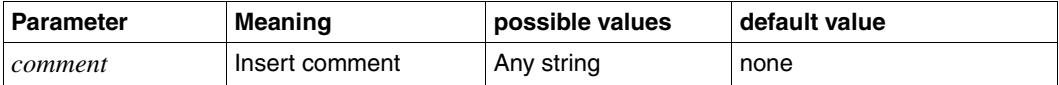

## **11.4 OnReceiveCopies tag**

OnReceiveCopies tags can only be used in WTScript areas (and make sense only within OnReceiveScript areas). In generated templates, they are replaced by statements which transfer the values received from the browser to the corresponding host data objects.

#### %%OnReceiveCopies *parameters*%

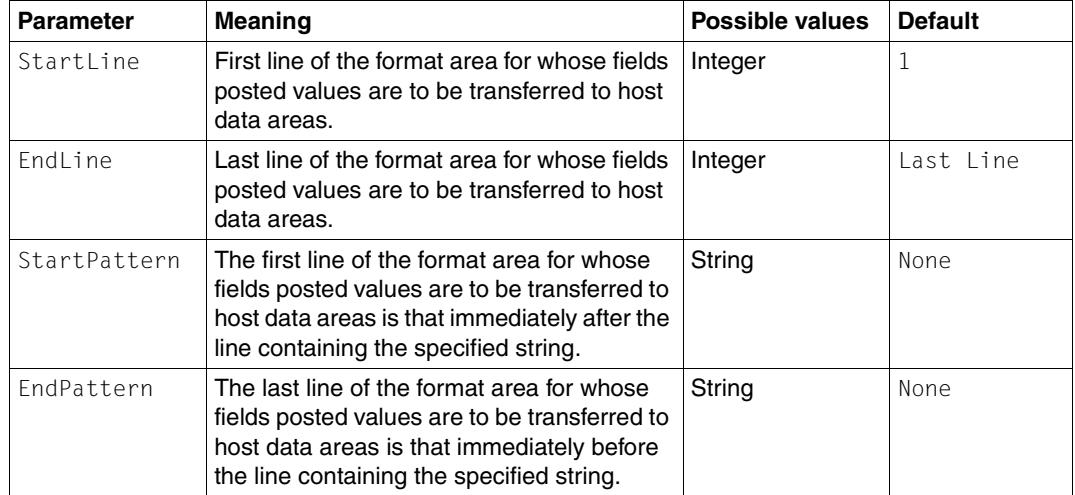

The individual parameters are described in the table below:

#### *Example*

Master template code:

```
<wtOnReceiveScript>
<!-host.WT_FOCUS.Field = WT_CURSOR;
%%OnReceiveCopies%
//-->
</wtOnReceiveScript>
```
#### The generated code could look like this:

```
<wtOnReceiveScript>
<!-host.WT_FOCUS.Field = WT_CURSOR;
// ****** copy posted values to host objects ****
host1.E_05_025_001.Value = WT_POSTED.E_05_025_001;
// -></wtOnReceiveScript>
```
## **11.5 GenerationInfo tag**

The GenerationInfo tag creates an WTML comment containing information on the generation options and the circumstances surrounding the generation process.

It can be specified in the fixed HTML area, within WTML tags, or within WTScript areas.

#### %%GenerationInfo%

This tag creates the following lines, for example:

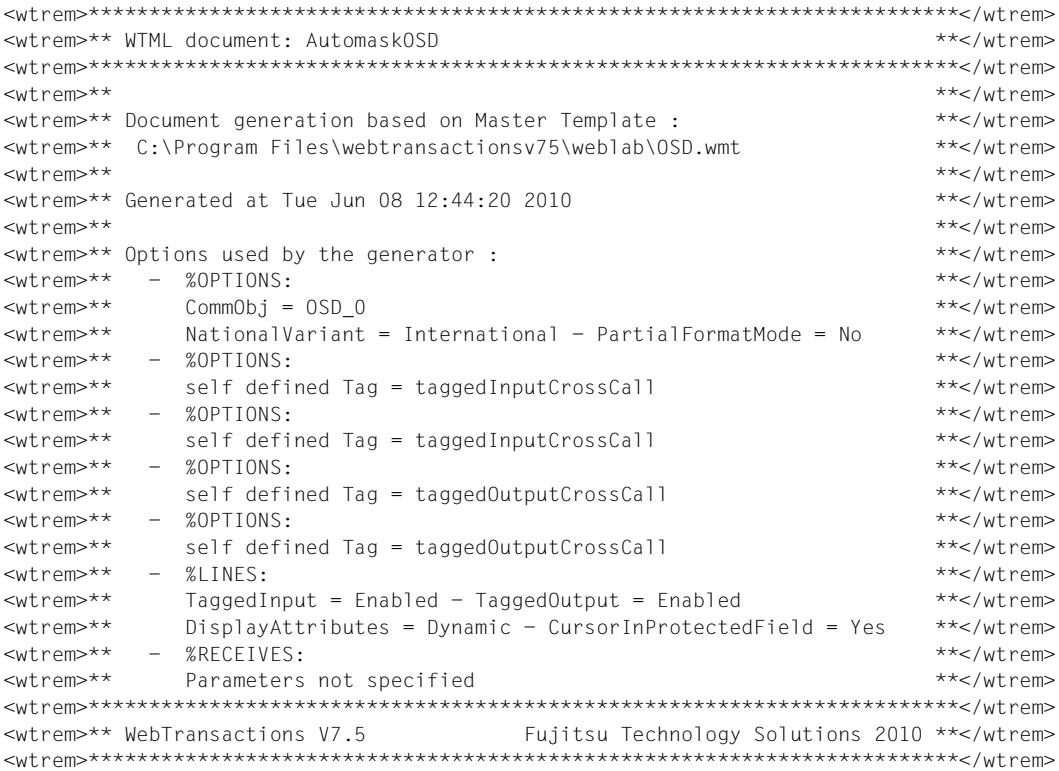

## **11.6 Format tag**

In generated templates, the Format tag is replaced by the name of the current converted format.

%%Format%

*Example*

<wtDataform=%%Format%>

## **11.7 CommObj tag**

In generated templates, the CommObj tag is replaced by the string specified in the CommObj parameter of the MT Options tag (reference to the communication object). The default value depends on the protocol: 0SD 0, MVS 0 or UTM 0.

%%CommObj%

*Example*

#### Master template code:

```
%%Options CommObj="host1"% 
if (%%CommObj%.WT_SYSTEM!= null)
host_system = %%CommObj%.WT_SYSTEM;
```
## **11.8 NationalVariant tag**

In generated templates, the NationalVariant tag is replaced by the string specified in the NationalVariant parameter of the MT Options tag (language variant used for messages exchanged between WebTransactions and the host application).

%%NationalVariant%

## **11.9 GlobalSettings tag**

You can use the GlobalSettings tag to define the general settings for the master template. The GlobalSettings tag can be located anywhere in the master template, but may occur only once. If you use the GlobalSettings tag more than once in the master template, then WebLab issues an error message and generation is not started

%%GlobalSettings *parameters*%

The individual parameters are described in the list below:

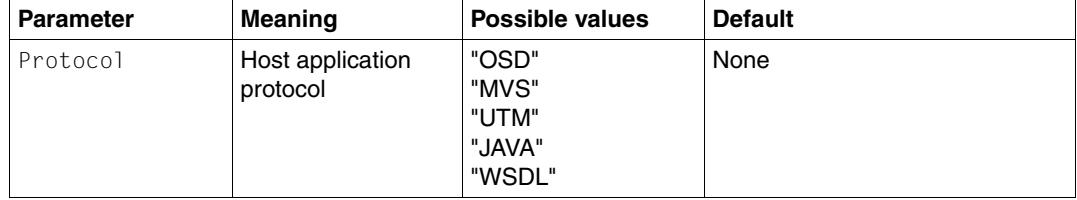

*Example*

%%GlobalSettings protocol="OSD"%

## **11.10 Source tag**

The Source tag is valid only for the master template Java\_BO.wmt, and contains the name of the copied description file in the base directory (e.g. WSDL/B01.wsd1).

%%Source%

## **11.11 ObjectName tag**

The ObjectName tag is valid only for the master templates WSDL.wmt and Java\_BO.wmt and contains the name of the Java object (either the BO or the EJB name) or the name of the service (in the case of web service).

%%ObjectName%

## **11.12 PackageName tag**

The PackageName tag is valid only for the master template Java\_BO.wmt and contains the name of the Java package in which the object is contained.

%%PackageName%

## **11.13 BinaryFile tag**

The BinaryFile tag is valid only for the master template Java\_BO.wmt, and supplies the name of the nth copied file.

%%BinaryFile *parameters*%

The individual parameters are described in the list below:

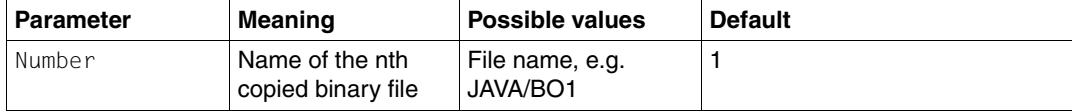

#### *Example*

%%BinaryFile Number=2%

### **11.14 ArchiveName tag**

The ArchiveName tag is valid only for the master template Java\_BO.wmt and contains the name of the Java archive.

%%ArchiveName%

## **11.15 MethodInterface tag**

The MethodInterface tag is valid only for the master templates WSDL.wmt and Java\_BO.wmt, and is used to generate the display of individual methods.

%%MethodInterface%

# **12 Server-side interfaces - Java integration and user exits**

It is possible to extend the functionality of your WebTransactions application as follows:

- Thanks to the integration of Java in WebTransactions, you can instantiate your own Java class in WebTransactions, use the methods of the resulting objects, and access the object attributes.
- With user exits, you can integrate your own  $C/C++$  functions in WebTransactions.

You could, for example, instigate access to structured data (tables, lists) in a user exit, or determine the coordinates of a graphic to be embedded in an HTML page.

You can also use user exits, for example, for the dynamic construction of HTML pages without connecting a host application. You might, for example, read the data for presentation from a file. In this type of application, WebTransactions can be thought of as a convenient way into the CGI interface.

Examples of this type of application are:

- visitors' book functions
- management and polling of telephone lists
- administrative interface for the HTTP server. In this case, user exits must read and write the http daemon configuration file and restart the daemon.

WebTransactions provides a set of ready-made  $C/C++$  user exits. Some of these are used internally by WebTransactions - e.g. in the start templates - but they can also be integrated in customized templates or in templates you have created yourself. The interfaces of these user exits are described in [section "Ready-made C/C++ user exits supplied with WebTrans](#page-354-0)[actions" on page 355f](#page-354-0)f.

## **12.1 Java integration in WebTransactions**

Thanks to the integration of Java in WebTransactions, you can instantiate any Java classes in your WebTransactions application in order to use the methods of the resulting objects and access the object attributes.

To ensure that Java programs or applications will run on your WebTransactions system, a Java runtime environment (Java Virtual Machine, JVM) must be installed on this system.

Please note the following regarding Java integration:

- Decimal numbers exchanged between WTScript and Java will change their representation. For example, the value 2.1 becomes 2.099999904632568 after it is transferred to Java and back again.
- WTScript does not support any Unicode characters. The standard conversion of strings at the Java interface always converts from ISO 8859-1 to UTF 16 and vice versa. As of WebTransactions V6 this conversion can be controlled by the variable WT\_SYSTEM.JAVA\_CHARSET. It must be set before the first WT\_JAVA access. Its value indicates a runtime library (name without .so or .dll) that contains the appropriate conversion functions. This runtime library is searched for in the base directory and in the installation directory under lib.

The standard version contains a runtime library for the character set ISO 8859-2 (Central Europe). Other libraries can be supplied on request.

#### *Example*

```
<html><head>
<title>character set Test</title>
</head>
<body>
<H1>Character Set Test</H2>
<pre style="font size: 16pt">
ISO 8859-2
<wtoncreatescript>
<!-// convert Browser and Java to ISO 8859-2 
WT_SYSTEM.CHARSET = WT_SYSTEM.JAVA_CHARSET = 'ISO 8859-2';
//character set output 
hex = '0123456789ABCDEF';
document.writeln (' <b>0 1 2 3 4 5 6 7 8 9 A B C D E F</b>');
for (i=0; i<16; i++){
```

```
document.write ('<b>',hex[i],'</b>');
  if (i<2 || i==8 || i==9) 
   {
    document.writeln();
    continue;
  }
 for (j=0; j<16; j++) document.write (' ', eval ('"\\x'+hex[i]+hex[j]+'"'));
  document.writeln();
}
// generate Java string 
a = new WT_JAVA.java.lang.String (WT_POSTED.s||'');
// \rightarrow</wtoncreatescript>
<form webtransactions>
In order to test correct processing in Java, characters can be
input in the following input field and be posted to WebTA 
(e.g. by Copy/Paste from the character matrix above)
They are then converted into a Java string, converted 
toUpperCase and toLowerCase using the Java methods and then
converted back to WebTA strings and displayed.
<input type="text" name="s"> <input type="submit" value="convert">
\langleform>Enter: ##WT_POSTED.s#
Java toUpperCase: ##a.toUpperCase()#
Java toLowerCase: ##a.toLowerCase()#
</pre>
</body>
</html>
```
### **12.1.1 Installing the Java runtime environment**

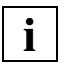

 If you wish to take advantage of Java integration or Java user exits in WebTransactions, the Java runtime environment must be installed **before** WebTransactions.

If you have already installed a Java runtime environment on your WebTransactions system, no further steps are required.

If the Java runtime environment has not yet been installed the following table tells you where you can obtain the software:

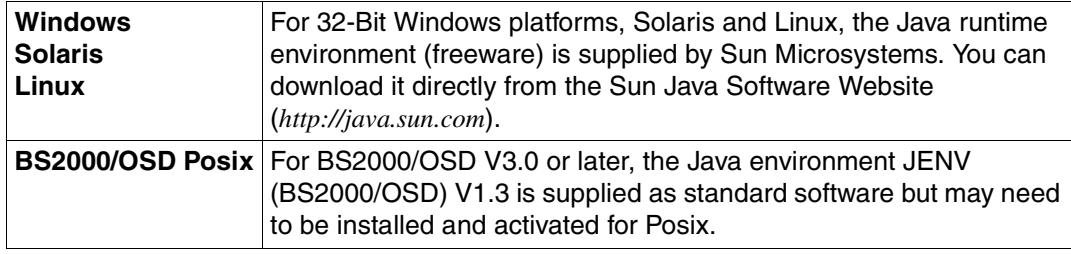

### **12.1.2 Activating Java support**

WebTransactions initializes a Java Virtual Machine (VM). The Java libraries containing the native Java functions must therefore be accessible. When installing WebTransactions, you will be asked to specify the appropriate path. (For Unix platforms or Windows platforms, the JRE installation directory is the directory in which the  $jvm$  dll library is located). WebTransactions then sets the necessary file references automatically.

If WebTransactions cannot load the Java libraries (e.g. because the files have been moved to another directory since WebTransactions was installed or because you are installing Java at a later date), an error message is output. In such cases you must create the file references yourself.

The following sections take JDK 1.3.1 as an example and specify the file references required (depending on the Web*transaction* platform).

#### **Windows**

In the WebTransactions installation directory, in the subdirectory  $\exists$  i b, create a file reference javasys2 to the directory containing the jvm.dll library. For example, the reference

```
C:\installdir\lib\javasys2 to the directory C:\jdk1.3.1\jre\bin\classic.
```
#### **Solaris/Linux**

In the subdirectory  $1$  i b of the WebTransactions installation directory, generate the following symbolic links :

```
javalib -> .../jdk1.3.1/jre/lib/i386 (directory containing additional shared objects)
javasys \rightarrow \ldots/jdk1.3.1/jre/lib
javathreads \rightarrow .../jdk1.3.1/jre/lib/i386/native threads
javavm -> .../jdk1.3.1/jre/lib/i386/server (directory containing libjvm.so)
```
where "..." stands for the JDK installation directory.

#### **BS2000 OSD V2.0 or later**

During public installation in the Posix environment, the file references are set automatically. In the case of a private installation, you may need to set the file references for javasys and javathreads explicitly. To do this, create the following symbolic links in the WebTransactions installation directory /opt/WebTrans/7.5/lib:

```
javalib \rightarrow .../jdk1.3.1/jre/lib/i386 (directory containing additional shared objects)
javasys \rightarrow .../jdk1.3.1/jre/lib
javathreads \rightarrow .../jdk1.3.1/jre/lib/i386/native threads
javavm \rightarrow \ldots/jdk1.3.1/jre/lib/i386/server (directory containing libjvm.so)
```
" ..." stands for the JDK installation directory.

### **12.1.3 Defining parameters for the Java Virtual Machine (JVM)**

When defining the parameters of the Java Virtual Machine (JVM) used in WebTransactions, you have the following two options:

- Define the JVM parameters with the help of system attributes
- Define the JVM parameters with the help of the WT\_SYSTEM.JAVA\_OPTIONS array

#### **Defining parameters for the Java Virtual Machine (JVM) using system attributes**

The following system attributes can be used to control the Java Virtual Machine (JVM):

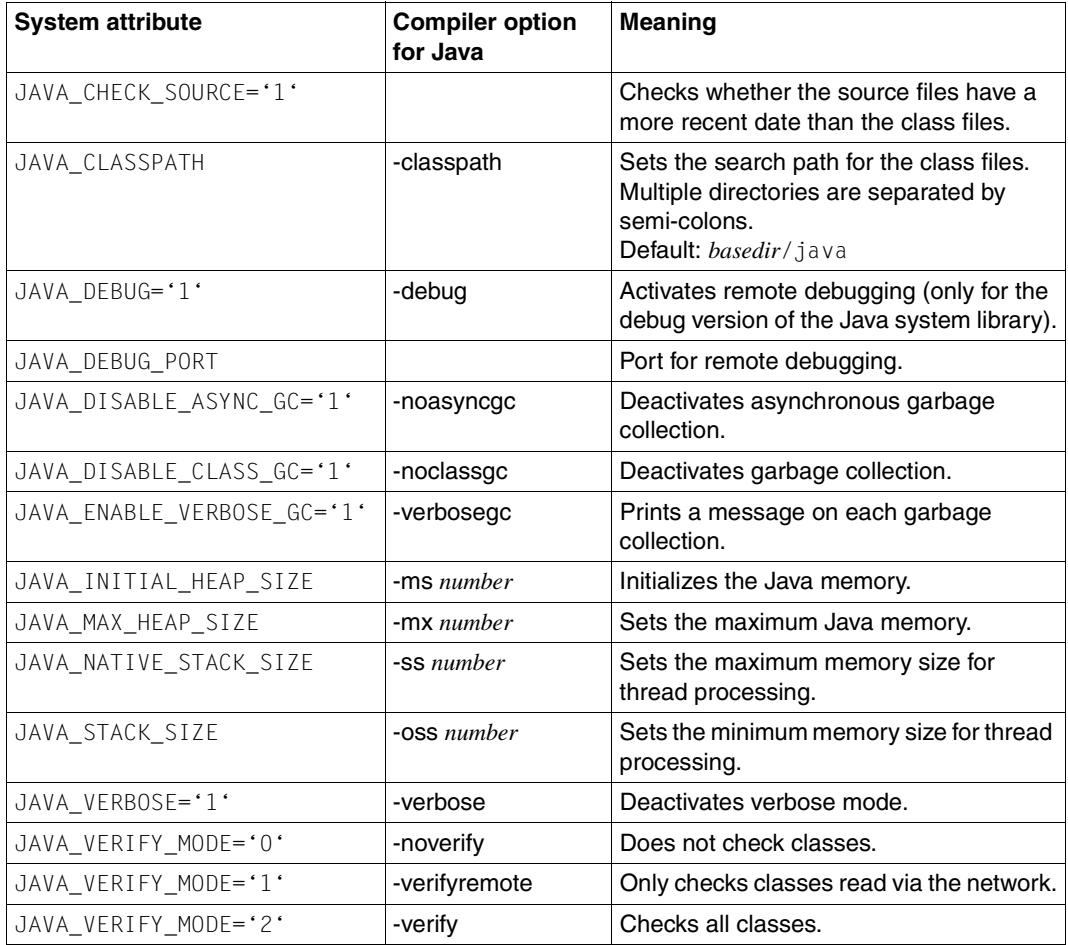

#### **Defining parameters for the Java Virtual Machine (JVM) using the WT\_SYSTEM.JAVA\_OPTIONS array**

You can use the WT\_SYSTEM. JAVA\_OPTIONS array to transfer all default arguments to the JVM. All parameters for the JVM must be defined before WT\_JAVA is accessed for the first time. It is not possible to make any further changes during the session.

*Example*

```
WT SYSTEM.JAVA OPTIONS = new Array('-verbose', '-Xms6m');
a = new WT_JAVA.java.lang.String("Hello World!")
```
### **12.1.4 Creating Java objects in WTScript**

Java objects are created in WTScript using the new operator:

var foo = new WT\_JAVA.*classname*();

*classname*

Name of the Java class to be instantiated. This must be a fully-qualified class name. In the case of constructors without parameters, the parentheses may be omitted.

*Example*

var myString = new WT JAVA.java.lang.String("Hello world");

Java objects created in this way are handled by WTScript taking into consideration the following special features:

- Only the object itself is displayed in the WebLab object tree, i.e. attributes and methods will not be visible. The object value is set to the result of the  $toString()$  method executed implicitly by the object.
- It is still possible to access all methods and attributes of the object. This applies both for attributes defined in the associated class and for inherited attributes.

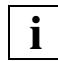

 Variables of primitive Java types (char, int, double, etc.) cannot be created as described above. These must be created in WTScript using the associated wrapper class (in this case, Double) as follows:

var foo = (new WT\_JAVA.java.lang.Double(*value*)).doubleValue();

where *value* specifies the value to which the variable is to be set.

The same procedure applies for char/Char, int/Int, long/Long, etc.

### **12.1.5 Using Java objects in WTScript**

Java objects can be used in WTScript in exactly the same way as they are used in Java, apart from the following restrictions:

- WTScript objects cannot inherit from Java objects.
- Additional attributes or methods cannot be defined for Java objects in WTScript.
- WTScript has no cast operator. This is generally not required, since a check is carried out automatically to establish the types to which a particular value can be converted without loss of data. Casts to other object types, which may be necessary when invoking certain methods (with the help of objects created with new) **????**, are carried out automatically provided they are permitted by Java rules. In the process, even primitive Java data types are converted. In contrast to normal Java behavior, however, some types may also be converted to "lesser" types (e.g. int  $\rightarrow$  short) if this is possible without loss of data

To access class elements (i.e. attributes and methods) in WTScript, you use:

var foo = *objectname*. *{method*()}; *attribute*

*classname*

Name of the Java class whose method *method()* is to be executed, or whose attribute *attribute* is to be accessed

*method()*

Name of the method to be executed

*attribute* 

Name of the attribute to be accessed

#### *Example*

```
<wtOnCreateScript>
<!-// Generating a Java String
 myString = new WT JAVA.java.lang.String("Hello world at " + new Date() +
                                                                       "\n\n\cdot\):
// Calling a Java Method that converts the String into a ByteArray
   byteArray = myString.getBytes();
// Generating Java FileOutputStream (opening the file to be appended)
  fileout = new WT_JAVA.java.io.FileOutputStream("D:\\temp\\jtest.txt",
                                                                         true);
// Calling Java Method; Parameter is a JavaByteArray
  fileout.write (byteArray);
// Closing file
  fileout.close();
/ / --->
</wtOnCreateScript>
```
### **12.1.6 Accessing class elements**

Class elements, i.e. attributes and methods, are accessed in WTScript as follows.

```
var foo = WT_JAVA.classname. \left\{\begin{matrix} method() \end{matrix}\right\};attribute
```
*classname*

Name of the Java class whose method *method()* is to be executed or whose attribute *attribute* is to be accessed

*method()*

Name of the method to be executed

*attribute* 

Name of the attribute to be accessed

### **12.1.7 Invoking Java methods in WTScript**

When invoking Java methods in WTScript, certain special features apply for return values, the transfer of parameters, and exception handling.

#### **Return values**

In WTScript, the return values of Java methods are handled as follows:

- If the return value is defined with a primitive data type in the Java method signature, it can be used in WTScript as a value of that primitive data type.
- $\bullet$  If the return value is a Java object, it is converted in the same way as a WTScript object, provided this is possible.
- If a Java method returns the value  $null$ , the WTScript result is undefined.

#### **Transferring parameters**

When invoking Java methods, the following can be used as arguments:

- values of a primitive data type
- objects generated as a result of Java method calls

Other objects are not permitted as arguments when invoking Java methods.

Java objects of type Byte, Short, etc. are handled by Java as objects. Any conversions to primitive objects must be carried out explicitly.

The permitted parameter types and the type conversions carried out during the transfer of parameters are listed in the table on the next page.

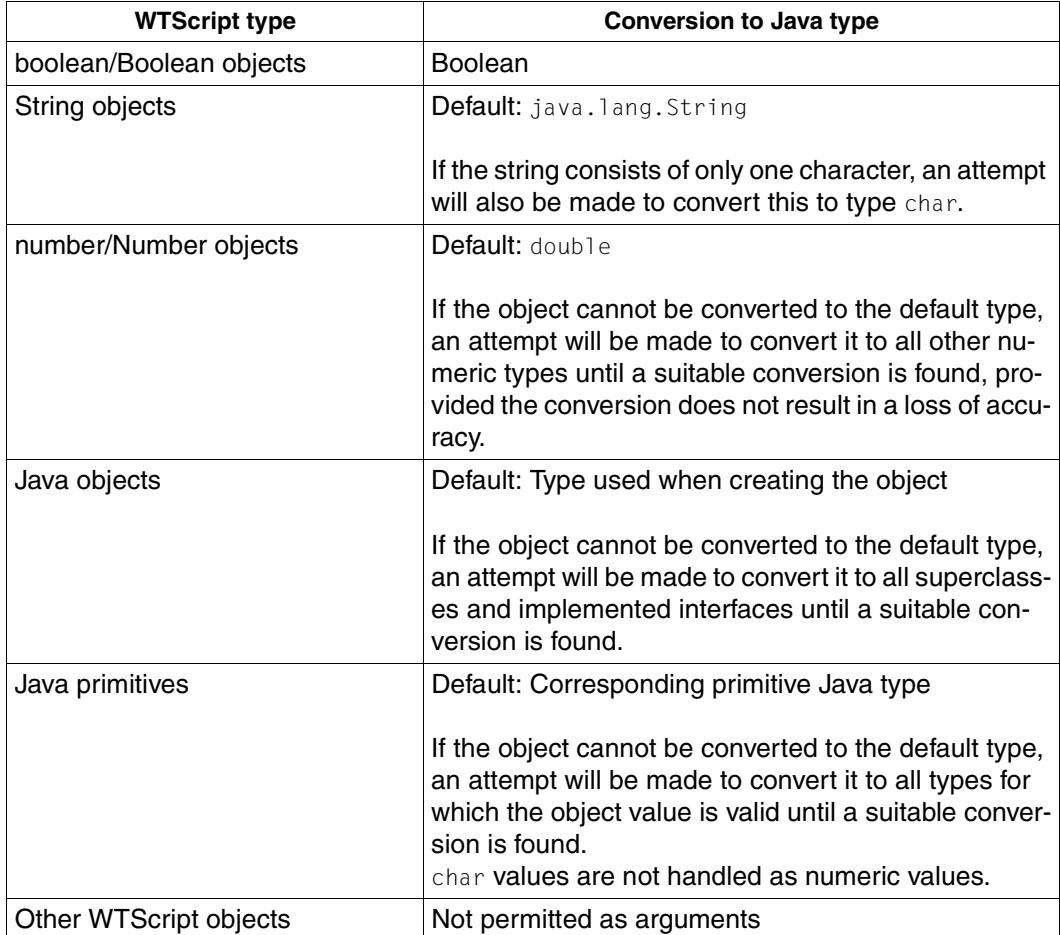

Type conversions in Java method calls and assignments

#### *Executing a Java method call in WTScript*

When executing a Java method call *m*(*arg-1*, *arg-2*, ... , *arg-n*), WTScript proceeds as follows:

- 1. It searches the current object for a Java method *m* whose signature matches the default Java types:
	- If successful, the method  $m$  is executed.
	- If unsuccessful, WTScript repeats step 2 for each of the arguments *arg-1*, *arg-2*, *...*.
- 2. It searches for a method *m* whose signature is compatible with the relevant argument, i.e. whose corresponding formal parameter identifies a data type into which the argument can be converted:
	- If unsuccessful, a corresponding error message is output, and the method *m* is not executed.
	- If successful, WTScript repeats step 2 with the next parameter until all arguments have been checked.

If WTScript succeeds in finding a Java method *m* whose signature is compatible with *arg-1* through *arg-n*, then this method is executed.

#### **Exception handling**

Any exceptions thrown when invoking a method are "converted" into WTScript exceptions and can be caught using the WTScript try/catch mechanism (see [section "Exception han](#page-301-0)[dling" on page 302](#page-301-0)).

### **12.1.8 Reading and modifying attributes**

The rules that apply when invoking methods also apply to the reading of attributes. WTScript objects of type Number, Boolean, and String are converted to the primitive types number, boolean, and string. A check is then carried out to determine whether or not they are compatible with the attribute type.

If an attribute name cannot be found, this error is suppressed and no attribute is created. If an attempt is made to read a non-existent attribute, the result will be undefined.

### **12.1.9 Creating and using Java arrays in WTScript**

Java objects are created in WTScript using the new operator. The elements of the array are not initialized.

var = new WT\_JAVA.*classname* [*size*];

*classname*

Name of the class to which the array elements belong. This must be a fully qualified class name.

*size* Number of elements to be created, specified in numeric or string format (e.g. "12"). Variables may also be used here.

Strings in the format [0-9]\*[0-9a-zA-Z]\* will be accepted, whereby any digits at the beginning of the string will be converted to numeric format, while the rest of the string is ignored. If the string does not begin with a digit, the specification will be invalid and will result in an error.

#### **Arrays containing elements of a primitive Java data type**

Arrays containing elements of a primitive Java data type cannot be created directly in WTScript using the new operator, but they can be created using the following class:

```
public class ArrayFactory {
  private ArrayFactory() {
 }
   public static byte[] newByteArray(int i) {return new byte[i];}
  public static short[] newShortArray(int i) {return new short[i];}
   public static int[] newIntArray(int i) {return new int[i];}
  public static long[] newLongArray(int i) {return new long[i];}
  public static float[] newFloatArray(int i) {return new float[i]; }
  public static double[] newDoubleArray(int i) {return new double[i];}
  public static char[] newCharArray(int i) {return new char[i];}
   public static boolean[] newBooleanArray(int i) {return new boolean[i];}
}
```
#### **Multidimensional arrays**

To create multidimensional arrays, you must use the interfaces of java.lang.reflect.Array.

*Example:*

```
m = new WT_JAVA.MyObject; ----------------------------------------------- (1)
c = m.getClass();
MyObjectArray = WT_JAVA.java.lang.reflect.Array.newInstance(c,10); (2)
                                     //Array of MyObjects, 10 elements
c = MyObjectArray.getClass(); ------------------------------------------- (3)
MultiArray = WT_JAVA.java.lang.reflect.Array.newInstance(c, 20); ----- (4)
```
Statements (1) - (4) correspond to the following Java statement:

MyObject[][] MultiArray = new MyObject[20][10];

Statements (1) - (2) can be replaced by the following statement:

MyObjectArray = new WT JAVA.MyObject[10];

It is possible to access individual array elements using the usual WTScript syntax. When assigning values to array elements, the same rules apply as for fields. In this case, however, the transferred index is checked for validity before access takes place.

Assignments between array variables are subject to the type checking rules defined in Java. Since the Java implementation of WTScript checks all types before assignment, it takes care of error handling. If certain statements are found to violate the type rules, a Java exception will not be thrown.

WTScript arrays are never converted into Java arrays. They are handled in the same way as other WTScript objects and are ignored during interaction with Java.

### **12.1.10 Using WTScript operators with Java objects**

WTScript operators can also be applied to Java objects. When using the "+" operator, Java objects are always converted to string format.

If you wish to perform numeric calculations, all objects must first be converted to numeric format.

*Example:*

#### Instead of

```
x = 01 + 02; // String operation
use
```
 $x = 1*01 + 1*02$ ; // Addition

### **12.1.11 Example**

The following example creates a Java string, converts it to a byte array, and outputs it to a file.

```
<wtOnCreateScript>
<! --// Create a Java string
myString = new WT_JAVA.java.lang.String("Hello world at " + new Date() + "\r\n");
// Invoke Java method for converting the string into a byte array
byteArray = myString.getBytes();
// Create Java FileOutputStream (open file for writing)
fileout = new WT_JAVA.java.io.FileOutputStream("D:\\temp\\jtest.txt", true);
// Invoke Java method and transfer Java byte array as an argument
fileout.write (byteArray);
// Close the file
fileout.close();
//-->
</wtOnCreateScript>
```
## **12.2 Using C/C++ user exits**

 $C/C++$  user exits are called by means of the methods of the  $WT$  Userexit class (see section ["WT\\_Userexit class" on page 258](#page-257-0)).

You can also use a number of different user exit libraries.

### **12.2.1 Files supplied for supporting C/C++ user exits**

To support user exits, WebTransactions provides the following files in the directory *install\_dir*/lib:

WTUserexit.c

Sources for user exits. A number of examples are already present and you can add your own user exits.

WTPublic.h

Header file containing the functions which can be implemented in a user exit and which map the WebTransactions statements and evaluation operator.

WTUserexits.so (for Unix platforms) / WTUserexits.dll (for Windows)

Shared library in which the shipped example user exits are already included. WebTransactions uses this library as the default library if no library is specified. You can link your own user exits (see below). However, in this case you should copy the library from the installation directory to the base directory. Alternatively, you can generate your own user exit library.

WTSystemExits.so (for Unix platforms) / WTSystemExits.dll (for Windows) Shared library which contains the user exits used by the start templates, e.g. Getfile (see ["Example 1" on page 353](#page-352-0)).

These ready-made user exits are described in [section "Ready-made C/C++ user](#page-354-1)  [exits supplied with WebTransactions" on page 355.](#page-354-1) In the case of BS2000/OSD, they are contained in the WTHolder program.

## **12.2.2 Defining C/C++ user exits**

You define the user exit function as:

char \**NewUserExit* (void \**holder*, int *ac*, char \**av*[]);

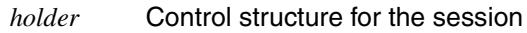

*ac* **Contains the number of arguments** 

*av* **Contains the arguments specified when the** WT Userexit.*function*(...) method is called.

The function must return a string which is read by the template.

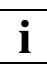

 The WebTransactions working directory is the session directory under *tmp*. If the user exit initiates a process whose lifetime looks set to extend beyond the end of the current WebTransactions session, you must change the working directory for this process. Otherwise, WebTransactions will not be able to delete the temporary session directory at the end of the session.

### **12.2.3 Linking C/C++ user exits**

The way you link user exits differs depending on the WebTransactions platform.

On Unix platforms and Windows platforms, you either integrate the user exits in the shared default library WTUserexits. {sold11} or make them available in your own shared libraries.

Under OSD, the user exits are integrated in the WTHolder program.

#### **Windows**

To compile the user exits you have defined and include these in the shared library WTUserexits.dll, use a development environment which enables you to generate dll libraries, e.g. Visual C++.

In the development environment, create a project that generates a dll library. You can then add the sample source code WTUserexit.c to this project.

Since user exits are called using the name of the dll library, it is possible to create various dll libraries with different functionalities.

If you use WebTransactions functions from WTPublic.h in user exits, you must also include the kernel WTKernel.lib.

#### **Unix platforms (only WebTransactions supply unit openUTM/OSD/MVS)**

To compile the user exits which you have defined and include these in the shared library *library*, enter the following call:

cc -G -share -o *library*.so *userexit1*.c ... *userexitn*.c

*library*.so

*library* specifies the library. If no library *library*.so exists as yet then one is generated.

```
userexit1.c ... userexitn.c 
       Sources for C/C++ functions which are to be compiled and included
```
#### **OSD (only WebTransactions supply unit openUTM/OSD)**

Under POSIX, you cannot use any shared libraries: all user exits must be statically linked to the WTHolder program. To do this, remake the WTHolder program - to include the user exits - using the shipped make file. All the WTHolder program modules are available to you in the following library:

```
install dir/lib/libWTHolderUTMV4.a (for WTHolderUTMV4)
```
Proceed as follows:

- Add your new user exits to the shipped file WTuserexits.c.
- Check whether the name of your user exit is the same as the name of a shipped user exit. Since no user exit may possess the same name as the user exits shipped with WebTransactions, you will have to rename your user exits if the names correspond. This is particularly important if you develop exits supplied in the source code, such as Getfile, to create your own user exits.
- Use the shipped make file (*install\_dir*/lib/Makefile) to generate a new program WTHolderUTMV4.
- Copy this new program to the base directory under the name WTHolder.

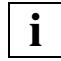

 You may need to adapt the names used in the make file for the UPIC and CMX libraries to your current system.

### <span id="page-352-0"></span>**12.2.4 Examples of C/C++ user exits**

#### *Example 1*

The following user exit returns the contents of a text file. It can be found in the shipped user exit library WTSystemExits.{dll|so}.

```
/********************************************************************************/
\frac{1}{\sqrt{2}} \frac{1}{\sqrt{2}} 
\frac{1}{2} /* Getfile(file) \frac{1}{2}\frac{1}{\sqrt{2}} *
/********************************************************************************/
\frac{1}{\sqrt{2}} *
/* The contents of the textfile file is returned. */
\frac{1}{\sqrt{2}} \frac{1}{\sqrt{2}} 
/* This exit is used by predefined start pages (wtstart.htm, wtstartUTM.htm,..) */
\frac{1}{2} and should neither be modified nor removed !!!
\frac{1}{\sqrt{2}} \frac{1}{\sqrt{2}} 
/********************************************************************************/
char* Getfile(void *wtholder, int ac, char *av[])
{
    FILE* p_file;
    int bytesRead;
    char* ct;
     if ( ac == 0 )
          return( "" );
     p_file = fopen (av[0], "r" ); /* open file for reading */
     if ( p file == NULL )
          return( "" );
     \frac{1}{2} Since the caller does not free the returned Data reuse the buffer \frac{1}{2}returnStringLen = 0;
     if ( returnStringSize - returnStringLen < 2 )
          returnString = realloc( returnString, returnStringSize += 1024 );
     \frac{1}{x} read the Lines in the file and append them to the return string \frac{x}{x}while( ( bytesRead = fread( returnString + returnStringLen, 1,
                                           returnStringSize - returnStringLen, p file ) ) != 0 )
     {
          returnStringLen += bytesRead:
          if ( returnStringSize - returnStringLen < 2 )
               returnString = realloc( returnString, returnStringSize += 1024 );
     }
     returnString[returnStringLen] = ´\0´;
     return returnString;
}
```
#### *Example 2*

This example illustrates the user exit UXEurope which is used to evaluate the image coordinates of a "clickable image":

```
char *UXEurope (wt_holderCommId *wtholder, int ac, char *av[])
\left\{ \right. int x,y;
    if (ac == 2) {
        x = (int) atoi (av[0]);
        y = (int) atoi (av[1]);
        if (x > 180 && y > 90 && x < 270 && y < 125)
         return ("1"); /* Belgium */
        if (x > 160 && y > 184 && x < 228 && y < 213)
        return ('2"): /* France */if (x > 232 && y > 60 && x < 325 && y < 90)
         return ("3"); /* Germany */
        if (x > 400 && y > 260 && x < 500 && y < 310)
         return ("4"); /* Greece */
        if (x > 280 && y > 210 && x < 350 && y < 260)
         return ("5"); /* Italy */
        if (x > 0 && y > 240 && x < 100 && y < 280)
         return ("6"); /* Portugal */
        if (x > 40 && y > 290 && x < 120 && y < 330)
         return ("7"); /* Spain */
        if (x > 200 && y > 140 && x < 330 && y < 180)
         return ("8"); /* Switzerland */
        if (x > 70 && y > 20 && x < 250 && y < 60)
         return ("9"); /* United Kingdom */
     }
     return ("0");
}
/wtOnCreateScript>
```
## <span id="page-354-1"></span><span id="page-354-0"></span>**12.3 Ready-made C/C++ user exits supplied with WebTransactions**

WebTransactions comes with a set of ready-defined C/C++ user exits, some of which are used internally by WebTransactions, e.g. in the start templates.

The user exits described in this section, however, can also be used in templates which you have created or customized yourself. The source code of these user exits is provided in the file WTUserExits.c for your own use (with just one exception: the source code for the GetInstallDir user exit is **not** supplied).

The ready-defined user exits can be found in different locations, depending on the WebTransactions platform:

OSD In WTHolder; these user exits must be addressed as if they were in a library named WTSystemExits

Unix platform

In the library WTSystemExits.so

Windows In the library WTSystemExits.dll

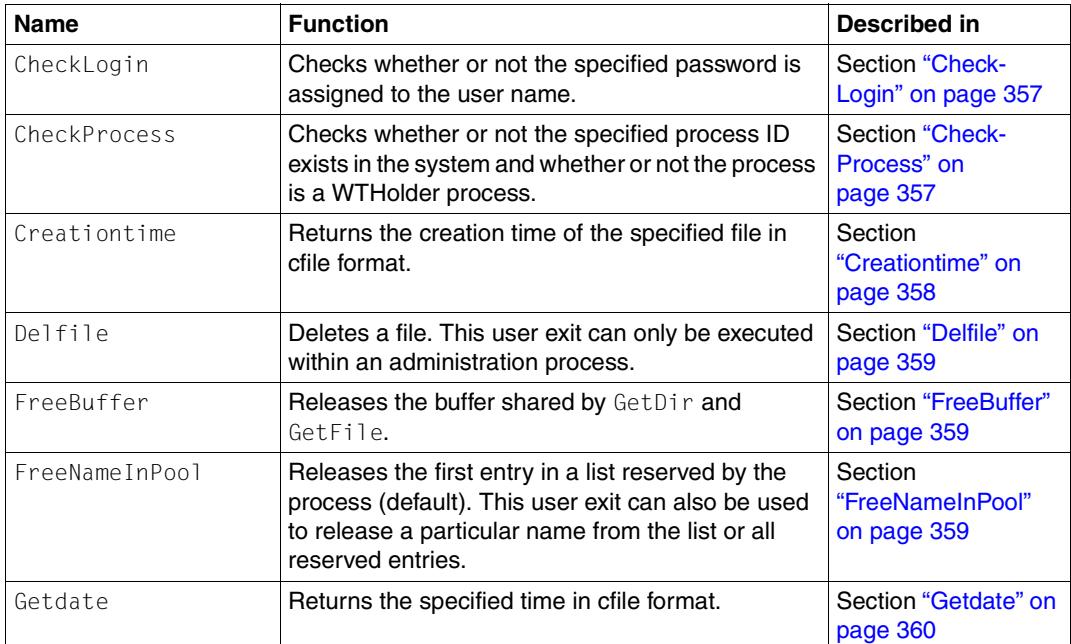

The following table provides an overview of these user exits:

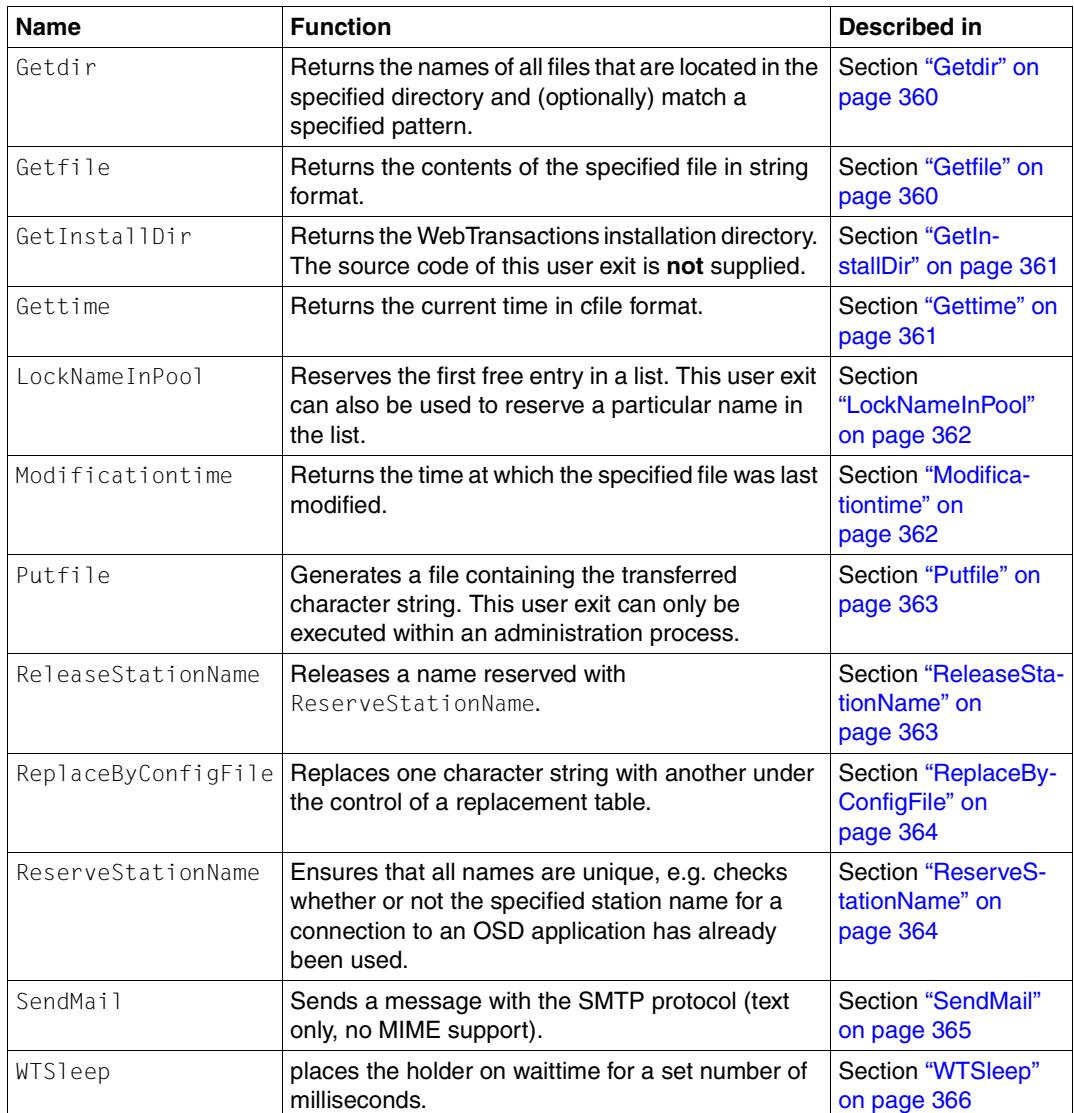

### <span id="page-356-0"></span>**12.3.1 CheckLogin**

CheckLogin( *config\_file*, *user\_name*, *password* )

Function:

Checks whether or not the specified password is assigned to the user name. *config\_file* is sought relative to the base directory, and must consist of two columns separated by white space characters (see [page 30\)](#page-29-0).

Result:

If the password is assigned to the user name, the user name is returned. Otherwise, the user exit returns an empty string.

*Example:*

Contents of *basedir*/*config\_file*:

user password smith key ...

### <span id="page-356-1"></span>**12.3.2 CheckProcess**

CheckProcess( *process\_id* )

Function:

Checks whether or not the specified process ID exists in the system and whether or not the process is a WTHolder process.

Result:

"alive"

The specified process ID exists in the system and the process is a WTHolder process.

"dead" or "" (empty string)

The specified process ID does not exist in the system or the process is not a WTHolder process.

### <span id="page-357-0"></span>**12.3.3 Creationtime**

```
Creationtime( file_name )
```
Function:

Returns the creation time of the specified file in ctime format. The path can be given as an absolute or relative specification. Relative path specifications refer to the temporary session directory.

Result:

The creation time in string format. If the file does not exist, a question mark is returned.

#### *Example*

```
<wtoncreatescript>
<!-ex = new WT_Userexit('WTSystemExits'):
document.writeln('<br> Creationtime("session 
info")=',ex.Creationtime('../'+WT_SYSTEM.SESSION+'.info'));
document.writeln('<br> 
Creationtime(WT_SYSTEM.BASEDIR+"/basedir_file")=',ex.Creationtime(WT_SYSTEM.B
ASEDIR+'/config'));
document.writeln('<br> 
Creationtime("c:/abs_file")=',ex.Creationtime('c:/windows'));
document.writeln('<br> 
Creationtime("unknown_file")=',ex.Creationtime('unknown_file'));
// \rightarrow</wtoncreatescript>
```
#### The example generates the following output:

```
Creationtime("session info")=Tue Jun 08 16:10:28 2010
Creationtime(WT_SYSTEM.BASEDIR+"/basedir_file")=Tue Jun 08 12:37:23 2010
Creationtime("c:/abs_file")=Thu Nov 02 13:18:34 2006
Creationtime("unknown file")=?
```
### <span id="page-358-0"></span>**12.3.4 Delfile**

Delfile( *file\_name* )

Function:

Deletes the specified file. The path can be given as an absolute or relative specification. Relative path specifications refer to the temporary session directory.

Result:

Empty string if the user exit is successful; otherwise, an error message.

### <span id="page-358-1"></span>**12.3.5 FreeBuffer**

FreeBuffer()

Function:

Releases the buffer shared by GetDir and GetFile.

Result:

No return value.

### <span id="page-358-2"></span>**12.3.6 FreeNameInPool**

FreeNameInPool (*config\_file* [, {*name\_if\_not\_first\_reserved\_by\_this\_process* | "ALL"} ] )

Function:

Releases the first entry in a list reserved by the process (default). This user exit can also be used to release a particular name from the list or all reserved entries.

Result:

Name of the released entry or an empty string. An empty string is returned if all entries were released or if it was not possible to release any entries.

See also:

**[LockNameInPool](#page-361-2)** 

*Example:*

See LockNameInPool.

### <span id="page-359-0"></span>**12.3.7 Getdate**

Getdate( *numeric\_time\_value* )

Function:

Returns the specified time in ctime format.

Result:

Time in string format or an empty string if the time value was invalid.

## <span id="page-359-1"></span>**12.3.8 Getdir**

Getdir( *dir name relative to basedir* [ , *pattern* ] )

Function:

Returns the names of all files that are located in the specified directory and (optionally) match a specified pattern.

Result:

String containing the file names separated by new-line characters.

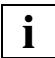

After the last Getdir/Getfile call, you should use FreeBuffer() to release the buffer space used.

### <span id="page-359-2"></span>**12.3.9 Getfile**

Getfile( *file\_name* )

Function:

Returns the contents of the specified file. Relative path specifications refer to the temporary session directory.

Result:

Contents of the file in string format.

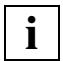

After the last Getdir/Getfile call, you should use FreeBuffer() to release the buffer space used.
# **12.3.10 GetInstallDir**

GetInstallDir()

Function:

Returns the WebTransactions installation directory.

Result:

Installation directory.

The source code of this user exit is **not** supplied.

## **12.3.11 Gettime**

Gettime()

Function:

Returns the current time in ctime format.

Result:

Time in string format.

### **12.3.12 LockNameInPool**

LockNameInPool( *config\_file* [,*name*] )

Function:

Reserves the first free entry in a list. This user exit can also be used to reserve a particular name in the list. If a name is marked as reserved but the process that reserved it no longer exists, it is treated as free and reassigned.

Result:

Name of the reserved entry or an empty string.

See also:

[FreeNameInPool](#page-358-0)

*Example:*

Contents of *basedir*/*config\_file*:

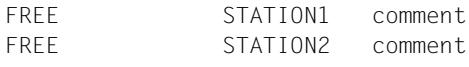

...

The first 16 bytes of *config\_file* contain "FREE " or the process ID of the reserving process. This is followed by a name and a comment, usually separated by white space characters (see [page 30](#page-29-0)).

### **12.3.13 Modificationtime**

Modificationtime( *file\_name* [, 'N' ])

Function:

Returns the time at which the specified file was last modified.

Result:

String in ctime format or - if the optional second argument 'N' was specified in the call - in numeric format (internal time format).

## **12.3.14 Putfile**

Putfile( *file\_name*, *content*, *length* )

Function:

Generates a file containing the transferred string. Relative path specifications refer to the temporary session directory.

Result:

Empty string if the user exit is successful; otherwise, an error message.

### <span id="page-362-0"></span>**12.3.15 ReleaseStationName**

ReleaseStationName ( *station\_name* )

Function:

Releases a name reserved with ReserveStationName.

Result:

 $\bigcap K$ 

The station name was found and the corresponding entry was deleted from the file containing used station names.

NOTOK

The value specified in *station\_name* is not a valid station name.

ERROR

An error occurred while executing the user exit. In this case, you can assume that the specified station name has not been released.

See also:

**[ReserveStationName](#page-363-0)** 

## **12.3.16 ReplaceByConfigFile**

ReplaceByConfigFile( *replace\_file*, *key\_to\_be\_replaced* )

Function:

Replaces one character string with another under the control of a replacement table in *replace* file. *replace* file must consist of two columns separated by white space characters (see [page 30\)](#page-29-0).

Result:

Replacement string if the entry was found; otherwise, an empty string.

*Example:*

Contents of *basedir*/*replace\_file*:

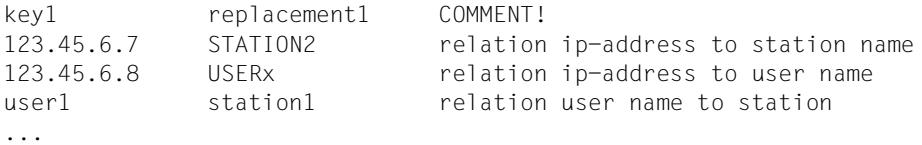

### <span id="page-363-0"></span>**12.3.17 ReserveStationName**

ReserveStationName( *station\_name* )

Function:

Ensures that all names are unique, e.g. checks whether or not the specified station name for a connection to an OSD application has already been used.

#### Result:

OK

The station name is currently not in use. It is reserved and a corresponding entry is generated in the file containing used station names.

NOTOK

The specified station name is currently in use or is not defined.

ERROR

An error occurred while executing the user exit. In this case, you can assume that the specified station name cannot be used.

See also:

[ReleaseStationName](#page-362-0)

# **12.3.18 SendMail**

SendMail( *Server*,*From*,*To*,*CC*,*BCC*,*Subject*,*Body*,*Header* )

Function:

Sends a message with the SMTP protocol to one or more recipients. You must set the following parameters:

*Server* Internet address or symbolic name of the mail server

*From* Mail address of the sender

- *To* Mail address of the recipient. You can also specify multiple mail addresses separated by a semi-colon ";"
- *CC* Abbreviation for "Carbon Copy"; mail address of the recipient of the copy. You can also specify multiple mail addresses separated by a semi-colon ";"
- *BCC* Abbreviation for "Blind Carbon Copy"; mail address of the recipient of the copy. You can also specify multiple mail addresses separated by a semicolon ";"

*Subject* ❅Subject line of the mail.

*Body* Text of the mail.

*Header* Header line for the mail. The string must contain any necessary linefeeds.

*Server*, *From*, *To*, *Subject* and *Body* are mandatory parameters. The *CC* and *BCC* parameters can also be passed as empty strings.

Result:

The SendMail method returns the string OK or an error message if it was not possible to establish the connection. If an error occurs during communication with the SMTP server then this is logged in the WebTransactions trace file.

The following return values are possible:

"OK"

"Incomplete function call."

"Memory allocation failed."

"Function call: WSAStartup() failed."

"Creation of a socket failed."

"Function call: gethostbyname() failed."

"Connection to socket failed."

"Receive from socket failed."

"Send to socket failed."

#### *Example:*

```
<wtoncreatescript>
<!var MailServer = "smtpmail.server.de";
var MailFrom = "Bundestrainer@dfb.de";
var MailTo1 = "Terrier <Berti.Vogts@unknown.de>";
var MailTo2 = "Franzl <Franz.Beckenbauer@fcb.com>";
var MailCc = "Papst@vatican.va";
var MailBcc = "";
var MailSubject = "WM2010";
var MailBody = "Der Ball ist rund und das Spiel dauert 90 Minuten.";
var MailHeader = "Content-Type: text/plain; charset=ISO-8859-1";
SMTPExit = new WT Userexit():
SMTPExit.SendMail(MailServer,MailFrom,MailTo1+';'+MailTo2,MailCc,
MailBcc,MailSubject,MailBody);
delete SMTPExit;
//--</wtoncreatescript>
```
### **12.3.19 WTSleep**

WTSleep( [*waittime*] )

Function:

This system exit places the holder on waittime for a set number of milliseconds.

*waittime* 

Expression that is converted into the type number and specifies the number of milliseconds of wait time left. If no parameter or an invalid parameter is specified the default value 1000 ms is used.

Note: the wait on the OSD platform always lasts at least 1 second.

Result:

The string  $0K$  is returned.

# **13 XML conversion**

This chapter describes the basic principles of XML conversion for:

- the portable representation of data for communication with external applications via XML messages (XML=eXtended Markup Language) in [section "Importing and](#page-366-0)  [exporting XML documents" on page 367](#page-366-0)
- the conversion of WTScript data structures to XML documents and vice versa in [section "Exporting data structures" on page 372](#page-371-0)

For information on how to use the WT. Filter class for communication between WebTransactions applications (conversion of WTML function calls), please refer to the WebTransactions manual "Client APIs for WebTransactions".

# <span id="page-366-0"></span>**13.1 Importing and exporting XML documents**

This section describes how to convert XML documents into WTScript data structures and vice versa. This allows for communication with any external application that creates or processes XML documents.

If XML documents are imported using the  $WT$  Filter class, they must be transformed into an internal representation of a WTScript object tree. For this purpose, the structure of the XML document is mapped to an object tree, each of whose leaves represents an XML element. The following sections describe the format of these data objects.

If you wish to export WTScript data structures using the objectTreeToXML method, these data structures must be converted into the XML object tree format described below before they can be exported.

## **13.1.1 Structure of an imported XML object**

In WebTransactions, XML elements are represented as follows:

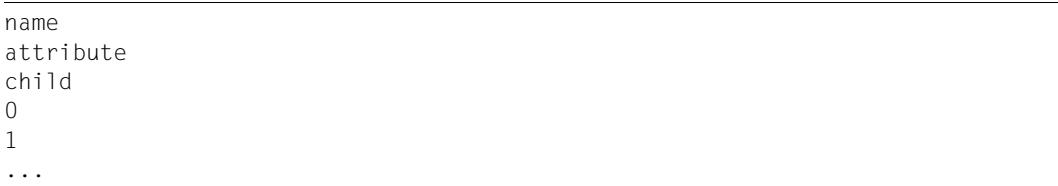

name

This attribute is of data type string and specifies the name of the XML element.

attribute

This attribute is an object of type object from the Object class which contains an attribute for each attribute of the XML element.

child

This attribute is an object of type object from the Object class. If the current XML element contains subordinate elements, this object contains an attribute for each subelement type with the name of the XML element type. References to the objects 0, 1, ... of the respective type are inserted as attributes of this subobject (see description below).

0, 1, ...

For each XML element within the current XML element, an attribute is created with the index of the XML subelement as the name, the data type object, and the class Object which is in turn structured as an XML object.

# **13.1.2 Representation of XML elements**

The following figures explain the elements of WTScript data structures described above.

#### **Representation of a simple XML element**

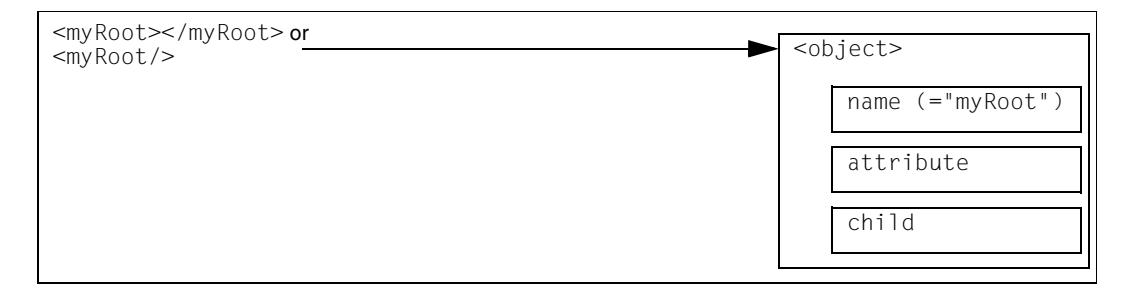

The XML element myRoot is mapped to an object in which the name attribute is set to the name of the XML element (myRoot).

#### **Representation of an XML element with attributes**

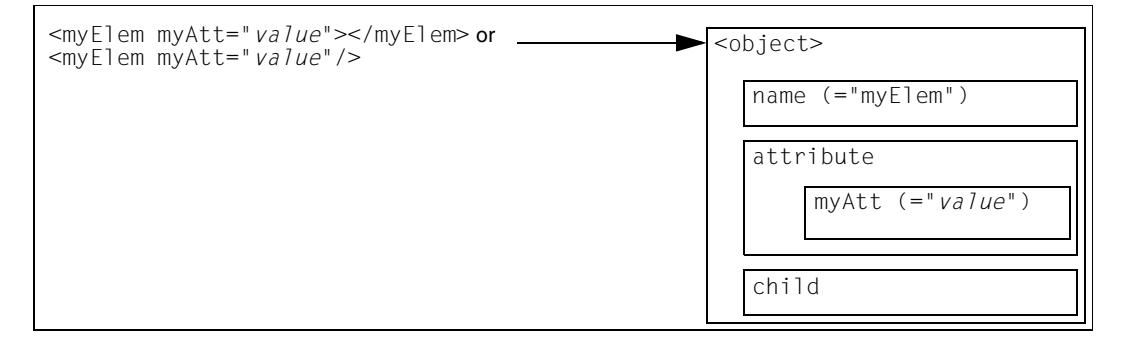

The XML element myElem is mapped to an object in which the name attribute is set to the name of the XML element (myElem).

For each attribute of myElem, the object's attribute attribute is assigned a separate attribute with the name of the XML attribute (in our example, myAtt) and the value of the XML attribute (in our example, *value*).

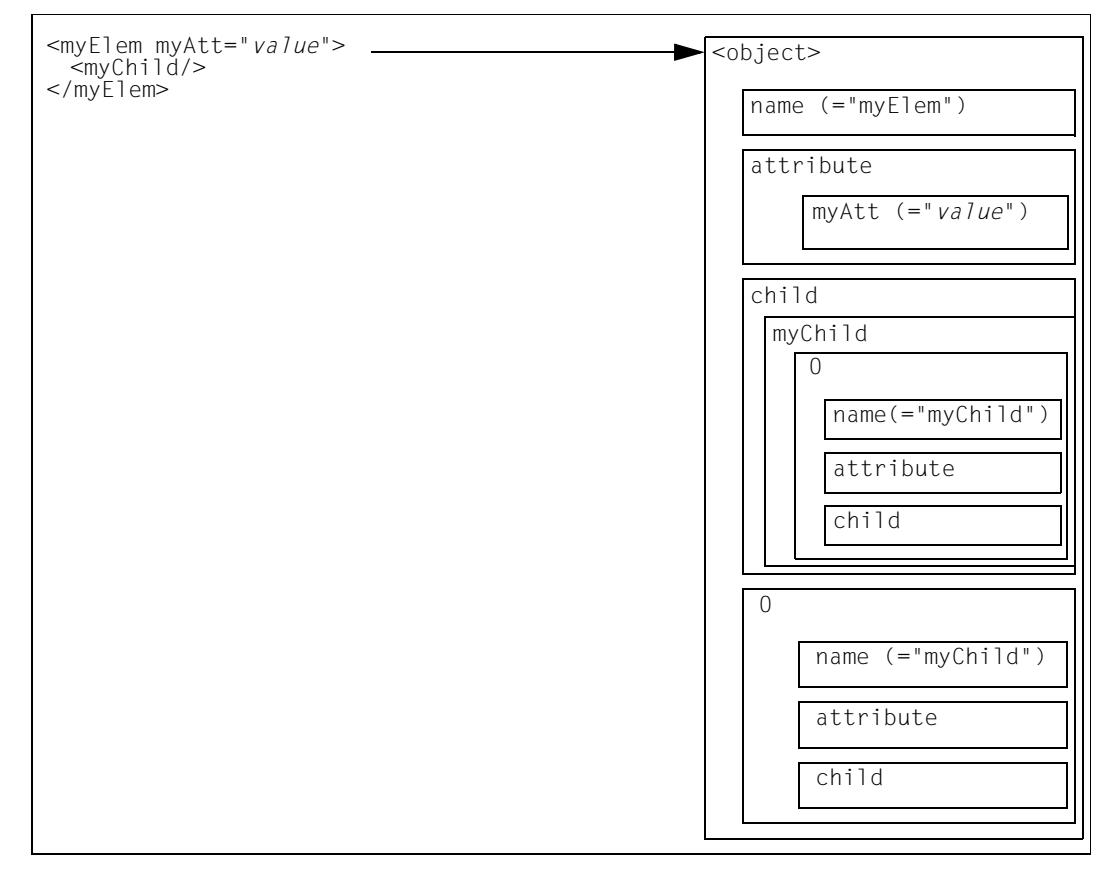

#### **Representation of subelements of an XML element**

The XML element myElem is mapped to an object in which the name attribute is set to the name of the XML element (myElem).

For each attribute of  $myElem$ , the object's attribute attribute is assigned a separate attribute with the name of the XML attribute (in our example, myAtt) and the value of the XML attribute (in our example, *value*).

In addition, for each subelement of  $myE1em$ , a separate subobject is created in  $\langle$ object> which is named in accordance with the index of the subelement  $(0, 1, 2, 3, \ldots)$  and is structured recursively in this way (in our example, the object 0).

Furthermore, for each XML element type (here,  $myChild$ ), the child attribute is assigned an object which in turn comprises references to the subobjects (0, 1, ...) belonging to this object type (see also the following diagram).

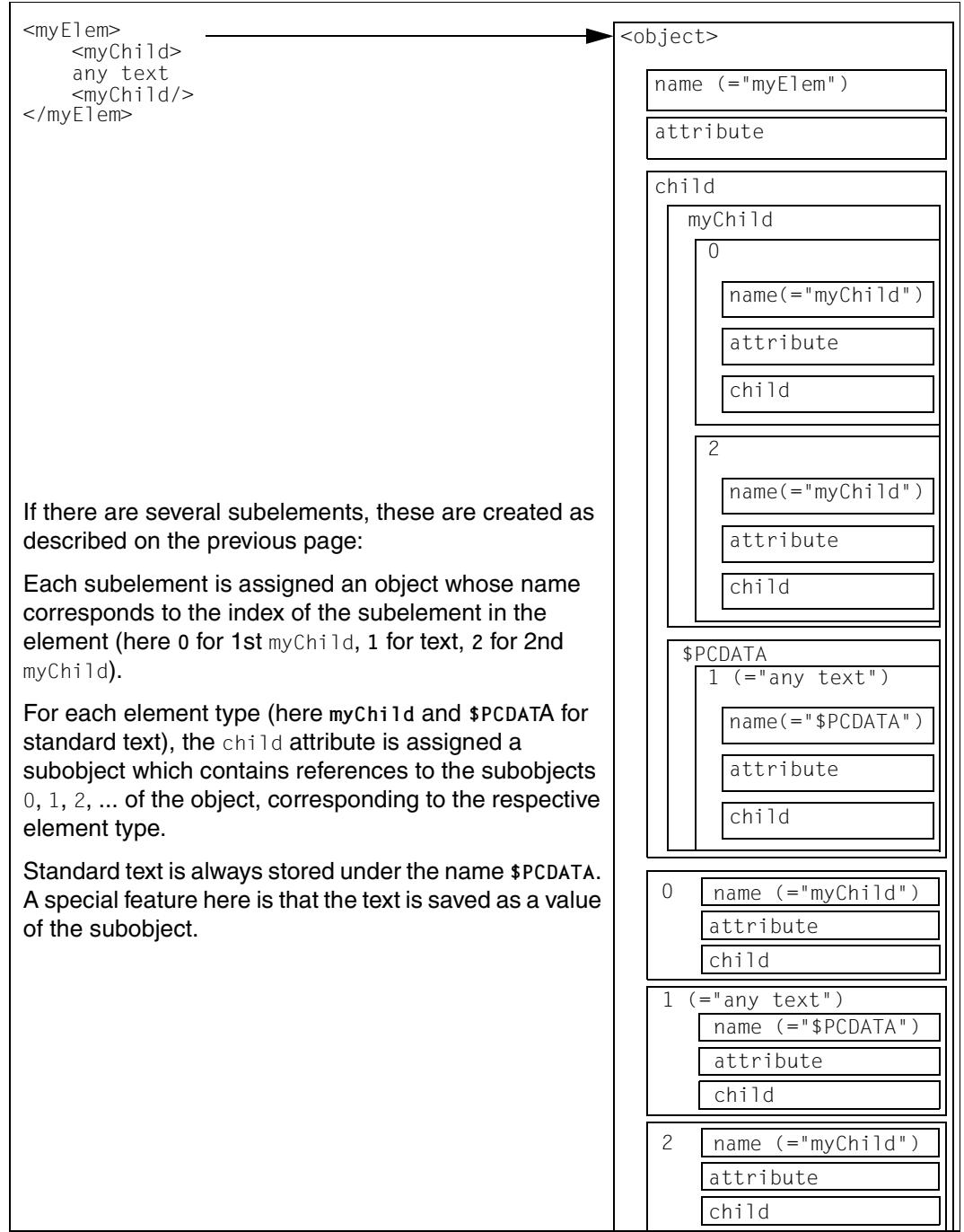

### **Representation of several subelements**

# <span id="page-371-0"></span>**13.2 Exporting data structures**

This section describes how WTScript data structures are exported and imported (using the methods XMLToDataObject and dataObjectToXML). This means that WTScript data structures can be transferred in a saveable format, then stored and reloaded (using the methods of the document class), and subsequently reconverted into the corresponding WTScript data structures.

The data structures are converted using the two methods XMLToDataObject and dataObjectToXML, whereby no particular conventions need be observed. For the conversion, WebTransactions uses the following DTD (Document Type Definition, a description of how an XML document is structured), which is provided here for information purposes.

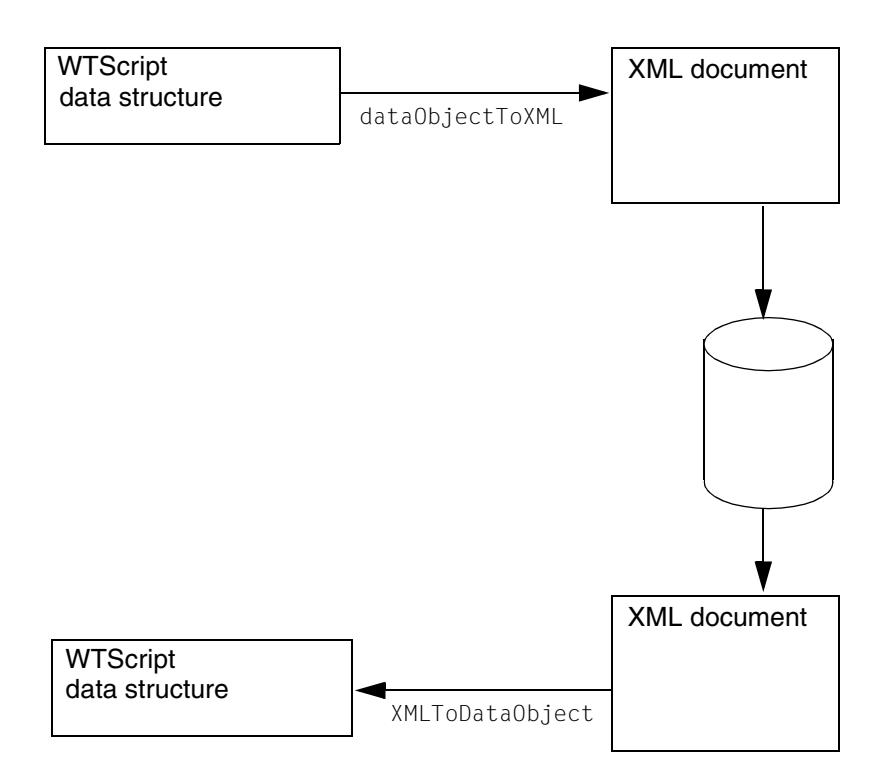

### **DTD for representing WTScript data structures in XML**

The following DTD applies to the representation of WTScript data structures as XML documents:

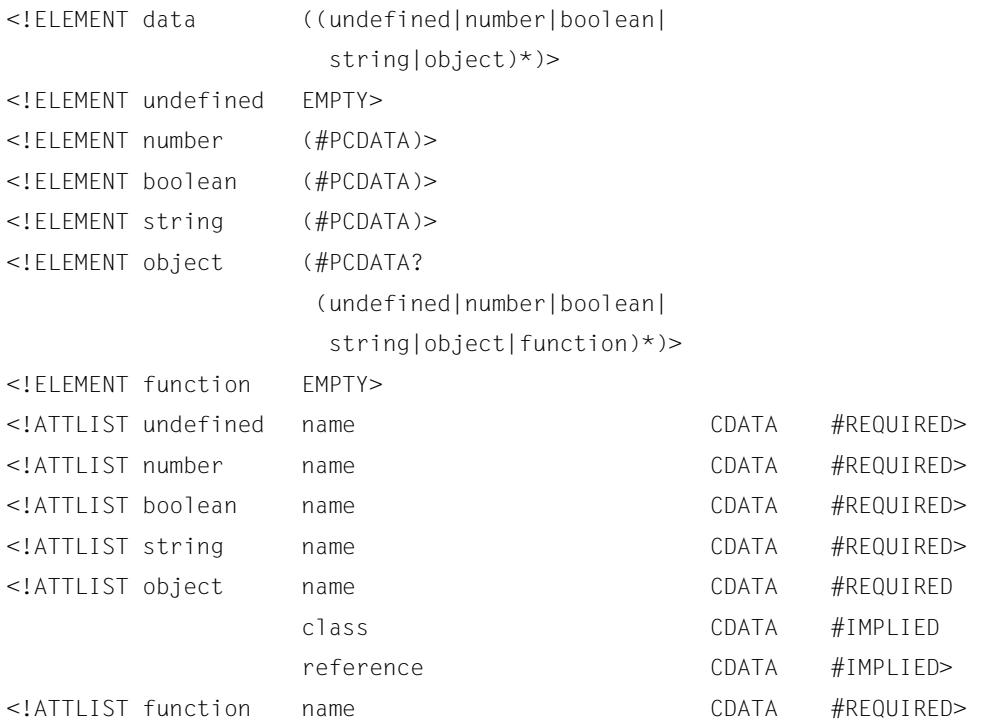

As well as its use within WebTransactions, exporting the data structures according to this DTD also allows external applications to access WTScript data structures saved in this way.

# **14 Examples**

The examples in this chapter illustrate the ways in which the different WTML tags interact.

# **14.1 Changing styles**

This example illustrates how you add a button to change between styles and handle the return value in WebTransactions. In this case, the STYLE button is polled in the If condition:

- If it is pressed then the STYLE system attribute is reset. Since in this case there is no communication with the host application, the FORMAT system attribute remains unchanged. Consequently, a template is now read which corresponds to the current template but possesses a different interface style. WebTransactions does not now search in the standard template directory config/forms but in config/graphic.
- If the STYLE button is not pressed, communication with the host is performed. The template for the next dialog step is therefore displayed and the interface style remains unchanged.

*HTML template:*

```
...
<Input Type="SUBMIT" Name="STYLE" Value="Graphic">
...
<wtOnReceiveScript>
if ( WT POSTED.STYLE == "Graphic")
   WT_SYSTEM.STYLE ="graphic";
else
   {
   WT HOST.std.send();
   WT_HOST.std.receive();
   }
</wtOnReceiveScript>
```
# **14.2 Polling the Exit button**

To permit users to exit the application in a structured way, the  $Exit$  button is polled in the If condition. If it is pressed, a final message is output and the session is terminated with the exitSession() global function. Otherwise communication with the host is performed

```
HTML template:
```

```
....
<Input Type="SUBMIT" Name="Exit" Value="End">
<wtRem End or communicate with host>
<wtOnReceiveScript>
if ( WT_POSTED.Exit == "End")
   {
document.write("End of session...");
   WT_HOST.std.close();
   exitSession();
   \lambdaelse
   {
   WT_HOST.std.send();
   WT_HOST.std.receive();
   }
</wtOnReceiveScript>
```
# **14.3 Saving data with XML conversion**

This example is based on the assumption that a WebTransactions application is to manage user-specific data (display style, which can be selected by the user, as well as various user data such as the user number, last usage of the application, etc.).

The user identifies himself or herself using a number, which also serves as the basis for storing the data.

The user-specific data is stored in the following data structure:

```
function UserData() { // Constructor
  // Class attributes:
  this.objectName = ""; // Name of data object
  this.userNumber = 0;
  this.style = "";
  this.lastUsage = new Date;
  // Methods (saving and loading of data)
  this.save = saveUserData;
  this.load = loadUserData;
}
```
The two methods saveUserData and loadUserData implement the operations for XML conversion and data storage:

```
function saveUserData() {
  XMLString = new String;
   // Save current style:
  this.style = WT_SYSTEM.STYLE
   // Convert data to XML:
  XMLString = WT Filter.dataObjectToXML(this.objectName);
   // Write data to file <WT_SYSTEM.BASEDIR>/<userNumber>.wtd:
  WT Userexit.Putfile(WT SYSTEM.BASEDIR + "/" + this.userNumber + ".wtd",
                       XMLString, XMLString.length);
}
function loadUserData() { 
  XMLString = new String;
   // Load data from file <WT_SYSTEM.BASEDIR>/<userNumber>.wtd:
   XMLString = WT_Userexit.Getfile(WT_SYSTEM.BASEDIR + "/" 
                                   + this.userNumber + ".wtd")
   // Convert XML to data (in object this.objectName):
  WT_Filter.XMLToDataObject(XMLString);
   // Restore saved style:
  WT_SYSTEM.STYLE = this.style;
}
```
# **15 Short reference guide**

# **15.1 WTML tags**

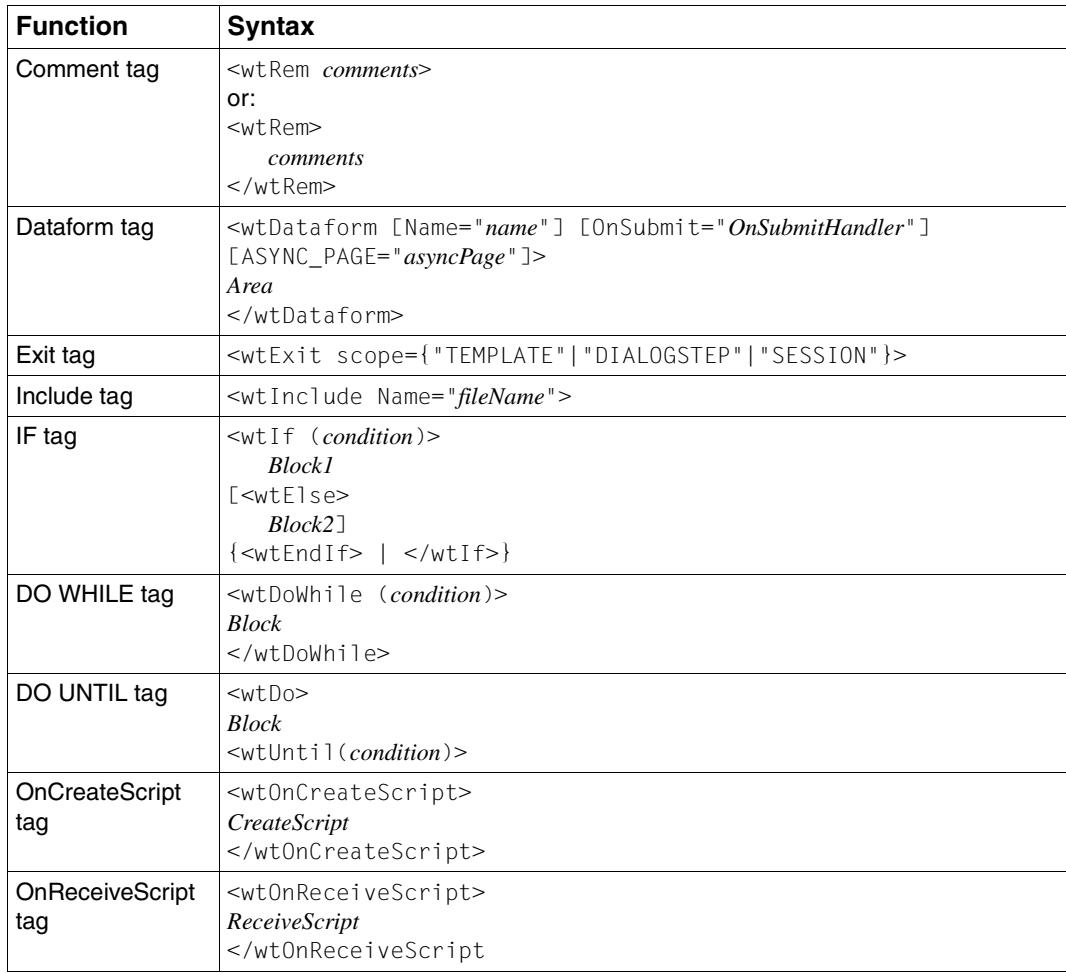

# **15.2 WTScript statements (alphabethic order)**

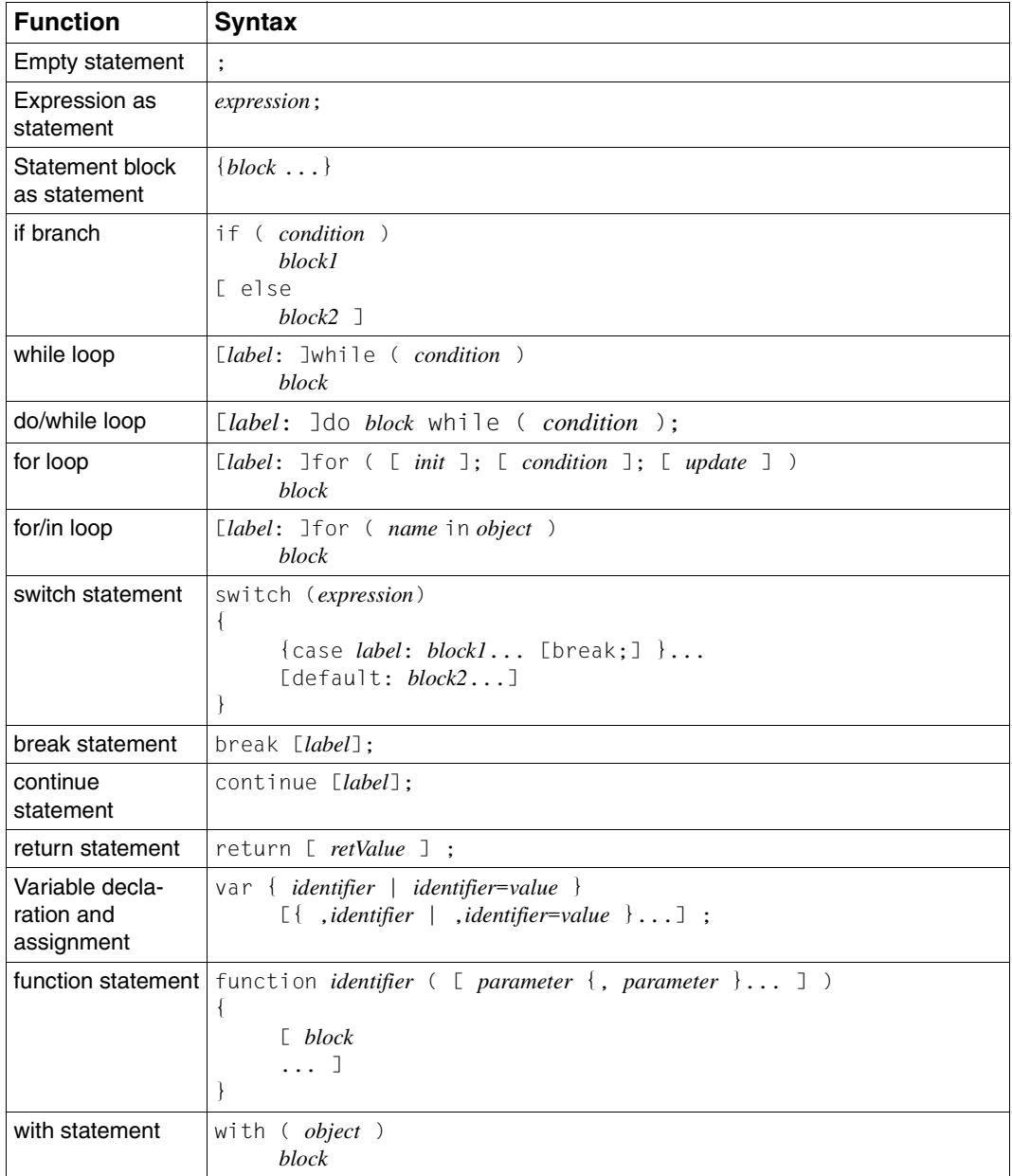

# **Glossary**

A term in ->*italic* font means that it is explained somewhere else in the glossary.

#### **active dialog**

In the case of active dialogs, WebTransactions actively intervenes in the control of the dialog sequence, i.e. the next *->template* to be processed is determined by the template programming. You can use the *->WTML* language tools, for example, to combine multiple ->*host formats* in a single *->HTML* page. In this case, when a host ->*dialog step* is terminated, no output is sent to the *->browser* and the next step is immediately started. Equally, multiple interactions between the Web ->*browser* and WebTransactions are possible within **one and the same** host dialog step.

#### **array**

->*Data type* which can contain a finite set of values of one data type. This data type can be:

- ->*scalar*
- a ->*class*
- an array

The values in the array are addressed via a numerical index, starting at 0.

#### **asynchronous message**

In WebTransactions*,* an asynchronous message is one sent to the terminal without having been explicitly requested by the user, i.e. without the user having pressed a key or clicked on an interface element.

#### **attribute**

Attributes define the properties of *->objects*.

An attribute can be, for example, the color, size or position of an object or it can itself be an object. Attributes are also interpreted as *->variables* and their values can be queried or modified.

#### **Automask template**

A WebTransactions *->template* created by WebLab either implicitly when generating a base directory or explicitly with the command **Generate Automask**. It is used whenever no format-specific template can be identified. An Automask template contains the statements required for dynamically mapping formats and for communication. Different variants of the Automask template can be generated and selected using the system object attribute AUTOMASK.

#### **base directory**

The base directory is located on the WebTransactions server and forms the basis for a *->WebTransactions application*. The base directory contains the *->templates* and all the files and program references (links) which are necessary in order to run a WebTransactions application.

#### **BCAM application name**

Corresponds to the openUTM generation parameter BCAMAPPL and is the name of the −>*openUTM application* through which −>*UPIC* establishes the connection.

#### **browser**

Program which is required to call and display *->HTML* pages. Browsers are, for example, Microsoft Internet Explorer or Mozilla Firefox.

#### **browser display print**

The WebTransactions browser display print prints the information displayed in the *->browser*.

#### **browser platform**

Operating system of the host on which a ->*browser* runs as a client for **WebTransactions** 

#### **buffer**

Definition of a record, which is transmitted from a ->*service*. The buffer is used for transmitting and receiving messages. In addition there is a specific buffer for storing the ->*recognition criteria* and for data for the representation on the screen.

#### **capturing**

To enable WebTransactions to identify the received *->formats* at runtime, you can open a *->session* in *->WebLab* and select a specific area for each format and name the format. The format name and *->recognition criteria* are stored in the *->capture database*. A *->template* of the same name is generated for the format. Capturing forms the basis for the processing of format-specific templates for the WebTransactions for OSD and MVS product variants.

#### **capture database**

The WebTransactions capture database contains all the format names and the associated *->recognition criteria* generated using the *->capturing* technique. You can use *->WebLab* to edit the sequence and recognition criteria of the formats.

#### **CGI**

(**C**ommon **G**ateway **I**nterface) Standardized interface for program calls on *->Web servers*. In contrast to the static output of a previously defined*->HTML* page, this interface permits the dynamic construction of HTML pages.

#### **class**

Contains definitions of the ->*properties* and ->*methods* of an ->*object*. It provides the model for instantiating objects and defines their interfaces.

#### **class template**

In WebTransactions, a class template contains valid, recurring statements for the entire object class (e.g. input or output fields). Class templates are processed when the *->evaluation operator* or the toString method is applied to a *->host data object*.

#### **client**

Requestors and users of services in a network.

#### **cluster**

Set of identical ->*WebTransactions applications* on different servers which are interconnected to form a load-sharing network.

#### **communication object**

This controls the connection to an *->host application* and contains information about the current status of the connection, the last data to be received etc.

#### **conversion tools**

Utilities supplied with WebTransactions. These tools are used to analyze the data structures of ->*openUTM applications* and store the information in files. These files can then be used in WebLab as *->format description sources* in order to generate WTML templates and ->*FLD files*.

COBOL data structures or IFG format libraries form the basis for the conversion tools. The conversion tool for DRIVE programs is supplied with the product **DRIVE** 

#### **daemon**

Name of a process type in Unix system/POSIX systems which runs in the background and performs no I/O operations at terminals.

#### **data access control**

Monitoring of the accesses to data and *->objects* of an application.

#### **data type**

Definition of the way in which the contents of a storage location are to be interpreted. Each data type has a name, a set of permitted values (value range), and a defined number of operations which interpret and manipulate the values of that data type.

#### **dialog**

Describes the entire communication between browser, WebTransactions and - >*host application*. It will usually comprise multiple *->dialog cycles*. WebTransactions supports a number of different types of dialog.

- ->*passive dialog*
- ->*active dialog*
- ->*synchronized dialog*
- ->*non-synchronized dialog*

#### **dialog cycle**

Cycle that comprises the following steps when a ->*WebTransactions application* is executed:

- construct an ->*HTML* page and send it to the *->browser*
- wait for a response from the browser
- evaluate the response fields and possibly send them to the*->host application*  for further processing

A number of dialog cycles are passed through while a *->WebTransactions application* is executing.

#### **distinguished name**

The Distinguished Name (DN) in ->*LDAP* is hierarchically organized and consists of a number of different components (e.g. "country, and below country: organization, and below organization: organizational unit, followed by: usual name"). Together, these components provide a unique identification of an object in the directory tree.

Thanks to this hierarchy, the unique identification of objects is a simple matter even in a worldwide directory tree:

- The DN "Country=DE/Name=Emil Person" reduces the problem of achieving a unique identification to the country DE (=Germany).
- The DN "Organization=FTS/Name=Emil Person" reduces it to the organization FTS.
- The DN "Country=DE/Organization=FTS/Name=Emil Person" reduces it to the organization FTS located in Germany (DE).

#### **document directory**

->*Web server* directory containing the documents that can be accessed via the network. WebTransactions stores files for download in this directory, e.g. the WebLab client or general start pages.

#### **Domain Name Service (DNS)**

Procedure for the symbolic addressing of computers in networks. Certain computers in the network, the DNS or name server, maintain a database containing all the known host names and *IP numbers* in their environment.

#### **dynamic data**

In WebTransactions*,* dynamic data is mapped using the WebTransactions object model, e.g. as a *->system object*, host object or user input at the browser.

#### **EHLLAPI**

#### **E**nhanced **H**igh-**L**evel **L**anguage **API**

Program interface, e.g. of terminal emulations for communication with the SNA world. Communication between the transit client and SNA computer, which is handled via the TRANSIT product, is based on this interface.

#### **EJB**

#### (**E**nterprise **J**ava**B**ean)

This is a Java-based industry standard which makes it possible to use in-house or commercially available server components for the creation of distributed program systems within a distributed, object-oriented environment.

#### **entry page**

The entry page is an *->HTML page* which is required in order to start a ->*WebTransactions application* This page contains the call which starts WebTransactions with the first *->template*, the so-called start template.

#### **evaluation operator**

In WebTransactions the evaluation operator replaces the addressed *->expressions* with their result (object attribute evaluation). The evaluation operator is specified in the form ##expression#.

#### **expression**

A combination of *->literals*, *->variables*, operators and expressions which return a specific result when evaluated.

#### **FHS**

**F**ormat **H**andling **S**ystem Formatting system for BS2000/OSD applications.

#### **field**

A field is the smallest component of a service and element of a ->*record* or ->*buffer*.

#### **field file (\*.fld file)**

In WebTransactions*,* this contains the structure of a *->format* record (metadata).

#### **filter**

Program or program unit (e.g. a library) for converting a given ->*format* into another format (e.g. XML documents to ->*WTScript* data structures).

#### **format**

Optical presentation on alphanumeric screens (sometimes also referred to as screen form or mask).

In WebTransactions each format is represented by a *->field file* and a ->*template*.

#### **format type**

(only relevant in the case of ->*FHS* applications and communication via ->*UPIC*) Specifies the type of format: #format, +format, -format or \*format.

#### **format description sources**

Description of multiple *->formats* in one or more files which were generated from a format library (FHS/IFG) or are available directly at the *->host* for the use of "expressive" names in formats.

#### **function**

A function is a user-defined code unit with a name and ->*parameters*. Functions can be called in ->*methods* by means of a description of the function interface (or signature).

#### **holder task**

A process, a task or a thread in WebTransactions depending on the operating system platform being used. The number of tasks corresponds to the number of users. The task is terminated when the user logs off or when a time-out occurs. A holder task is identical to a ->*WebTransactions session*.

#### **host**

The computer on which the- >*host application* is running.

#### **host adapter**

Host adapters are used to connect existing *->host applications* to WebTransactions. At runtime, for example, they have the task of establishing and terminating connections and converting all the exchanged data.

#### **host application**

Application that is integrated with WebTransactions.

#### **host control object**

In WebTransactions*,* host control objects contain information which relates not to individual fields but to the entire ->*format*. This includes, for example, the field in which the cursor is located, the current function key or global format attributes.

#### **host data object**

In WebTransactions*,* this refers to an *->object* of the data interface to the *->host application*. It represents a field with all its field attributes. It is created by WebTransactions after the reception of host application data and exists until the next data is received or until termination of the *->session*.

#### **host data print**

During WebTransactions host data print, information is printed that was edited and sent by the *->host application*, e.g. printout of host files.

#### **host platform**

Operating system of the host on which the *->host applications* runs.

#### **HTML**

(**H**yper**t**ext **M**arkup **L**anguage) See *->Hypertext Markup Language*

#### **HTTP**

(**H**ypertext **T**ransfer **P**rotocol) This is the protocol used to transfer *->HTML* pages and data.

#### **HTTPS**

(**H**ypertext **T**ransfer **P**rotocol **S**ecure) This is the protocol used for the secure transfer of *->HTML* pages and data.

#### **hypertext**

Document with links to other locations in the same or another document. Users click the links to jump to these new locations.

#### **Hypertext Markup Language**

(**H**yper**t**ext **M**arkup **L**anguage) Standardized markup language for documents on the Web.

#### **Java Bean**

Java programs (or ->*classes*) with precisely defined conventions for interfaces that allow them to be reused in different applications.

#### **KDCDEF**

openUTM tool for generating *->openUTM applications*.

#### **LDAP**

(**L**ightweight **D**irectory **A**ccess **P**rotocol)

The X.500 standard defines DAP (Directory Access Protocol) as the access protocol. However, the Internet standard "LDAP" has proved successful specifically for accessing X.500 directory services from a PC. LDAP is a simplified DAP protocol that does not support all the options available with DAP and is not compatible with DAP. Practically all X.500 directory services support both DAP and LDAP. In practice, interpretation problems may arise since there are various dialects of LDAP. The differences between the dialects are generally small.

#### **literal**

Character sequence that represents a fixed value. Literals are used in source programs to specify constant values ("literal" values).

#### **master template**

WebTransactions template used to generate the Automask and the formatspecific templates.

#### **message queuing (MQ)**

A form of communication in which messages are not exchanged directly, rather via intermediate queues. The sender and receiver can work at separate times and locations. Message transmission is guaranteed regardless of whether or not a network connection currently exists.

#### **method**

Object-oriented term for a ->*function*. A method is applied to the -*>object* in which it is defined.

#### **module template**

In WebTransactions*,* a module template is used to define ->*classes*, ->*functions* and constants globally for a complete ->*session*. A module template is loaded using the import() function.

#### **MT tag**

(**M**aster **T**emplate tag) Special tags used in the dynamic sections of *->master templates*.

#### **multitier architecture**

All client/server architectures are based on a subdivision into individual software components which are also known as layers or tiers. We speak of 1-tier, 2-tier, 3-tier and multitier models. This subdivision can be considered at the physical or logical level:

- We speak of logical software tiers when the software is subdivided into modular components with clear interfaces.
- Physical tiers occur when the (logical) software components are distributed across different computers in the network.

With WebTransactions, multitier models are possible both at the physical and logical level.

#### **name/value pair**

In the data sent by the *->browser*, the combination, for example, of an *->HTML*  input field name and its value.

#### **non-synchronized dialog**

Non-synchronized dialogs in WebTransactions permit the temporary deactivation of the checking mechanism implemented in ->*synchronized dialogs*. In this way, ->*dialogs* that do not form part of the synchronized dialog and have no effect on the logical state of the ->*host application* can be incorporated. In this way, for example, you can display a button in an ->*HTML* page that allows users to call help information from the current host application and display it in a separate window.

#### **object**

Elementary unit in an object-oriented software system. Every object possesses a name via which it can be addressed, *->attributes*, which define its status together with the ->*methods* that can be applied to the object.

#### **openUTM**

#### (**U**niversal **T**ransaction **M**onitor)

Transaction monitor from Fujitsu Technology Solutions, which is available for BS2000/OSD and a variety of Unix platforms and Windows platforms.

#### **openUTM application**

A ->*host application* which provides services that process jobs submitted by ->*clients* or other ->*host applications*. openUTM responsibilities include transaction management and the management of communication and system resources. Technically speaking, the UTM application is a group of processes which form a logical unit at runtime.

openUTM applications can communicate both via the client/server protocol ->*UPIC* and via the emulation interface (9750).

#### **openUTM-Client (UPIC)**

The openUTM-Client (UPIC) is a product used to create client programs for openUTM. openUTM-Client (UPIC) is available, for example, for Unix platforms, BS2000/OSD platforms and Windows platforms.

#### **openUTM program unit**

The services of an ->*openUTM application* are implemented by one or more openUTM program units. These can be addressed using transaction codes and contain special openUTM function calls (e.g. KDCS calls).

#### **parameter**

Data which is passed to a ->*function* or a ->*method* for processing (input parameter) or data which is returned as a result of a function or method (output parameter).

#### **passive dialog**

In the case of passive dialogs in WebTransactions, the dialog sequence is controlled by the *->host application*, i.e. the host application determines the next *->template* which is to be processed. Users who access the host application via WebTransactions pass through the same dialog steps as if they were accessing it from a terminal. WebTransactions uses passive dialog control for the automatic conversion of the host application or when each host application format corresponds to precisely one individual template.

#### **password**

String entered for a ->*user id* in an application which is used for user authentication (->*system access control*).

#### **polling**

Cyclical querying of state changes.

#### **pool**

In WebTransactions, this term refers to a shared directory in which WebLab can create and maintain *->base directories*. You control access to this directory with the administration program.

#### **post**

To send data.

#### **posted object (**wt\_Posted**)**

List of the data returned by the *->browser*. This *->object* is created by WebTransactions and exists for the duration of a *->dialog* cycle.

#### **process**

The term "process" is used as a generic term for process (in Solaris, Linux and Windows) and task (in BS2000/OSD).

#### **project**

In the WebTransactions development environment, a project contains various settings for a *->*Web*Transactions application*. These are saved in a project file (suffix .wtp). You should create a project for each WebTransactions application you develop, and always open this project for editing.

#### **property**

Properties define the nature of an ->*object*, e.g. the object "Customer" could have a customer name and number as its properties. These properties can be set, queried, and modified within the program.

#### **protocol**

Agreements on the procedural rules and formats governing communications between remote partners of the same logical level.

#### **protocol file**

- openUTM-Client: File into which the openUTM error messages as are written in the case of abnormal termination of a conversation.
- In WebTransactions*,* protocol files are called trace files.

#### **roaming session**

->*WebTransactions sessions* which are invoked simultaneously or one after another by different ->*clients*.

#### **record**

A record is the definition of a set of related data which is transferred to a ->*buffer*. It describes a part of the buffer which may occur one or more times.

#### **recognition criteria**

Recognition criteria are used to identify -*>formats* of a *->terminal application* and can access the data of the format. The recognition criteria selected should be one or more areas of the format which uniquely identify the content of the format.

#### **scalar**

->*variable* made up of a single value, unlike a ->*class*, an ->*array* or another complex data structure.

#### **service (openUTM)**

In ->*openUTM,* this is the processing of a request using an *->openUTM application*. There are dialog services and asynchronous services. The services are assigned their own storage areas by openUTM. A service is made up of one or more ->*transactions*.

#### **service application**

->*WebTransactions session* which can be called by various different users in turn.

#### **service node**

Instance of a ->*service*. During development and runtime of a ->*method* a service can be instantiated several times. During modelling and code editing those instances are named service nodes.

#### **session**

When an end user starts to work with a ->*WebTransactions application* this opens a WebTransactions session for that user on the WebTransactions server. This session contains all the connections open for this user to the ->*browsers*, special ->*clients* and ->*hosts*.

A session can be started as follows:

- Input of a WebTransactions URL in the browser.
- Using the START\_SESSION method of the WT\_REMOTE client/server interface.

A session is terminated as follows:

- The user makes the corresponding input in the output area of this ->*WebTransactions application* (not via the standard browser buttons).
- Whenever the configured time that WebTransactions waits for a response from the ->*host application* or from the ->*browser* is exceeded.
- Termination from WebTransactions administration.

- Using the EXIT\_SESSION method of the WT\_REMOTE client/server interface. A WebTransactions session is unique and is defined by a ->*WebTransactions application* and a session ID. During the life cycle of a session there is one ->*holder task* for each WebTransactions session on the WebTransactions server.

#### **SOAP**

(originally **S**imple **O**bject **A**ccess **P**rotocol)

The *->XML* based SOAP protocol provides a simple, transparent mechanism for exchanging structured and typecast information between computers in a decentralized, distributed environment.

SOAP provides a modular package model together with mechanisms for data encryption within modules. This enables the uncomplicated description of the internal interfaces of a ->*Web-Service*.

#### **style**

In WebTransactions this produces a different layout for a *->template*, e.g. with more or less graphic elements for different*->browsers*. The style can be changed at any time during a *->session*.

#### **synchronized dialog**

In the case of synchronized dialogs (normal case), WebTransactions automatically checks whether the data received from the web browser is genuinely a response to the last ->*HTML* page to be sent to the ->*browser*. For example, if the user at the web browser uses the **Back** button or the History function to return to an "earlier" HTML page of the current *->session* and then returns this, WebTransactions recognizes that the data does not correspond to the current *->dialog cycle* and reacts with an error message. The last page to have been sent to the browser is then automatically sent to it again.

#### **system access control**

Check to establish whether a user under a particular ->*user ID* is authorized to work with the application.

#### **system object (**wt\_System**)**

The WebTransactions system object contains *->variables* which continue to exist for the duration of an entire *->session* and are not cleared until the end of the session or until they are explicitly deleted. The system object is always visible and is identical for all name spaces.

#### **TAC**

See *->transaction code*

#### **tag**

*->HTML*, *->XML* and *->WTML* documents are all made up of tags and actual content. The tags are used to mark up the documents e.g. with header formats, text highlighting formats (bold, italics) or to give source information for graphics files.

#### **TCP/IP**

(**T**ransport **C**ontrol **P**rotocol/**I**nternet **P**rotocol) Collective name for a protocol family in computer networks used, for example, in the Internet.

#### **template**

A template is used to generate specific code. A template contains fixed information parts which are adopted unchanged during generation, as well as variable information parts that can be replaced by the appropriate values during generation.

A template is a *->WTML* file with special tags for controlling the dynamic generation of a *->HTML* page and for the processing of the values entered at the *- >browser*. It is possible to maintain multiple template sets in parallel. These then represent different ->*styles* (e.g. many/few

graphics, use of Java, etc.).

WebTransactions uses different types of template:

- ->*Automask templates* for the automatic conversion of the ->*formats* of MVS and OSD applications.
- Custom templates, written by the programmer, for example, to control an *- >active dialog.*
- Format-specific templates which are generated for subsequent post-processing.
- Include templates which are inserted in other templates.
- *->Class templates*
- ->*Master templates* to ensure the uniform layout of fixed areas on the generation of the Automask and format-specific templates.
- Start template, this is the first template to be processed in a WebTransactions application.

#### **template object**

*->Variables* used to buffer values for a *->dialog cycle* in WebTransactions.

#### **terminal application**

Application on a ->*host* computer which is accessed via a 9750 or 3270 interface.

#### **terminal hardcopy print**

A terminal hardcopy print in WebTransactions prints the alphanumeric representation of the *->format* as displayed by a terminal or a terminal emulation.

#### **transaction**

Processing step between two synchronization points (in the current operation) which is characterized by the ACID conditions (**A**tomicity, **C**onsistency, **I**solation and **D**urability). The intentional changes to user information made within a transaction are accepted either in their entirety or not at all (all-or-nothing rule).

#### **transaction code/TAC**

Name under which an openUTM service or ->*openUTM program unit* can be called. The transaction code is assigned to the openUTM program unit during configuration. A program unit can be assigned several transaction codes.

#### **UDDI**

(**U**niversal **D**escription, **D**iscovery and **I**ntegration) Refers to directories containing descriptions of *->Web services*. This information is available to web users in general.

#### **Unicode**

An alphanumeric character set standardized by the International Standardisation Organisation (ISO) and the Unicode Consortium. It is used to represent various different types of characters: letters, numerals, punctuation marks, syllabic characters, special characters and ideograms. Unicode brings together all the known text symbols in use across the world into a single character set. Unicode is vendor-independent and system-independent. It uses either twobyte or four-byte character sets in which each text symbol is encoded. In the ISO standard, these character sets are termed UCS-2 (Universal Character Set 2) or UCS-4. The designation UTF-16 (Unicode Transformation Format 16-bit), which is a standard defined by the Unicode Consortium, is often used in place of the designation UCS-2 as defined in ISO. Alongside UTF-16, UTF-8 (Unicode Transformation Format 8 Bit) is also in widespread use. UTF-8 has become the character encoding method used globally on the Internet.

#### **UPIC**

(**U**niversal **P**rogramming **I**nterface for **C**ommunication) Carrier system for openUTM clients which uses the X/Open interface, which permity CPI-C client/server communication between a CPI-C-Client application and the openUTM application.

#### **URI**

(**U**niform **R**esource **I**dentifier) Blanket term for all the names and addresses that reference objects on the Internet. The generally used URIs are*->URLs*.

#### **URL**

(**U**niform **R**esource **L**ocator) Description of the location and access type of a resource in the *->Internet*.

#### **user exit**

Functions implemented in C/C++ which the programmer calls from a *->template*.

#### **user ID**

User identification which can be assigned a password (->*system access control*) and special access rights (->*data access control*).

#### **variable**

Memory location for variable values which requires a name and a ->*data type*.

#### **visibility of variables**

*->Objects* and -*>variables* of different dialog types are managed by WebTransactions in different address spaces. This means that variables belonging to a *- >synchronized dialog* are not visible and therefore not accessible in a *->asynchronous dialog* or in a dialog with a remote application.

#### **web server**

Computer and software for the provision of *->HTML* pages and dynamic data via *->HTTP*.

#### **web service**

Service provided on the Internet, for example a currency conversion program. The SOAP protocol can be used to access such a service. The interface of a web service is described in ->*WSDL*.

#### **WebTransactions application**

This is an application that is integrated with *->host applications* for internet/ intranet access. A WebTransactions application consists of:

- a *->base directory*
- a start template
- the *->templates* that control conversion between the ->*host* and the ->*browser*.
- protocol-specific configuration files.

#### **WebTransactions platform**

Operating system of the host on which WebTransactions runs.

#### **WebTransactions server**

Computer on which WebTransactions runs.

#### **WebTransactions session**

See *->session*

#### **WSDL**

(**W**eb **S**ervice **D**efinition **L**anguage)

Provides *->XML* language rules for the description of *->web services*. In this case, the web service is defined by means of the port selection.
#### <span id="page-396-2"></span>**WTBean**

In WebTransactions *->WTML* components with a self-descriptive interface are referred to as WTBeans. A distinction is made between inline and standalone WTBeans:

- <span id="page-396-1"></span><span id="page-396-0"></span>– An inline WTBean corresponds to a part of a WTML document
- A standalone WTBean is an autonomous WTML document

A number of WTBeans are included in of the WebTransactions product, additional WTBeans can be downloaded from the WebTransactions homepage *ts.fujitsu.com/products/software/openseas/webtransactions.html*.

#### <span id="page-396-3"></span>**WTML**

(**W**eb**T**ransactions **M**arkup **L**anguage)

Markup and programming language for WebTransactions *->templates*. WTML uses additional ->*WTML tags* to extend *->HTML* and the server programming language ->*WTScript*, e.g. for data exchange with *->host applications*. WTML tags are executed by WebTransactions and not by the *->browser* (serverside scripting).

#### <span id="page-396-4"></span>**WTML tag**

(**W**eb**T**ransactions **M**arkup **L**anguage-Tag) Special WebTransactions tags for the generation of the dynamic sections of an *->HTML* page using data from the*->host application*.

#### <span id="page-396-5"></span>**WTScript**

Serverside programming language of WebTransactions*.* WTScripts are similiar to client-side Java scripts in that they are contained in sections that are introduced and terminated with special tags. Instead of using ->*HTML*-SCRIPT tags you use ->*WTML-Tags*: wtOnCreateScript and wtOnReceiveScript. This indicates that these scripts are to be implemented by WebTransactions and not by the ->*browser* and also indicates the time of execution. OnCreate scripts are executed before the page is sent to the browser. OnReceive scripts are executed when the response has been received from the browser.

#### <span id="page-396-6"></span>**XML**

(e**X**tensible **M**arkup **L**anguage)

Defines a language for the logical structuring of documents with the aim of making these easy to exchange between various applications.

#### <span id="page-396-7"></span>**XML schema**

An XML schema basically defines the permissible elements and attributes of an XML description. XML schemas can have a range of different formats, e.g. DTD (**D**ocument **T**ype **D**efinition), XML Schema (W3C standard) or XDR (**X**ML **D**ata **R**educed).

# **Abbreviations**

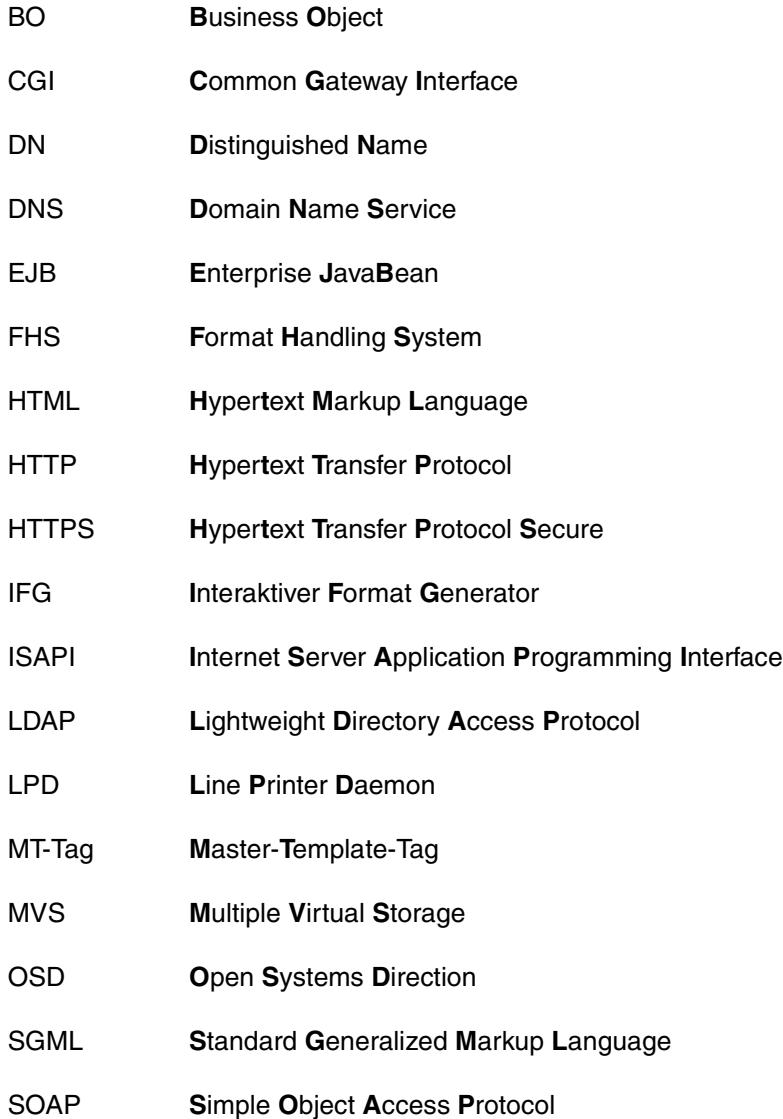

#### **Abbreviations**

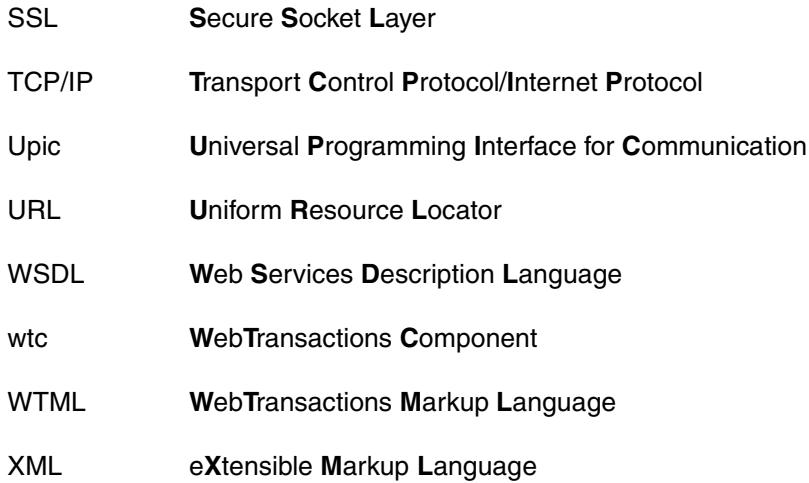

# **Related publications**

#### **WebTransactions manuals**

You can download all manuals from the Web address *<http://manuals.ts.fujitsu.com>*.

**WebTransactions Concepts and Functions Introduction** 

**WebTransactions Client APIs for WebTransactions** User Guide

**WebTransactions Connection to openUTM Applications via UPIC** User Guide

**WebTransactions Connection to OSD Applications** User Guide

**WebTransactions Connection to MVS Applications** User Guide

**WebTransactions Access to Dynamic Web Contents** User Guide

**WebTransactions Web Frontend for Web Services** User Guide

## **Other publications**

The manuals are available as online manuals, see *<http://manuals.ts.fujitsu.com>*, or in printed form which must be paid and ordered separately at *<http://manualshop.ts.fujitsu.com>*.

*inter***Net Services**  Administrator Guide

# **Index**

.clt [309](#page-308-0)

#### **A**

abs (Math class) [161](#page-160-0) access class elements [343](#page-342-0) acos (Math class) [162](#page-161-0) activate Java support [338](#page-337-0) active dialog [381,](#page-380-0) [384](#page-383-0) add (WT\_LdapConnection class) [237](#page-236-0) addition [65](#page-64-0) ArchiveName tag [332](#page-331-0) arithmetic operators [65](#page-64-1) array [381](#page-380-1) Java object [347](#page-346-0) multidimensional [347](#page-346-1) Array class [118](#page-117-0) concat [121](#page-120-0) equals [122](#page-121-0) getClassName [123](#page-122-0) join [124](#page-123-0) pop [125](#page-124-0) push [126](#page-125-0) reverse [127](#page-126-0) shift [128](#page-127-0) slice [129](#page-128-0) sort [130](#page-129-0) splice [133](#page-132-0) toString [134](#page-133-0) unshift [135](#page-134-0) valueOf [136](#page-135-0) asin (Math class) [162](#page-161-1) assignment [278](#page-277-0)

assignment operators [71](#page-70-0) asynchronous message [381](#page-380-2) atan (Math class) [163](#page-162-0) attribute [381](#page-380-3) read and modify [346](#page-345-0) automask template [382](#page-381-0)

## **B**

base data type [381](#page-380-4) base directory [382](#page-381-1) BCAM application name [382](#page-381-2) BCAMAPPL [382](#page-381-3) BinaryFile tag [332](#page-331-1) bind (WT\_LdapConnection class) [238](#page-237-0) bindSasl (WT\_LdapConnection class) [239](#page-238-0) bitwise operators [68](#page-67-0) block [281,](#page-280-0) [283,](#page-282-0) [286](#page-285-0) Boolean class [137](#page-136-0) equals [137](#page-136-1) getClassName [138](#page-137-0) setValue [138](#page-137-1) toString [139](#page-138-0) valueOf [140](#page-139-0) boolean data type [45](#page-44-0) boolean operators [70](#page-69-0) branch [279](#page-278-0) [branch destination see label](#page-280-1) break [290](#page-289-0) do/while loop [283](#page-282-1) for loop [284](#page-283-0) for/in loop [286](#page-285-1) while loop [281](#page-280-2) browser [382](#page-381-4) browser display print [382](#page-381-5) browser platform [382](#page-381-6)

buffer [382](#page-381-7) **C** C/C++ user exits [350](#page-349-0) defining [351](#page-350-0) examples [353](#page-352-0) link [351](#page-350-1) supplied files [350](#page-349-1) capture database [383](#page-382-0) capturing [382](#page-381-8) case [288](#page-287-0) catch block [305](#page-304-0) ceil (Math class) [163](#page-162-1) CGI (Common Gateway Interface) [383](#page-382-1) change styles (example) [375](#page-374-0) character set [29](#page-28-0) charAt (String class) [192](#page-191-0) charCodeAt (String class) [193](#page-192-0) CheckLogin [357](#page-356-0) CheckProcess [357](#page-356-1) class [117](#page-116-0), [383](#page-382-2) Array [118](#page-117-1) Boolean [137](#page-136-2) Date [141](#page-140-0) Document [148](#page-147-0) Function [157](#page-156-0) host data object [154](#page-153-0) Math [161](#page-160-1) Number [170](#page-169-0) Object [173](#page-172-0) RegExp [180](#page-179-0) String [191](#page-190-0) templates [383](#page-382-3) WT\_Communication [211](#page-210-0) WT\_Filter [216](#page-215-0) WT\_LdapConnection [234](#page-233-0) WT\_Userexit [258](#page-257-0) class element access [343](#page-342-1) Class tag [331](#page-330-0) class template [309](#page-308-1) clear (Document class) [149](#page-148-0) client [383](#page-382-4)

close (Document class) [149](#page-148-1) close (WT\_Communication class) [212](#page-211-0) cluster [383](#page-382-5) code guarded section [305](#page-304-1) comma operator [74](#page-73-0) comment JavaScript format [31](#page-30-0) comment tag [264](#page-263-0) CommObj tag [330](#page-329-0) communication object [211](#page-210-1), [383](#page-382-6) compare (WT\_LdapConnection class) [240](#page-239-0) comparison operators [66](#page-65-0) compile (RegExp class) [184](#page-183-0) concat (Array class) [121](#page-120-1) concat (String class) [194](#page-193-0) condition [279,](#page-278-1) [281,](#page-280-3) [283](#page-282-2), [284](#page-283-1) condition operator [73](#page-72-0) conditional branch [277](#page-276-0) conditional execution [279](#page-278-2) configuration [JVM see define parameters for the Java Virtual](#page-339-0)  Machine continue [292](#page-291-0) do/while loop [283](#page-282-3) for loop [284](#page-283-2) for/in loop [286](#page-285-2) while loop [281](#page-280-4) control structures [279](#page-278-3) conversion tools [383](#page-382-7) copyFile() [83](#page-82-0) cos (Math class) [164](#page-163-0) create Java object in WTScript [341](#page-340-0) createFolder() [84](#page-83-0) Creationtime [358](#page-357-0)

## **D**

daemon [383](#page-382-8) data dynamic [385](#page-384-0) data access control [384](#page-383-1) data type [44](#page-43-0), [384](#page-383-2) boolean [45,](#page-44-1) [281](#page-280-5)

conversion [295](#page-294-0) function [46](#page-45-0) number [45](#page-44-2) object [46](#page-45-1) string [46](#page-45-2) stringlike [47](#page-46-0) undefined [45](#page-44-3) database information (LDAP) [234](#page-233-1) Dataform tag [265](#page-264-0) dataObjectToFormattedXML (WT\_Filter class) [219](#page-218-0) dataObjectToXML (WT\_Filter class) [217](#page-216-0) Date class [141](#page-140-1) equals [142](#page-141-0) getClassName [142](#page-141-1) getDay [143](#page-142-0) getHours [143](#page-142-1) getMinutes [143](#page-142-2) getMonth [143](#page-142-3) getSeconds [143](#page-142-4) getTimezoneOffset [144](#page-143-0) getYear [143](#page-142-5) setDay [145](#page-144-0) setHours [145](#page-144-1) setMinutes [145](#page-144-2) setMonth [145](#page-144-3) setSeconds [145](#page-144-4) setYear [145](#page-144-5) toGMTString [145](#page-144-6) toLocaleString [146](#page-145-0) toString [146](#page-145-1) valueOf [147](#page-146-0) declare function [297](#page-296-0) variable [295](#page-294-1) decrement [65](#page-64-2) decrement operator [278](#page-277-1) default object for statement [301](#page-300-0) define parameters for the Java Virtual Machine [340](#page-339-1) define/initialize counter [285](#page-284-0) delete operator [76](#page-75-0)

deleteEntry (WT\_LdapConnection class) [241](#page-240-0) deleteFile() [85](#page-84-0) Delfile [359](#page-358-0) dialog [384](#page-383-3) active [384](#page-383-0) non-synchronized [384,](#page-383-4) [389](#page-388-0) passive [384](#page-383-5), [390](#page-389-0) synchronized [384](#page-383-6), [393](#page-392-0) types [384](#page-383-7) dialog cycle [384](#page-383-8) directory LDAP [234](#page-233-2) lookup operation (LDAP) [234](#page-233-3) search operation (LDAP) [234](#page-233-4) directory service provide (LDAP) [234](#page-233-5) directory service protocol LDAP [235](#page-234-0) directory tree LDAP [235](#page-234-1) distinguished name [235,](#page-234-2) [384](#page-383-9) division [65](#page-64-3) DN (LDAP) distinguished name [235](#page-234-2) do [283](#page-282-4) DO UNTIL tag [272](#page-271-0) DO WHILE tag [271](#page-270-0) do/while loop [283](#page-282-5) Document class [148](#page-147-1) clear [149](#page-148-2) close [149](#page-148-3) equals [150](#page-149-0) getClassName [150](#page-149-1) open [151](#page-150-0) read [152](#page-151-0) valueOf [152](#page-151-1) write [153](#page-152-0) writeln [153](#page-152-1) document directory [385](#page-384-1) document write method [285](#page-284-1) Domain Name Service (DNS) [385](#page-384-2) dynamic pages without host application [335](#page-334-0)

**E** EHLLAPI [385](#page-384-3) EJB [385](#page-384-4) else [279](#page-278-4) entries LDAP [235](#page-234-3) entry page [385](#page-384-5) environment variables Java [340](#page-339-2) equals (Array class) [122](#page-121-1) equals (Boolean class) [137](#page-136-3) equals (Date class) [142](#page-141-2) equals (Document class) [150](#page-149-2) equals (Function class) [160](#page-159-0) equals (Number class) [171](#page-170-0) equals (Object class) [174](#page-173-0) equals (RegExp class) [185](#page-184-0) equals (String class) [195](#page-194-0) equals (WT\_Communication class) [212](#page-211-1) equals (WT\_LdapConnection class) [241](#page-240-1) error object [302](#page-301-0) Escape sequence (in strings) [35](#page-34-0) escape() [86](#page-85-0) euro symbol [318](#page-317-0) eval() [87](#page-86-0) evaluate() [88](#page-87-0) evaluation operator [26,](#page-25-0) [385](#page-384-6) exception [302](#page-301-1) explicit [304](#page-303-0) handling [302](#page-301-2), [305](#page-304-2) exec (RegExp class) [186](#page-185-0) Exit tag [267](#page-266-0) exitDialogStep() [90](#page-89-0) exitReceiveProcessing() [91](#page-90-0) exitScript() [92](#page-91-0) exitSession() [94](#page-93-0) exitTemplate() [95](#page-94-0) exp (Math class) [164](#page-163-1) explicit exception [304](#page-303-0) explicit variable declaration [295](#page-294-2) explodeDn (WT\_LdapConnection class) [242](#page-241-0) expression [288](#page-287-1), [385](#page-384-7) expressions [63](#page-62-0) as statements [278](#page-277-2)

#### **F**

FHS [385](#page-384-8) field [386](#page-385-0) field file [386](#page-385-1) filter [386](#page-385-2) finally block [305](#page-304-3) firstEntry (WT\_LdapConnection class) [243](#page-242-0) fld file [386](#page-385-3) floating-point values [34](#page-33-0) floor (Math class) [165](#page-164-0) for [284](#page-283-3) for/in [286](#page-285-3) for/in loop [285](#page-284-2) format [386](#page-385-4) #format [386](#page-385-5) \*format [386](#page-385-6) +format [386](#page-385-7) -format [386](#page-385-8) format description source [386](#page-385-9) Format tag [330](#page-329-1) format type [386](#page-385-10) forward<sup>()</sup> [96](#page-95-0) FreeBuffer [359](#page-358-1) FreeNameInPool [359](#page-358-2) fromCharCode (String class) [195](#page-194-1) fully qualified specification [54](#page-53-0) function [297,](#page-296-1) [300,](#page-299-0) [301](#page-300-1), [386](#page-385-11) copyFile() [83](#page-82-0) createFolder() [84](#page-83-0) deleteFile() [85](#page-84-1) escape() [86](#page-85-0) eval() [87](#page-86-0) evaluate() [88](#page-87-0) exitDialogStep() [90](#page-89-0) exitReceiveProcessing() [91](#page-90-0) exitScript() [92](#page-91-0) exitSession() [94](#page-93-0) exitTemplate() [95](#page-94-0) forward() [96](#page-95-0) global [83](#page-82-1) import() [98](#page-97-0) include() [99](#page-98-0) isRequestWaiting() [102](#page-101-0) listFolder() [104](#page-103-0)

local variable [286](#page-285-4) moveFile() [106](#page-105-0) Number() [107](#page-106-0) parseFloat() [108](#page-107-0) parseInt() [109](#page-108-0) setNextPage() [110](#page-109-0) setSingleStep() [111](#page-110-0) setTimeout() [112](#page-111-0) setTraceLevel() [113](#page-112-0) String() [113](#page-112-1) unescape() [114](#page-113-0) writeToTrace() [115](#page-114-0) Function class [157](#page-156-1) equals [160](#page-159-1) getClassName [160](#page-159-2) function data type [46](#page-45-0) function declaration [277](#page-276-1) functions deleteFile() [85](#page-84-0) setSingleStep() [111](#page-110-0)

## **G**

GenerationInfo tag [329](#page-328-0) getClassName (Array class) [123](#page-122-0) getClassName (Boolean class) [138](#page-137-0) getClassName (Date class) [142](#page-141-1) getClassName (Document class) [150](#page-149-1) getClassName (Function class) [160](#page-159-2) getClassName (host data object class) [154](#page-153-1) getClassName (Number class) [171](#page-170-1) getClassName (Object class) [174](#page-173-1) getClassName (RegExp class) [189](#page-188-0) getClassName (String class) [196](#page-195-0) getClassName (WT\_Communication class) [213](#page-212-0) getClassName (WT\_LdapConnection class) [244](#page-243-0) Getdate [360](#page-359-0) getDay (Date class) [143](#page-142-0) Getdir [360](#page-359-1) getDn (WT\_LdapConnection class) [244](#page-243-1) getEntries (WT\_LdapConnection class) [245](#page-244-0) Getfile [360](#page-359-2) getHours (Date class) [143](#page-142-1) GetInstallDir [361](#page-360-0) getMinutes (Date class) [143](#page-142-2)

getModule (WT\_Communication class) [213](#page-212-1) getMonth (Date class) [143](#page-142-3) getOption (WT\_LdapConnection class) [246](#page-245-0) getSeconds (Date class) [143](#page-142-4) Gettime [361](#page-360-1) getTimezoneOffset (Date class) [144](#page-143-0) getYear (Date class) [143](#page-142-5) global functions [83](#page-82-2) global services (LDAP) [234](#page-233-6) global variable [49](#page-48-0), [295](#page-294-3) guarded code section [305](#page-304-4)

## **H**

hierarchical tree structure [235](#page-234-4) holder task [386](#page-385-12) host [386](#page-385-13) host adapter [386](#page-385-14) host application [387](#page-386-0) host control object [387](#page-386-1) host data object [387](#page-386-2) host data object class [154](#page-153-2) getClassName [154](#page-153-1) toString [155](#page-154-0) valueOf [156](#page-155-0) host data print [387](#page-386-3) host platform [387](#page-386-4) HTML [387](#page-386-5) short reference quide [379](#page-378-0) HTML area [24](#page-23-0) HTML editor [25](#page-24-0) HTML tag, static output [24](#page-23-1) HTTP [387](#page-386-6) HTTPS [387](#page-386-7) hypertext [387](#page-386-8) Hypertext Markup Language (HTML) [387](#page-386-5)

## **I**

identifier [295](#page-294-4), [297](#page-296-2) if [279](#page-278-5) IF tag [269](#page-268-0) implicit variable declaration [295](#page-294-5) import() [98](#page-97-1) in operator [76](#page-75-1) include tag [268](#page-267-0)

include() [99](#page-98-0) using in a function [100](#page-99-0) increment [65](#page-64-4) increment operator [278](#page-277-3) index operator [53](#page-52-0) indexOf (String class) [197](#page-196-0) information database (LDAP) [234](#page-233-7) init [284](#page-283-4) initialization [53](#page-52-1) inline WTBean [397](#page-396-0) instanceOf operator [77](#page-76-0) invoke Java method in WTScript [344](#page-343-0) isRequestWaiting() [102](#page-101-0)

## **J**

Java Bean [388](#page-387-0) Java integration environment variables [340](#page-339-2) example [349](#page-348-0) exception handling [346](#page-345-1) read and modify attributes [346](#page-345-2) system attributes [340](#page-339-3) using arrays [347](#page-346-2) Java method invoke in WTScript [344](#page-343-0) Java object array [347](#page-346-3) create in WTScript [341](#page-340-0) using in WTScript [342](#page-341-0) Java runtime environment [338](#page-337-1) Java support activating [338](#page-337-2) Java user exits [338](#page-337-2) environment variables [340](#page-339-2) system attributes [340](#page-339-3) Java Virtual Machine (JVM) define parameters [340](#page-339-4) JAVA\_CHECK\_SOURCE environment variable (Java) [340](#page-339-5) JAVA\_CLASSPATH environment variable (Java) [340](#page-339-6)

JAVA\_DEBUG environment variable (Java) [340](#page-339-7) JAVA\_DEBUG\_PORT environment variable (Java) [340](#page-339-8) JAVA\_DISABLE\_ASYNC\_GC environment variable (Java) [340](#page-339-9) JAVA\_DISABLE\_CLASS\_GC environment variable (Java) [340](#page-339-10) JAVA\_ENABLE\_VERBOSE\_GC environment variable (Java) [340](#page-339-11) JAVA\_INITIAL\_ HEAP\_SIZE environment variable (Java) [340](#page-339-12) JAVA\_MAX\_HEAP\_SIZE environment variable (Java) [340](#page-339-13) JAVA\_NATIVE\_STACK\_SIZE environment variable (Java) [340](#page-339-14) JAVA\_STACK\_SIZE environment variable (Java) [340](#page-339-15) JAVA\_VERBOSE environment variable (Java) [340](#page-339-16) JAVA\_VERIFY\_MODE environment variable (Java) [340](#page-339-17) **JavaScript** client-side [25](#page-24-1) server-side [277](#page-276-2) join (Array class) [124](#page-123-1) [JVM see Java Virtual Machine](#page-339-18)

#### **K**

KDCDEF [388](#page-387-1) keywords [32](#page-31-0) this [77](#page-76-1)

#### **L**

label [281,](#page-280-6) [283](#page-282-6), [284](#page-283-5), [286,](#page-285-5) [288,](#page-287-2) [290,](#page-289-1) [292](#page-291-1) lastIndexOf (String class) [198](#page-197-0) LDAP [234](#page-233-0), [388](#page-387-2) directory [234](#page-233-8) directory service protocol [235](#page-234-5) directory tree [235](#page-234-6) entries [235](#page-234-3) error messages [235](#page-234-7) functionality [235](#page-234-8) overview [234](#page-233-9)

[see WT\\_LdapConnection class](#page-233-10) tree structure [235](#page-234-9) length (Array class) [120](#page-119-0) length (String class) [191](#page-190-1) lexical elements [29](#page-28-1) libWTHolderUTM a [352](#page-351-0) lifetime predefined object [51](#page-50-0) variable [51](#page-50-1) line-end characters [31](#page-30-1) Lines tag [315](#page-314-0) listFolder() [104](#page-103-1) literals [33](#page-32-0), [388](#page-387-3) floating-point values [34](#page-33-1) logical values [36](#page-35-0) natural numbers [34](#page-33-2) null object [37](#page-36-0) regular expressions [38](#page-37-0) string [35](#page-34-1) text [33](#page-32-1) local variable [49,](#page-48-1) [295](#page-294-6) LockNameInPool [362](#page-361-0) log (Math class) [165](#page-164-1) logical values [36](#page-35-0) lookup operation directory (LDAP) [234](#page-233-3) loop [277](#page-276-3) end [290](#page-289-0) repeat execution [292](#page-291-2) loop counter [285](#page-284-3) loose typing [43](#page-42-0), [295](#page-294-7)

#### **M**

make file (for user exits) [352](#page-351-1) master template [313,](#page-312-0) [388](#page-387-4), [394](#page-393-0) standard [313](#page-312-1) tag [388](#page-387-5) match (String class) [199](#page-198-0) Math class [161](#page-160-2) abs [161](#page-160-0) acos [162](#page-161-0) asin [162](#page-161-1) atan [163](#page-162-0) ceil [163](#page-162-2)

cos [164](#page-163-2) exp [164](#page-163-3) floor [165](#page-164-2) log [165](#page-164-1) max [166](#page-165-0) min [166](#page-165-1) pow [167](#page-166-0) random [167](#page-166-1) round [168](#page-167-0) sin [169](#page-168-0) sqrt [169](#page-168-1) tan [169](#page-168-2) max (Math class) [166](#page-165-0) MAX\_VALUE [170](#page-169-1) message queuing [388](#page-387-6) method [117](#page-116-1), [388](#page-387-7) abs (Math class) [161](#page-160-0) acos (Math class) [162](#page-161-0) add (WT\_LdapConnection class) [237](#page-236-0) asin (Math class) [162](#page-161-1) atan (Math class) [163](#page-162-0) bind (WT\_LdapConnection class) [238](#page-237-0) bindSasl (WT\_LdapConnection class) [239](#page-238-0) ceil (Math class) [163](#page-162-2) charAt (String class) [192](#page-191-1) charCodeAt (string class) [193](#page-192-1) clear (Document class) [149](#page-148-2) close (Document class) [149](#page-148-3) close (WT\_Communication class) [212](#page-211-2) compare (WT\_LdapConnection class) [240](#page-239-1) compile (RegExp class) [184](#page-183-1) concat (Array class) [121](#page-120-0) concat (String class) [194](#page-193-1) cos (Math class) [164](#page-163-2) dataObjectToFormattedXML (WT\_Filter class) [219](#page-218-0) dataObjectToXML (WT\_Filter class) [217](#page-216-0) deleteEntry (WT\_LdapConnection class) [241](#page-240-0) equals (Array class) [122](#page-121-0) equals (Boolean class) [137](#page-136-1) equals (Date class) [142](#page-141-0) equals (Document class) [150](#page-149-0) equals (Function class) [160](#page-159-1)

equals (Number class) [171](#page-170-0) equals (Object class) [174](#page-173-0) equals (RegExp class) [185](#page-184-0) equals (String class) [195](#page-194-0) equals (WT\_Communication class) [212](#page-211-1) equals (WT\_LdapConnection class) [241](#page-240-1) exec (RegExp class) [186](#page-185-0) exp (Math class) [164](#page-163-1) explodeDn (WT\_LdapConnection class) [242](#page-241-0) firstEntry (WT\_LdapConnection class) [243](#page-242-0) floor (Math class) [165](#page-164-0) fromCharCode (string class) [195](#page-194-1) getClassName (Array class) [123](#page-122-1) getClassName (Boolean class) [138](#page-137-2) getClassName (Date class) [142](#page-141-3) getClassName (Document class) [150](#page-149-3) getClassName (Function class) [160](#page-159-3) getClassName (host data object class) [154](#page-153-3) getClassName (Number class) [171](#page-170-2) getClassName (Object class) [174](#page-173-2) getClassName (RegExp class) [189](#page-188-1) getClassName (String class) [196](#page-195-1) getClassName (WT\_Communication class) [213](#page-212-2) getClassName (WT\_LdapConnection class) [244](#page-243-2) getDay (Date class) [143](#page-142-6) getEntries (WT\_LdapConnection class) [245](#page-244-1) getHours (Date class) [143](#page-142-7) getMinutes (Date class) [143](#page-142-8) getModule (WT\_Communication class) [213](#page-212-3) getMonth (Date class) [143](#page-142-9) getOption (WT\_LdapConnection class) [246](#page-245-1) getSeconds (Date class) [143](#page-142-10) getTimezoneOffset (Date class) [144](#page-143-1) getYear (Date class) [143](#page-142-11) indexOf (String class) [197](#page-196-0) join (Array class) [124](#page-123-1) lastIndexOf (String class) [198](#page-197-0) log (Math class) [165](#page-164-3) match (String class) [199](#page-198-1) max (Math class) [166](#page-165-2) methodCallToXML (WT\_Filter class) [222](#page-221-0) min (Math class) [166](#page-165-3)

modify (WT\_LdapConnection class) [247](#page-246-0) nextEntry (WT\_LdapConnection class) [248](#page-247-0) objectTreeToXML (WT\_Filter class) [223](#page-222-0) open (Document class) [151](#page-150-1) open (WT\_Communication class) [214](#page-213-0) pop (Array class) [125](#page-124-1) pow (Math class) [167](#page-166-2) push (Array class) [126](#page-125-1) random (Math class) [167](#page-166-3) read (Document class) [152](#page-151-2) receive (WT\_Communication class) [214](#page-213-1) replace (String class) [201](#page-200-0) reverse (Array class) [127](#page-126-1) round (Math class) [168](#page-167-1) search (String class) [203](#page-202-0) search (WT\_LdapConnection class) [249](#page-248-0) send (WT\_Communication class) [215](#page-214-0) setDay (Date class) [145](#page-144-7) setMinutes (Date class) [145](#page-144-8) setMonth (Date class) [145](#page-144-9) setOption (WT\_LdapConnection class) [253](#page-252-0) setSeconds (Date class) [145](#page-144-10) setValue (Boolean class) [138](#page-137-3) setValue (Number class) [172](#page-171-0) setValue (String class) [204](#page-203-0) setYear (Date class) [145](#page-144-11) shift (Array class) [128](#page-127-1) sin (Math class) [169](#page-168-3) slice (Array class) [129](#page-128-1) slice (String class) [205](#page-204-0) sort (Array class) [130](#page-129-1) splice (Array class) [133](#page-132-1) split (String class) [206](#page-205-0) sqrt (Math class) [169](#page-168-4) substr (String class) [207](#page-206-0) substring (String class) [208](#page-207-0) tan (Math class) [169](#page-168-5) test (RegExp class) [190](#page-189-0) toGMTString (Date class) [145](#page-144-12) toLocaleString (Date class) [146](#page-145-2) toLowerCase (String class) [209](#page-208-0) toString (Array class) [134](#page-133-1) toString (Boolean class) [139](#page-138-1) toString (Date class) [146](#page-145-3)

toString (host data object class) [155](#page-154-0) toString (Number class) [172](#page-171-1) toString (String class) [209](#page-208-1) toString (WT\_LdapConnection class) [254](#page-253-0) toUpperCase (String class) [210](#page-209-0) unshift (Array class) [135](#page-134-0) user functions (WT\_Userexit class) [258](#page-257-1) valueOf (Array class) [136](#page-135-0) valueOf (Boolean class) [140](#page-139-0) valueOf (Date class) [147](#page-146-0) valueOf (Document class) [152](#page-151-1) valueOf (host data object class) [156](#page-155-0) valueOf (Number class) [172](#page-171-2) valueOf (Object class) [179](#page-178-0) valueOf (String class) [210](#page-209-1) valueOf (WT\_LdapConnection class) [255](#page-254-0) write (Document class) [153](#page-152-0) writeln (Document class) [153](#page-152-1) XML\_SAXParse (WT\_Filter class) [227](#page-226-0) XMLToDataObject (WT\_Filter class) [224](#page-223-0) XMLToMethodCall (WT\_Filter class) [225](#page-224-0) XMLToObjectTree (WT\_Filter class) [226](#page-225-0) methodCallToXML (WT\_Filter class) [222](#page-221-1) MethodInterface tag [333](#page-332-0) methods getDay (Date class) [143](#page-142-12) getDn (WT\_LdapConnection class) [244](#page-243-1) random (Math class) [167](#page-166-4) setHours (Date class) [145](#page-144-1) toString (Object class) [175](#page-174-0) unbind (WT\_LdapConnection class) [254](#page-253-1) min (Math class) [166](#page-165-1) MIN\_VALUE [170](#page-169-2) Modificationtime [362](#page-361-1) modify attribute [346](#page-345-0) modify (WT\_LdapConnection class) [247](#page-246-1) module template [388](#page-387-8) modulus [65](#page-64-5) moveFile() [106](#page-105-0) MT tag [314](#page-313-0), [388](#page-387-9) ArchiveName [332](#page-331-0) BinaryFile [332](#page-331-1) Class [331](#page-330-1)

CommObj [330](#page-329-2) Format [330](#page-329-3) GenerationInfo [329](#page-328-0) Lines [315](#page-314-0) MethodInterface [333](#page-332-0) NationalVariant [330](#page-329-4) ObjectName [331](#page-330-1) OnReceiveCopies [327](#page-326-0), [328](#page-327-0) Options [321](#page-320-0), [323](#page-322-0) PackageName [332](#page-331-2) Source [331](#page-330-2) multidimensional array [347](#page-346-1) multiplication [65](#page-64-6) multitier architecture [389](#page-388-1)

## **N**

name elements [42](#page-41-0) name in expression [286](#page-285-6) name/value pair [389](#page-388-2) names assigning objects [56](#page-55-0) fully qualified specification [54](#page-53-1) overriding (variable) [49](#page-48-2) overview of name spaces [52](#page-51-0) relative specification [55](#page-54-0) structure [53](#page-52-2) NaN [170](#page-169-3) NationalVariant tag [330](#page-329-4) natural numbers [34](#page-33-2) new operator [75](#page-74-0) nextEntry (WT\_LdapConnection class) [248](#page-247-1) non-synchronized dialog [384,](#page-383-4) [389](#page-388-0) null object [37](#page-36-0) Number class [170](#page-169-4) equals [171](#page-170-3) getClassName [171](#page-170-1) setValue [172](#page-171-3) toString [172](#page-171-1) valueOf [172](#page-171-2) number data type [45](#page-44-2) Number() [107](#page-106-0)

## **O**

object [217](#page-216-1), [301,](#page-300-2) [389](#page-388-3)

Object class [173](#page-172-0) equals [174](#page-173-0) getClassName [174](#page-173-2) toString [175](#page-174-1) valueOf [179](#page-178-1) object data type [46](#page-45-3) object reference [277,](#page-276-4) [301](#page-300-3) ObjectName tag [331](#page-330-0) objectTreeToXML (WT\_Filter class) [223](#page-222-0) OnCreateScript tag [274,](#page-273-0) [277](#page-276-5) OnReceiveCopies tag [327](#page-326-1), [328](#page-327-1) OnReceiveScript tag [275,](#page-274-0) [277](#page-276-6) open (Document class) [151](#page-150-1) open (WT\_Communication class) [214](#page-213-0) openUTM [389](#page-388-4) application [389](#page-388-5) Client [390](#page-389-1) program unit [390](#page-389-2) service [392](#page-391-0) operations [384](#page-383-10) operators arithmetic [65](#page-64-7) assignment [71](#page-70-1) bitwise [68](#page-67-1) boolean [70](#page-69-1) comma [74](#page-73-0) comparison [66](#page-65-0) condition [73](#page-72-0) deleting [76](#page-75-2) in [76](#page-75-3) instanceOf [77](#page-76-0) new [75](#page-74-1) string concatenation [72](#page-71-0) WT\_THIS [77](#page-76-2) Options tag [321](#page-320-1) extended syntax [323](#page-322-1) standard syntax [321](#page-320-2)

## **P**

PackageName tag [332](#page-331-3) parameter [297,](#page-296-3) [300,](#page-299-1) [390](#page-389-3) parameter transfer when invoking Java method in WTScript [344](#page-343-1) parseFloat() [108](#page-107-1)

parseInt() [109](#page-108-1) pass parameter [294](#page-293-0) pass value to function [297](#page-296-4) passive dialog [384,](#page-383-11) [390](#page-389-4) password [390](#page-389-5) point operator [53](#page-52-3) poll Exit button (example) [376](#page-375-0) polling [390](#page-389-6) pool [390](#page-389-7) pop (Array class) [125](#page-124-1) posted object [390](#page-389-8) posting [390](#page-389-9) pow (Math class) [167](#page-166-2) predefined objects, lifetime [51](#page-50-2) process [391](#page-390-0) project [391](#page-390-1) property [391](#page-390-2) protocol [391](#page-390-3) protocol file [391](#page-390-4) provide directory service (LDAP) [234](#page-233-11) [pseudo tag see WTML tag](#page-274-1) push (Array class) [126](#page-125-1) Putfile [363](#page-362-0)

## **R**

random (Math class) [167](#page-166-3) read attribute [346](#page-345-2) read (Document class) [152](#page-151-2) receive (WT\_Communication class) [214](#page-213-1) recognition criteria [391](#page-390-5) record [391](#page-390-6) record structure [386](#page-385-15) reference data type [44](#page-43-1) RegExp (predefined object) [183](#page-182-0) RegExp class [180](#page-179-0) compile [184](#page-183-0) equals [185](#page-184-0) exec [186](#page-185-0) getClassName [189](#page-188-1) test [190](#page-189-0) regular expressions [38](#page-37-1) relative specification [55](#page-54-1)

ReleaseStationName [363](#page-362-1) Rem [264](#page-263-1), [379](#page-378-1) Rem tag [264](#page-263-2) replace (String class) [201](#page-200-1) ReplaceByConfigFile [364](#page-363-0) ReserveStationName [364](#page-363-1) return [294](#page-293-1) result of function [294](#page-293-2) retValue [294](#page-293-3) reverse (Array class) [127](#page-126-0) round (Math class) [168](#page-167-0)

## **S**

shift (Array class) [128](#page-127-0) short reference guide HTML [379](#page-378-0) WTML tags [379](#page-378-2) WTScript statements [380](#page-379-0) simple data type [44](#page-43-2) sin (Math class) [169](#page-168-0) slice (Array class) [129](#page-128-0) slice (String class) [205](#page-204-1) SOAP [392](#page-391-4) sort (Array class) [130](#page-129-0) Source tag [331](#page-330-2) space characters [30](#page-29-0) splice (Array class) [133](#page-132-0) split (String class) [206](#page-205-1) sqrt (Math class) [169](#page-168-1) standalone WTBean [397](#page-396-1) standard master template [313](#page-312-1) start template [394](#page-393-1) statement [279,](#page-278-7) [284,](#page-283-6) [288](#page-287-3), [297](#page-296-5), [300](#page-299-2), [301](#page-300-4) statement block [279](#page-278-8) String class [191](#page-190-2) charAt [192](#page-191-1) charCodeAt [193](#page-192-1) concat [194](#page-193-1) equals [195](#page-194-2) fromCharCode [195](#page-194-3) getClassName [196](#page-195-0) indexOf [197](#page-196-1) lastIndexOf [198](#page-197-1) match [199](#page-198-0) replace [201](#page-200-1) search [203](#page-202-1) setValue [204](#page-203-1) slice [205](#page-204-1) split [206](#page-205-1) substr [207](#page-206-1) substring [208](#page-207-1) toLowerCase [209](#page-208-2) toString [209](#page-208-1) toUpperCase [210](#page-209-0) valueOf [210](#page-209-1) string concatenation operator [72](#page-71-1) string data type [46](#page-45-2)

string literals [35](#page-34-2) String() [113](#page-112-2) stringlike [47](#page-46-1) [strings see string literals](#page-34-3) style [393](#page-392-1) substr (String class) [207](#page-206-0) substring (String class) [208](#page-207-0) subtraction [65](#page-64-8) suffix.clt [309](#page-308-2) switch [288](#page-287-4) synchronized dialog [384](#page-383-12), [393](#page-392-2) system access control [393](#page-392-3) system attributes Java [340](#page-339-3) system exit WTSleep [366](#page-365-0) system object [393](#page-392-4)

#### **T**

TAC [395](#page-394-0) tag [393](#page-392-5) tan (Math class) [169](#page-168-5) TCP/IP [393](#page-392-6) template [394](#page-393-2) class [383](#page-382-3) example [27](#page-26-0) master [394](#page-393-3) object [394](#page-393-4) start [394](#page-393-5) terminal application [394](#page-393-6) terminal hardcopy printing [394](#page-393-7) terminate processing (Exit tag) [267](#page-266-2) test (RegExp class) [190](#page-189-0) text literals [33](#page-32-2) this [77](#page-76-1) Thread [386](#page-385-16) toGMTString (Date class) [145](#page-144-12) toLocaleString (Date class) [146](#page-145-2) toLowerCase (String class) [209](#page-208-0) toString (Array class) [134](#page-133-1) toString (Boolean class) [139](#page-138-1) toString (Date class) [146](#page-145-3) toString (host data object class) [155](#page-154-1) toString (Number class) [172](#page-171-4) toString (Object class) [175](#page-174-1) toString (String class) [209](#page-208-3) toString (WT\_LdapConnection class) [254](#page-253-2) toUpperCase (String class) [210](#page-209-2) transaction [394](#page-393-8) transaction code/TAC [395](#page-394-0) tree structure hierarchical (LDAP) [235](#page-234-10) LDAP [235](#page-234-11) try block [305](#page-304-5) type conversion [47](#page-46-2)

## **U**

UDDI [395](#page-394-1) unbind (WT\_LdapConnection class) [254](#page-253-3) undefined data type [45](#page-44-4) unescape() [114](#page-113-1) Unicode [395](#page-394-2) unshift (Array class) [135](#page-134-1) update [284](#page-283-7) UPIC [395](#page-394-3) URI [395](#page-394-4) URL [395](#page-394-5) user exits [258](#page-257-2), [335](#page-334-1), [395](#page-394-6) dynamic pages without host application [335](#page-334-2) user exits (C/C++) [350](#page-349-0) defining [351](#page-350-0) examples [353](#page-352-0) link [351](#page-350-1) supplied files [350](#page-349-1) user exits (Java) activating Java support [338](#page-337-2) environment variables [340](#page-339-2) system attributes [340](#page-339-3) user exits (ready-made) CheckLogin [357](#page-356-0) CheckProcess [357](#page-356-1) Creationtime [358](#page-357-0) Delfile [359](#page-358-3) FreeBuffer [359](#page-358-1) FreeNameInPool [359](#page-358-2) Getdate [360](#page-359-3) Getdir [360](#page-359-4)

Getfile [360](#page-359-2) GetInstallDir [361](#page-360-0) Gettime [361](#page-360-1) LockNameInPool [362](#page-361-0) Modificationtime [362](#page-361-1) Putfile [363](#page-362-2) ReleaseStationName [363](#page-362-1) ReplaceByConfigFile [364](#page-363-0) ReserveStationName [364](#page-363-1) SendMail [365](#page-364-0) user functions (WT\_Userexit class) [258](#page-257-1) user ID [396](#page-395-0) using your own functions [335](#page-334-3) [UTM see openUTM](#page-388-6)

## **V**

value [295](#page-294-8) pass to function [300](#page-299-3) value range of a data type [384](#page-383-13) valueOf (Array class) [136](#page-135-0) valueOf (Boolean class) [140](#page-139-0) valueOf (Date class) [147](#page-146-0) valueOf (Document class) [152](#page-151-1) valueOf (host data object class) [156](#page-155-0) valueOf (Number class) [172](#page-171-2) valueOf (Object class) [179](#page-178-0) valueOf (String class) [210](#page-209-1) valueOf (WT\_LdapConnection class) [255](#page-254-0) var [295](#page-294-9) variable [43](#page-42-1), [396](#page-395-1) data type [43](#page-42-2) for template [295](#page-294-10) global [295](#page-294-11) initialization [53](#page-52-4) lifetime [51](#page-50-1) local [295](#page-294-12) local and global [49](#page-48-3) overview of name spaces [52](#page-51-0) variable declaration [277](#page-276-8) explicit [295](#page-294-13) implicit [295](#page-294-14) variable type [295](#page-294-15) visibility [396](#page-395-2)

#### **W**

web server [396](#page-395-3) web service [396](#page-395-4) WebLab [23](#page-22-0) WebTransactions session [392](#page-391-3) WebTransactions application [396](#page-395-5) WebTransactions platform [396](#page-395-6) WebTransactions server [396](#page-395-7) while [281](#page-280-7), [283](#page-282-7) white spaces [30](#page-29-1) with [277,](#page-276-9) [301](#page-300-5) write (Document class) [153](#page-152-0) writeln (Document class) [153](#page-152-1) writeToTrace() [115](#page-114-0) WSDL [396](#page-395-8) WT\_Communication class [211](#page-210-2) close [212](#page-211-2) equals [212](#page-211-3) getClassName [213](#page-212-0) getModule [213](#page-212-1) open [214](#page-213-2) receive [214](#page-213-3) send [215](#page-214-1) WT\_Filter class [216](#page-215-1) dataObjectToFormattedXML [219](#page-218-0) dataObjectToXML [217](#page-216-0) methodCallToXML [222](#page-221-1) objectTreeToXML [223](#page-222-1) XML\_SAXParse [227](#page-226-0) XMLToDataObject [224](#page-223-0) XMLToMethodCall [225](#page-224-0) XMLToObjectTree [226](#page-225-0) WT\_LdapConnection class [234](#page-233-10) add [237](#page-236-0) bind [238](#page-237-0) bindSasl [239](#page-238-0) compare [240](#page-239-1) deleteEntry [241](#page-240-0) equals [241](#page-240-2) explodeDn [242](#page-241-1) firstEntry [243](#page-242-1) getClassName [244](#page-243-0) getDn [244](#page-243-1)

getEntries [245](#page-244-1) getOption [246](#page-245-1) modify [247](#page-246-0) nextEntry [248](#page-247-0) search [249](#page-248-0) setOption [253](#page-252-0) toString [254](#page-253-2) unbind [254](#page-253-3) valueOf [255](#page-254-1) WT\_THIS [310](#page-309-0) WT\_THIS operator [77](#page-76-2) WT\_Userexit class [258](#page-257-0) user functions [258](#page-257-2) WTBean [397](#page-396-2) wtDataform [265](#page-264-1) wtDoUntil [272](#page-271-1) wtDoWhile [271](#page-270-1) wtExit [267](#page-266-3) wtIf [269](#page-268-1) wtInclude [268](#page-267-1) WTKernel.lib [351](#page-350-2) WTML [23](#page-22-1), [397](#page-396-3) WTML tag [397](#page-396-4) WTML tags dynamic output [25](#page-24-2) short reference quide [379](#page-378-3) wtDataform [265](#page-264-2) wtDoUntil [272](#page-271-2) wtDoWhile [271](#page-270-2) wtFxit [267](#page-266-2) wtIF [269](#page-268-1) wtInclude [268](#page-267-2) wtOnCreateScript [274](#page-273-0) wtOnReceiveScript [275](#page-274-0) wtRem [264](#page-263-3) wtOnCreateScript [274](#page-273-1) wtOnReceiveScript [275](#page-274-2) WTPublic.h [350](#page-349-2) wtRem [264](#page-263-4) WTScript [26,](#page-25-1) [397](#page-396-5) WTScript operator using with Java objects [348](#page-347-0) WTScript statements [277](#page-276-10) short reference quide [380](#page-379-1)

WTSleep [366](#page-365-0) WTSystemExits.dl [350](#page-349-3) WTSystemExits.so [350](#page-349-4) WTUserexit.c [350](#page-349-5) WTUserexits.dll [350](#page-349-6) WTUserexits.so [350](#page-349-7) WWW browser [382](#page-381-9) WWW server [396](#page-395-9)

## **X**

XML [397](#page-396-6) XML schema [397](#page-396-7) XML\_SAXParse (WT\_Filter class) [227](#page-226-1) XMLToDataObject (WT\_Filter class) [224](#page-223-1) XMLToMethodCall (WT\_Filter class) [225](#page-224-1) XMLToObjectTree (WT\_Filter class) [226](#page-225-1)